# **MarketFeeder Pro 8**

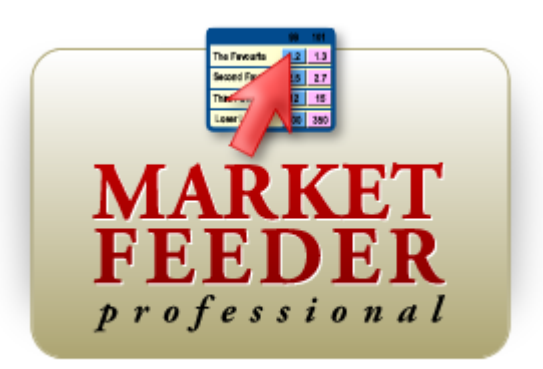

 $\overline{\mathbf{3}}$ 

# **Table of Contents**

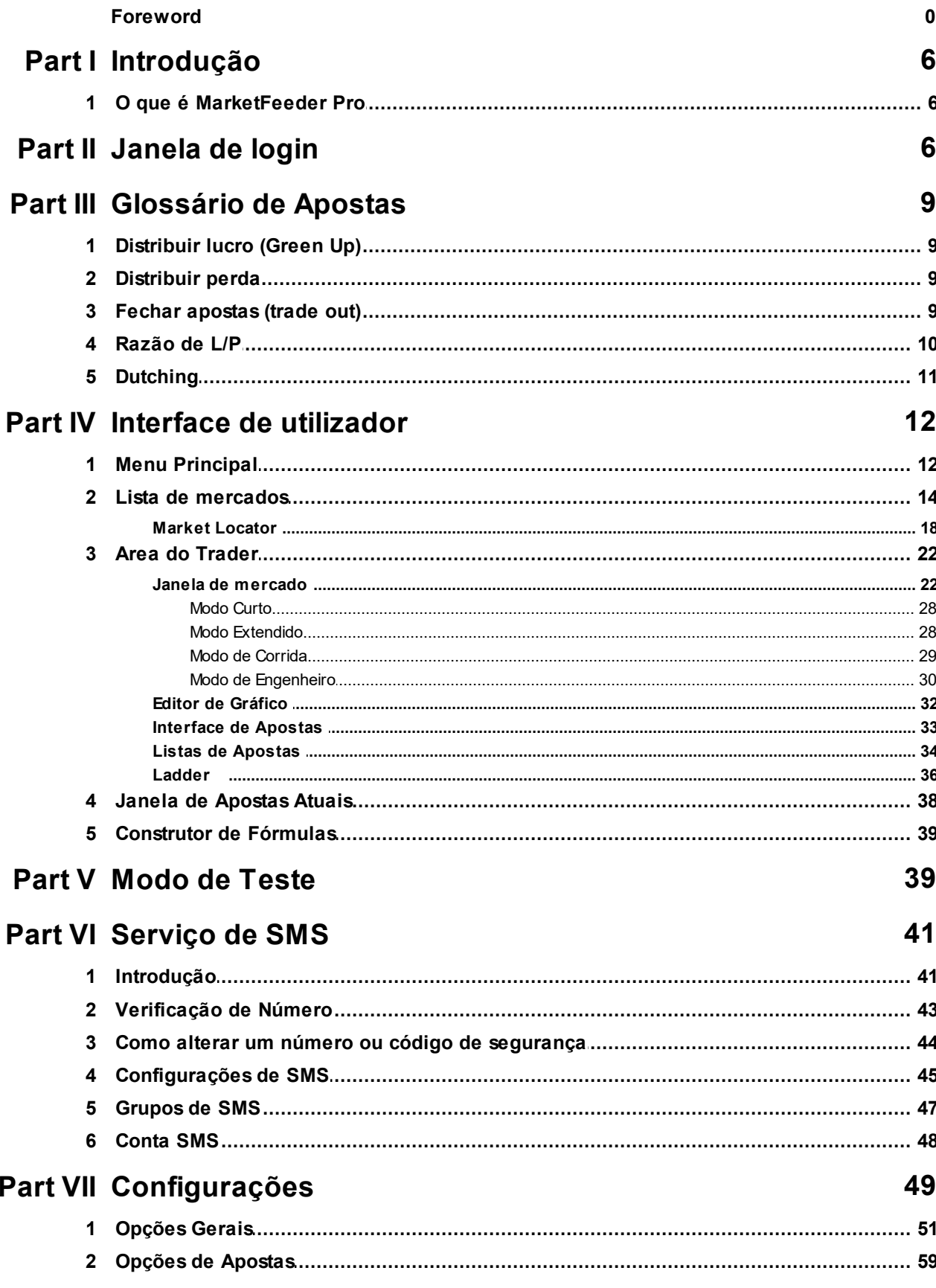

 $\overline{\mathbf{4}}$ 

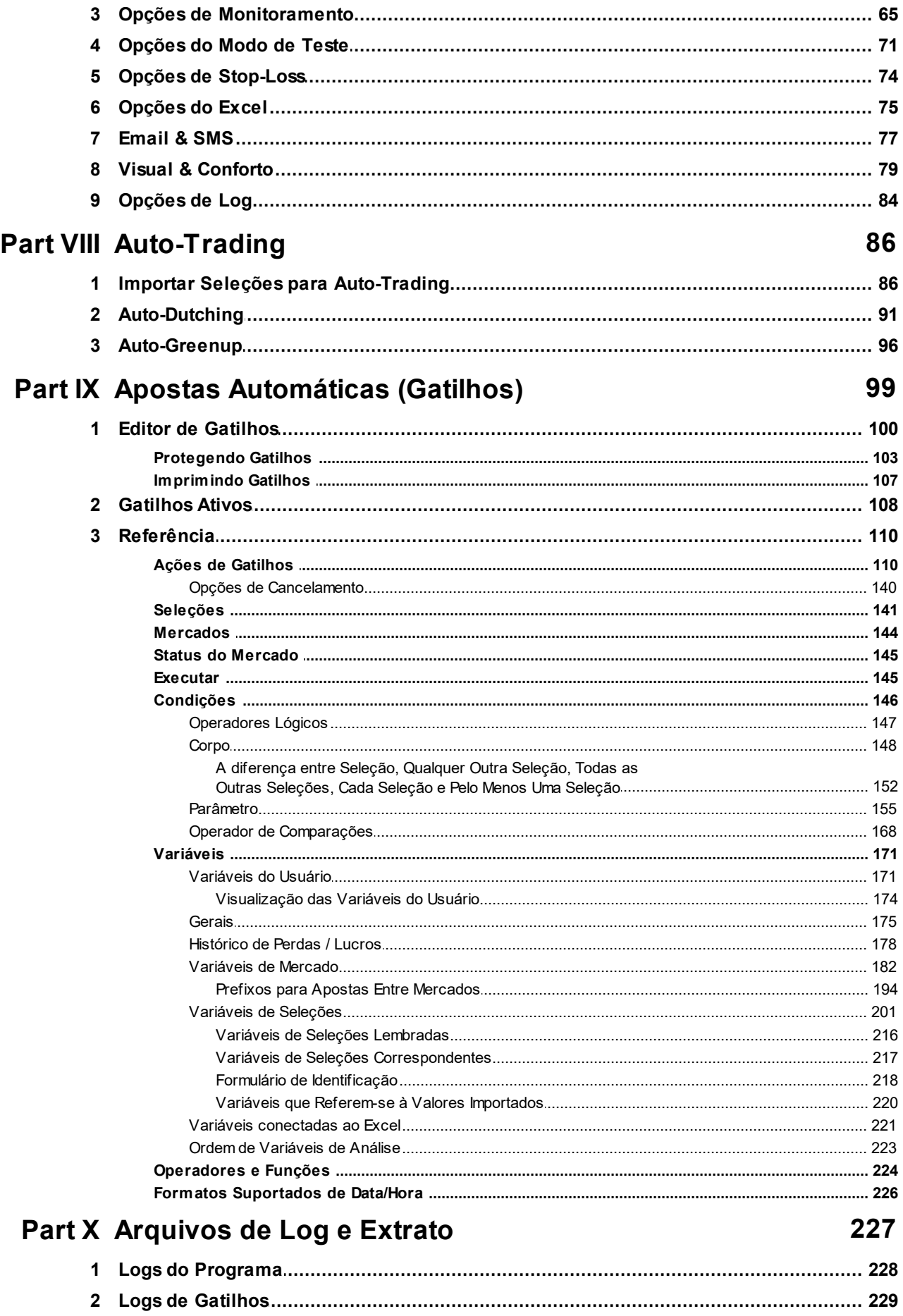

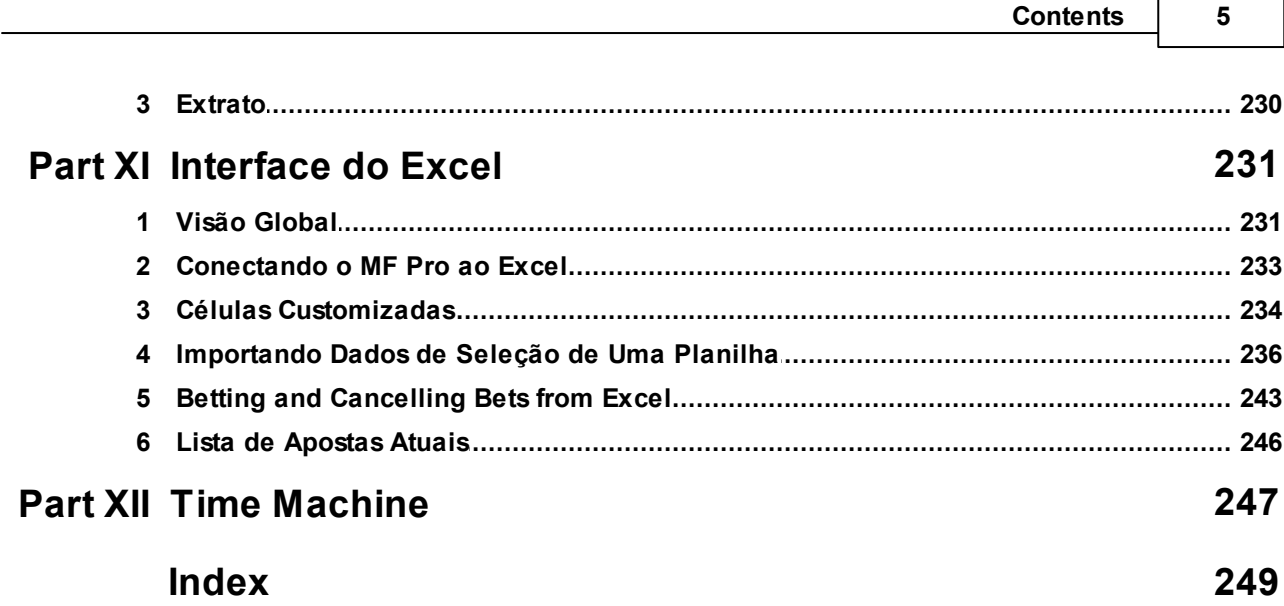

# **1 Introdução**

# **1.1 O que é MarketFeeder Pro**

MarketFeeder Pro é o mais versátil software de apostas BetFair disponível.

Ele combina funções muito básicas, como monitoramento de mercado e apostas back & lay, com os poderosos instrumentos de apostas automáticas pelos Gatilhos, Auto-Greenup e Auto-Dutching.

O que o torna diferente de outros bots de trading, é que ele dá-lhe total liberdade para configurar e operar o seu ambiente de negociação. Ou seja, dispõe de muitos modos de visualização do mercado, vários gráficos e outras configurações que podem ser ajustadas para necessidades específicas. Ele também o ajuda a implementar estratégias de apostas ilimitadas. Basicamente, qualquer plano gestão de aposta pode ser realizado com MarketFeeder Pro usando comandos simples em Inglês que você tecla em uma interface conveniente. MarketFeeder Pro pode ser chamado de um pioneiro das apostas automáticas entre outros bots de apostas BetFair.

A primeira versão do MarketFeeder Pro foi lançada em 2004 e desde então reuniu inúmeros usuários dedicados ao seu redor. O software opera através do canal autorizado API BetFair e a sua segurança foi comprovada por técnicos da BetFair.

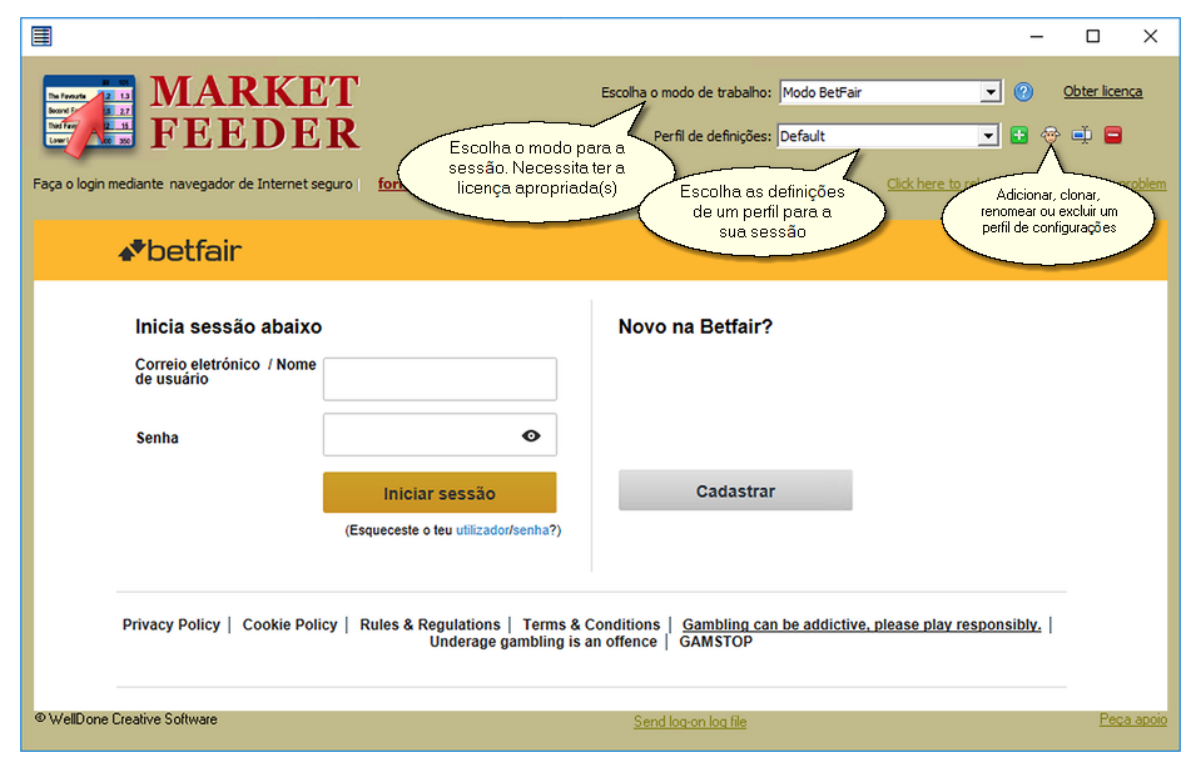

# **2 Janela de login**

Ao ligar o MarketFeeder Pro, você será recebido pela janela de Login.

Esta é necessária para autorizar o seu acesso de usuário da BetFair. Ela também permite que escolha um Perfil de configurações para iniciar.

O modo de software determina que dados iram trabalhar durante a sua sessão.

- **Modo BetFair -** todos os mercados são mercados em tempo real, a ter lugar na Exchange. Você pode monitorar e colocar apostas, reais ou apostas teste. Vai precisar de uma licença para o MarketFeeder Pro.
- **Modo Time Machine -** todos os mercados são mercados de registos históricos, registrados e executados dentro de uma máquina do tempo, útil para teste de estratégias. Vai precisar de uma licença para MarketFeeder Pro e o Time Machine.
- **Apenas modo Time Machine** todos os mercados são mercados em tempo real, a ter lugar na

Exchange. Você pode monitorar e colocar apostas, reais ou apostas teste. Precisará de uma

licença para o uso combinado especial MarketFeeder Pro para o modo apenas Time Machine.

#### **Fazer login sem o uso de um browser**

Pode optar por entrar sem usar um navegador, clicando no botão "forma embutida":

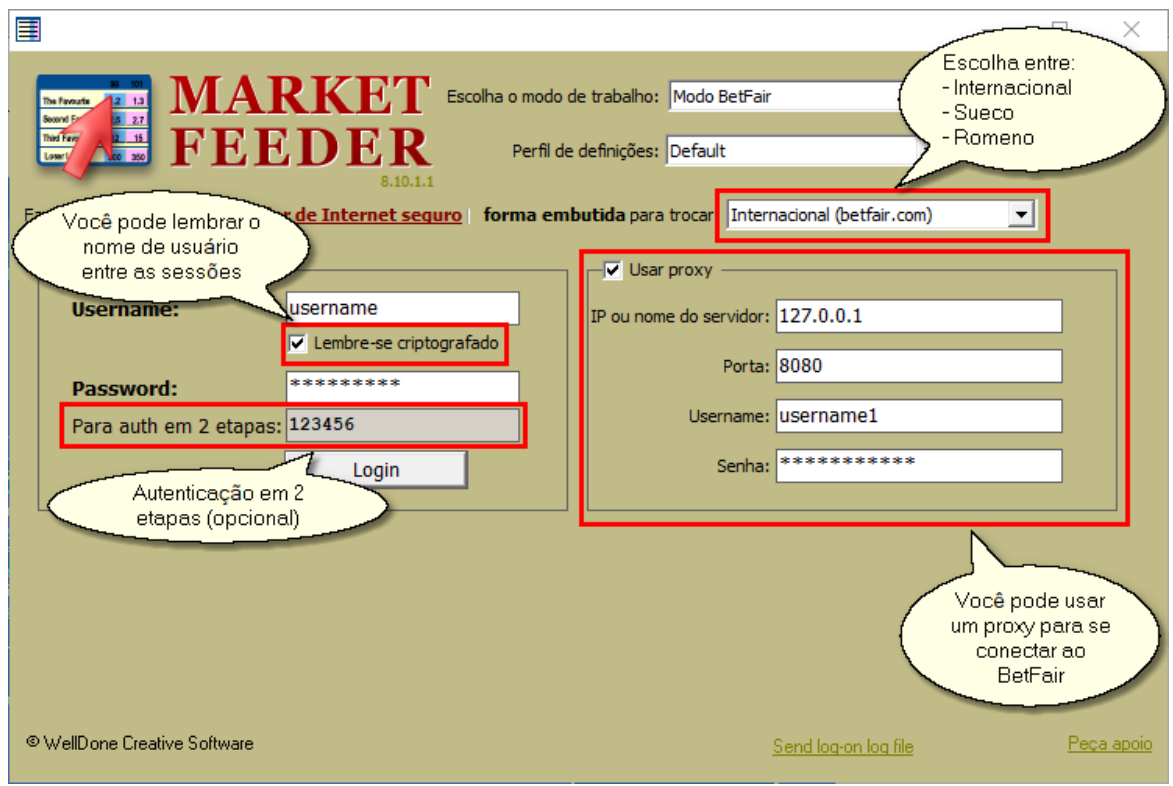

Neste caso, terá apenas a opção de introduzir o nome de usuário e a senha, e perderá o acesso a verificações adicionais de segurança que possam ser pedidas. (exemplo – se você viver em um país que precisa de parâmetros adicionais de segurança).

#### **Login para os residentes de Romênia ou a Suécia**

Se você for um residente da Romênia ou a Suécia, por favor marque esta caixa antes de fazer login:

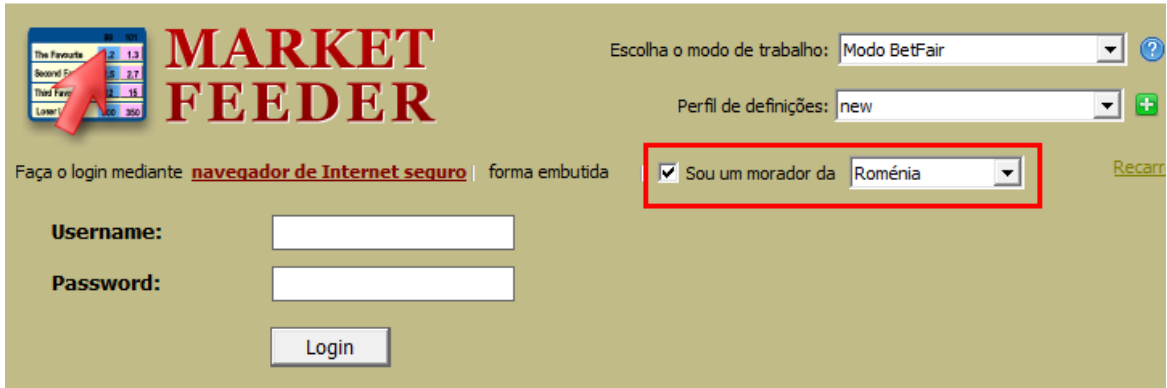

#### **A execução de duas ou mais janelas do MarketFeeder Pro**

Pode executar duas ou mais cópias do MF Pro, sob o mesmo nome ou nomes de utilizador diferentes. Se você está tentando iniciar uma instância do software quando outra instância já está em execução, você verá a seguinte mensagem:

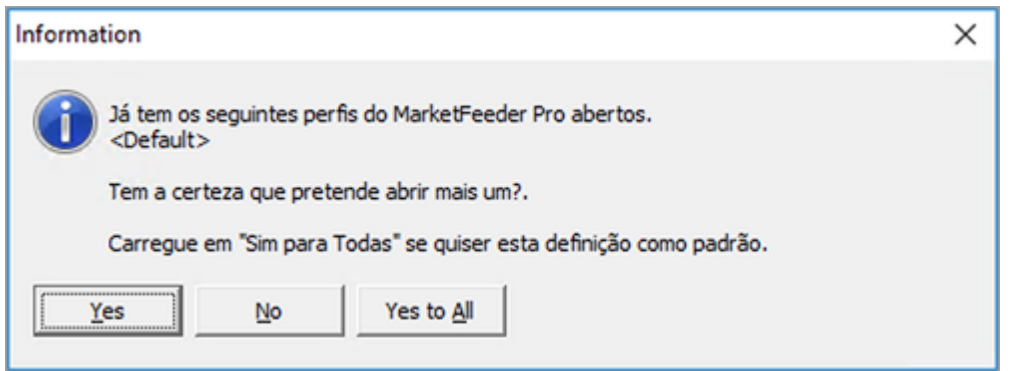

Leia cuidadosamente o que ele diz e pressione "Sim" se você quiser prosseguir. Quando mostra a janela de login, certifique-se de selecionar um perfil, que você não tenha já selecionado em qualquer outra instância a ser atualmente executada do MF Pro. Se escolher um perfil que já está em uso, o programa não será capaz de funcionar corretamente.

Você pode copiar as configurações para esta finalidade. Use o botão "Clone" para fazer uma cópia

exata das suas configurações para a nova instância do MF Pro.

# **3 Glossário de Apostas**

Here are a few terms to help you understand the basics of trading with MarketFeeder Pro.

# **3.1 Distribuir lucro (Green Up)**

Greening up means placing two or more opposite bets on a selection in such a way as to generate an equal profit regardless of the event outcome.

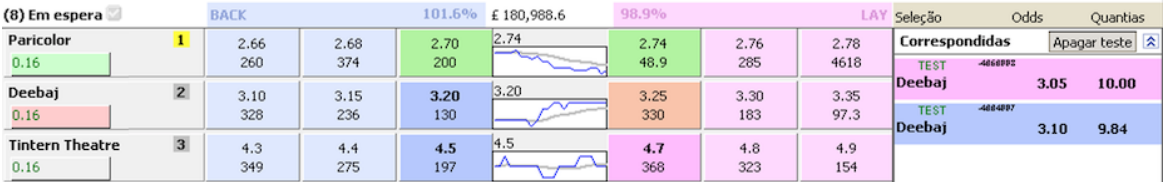

This operation requires that you **back** at a higher price and **lay** at a lower one (buy cheap, sell high).

This operation is a reverse of distributing loss.

See 10 facts about greening up in MarketFeeder Pro.

Greening up is a form of trading out.

You can also green up with unequal profit, specifying a P/L ratio % that is different from the default 50%.

# **3.2 Distribuir perda**

Distributing loss means cutting your losses from one ore more bets by placing a new bet to generate an equal loss regardless of the event outcome. In the conventional use case, the resulting loss will be lower than the loss you are trying to distribute.

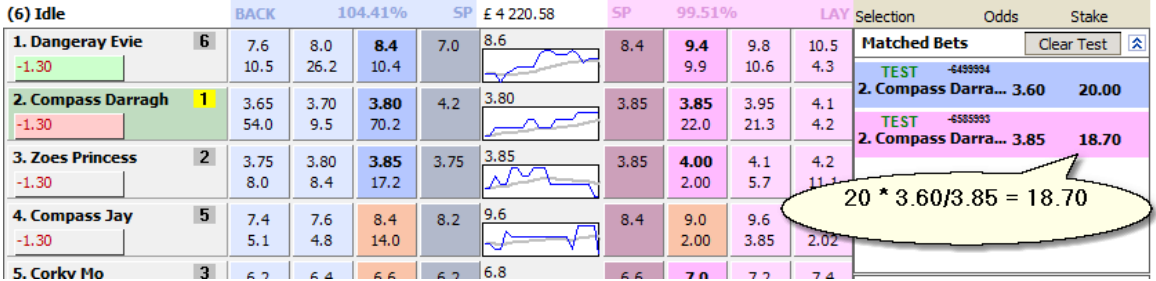

This operation is a reverse of greening up.

See 10 facts about greening up in MarketFeeder Pro.

Loss distribution is a form of trading out.

You can also distribute loss unequally, specifying a P/L ratio % that is different from the default 50%

# **3.3 Fechar apostas (trade out)**

Trading out is placing a **back** or **lay** bet in such a way as to equalise profit/loss on all selections or distribute it according to the specified P/L ratio.

Trading out is sometimes referred to as **cashing out**.

.

Here is what it looks like on BetFair:

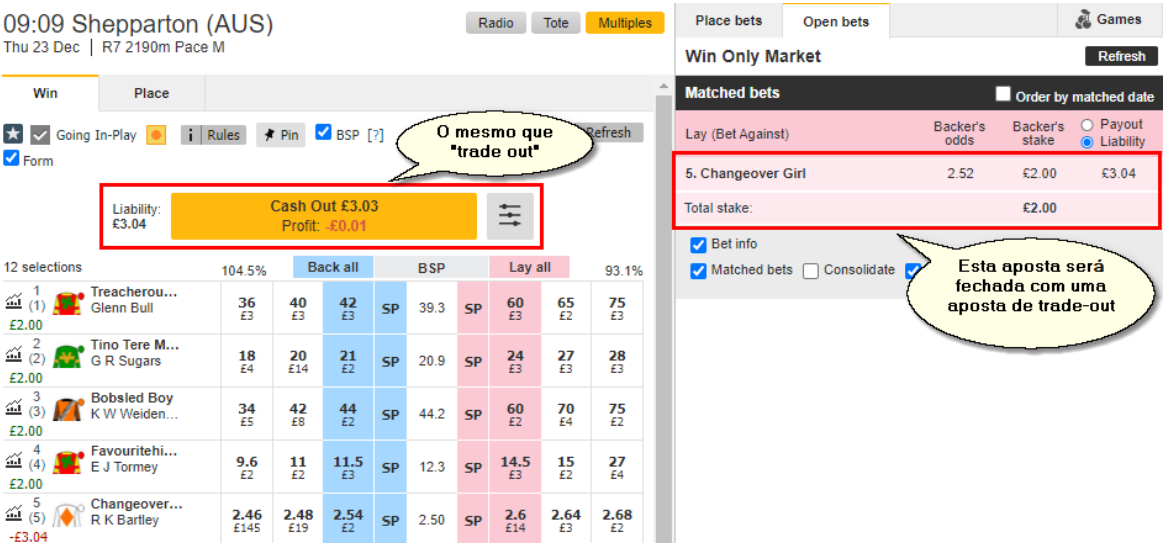

If a trade-out results with equal profit on all selections, it is called a green-up.

If a trade-out results with equal loss on all selections, it is called a loss distribution.

# **3.4 Razão de L/P**

The Profit/Loss (P/L) Ratio is the proportion of profit or loss you will get from placing a trade-out bet on a selection in the total pool of profit or loss generated by the trade-out.

A typical green-up bet has a 50% P/L ratio, meaning each selection gets an equal portion of profit from the trade-out.

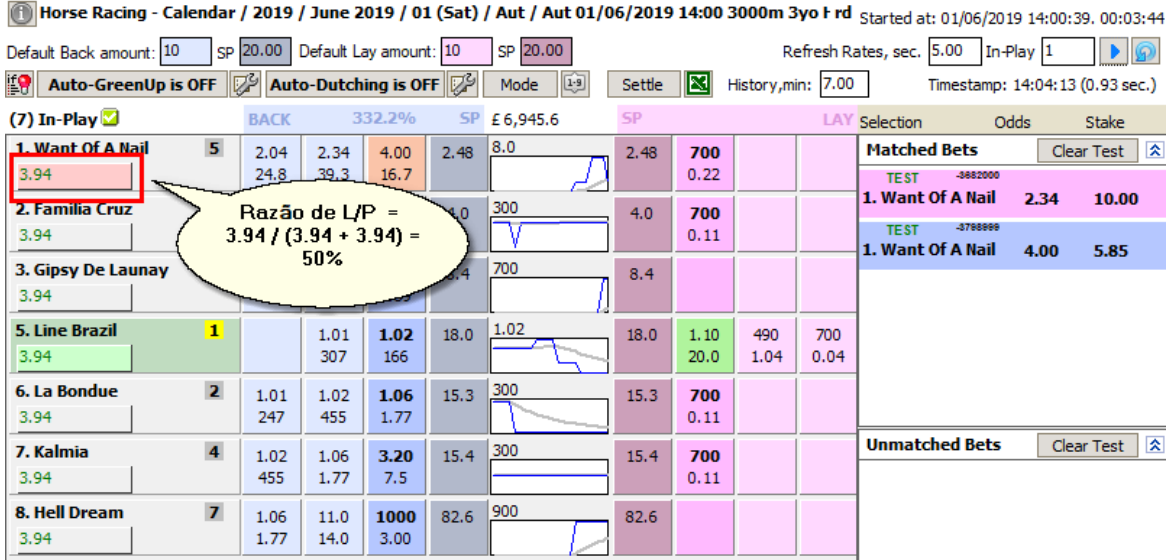

A 100% P/L ratio means that all of the profit or loss generated from the trade-out bet will end up on this selection:

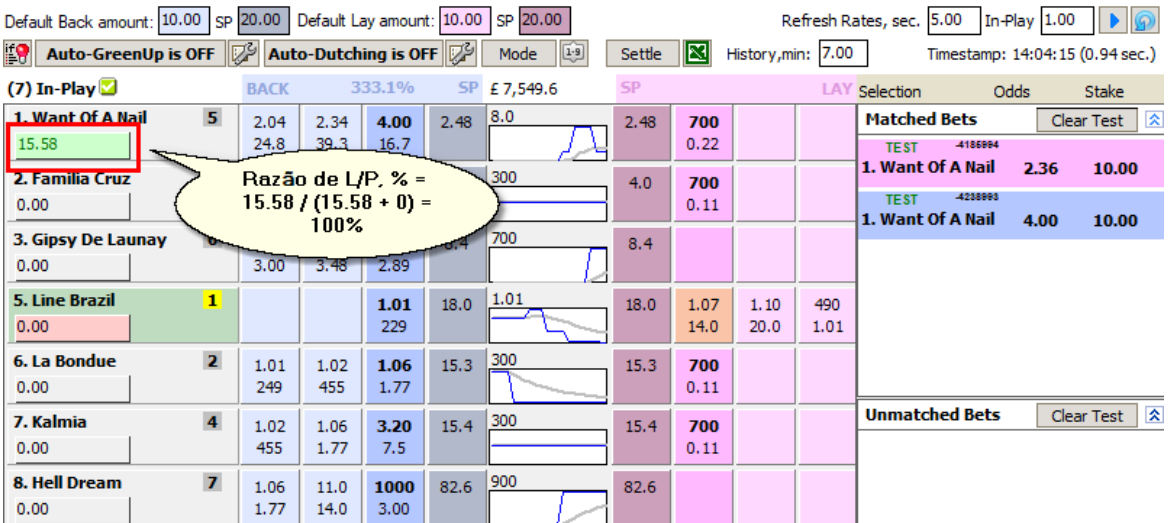

Horse Racing - Calendar / 2019 / June 2019 / 01 (5at) / Aut / Aut 01/06/2019 14:00 3000m 3yo Frd Started at: 01/06/2019 14:00:39. 00:03:44

A 0% P/L ratio, on the contrary, means that the selection will be left with zero P/L, and the entire pool of profit/loss will be distributed among other selections.

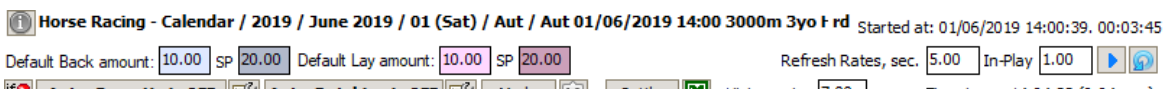

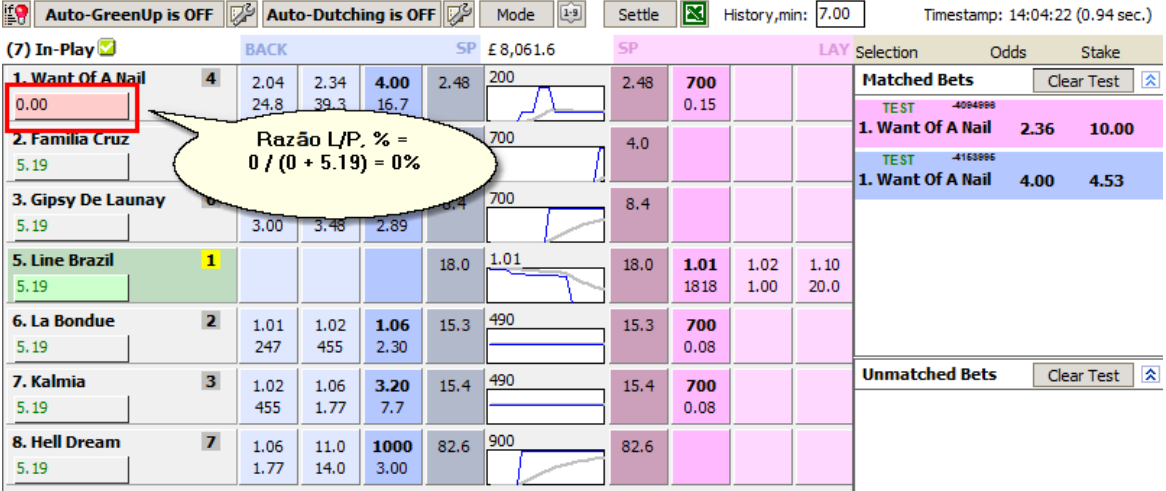

Distributing loss with a 0% P/L ratio means, in effect, eliminating the loss.

The default P/L Ratio throughout the program settings is 50%.

# **3.5 Dutching**

Dutching (also sometimes referred to as **hedging**) means placing bets of the same type (i.e. **all back** or **all lay**) on two or more selections with an intention to generate equal profit if any of them wins (if you are backing) or if any of the other selections wins (if you are laying).

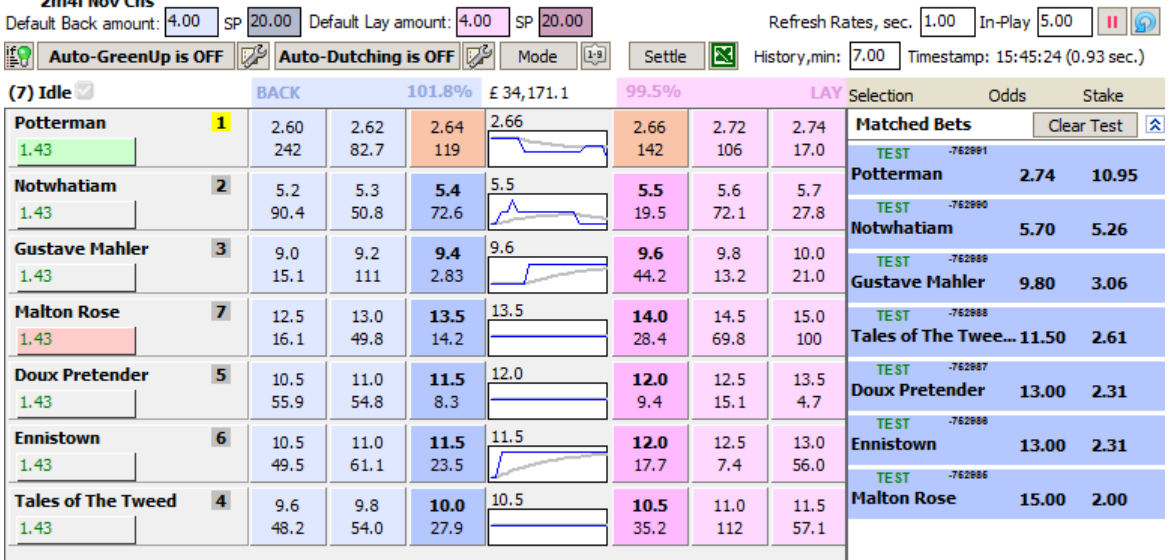

Horse Racing - Calendar / 2019 / June 2019 / 01 (Sat) / All Markets / Worc 01/06/2019 15:55

See Single-market Dutching formulae.

# **4 Interface de utilizador**

A janela do MarketFeeder Pro está dividida em três áreas principais: Menu Principal, Lista de mercados e Área do Trader.

Ferramentas adicionais e add-ons, tais como Localizador de Mercados, Editor gatilhos, etc. podem ser chamados e abertos a partir da janela principal. Consulte a referência correspondente para cada ferramenta de interesse.

# **4.1 Menu Principal**

O Menu Principal do MarketFeeder Pro contém links importantes e botões através dos quais pode controlar as principais funções e configurações do programa.

A janela laranja contém as informações de licença e um link para o nosso site para renová-la:

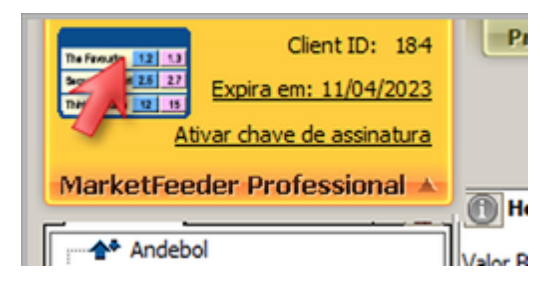

O seu saldo atual e fundos disponíveis são exibidos na sua moeda nesta janela. Clique no link "Fundos Disponíveis" para atualizar os seus fundos em servidor do BetFair.

Starts at: 01/06/2019 15:55 in 00:09:34

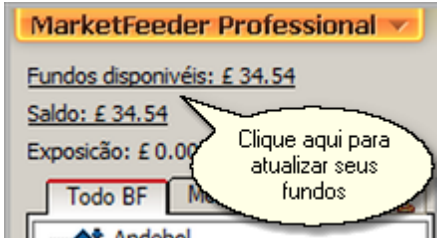

Você pode ocultar seus fundos disponíveis e exposição se você precisar. Para isso, mantenha pressionada a tecla Alt no teclado e clique em qualquer um dos três rótulos.

Para ver o seu Extrato da Conta clique no link "Extrato", para limpar os seus arquivos de extrato, clique em "Limpar extrato".

Os seus fundos de teste e balanço são exibidos juntos. Para adicionar ou retirar fundos da sua conta de teste, clique no link "Transferir fundos teste".

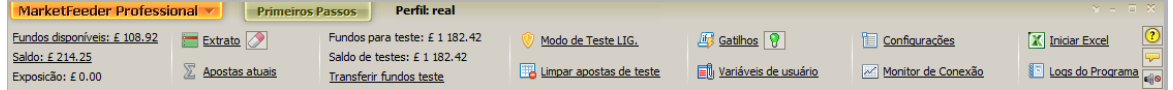

Para ligar/desligar Modo de Teste, utilize o seguinte link Modo de Teste. Se o modo de teste está ligado, ele vai dizer "modo teste". O programa pedirá uma confirmação adicional se você decidir desligar este modo.

Para limpar todas as apostas feitas no programa (em todos os mercados), use o link "Limpar apostas de teste". Ele irá apagar todas as apostas de teste correspondidas e não correspondidas da memória.

Para abrir a janela com o arquivo gatilho atualmente ativo, pressione o link "Gatilhos". Para ativar/ desativar clique no botão lâmpada.

Também pode aceder ás Variáveis de Utilizador, Definições e a Monitor de Conexão pressionando os links correspondentes.

Para abrir o Excel (se instalado) e/ou ligar MarketFeeder Pro a ele, pressione o link "Excel".

Para navegar através do arquivos de logs do programa. (que inclui log de ação, logs dos gatilhos e extratos), pressione "Logs do Programa".

Este manual pode ser aberto pressionando o botão de ponto de interrogação.

Finalmente, para poder controlar a ferramenta de dicas, ativando / desativando certos tipos de dica, use o botão com a dica amarela nele.

# **4.2 Lista de mercados**

O painel lista de mercados é dividido Árvore de Eventos e Meus Mercados.

Pode ocultar ou mostrar o painel inteiro sempre que quiser.

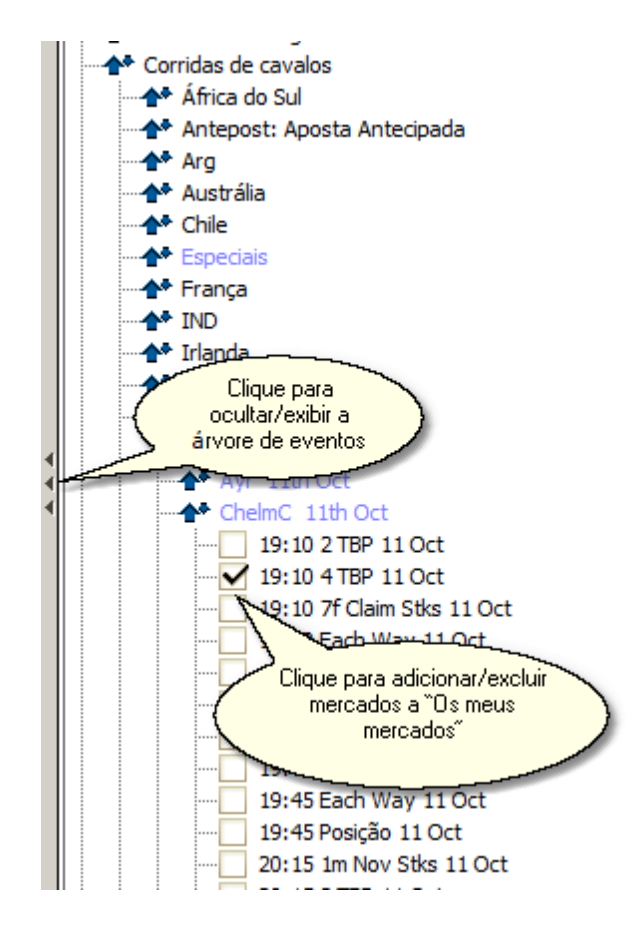

#### **Árvore de Eventos**

A Árvore de Eventos é muito semelhante à da BetFair. Navegue pela lista dos mercados de seu interesse e adicione-os à sua lista, marcando-os na árvore.

### **Pesquisa de mercados rápida**

Para adicionar muitos mercados de uma só vez, desde que você saiba que tipo de mercados são, use o Localizador de Mercados, pressionando o botão "Localizador de Mercados".

Para carregar os mercados a partir de um modelo de localizador de mercados previamente gravado, clique com o botão direito do mouse e escolha o modelo necessário. Por favor, lembre-se que: pode levar algum tempo antes que os mercados sejam devidamente encontrados e adicionados à sua lista.

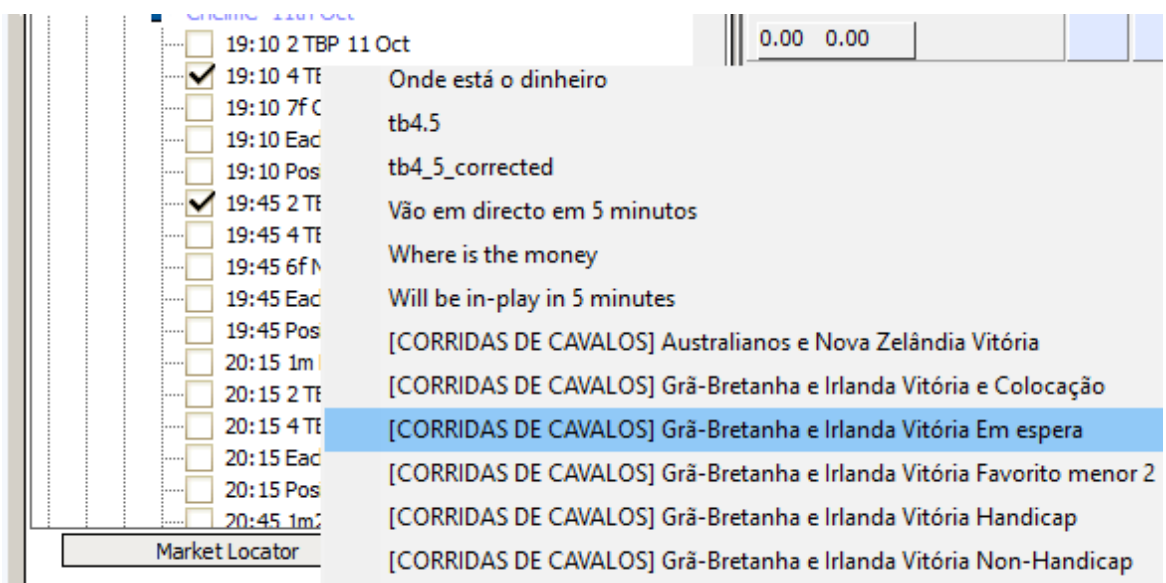

### **Meus Mercados**

Este guia contém a lista de mercados que estão atualmente disponíveis para acompanhamento e alguns controles adicionais. Por favor, lembre-se que só pode monitorar ou fazer apostas nos mercados que estão nessa lista. Portanto, certifique-se de adicioná-los antes de iniciar qualquer operação de trading.

O pequeno menu no topo da lista permite-lhe eliminar mercados escolhidos da lista, exibir toda a estrutura ou só nomes curtos e classificá-las pelo seu nome ou hora de início.

O botão "Importar seleções para auto-trading" permite-lhe concentrar-se apenas nos mercados e nas seleções da sua escolha, ignorando todos os outros. Leia mais sobre isso no tópico correspondente.

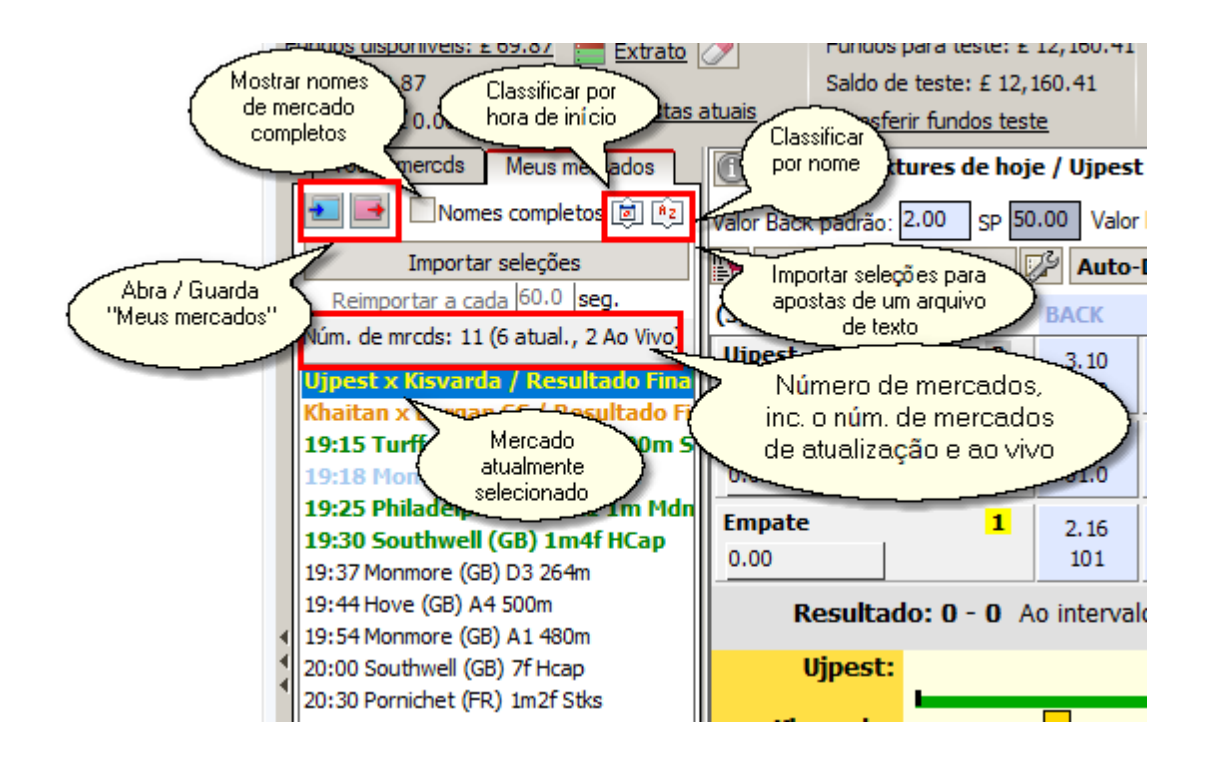

Os mercados com diferentes estados também são indicados com cores.

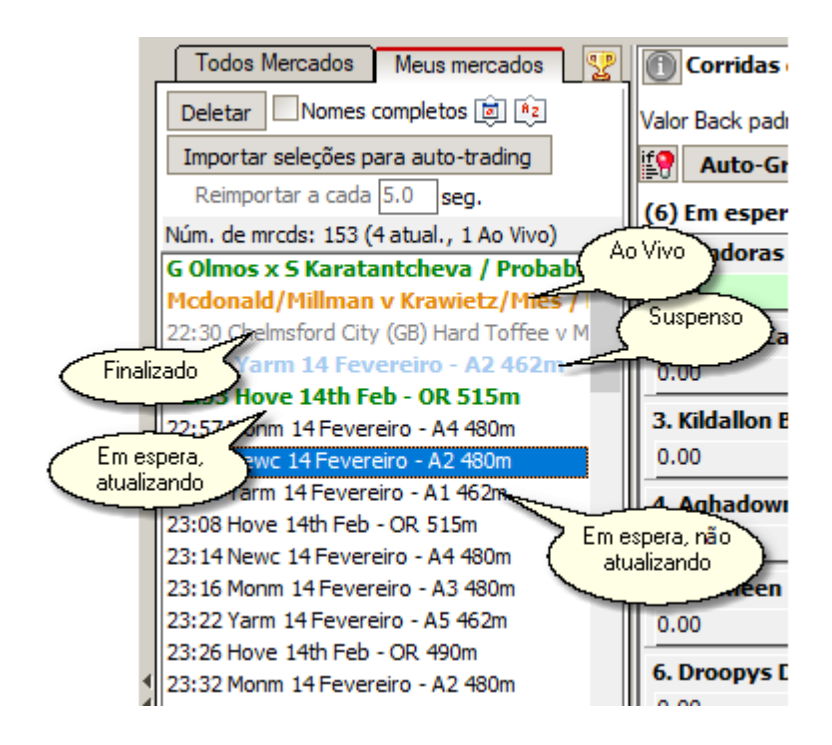

#### **Menu pop-up**

Há um menu que aparece quando faz um clique com o botão direito nos mercados selecionados.

As opções deste menu replicam alguns botões, e há também uma opção para aplicar configurações por defeito, padrão, para os mercados selecionados.

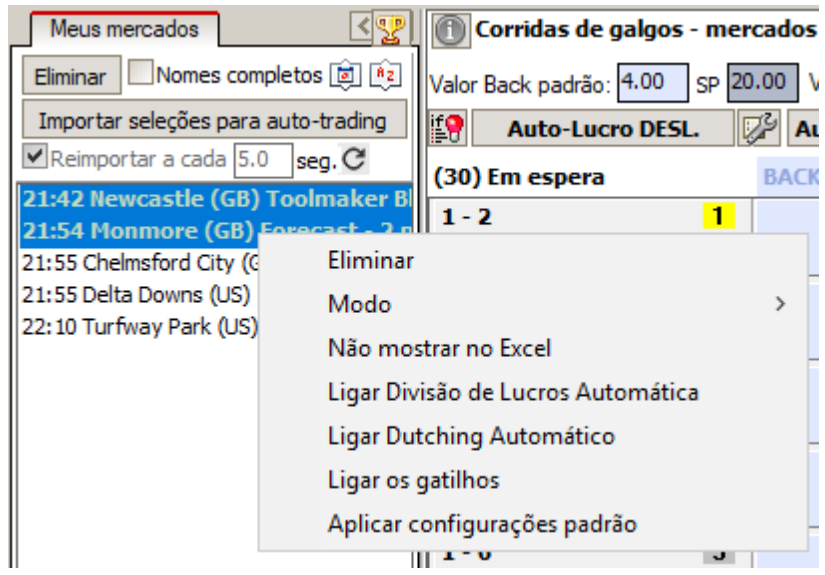

# **Encontrar Mercados pelo nome da seleção**

Pode ver para os mercados que incluem seleções com um determinado nome.

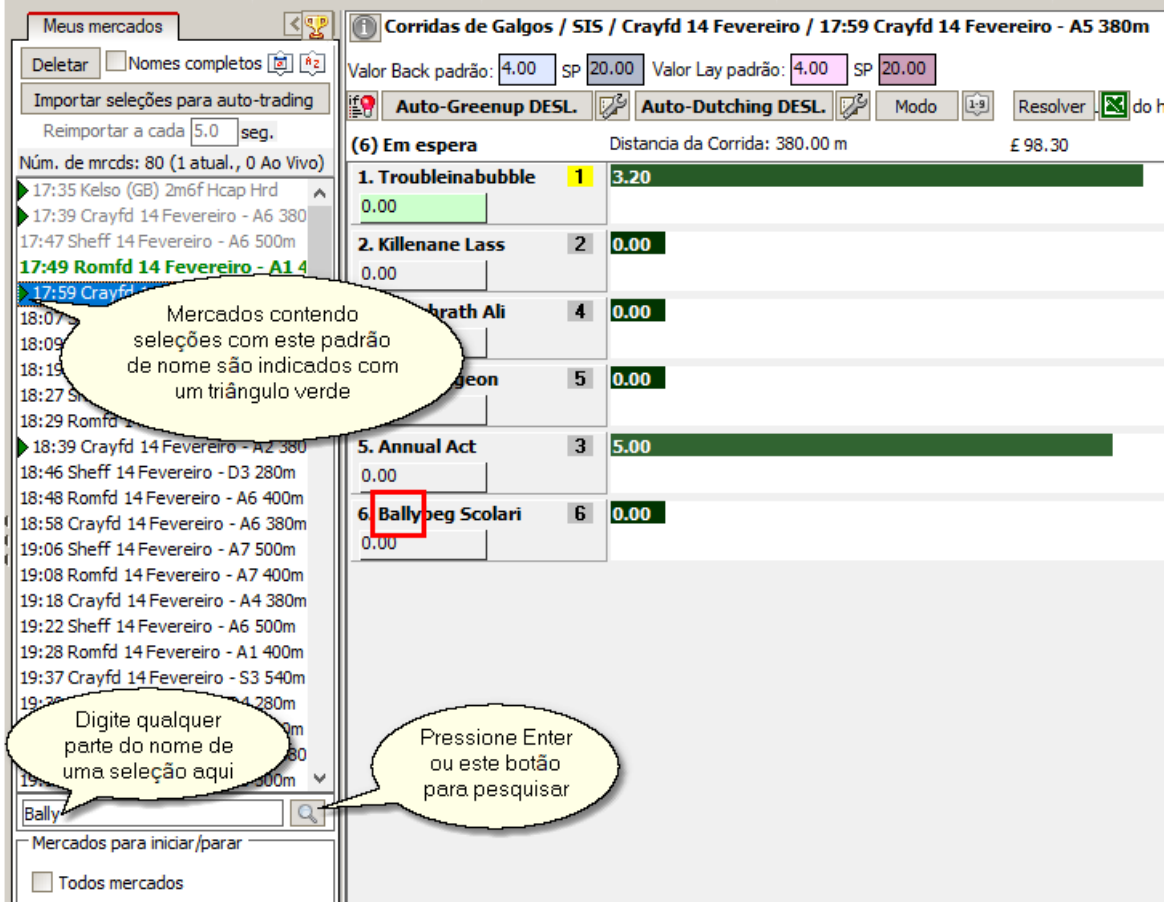

#### **Ações aos mercados**

Você pode aplicar uma ação a toda uma categoria de mercados selecionados. Apenas selecione e pressione o botão com a ação correta pretendida. Os botões Iniciar / Parar vão iniciar ou parar a atualização dos dados dos mercados, o Resolver e Re-iniciar iram respectivamente resolvê-los em modo de teste ou devolvê-los de volta ao seu estado normal.

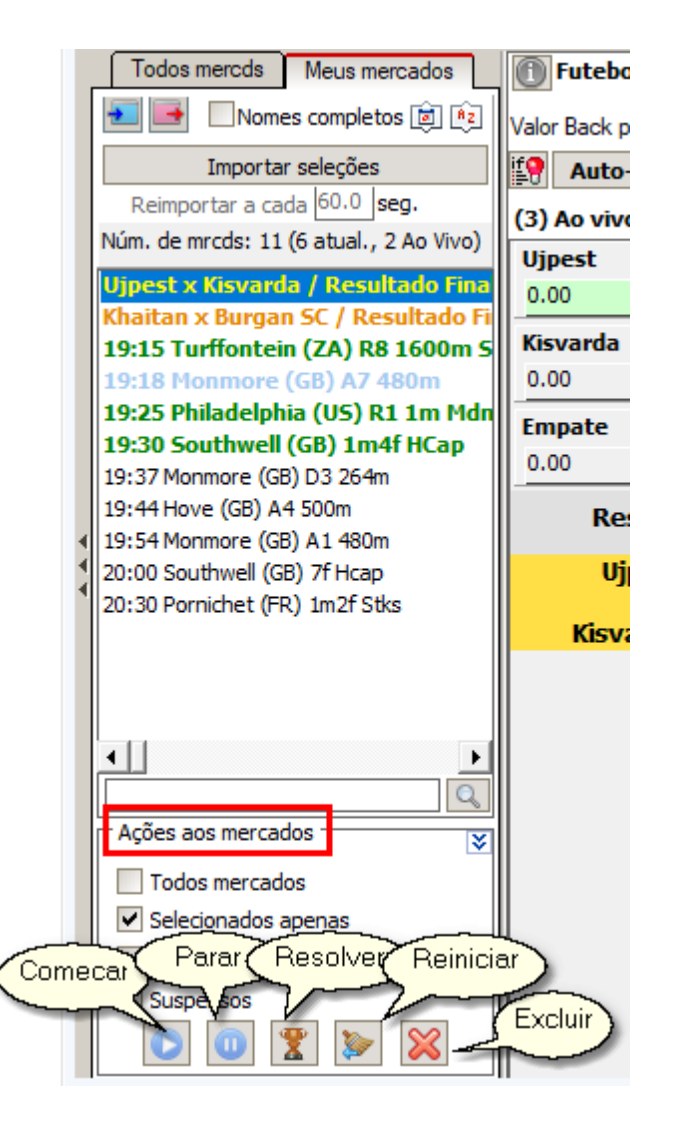

### **4.2.1 Market Locator**

O Localizador de Mercados é uma ferramenta única para a pesquisa e a adição de mercados de acordo com seus próprios critérios.

Estes critérios podem ser qualquer coisa de muito simples, como mercados a partir de um determinado país ou pertencentes a um determinado tipo de esporte, até a condições muito sofisticadas, como o nome que contenha algum padrão, ou o número de seleções que seja maior que 10...

Para abrir o Localizador de Mercados, pressione este botão na janela da aplicação.

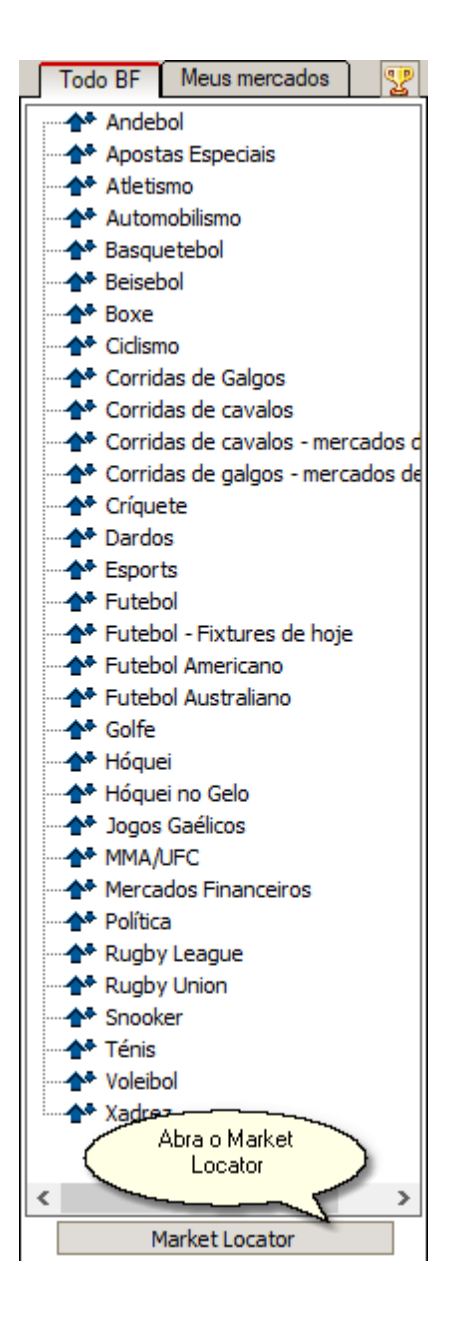

Um modelo padrão será aberto na janela do localizador. Temos já desenvolvido vários modelos mais populares para poder começar. Pode encontra-los usando a lista suspensa.

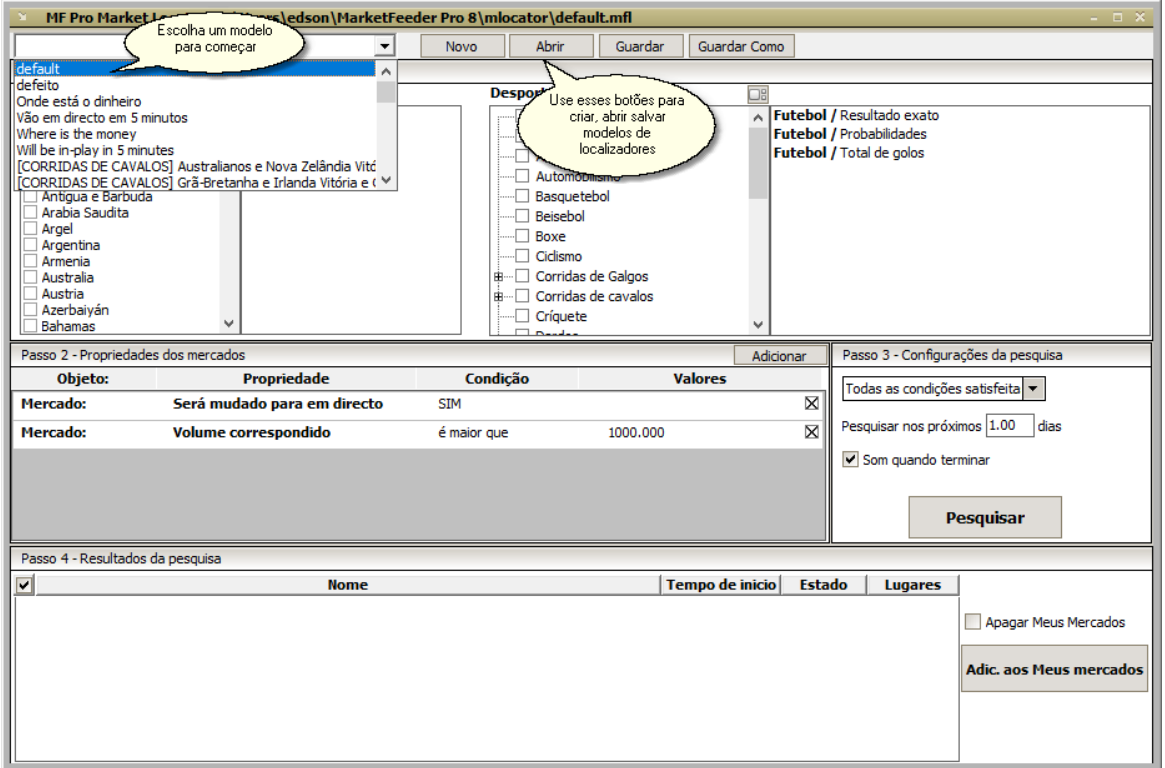

Escolha o país que está interessado em pesquisar, em seguida, os esportes e tipos específicos de mercados.

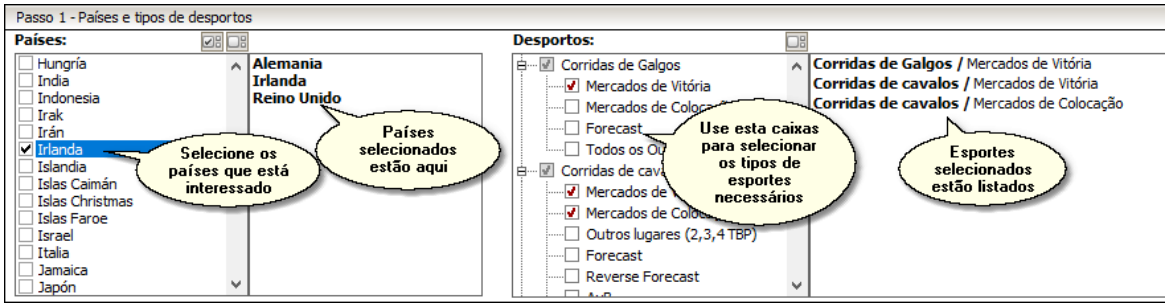

Se você precisar de condições adicionais, use o "Passo 2 - Propriedades de mercados" para adicioná-las. Pode digitar as condições que se aplicam aos seguintes objectos:

- Mercado
- Qualquer Seleção.
- Todas as Seleções

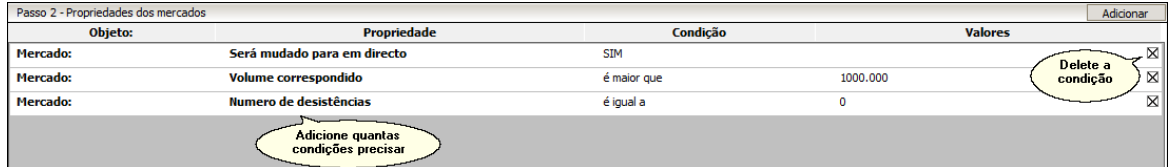

Não se esqueça de deixar o programa saber se todas estas condições devem ser atendidas ou pelo menos só uma delas. Pressione o botão "Pesquisar" quando tiver terminado de configurar os parâmetros de pesquisa.

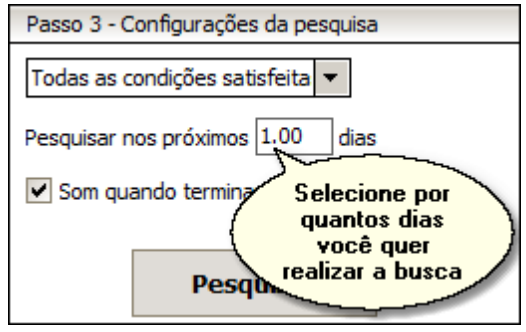

Quando os mercados são encontrados, selecione aqueles que deseja adicionar à sua lista e pressione "Adicionar aos Meus Mercados".

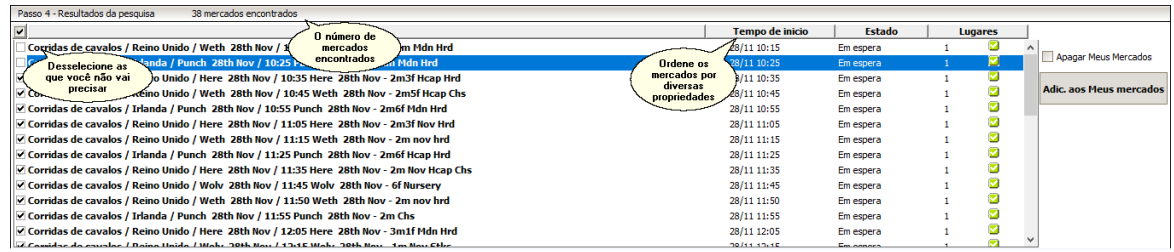

**Adicionando mercados a Meus mercados**

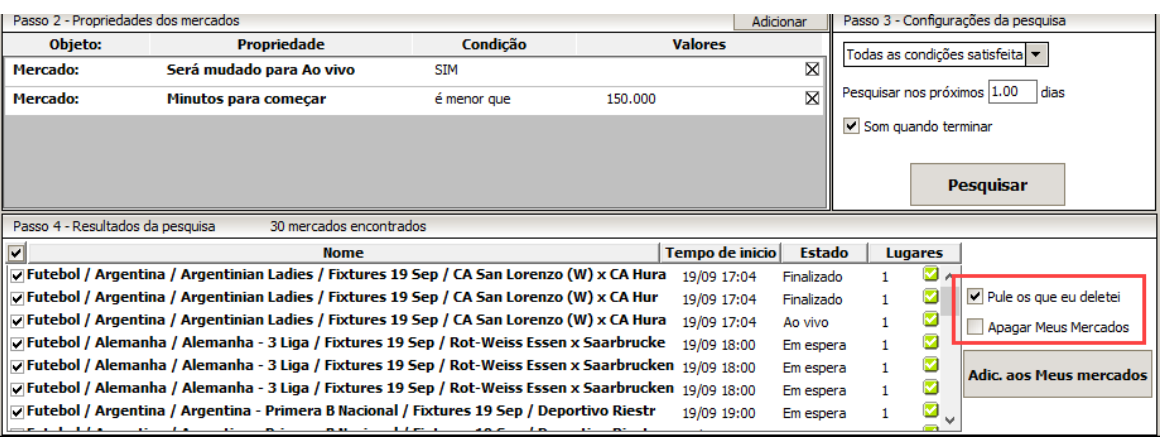

Você tem opções adicionais para controlar como o Market Locator adicionará os mercados encontrados à sua lista Meus Mercados.

#### **Pule os que eu deletei**

Marque esta caixa para nunca adicionar mercados que foram excluídos anteriormente manualmente, com um gatilho ou com qualquer outra configuração do programa. Isso será útil se você pesquisar mercados em determinados intervalos de tempo e o Localizador de Mercados continuar adicionando alguns mercados nos quais você não está mais interessado.

#### **Apagar Meus Mercados**

Marque esta caixa para que o Localizador de Mercados exclua todas as entradas (e quaisquer apostas de teste nelas) de Meus Mercados antes de adicionar os novos mercados encontrados.

#### **Pesquisa automatizada de mercados**

Pode fazer o programa pesquisar e adicionar mercados automaticamente usando um modelo

especificado. Para isso, configure-as na aba Ajustes em "Opções de Monitorização".

# **4.3 Area do Trader**

## **4.3.1 Janela de mercado**

Todos os dados de mercado, incluindo seleções e os seus preços, são exibidos na janela de mercado.

Para ver informações adicionais sobre este mercado, tais como as suas regras, ou o local ou corredores retirados (se houver), pressione o botão "Info".

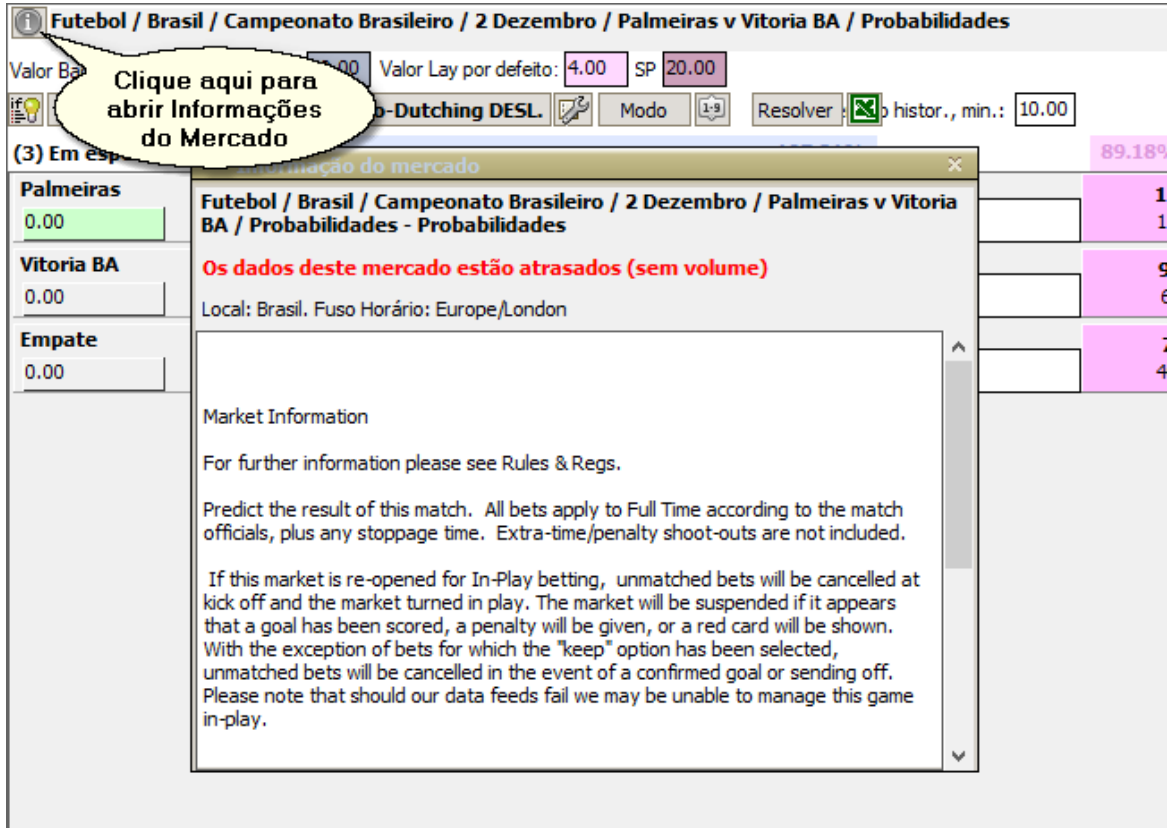

Se, por qualquer razão, a sua conta BetFair estiver restrita e os dados do mercado são atualizados com um atraso, em nenhuma seleção tenha o valor do volume disponível, você verá o aviso relevante nesta janela:

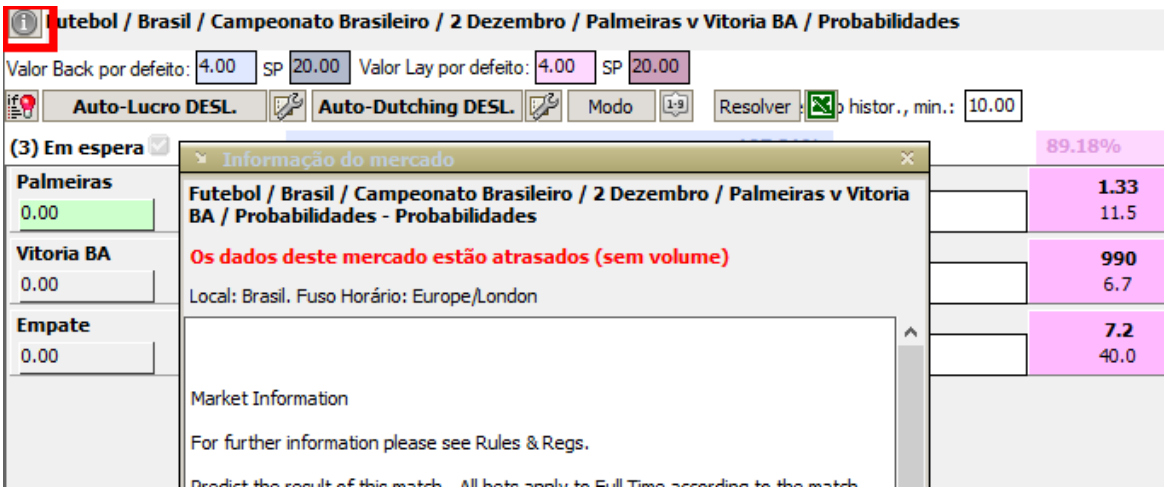

Às vezes, você pode precisar alterar manualmente o horário de início de um mercado. Para fazer isso, clique no rótulo a sua data de início e a entrada de um novo tempo.

Os valores de back e lay padrão definem os tamanhos de todas apostas de um só clique neste

mercado. Os mesmos valores também serão usados na interface Escada.

#### **Apostas de um só clique**

Pode apostar em back ao corrente preço lay e apostar lay ao corrente preço back pressionando para isso **Shift + botão esquerdo** do mause.

Para fazer uma aposta no melhor preço disponível (1,01 para apostas e com o máximo preço possível para fixar as apostas, segundo a definir máximo e melhor preço Lay), pressione **Ctrl + botão esquerdo** do mouse sobre o respectivo botão lay ou back.

Se está a usar o Modo Engenheiro, pode também colocar uma aposta com um valor fixo de lucro ou uma aposta com uma responsabilidade fixa, predefinindo-os pressionando **Alt + botão esquerdo** do mouse.

Se quiser desligar a opção Apostas de um só clique, por razões de segurança, faça-o em definições, na guia "Opções de Apostas".

#### **Atualização de mercado**

Um mercado pode ser atualizado em duas taxas diferentes, antes de ele começar (quando ele está no estado "Em espera") e depois quando o mercado vai para Ao Vivo. O valor mínimo que você pode colocar nestes campos é 0,3, isto quer dizer que o mercado será atualizado a cada 0.3 segundos.

Para iniciar/parar de atualizar ou manualmente atualizar um mercado, use estes botões.

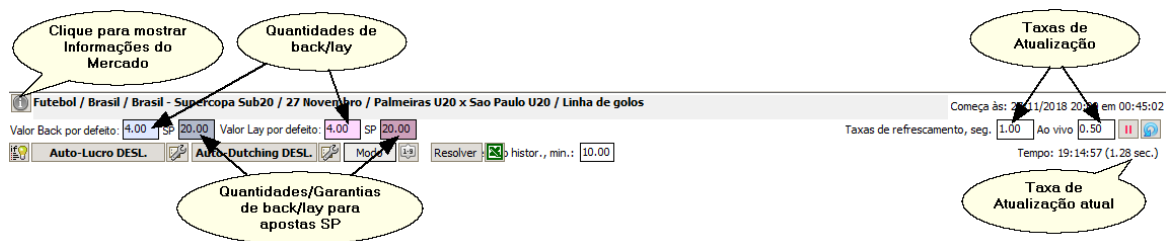

Aqui estão explicados, alguns controles de mercado adicionais.

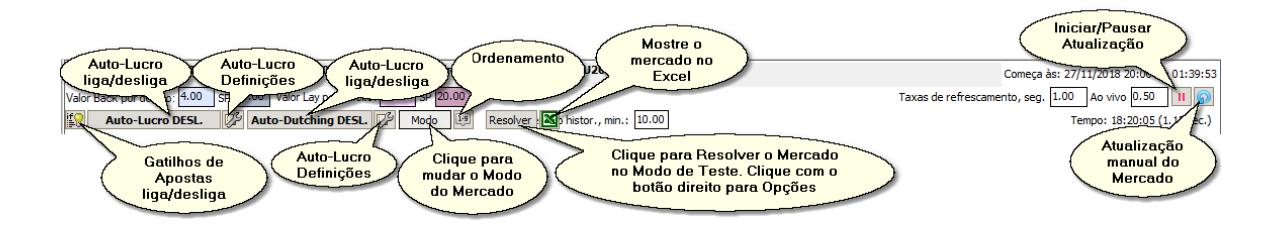

Para além da habitual ordenação das seleções que a BetFair oferece, é possível ordená-las por diferentes parâmetros. Clique no botão "Ordenar seleções" como mostrado na foto acima para abrir este menu. Escolha a opção de ordenação da lista.

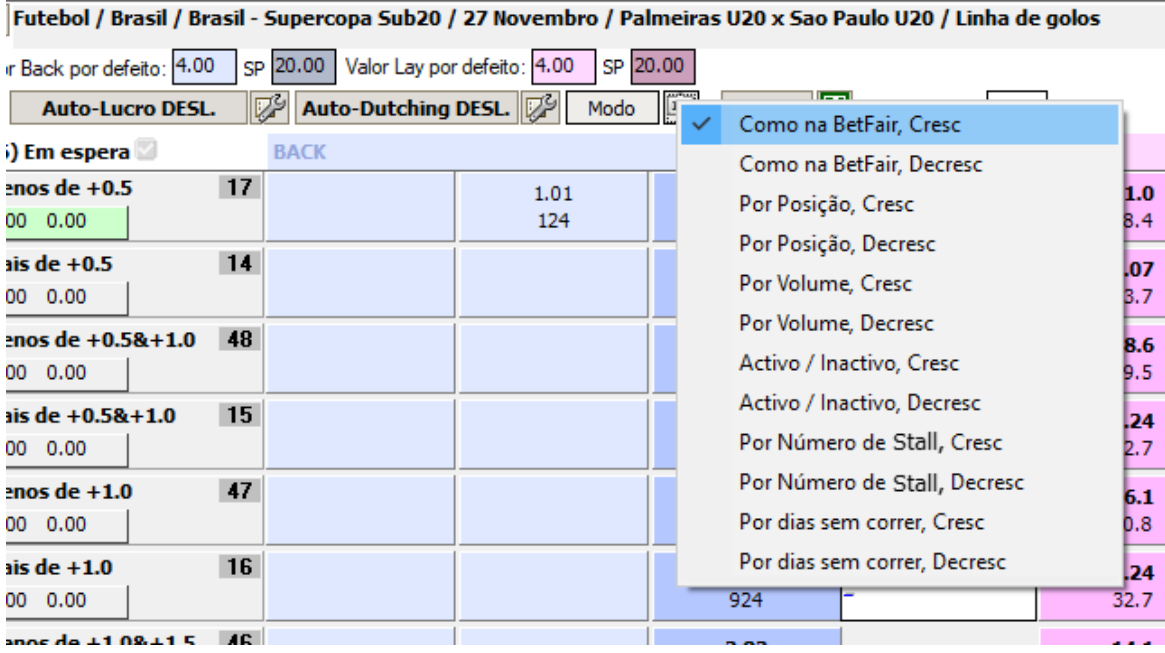

Para chamar o *Interface de Escada* em qualquer seleção, basta clicar no nome da seleção.

Os possíveis cenários de Lucro/Perda das seleções são exibidos sob seus nomes. Se houver qualquer entrada correspondida ou não correspondida numa seleção, pode visualizá-las clicando nas suas etiquetas de P/L.

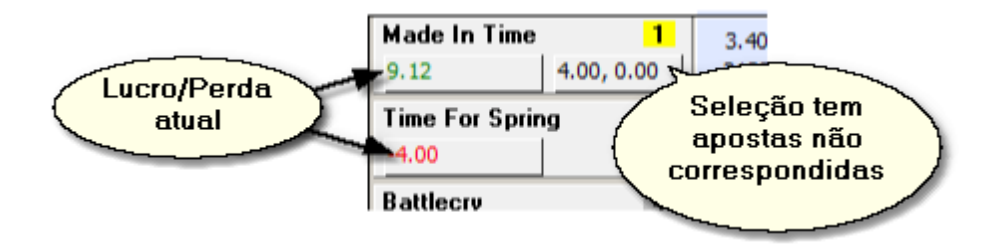

Para sua conveniência, o mínimo e o máximo de P/L são destacados.

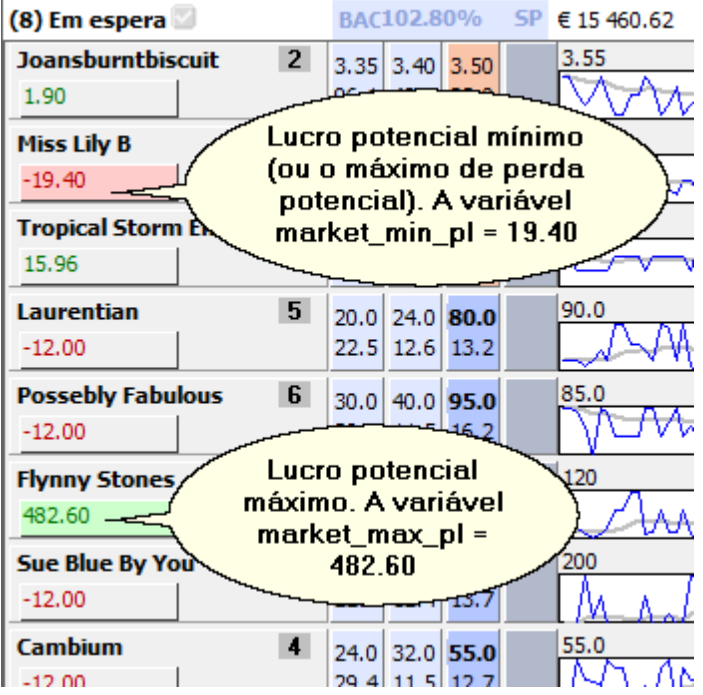

Pode alterar a cor e a fonte dos botões de aposta nas configurações, na guia "Visual & Conforto".

### **Modos de Mercado**

Um mercado pode ser visualizado em quatro modos diferentes:

Modo Curto Modo Extendido Modo de Corrida Modo de Engenheiro

### **Placar de basquete**

Se um mercado pertence a uma partida de basquete, e desde que tenha ativado a opção de Baixar placar das partidas, verá a pontuação atual abaixo da lista de seleção.

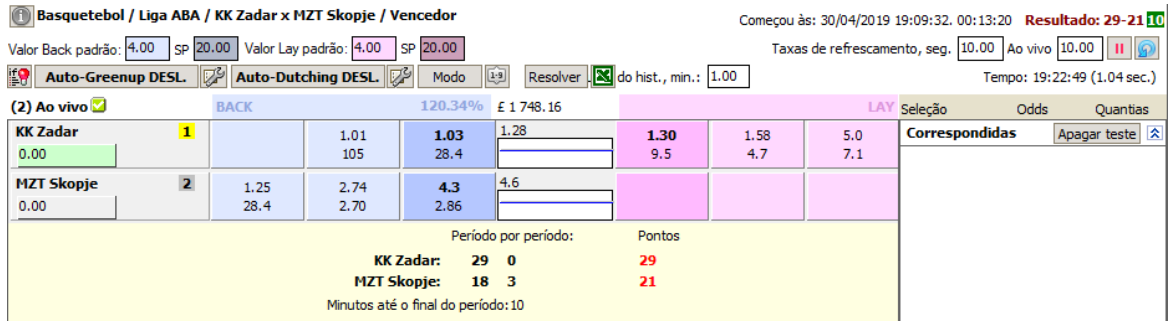

### **Placar de futebol**

 $\sim$ 

Se um mercado pertence a uma partida de futebol, e desde que tenha ativado a opção de Baixar placar das partidas, verá a pontuação atual abaixo da lista de seleção.

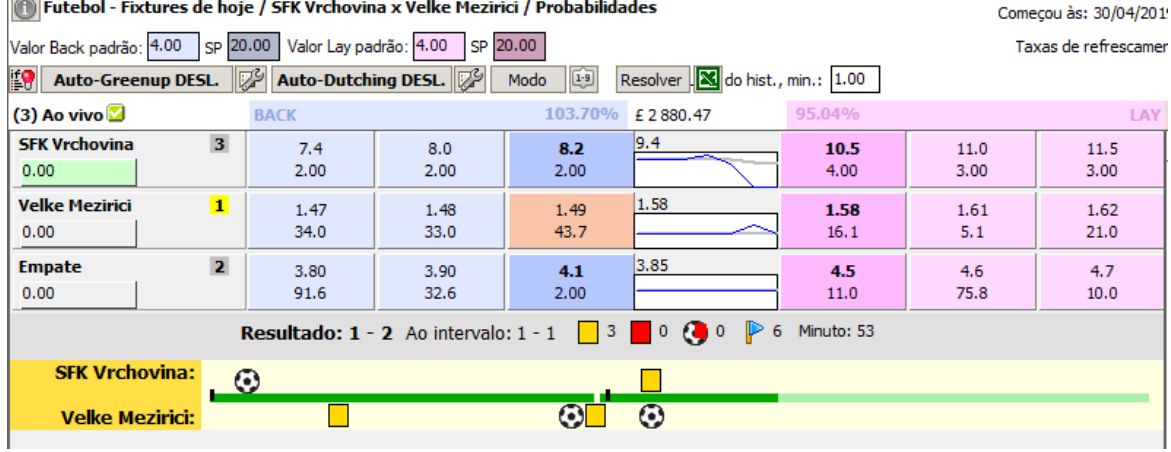

#### **Pontuação de tênis**

Se um mercado pertence a uma partida de tênis, e desde que tenha ativado a opção de Baixar pontuação de tênis, verá a pontuação atual abaixo da lista de seleção.

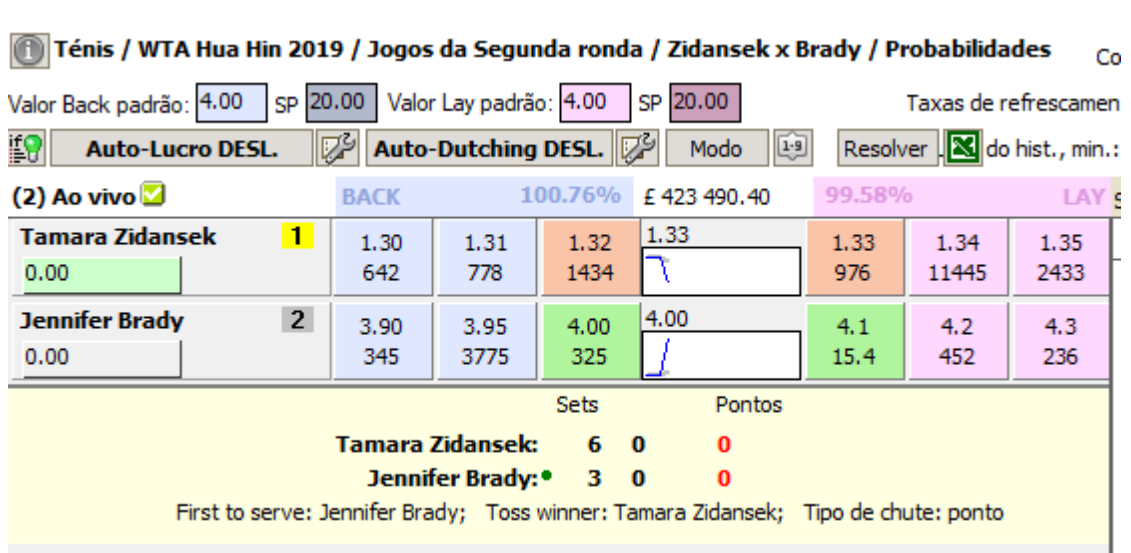

Existe um conjunto especial de Variáveis para resultados de jogos de tênis.

#### **4.3.1.1 Modo Curto**

No Modo Curto (Brief Mode) você começa por ver todas as informações básicas sobre as seleções no mercado escolhido.

Pode ver os três melhores preços disponíveis para back e para lay. Em baixo deles são exibidos os montantes totais oferecidos a estes preços.

Se o mercado suporta apostas PI, também vai ver o PI próximo e o distante, e quando esse mercado entra Ao Vivo, eles serão substituídos pelo PI.

Entre os preços que você pode ver um pequeno gráfico que por padrão mostra a mudança do preço

back ao longo do tempo. Você pode configurar este gráfico no Editor gráfico.

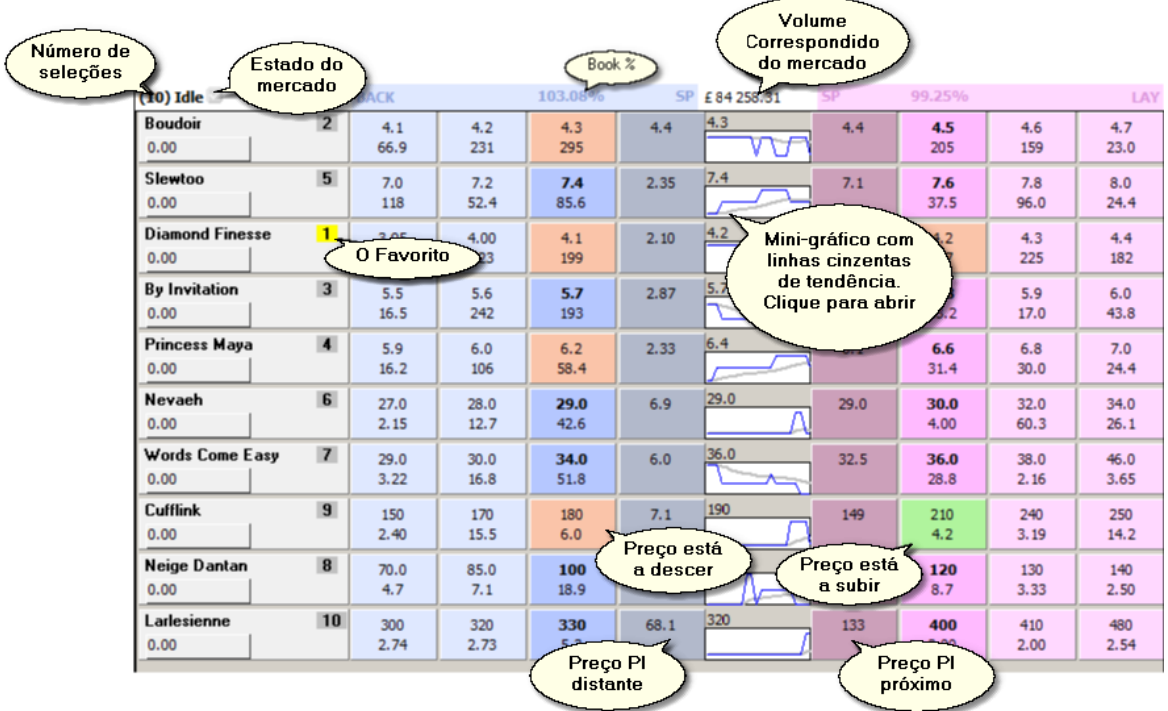

#### **4.3.1.2 Modo Extendido**

O Modo Extendido (Full Mode), dá-lhe informações alargadas sobre cada seleção.

Neste modo, a linha superior de cada seleção é o mesmo como Modo Curto.

A linha de fundo, no entanto, contém os seguintes dados:

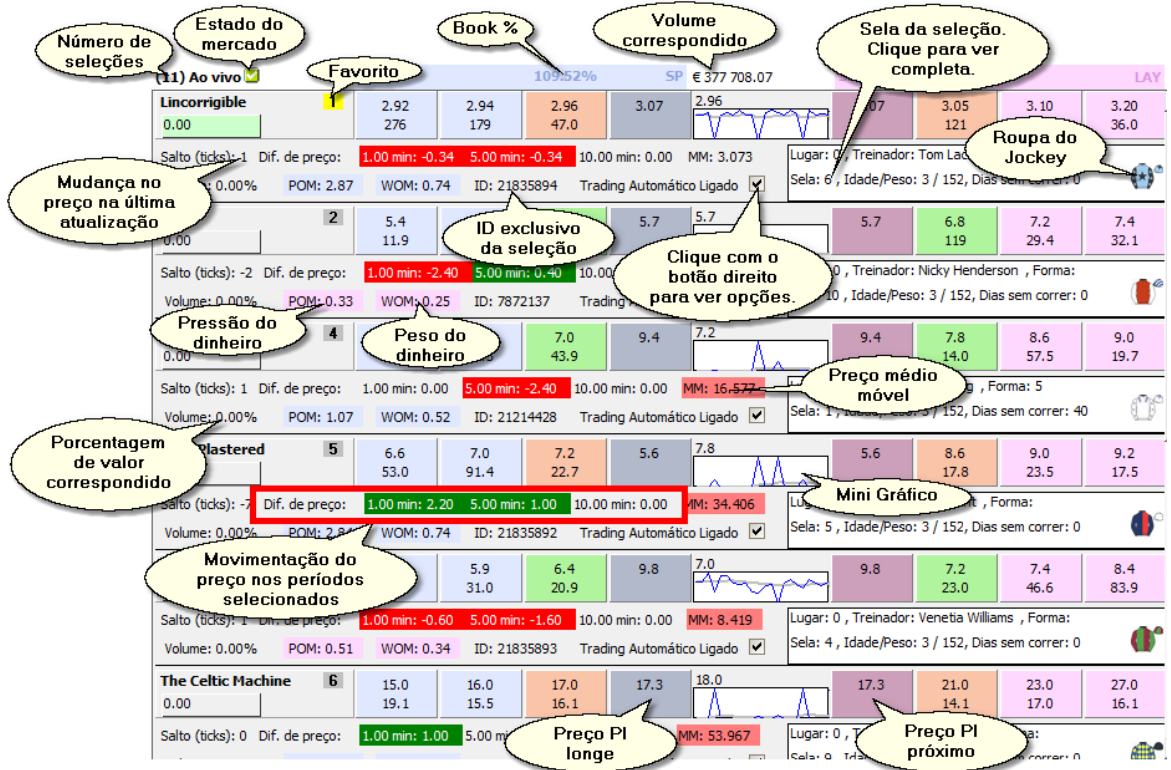

#### **4.3.1.3 Modo de Corrida**

O Modo de Corrida é mais conveniente para ver corridas, por exemplo, corridas de galgos ou corridas de cavalos, especialmente se vão entrar Ao Vivo.

Ele representa cada seleção como uma barra colorida cujo comprimento ajuda-o a determinar quais os corredores que estão mais à frente ou atrás.

Se os "Silk" estão disponíveis para o mercado, a cor da barra será extraída da roupas do jockey.

Pequenas setas no final da barra mostram-lhe em que direção o preço back atual está se movimentando. A seta vermelha indica que o preço está a crescer, e assim o corredor perde sua posição. Uma seta verde é um sinal de que o preço é a diminuir e, por isso, o corredor está ganhando terreno.

Se disponíveis, os dados "Silks" são exibidos sob a barra. As ordens em que eles aparecem lá podem ser editadas em configurações, "Opções de Monitoramento".

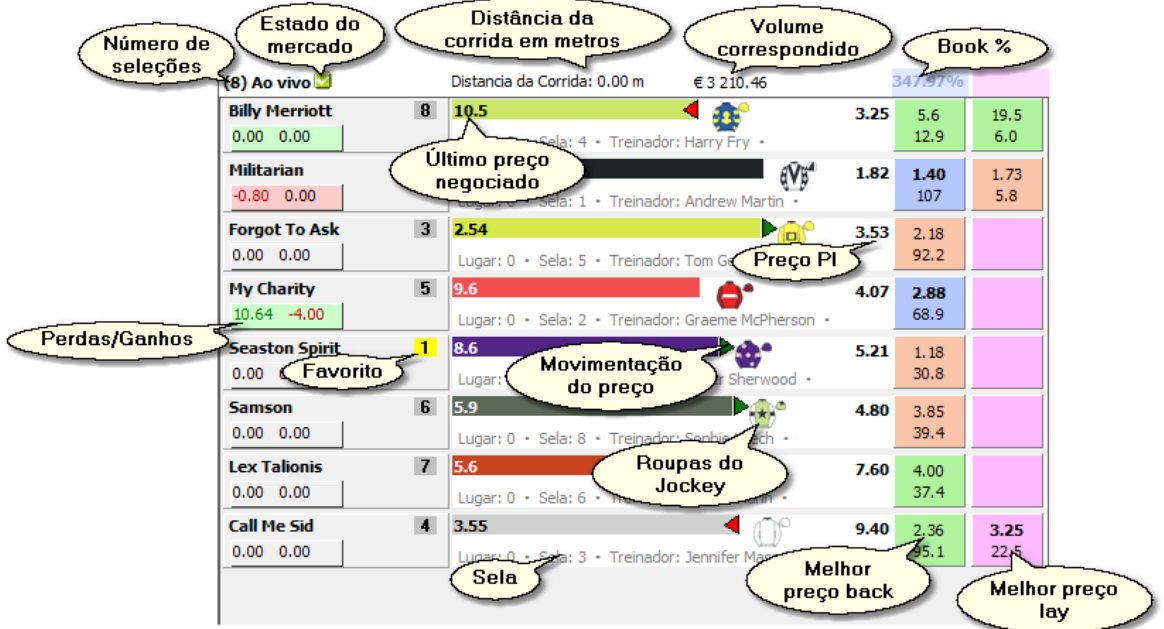

#### **4.3.1.4 Modo de Engenheiro**

O Modo Engenheiro é o modo adequado para os traders mais avançados.

Pode ter até 10 células personalizáveis por cada seleção. Estas células podem conter expressões aritméticas, variáveis e funções de utilizador e do gatilho. Pode editar a fórmula de cada variável clicando no valor correspondente. Ou pode configurar o padrão nas fórmulas em configurações, "Opções Gerais".

Estas células permitem que mantenha um olho em algumas propriedades importantes e nos parâmetros de cada seleção.

Para copiar o valor de uma célula específica para a área de transferência, clique com o botão direito do mouse e escolha "Copiar":

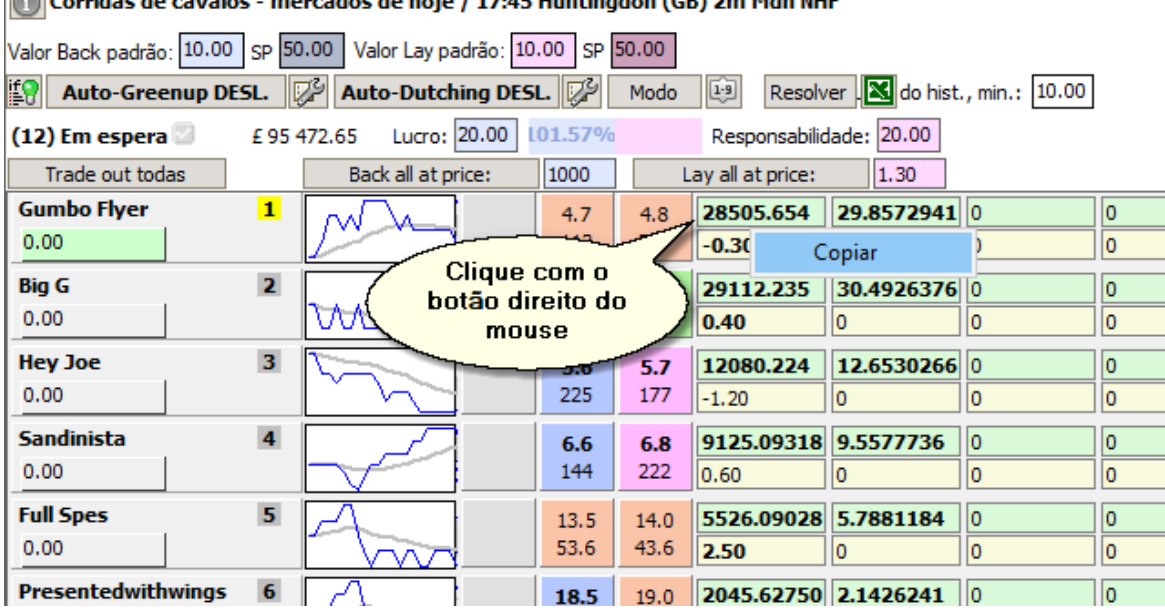

Counting to causes increased to bein 1,17:45 Unitionder (CB) 2m Mds NUE

Neste modo, pode também ver rapidamente qual a sua posição atual é se você estiver no mercado a fazer scalping. A sua posição será refletida no **botão especial de trade-out**

No modo Engenheiro pode colocar uma aposta de um só clique com um pagamento pré-definido ou uma aposta com uma responsabilidade pré-definida. Os valores do pagamento e responsabilidade são configurados no cabeçalho do mercado. Pressione Alt + botão esquerdo do mouse para colocar tal aposta.

#### **Back todos, Lay todos e fechar posição de todos**

Você pode fazer apostas em todas as seleções no mercado de uma só vez, basta pressionar "Back em qualquer preço" ou "Lay em qualquer preço", especificando o preço que você quer colocar de back ou lay, ao lado desses botões. O programa fará apostas com o valor padrão de back ou lay neste mercado. Se você preferir apostar com um pagamento/responsabilidade fixa, segure a tecla **Alt** enquanto pressiona esses botões.

Ao pressionar o botão "Trade out all" você fecha todas as suas posições abertas de uma só vez, aumentando ou distribuindo a perda em todas as seleções adequadas.

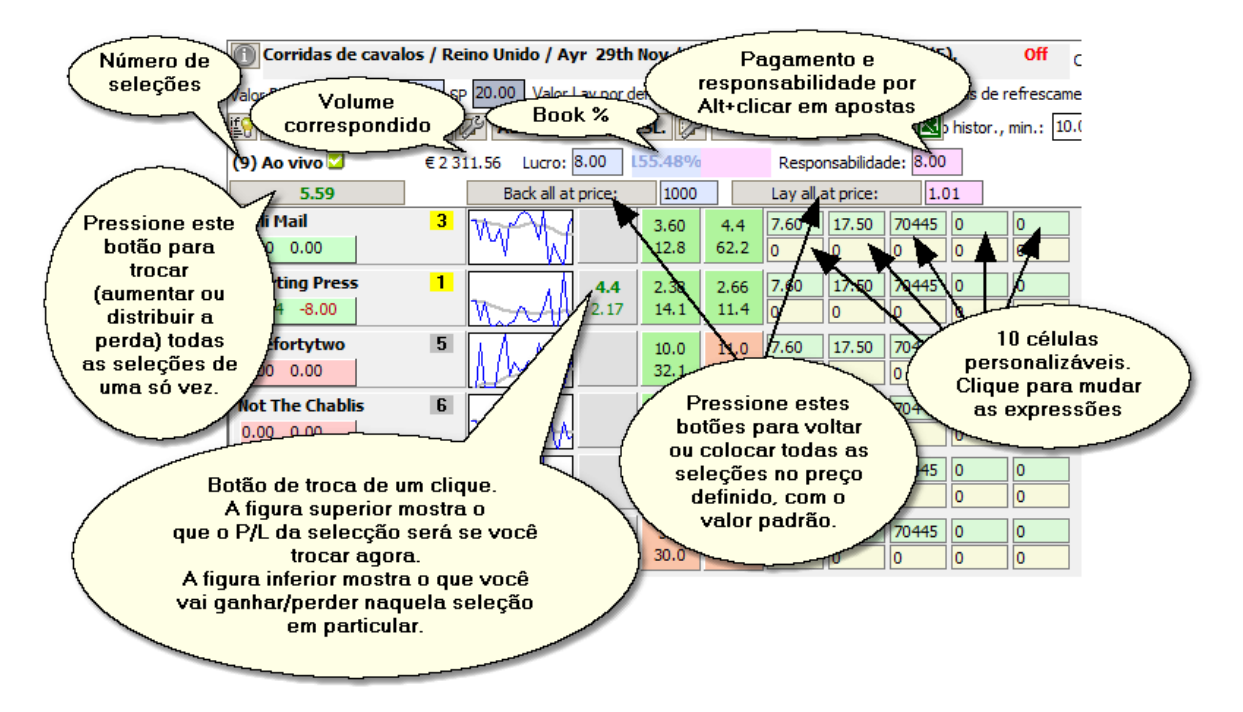

### **4.3.2 Editor de Gráfico**

Use o Editor de gráfico para digitar o tipo de dados que você deseja ver nos mini-gráficos e para configurar seus parâmetros.

O período de tempo de cada gráfico pode ser definido como um número de atualizações de mercado (definidas pela taxa de atualização do mercado) ou como um número fixo de minutos.

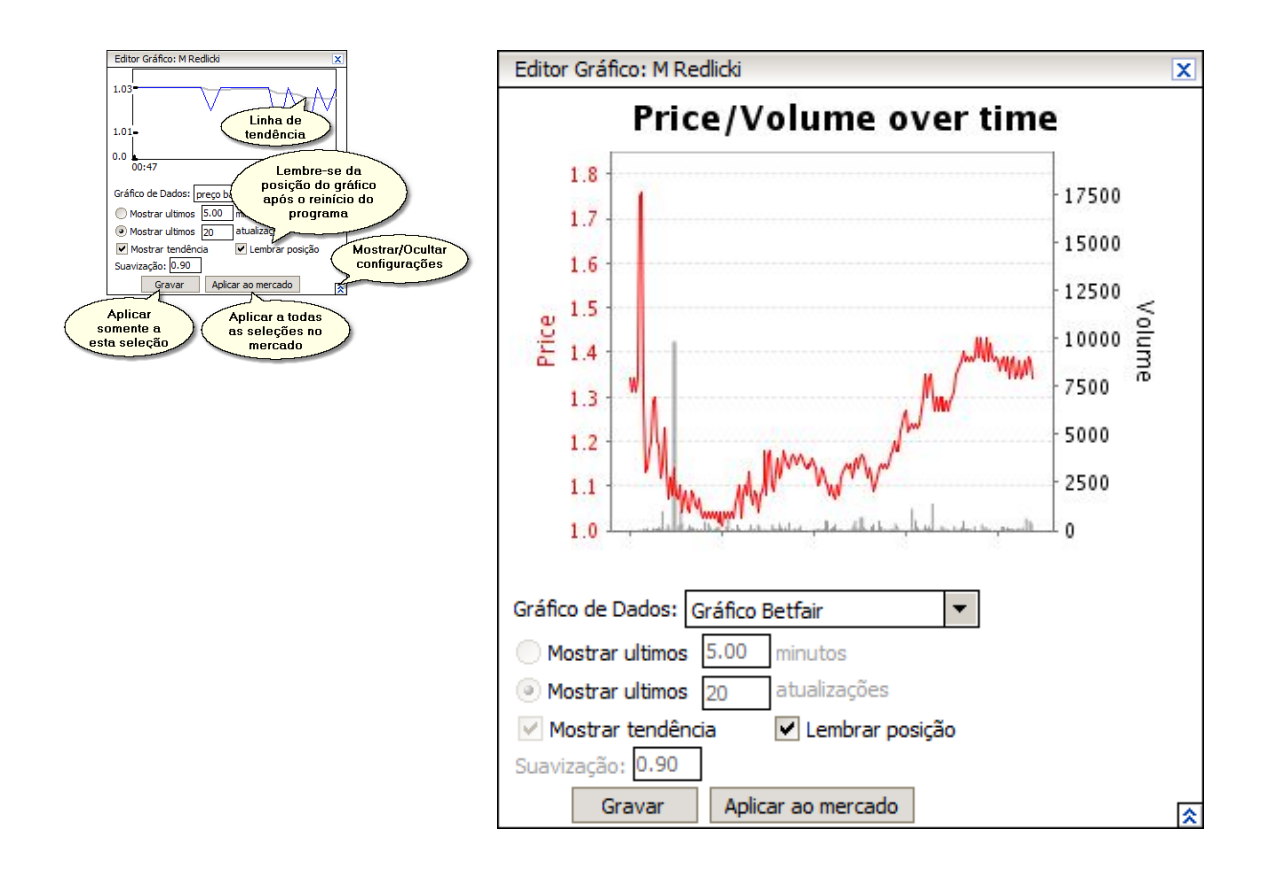

Para mostrar/ocultar a barra de controle do Editor de gráfico, pressione o botão push/pop.

Para aplicar as alterações apenas à seleção atual, pressione "Gravar". Ou para aplicá-las em todo o mercado, pressione "Aplicar ao mercado".

### **Tendências**

Por padrão, todos os gráficos são sobrepostos por uma curva de tendência cinza. A tendência dá uma ideia mais precisa de onde o mercado está se movendo, pois suaviza a curva de dados com picos e recuos ocasionais.

Você pode experimentar o nível de suavidade da linha de tendência editando seu parâmetro "Suavização".

**Dica!** Para obter um valor numérico da tendência de volume de uma seleção, use a variável **vol\_trend**. Para o valor atual da última tendência de preço negociado de uma seleção, use **lt\_trend**.

### **4.3.3 Interface de Apostas**

A interface de apostas permite que você faça uma aposta com vários parâmetros em uma seleção de sua escolha.

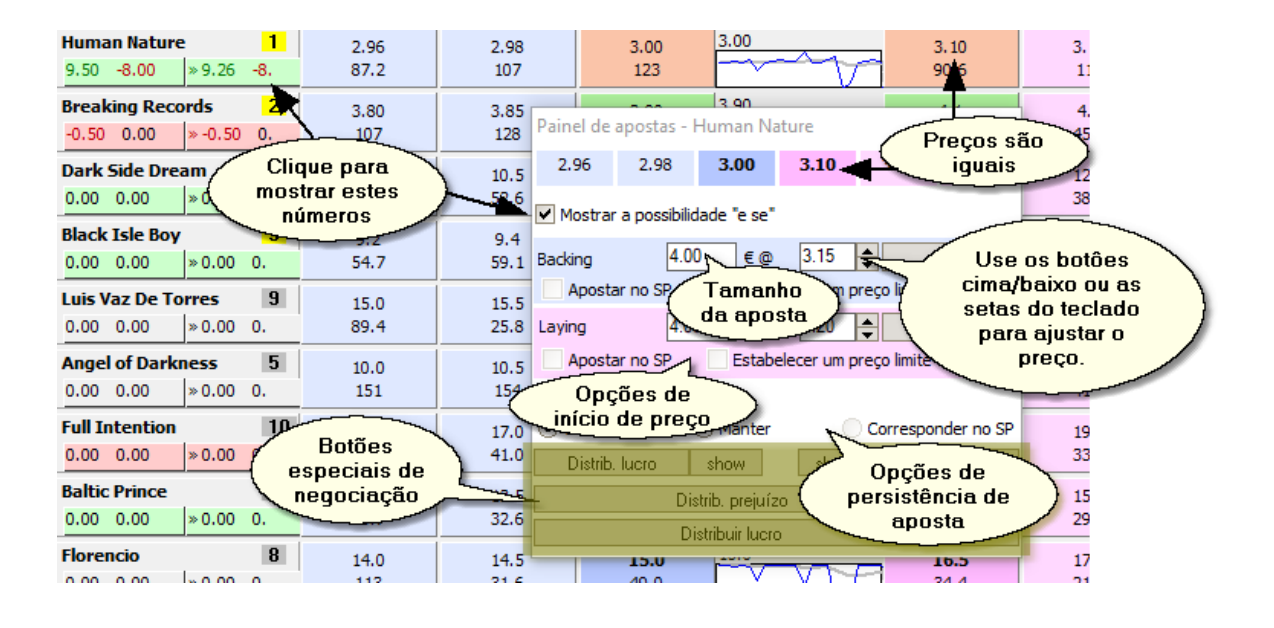

Para abrir a Interface de Apostas, clique com o botão direito do mouse em qualquer botão de apostas (ou clique com o botão esquerdo se o Apostas de um só Clique estiver desligado).

Insira o preço e o valor da aposta e especifique parâmetros adicionais, como persistência.

Para ver como a(s) sua(s) aposta(s) potencial(ais) afetará os números de P/L do mercado, marque "Mostrar 'e se' valores".

Para preencher rapidamente os preços atuais de back ou de lay da seleção na qual você está apostando, clique neles na linha de preço.

Use as setas para cima e para baixo para corrigir o preço manualmente.

Você pode manualmente green up ou distribuir a perda dessa seleção pressionando um dos botões adicionais.

Para eliminar completamente a perda na seleção escolhida, pressione "Spread Loss".

Para distribuir o lucro de uma seleção (se houver uma "aposta gratuita" na seleção) igualmente entre todas as seleções no mercado, pressione "Distribuir Lucro".

### **4.3.4 Listas de Apostas**

Suas apostas são exibidas à direita da janela do mercado.

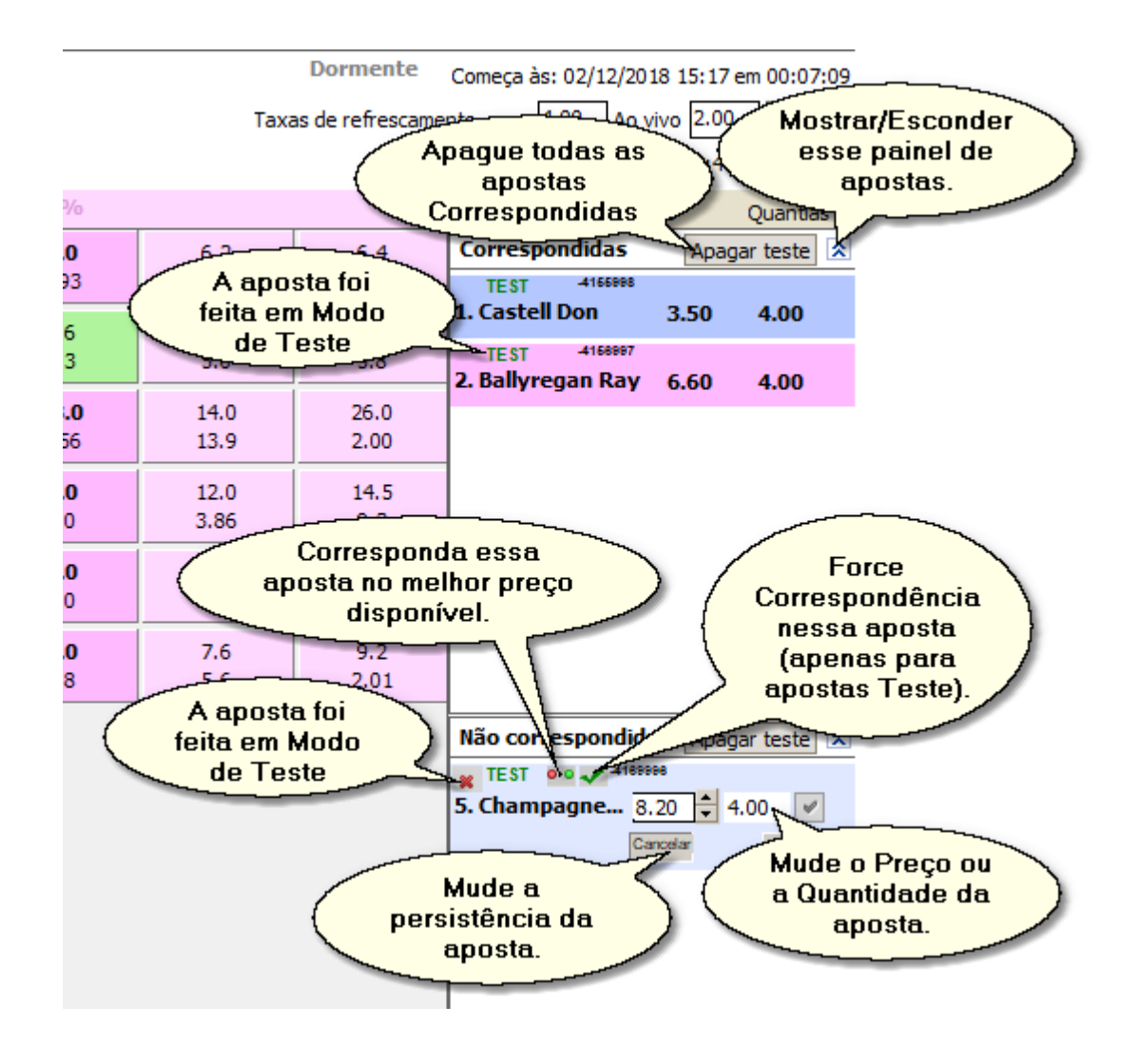

Esta área é dividida em painéis de **Apostas Correspondidas** e **Apostas por corresponder**, que podem ser ocultadas se você não precisar delas.

Para cancelar todas as apostas back ou lay neste mercado, use os botões no painel Apostas por corresponder.

Para limpar todas as apostas de teste correspondentes ou não correspondidas neste mercado, pressione "Apagar teste".

Nota: você pode forçar a correspondência de uma aposta de teste, ou seja, torná-la "correspondida" e aparecer no painel de apostas correspondidas. Esse recurso é muito útil para testar estratégias em que a aposta tem poucas chances de ser correspondida no modo de teste, mas é provável que seja correspondida no modo real. Veja um exemplo abaixo:

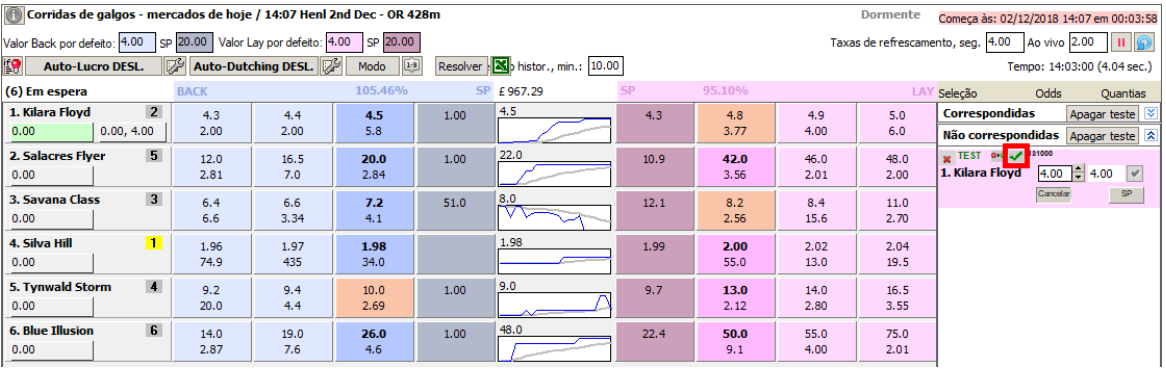

Como você pode ver, o preço da aposta é 2,3. No modo real, esta aposta teria aparecido no verso, e o preço back atual de Conquest Twister teria sido 2,3, não 2,28. No modo de teste, no entanto, isso não é possível, já que suas apostas de teste não podem afetar os preços que o programa recebe do BetFair. Assim, você pode manualmente, a qualquer hora que quiser, igualar essa aposta como se algum outro operador aceitasse sua aposta, colocando minha aposta do tipo oposto.

### **4.3.5 Ladder**

O Ladder é um instrumento de negociação muito popular, que oferece todos os preços e quantias oferecidas para uma seleção na forma de uma mesa.
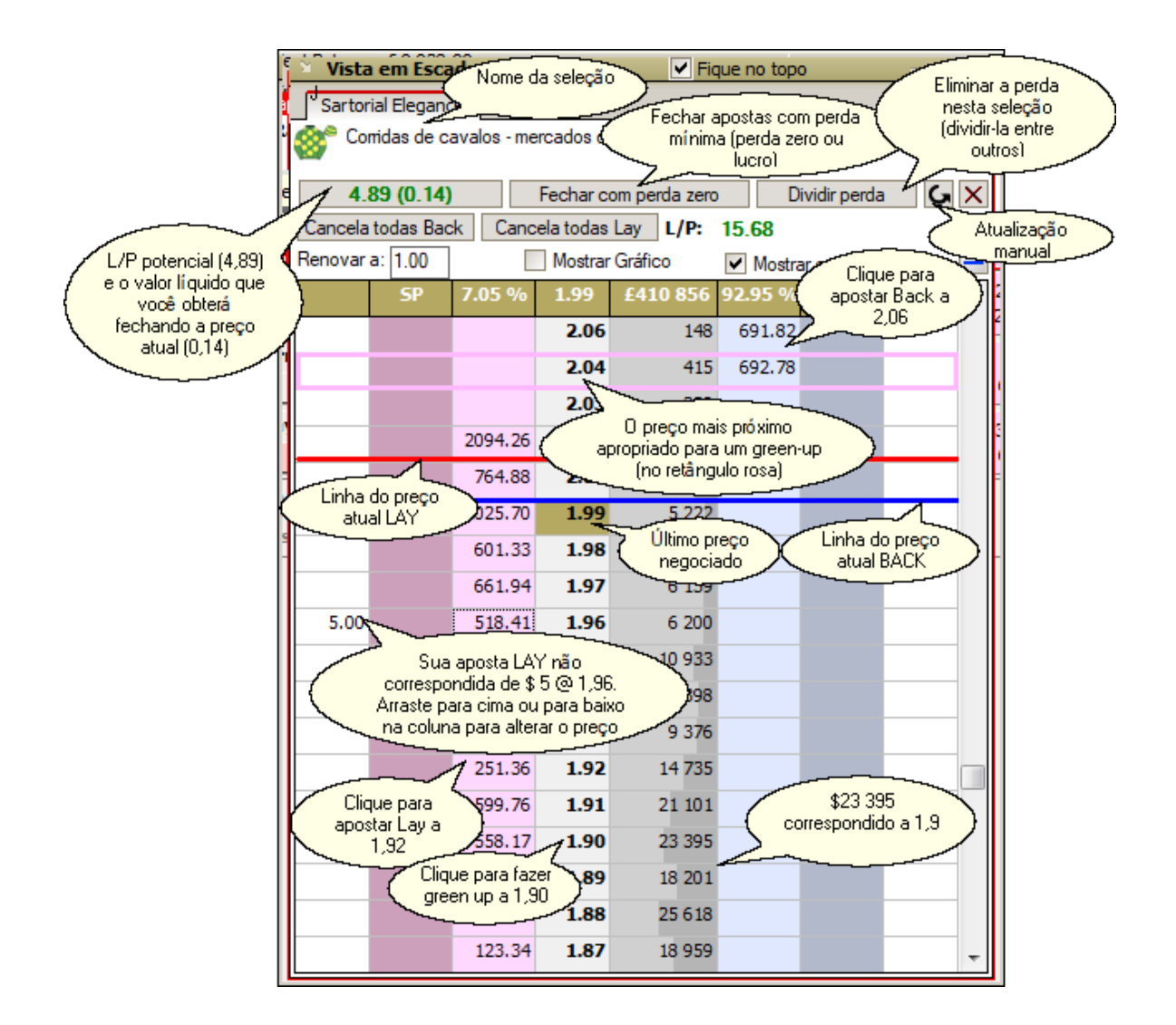

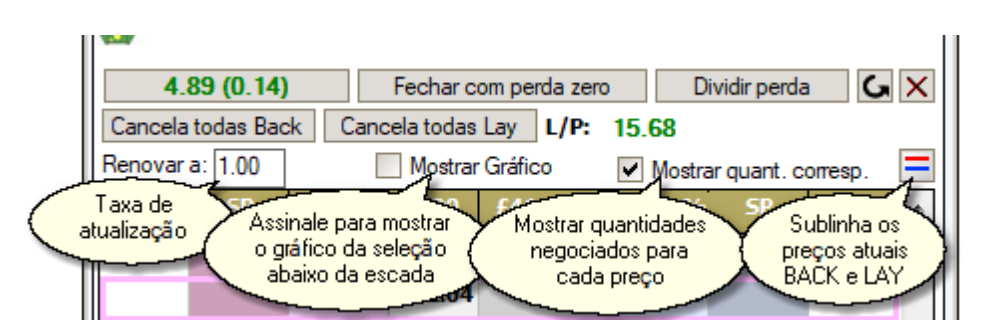

Você pode encontrar muitas referências a uma ladder em fóruns on-line de apostadores e sites dedicados.

No MarketFeeder Pro, o Ladder é uma ferramenta bastante versátil.

Você pode fazer as apostas usuais de **um clique** clicando no preço back ou lay correspondente.

Se você tiver apostas não correspondidas na seleção, elas serão exibidas nas laterais da ladder.

Para alterar rapidamente o preço de uma determinada aposta não correspondida, arraste e solte-a na célula com o valor de preço desejado.

Para navegar até o último preço negociado e, assim, ver onde o dinheiro está sendo combinado agora, clique no rótulo com o último preço negociado no cabeçalho.

Para negociar a preço selecionado (se você tiver alguma aposta aberta), clique no preço na coluna central de preços.

Além de fazer todas as ações padrão, como colocar apostas back e lay, você também pode fazer uso dos botões especiais de negociação no cabeçalho.

Para negociar (green up ou distribuir a perda, em outras palavras, feche sua posição na seleção), clique no botão trade-out. Os dois valores nesse botão representam o "L/P Potencial" (o L/P que a seleção terá após um green-up/distribuição de perdas) e o valor líquido real que você ganhará ou perderá com esse trade-out.

Para fechar a sua posição com a menor perda possível (zero ou com lucro), pressione o botão "Fechar com perda zero". Colocará uma aposta que pretenda aumentar as suas apostas (se os preços forem adequados) ou fechá-las com um lucro zero (se o preço não permitir que seja correspondido, a aposta permanecerá não correspondida).

## **4.4 Janela de Apostas Atuais**

Você pode ver todas as suas apostas correspondidas e não correspondidas em todos os mercados numa janela.

Abra as apostas atuais clicando no link correspondente.

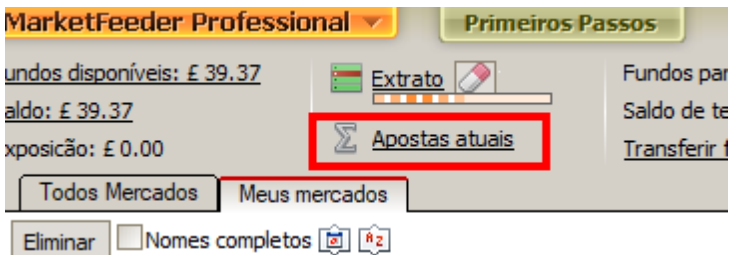

Você verá duas abas para as apostas reais e as apostas de teste. Você pode alternar entre eles para ver as apostas feitas com dinheiro real e teste.

Para ordenar as apostas por tempo, mercado, tipo, etc., pressione o botão necessário no cabeçalho da mesa.

Você notará uma coluna interessante intitulada fonte, que mostra o procedimento que colocou a aposta (se for possível determiná-la).

Você pode pular rapidamente para o mercado onde a aposta foi feita clicando na linha de aposta.

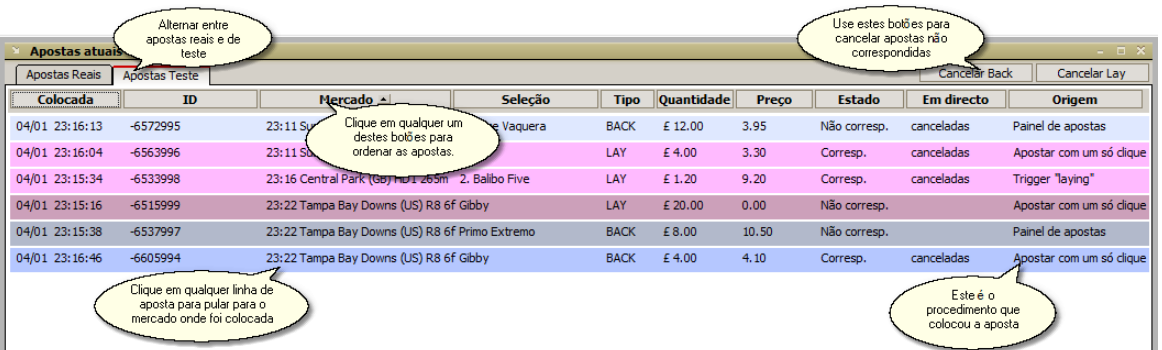

Esta janela é atualizada automaticamente.

# **4.5 Construtor de Fórmulas**

O Construtor de Fórmulas é uma interface conveniente para inserir e editar expressões aritméticas e lógicas, fórmulas e expressões contendo funções e variáveis.

Consiste em uma área para inserir o texto da expressão e uma tabela de referência onde você pode encontrar ajuda em todas as variáveis de gatilho suportadas pelo MarketFeeder Pro.

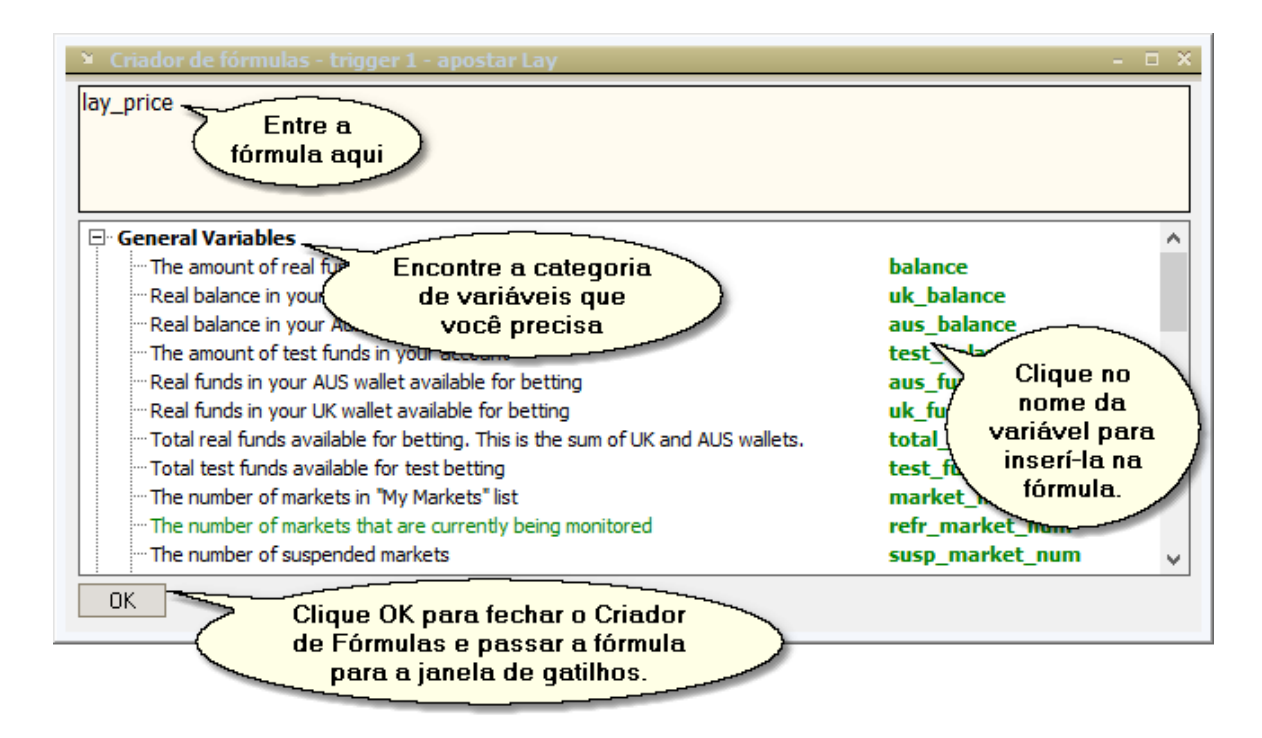

# **5 Modo de Teste**

O Modo de Teste é uma ótima oportunidade para começar com segurança o programa. Neste modo você está operando uma conta virtual com fundos virtuais. E para que você não arrisque um único centavo, na verdade você pode ter uma conta zero na BetFair e ainda aprender a negociar no MarketFeeder Pro.

O comportamento do Modo de Teste está muito próximo do modo como o BetFair mantém suas

apostas reais, exceto que uma aposta de teste não pode ser dividida e correspondida parcialmente. Também será sempre correspondido se o preço oferecido estiver disponível no mercado, independentemente da quantia de dinheiro que suporte esse preço.

No entanto, na maioria dos casos, o Modo de Teste é bastante realista e eficiente em testar os planos de apostas e outras funções de negociação automática e apostas simples.

Todas as apostas de teste no programa são mercados com o rótulo "TESTE". Para remover apostas de teste correspondidas ou não correspondidas de um mercado, use esses botões.

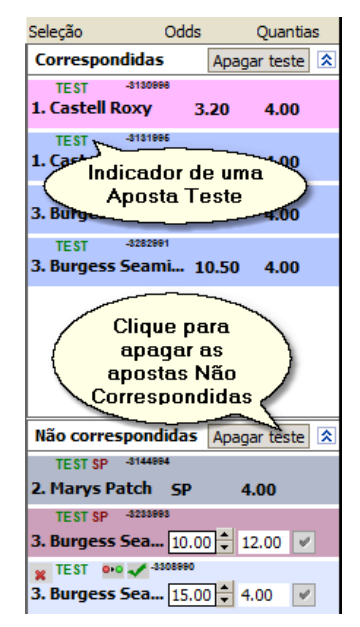

Para limpar todas as apostas de teste em todos os mercados de uma só vez, pressione o link "Limpar apostas de teste" no menu principal.

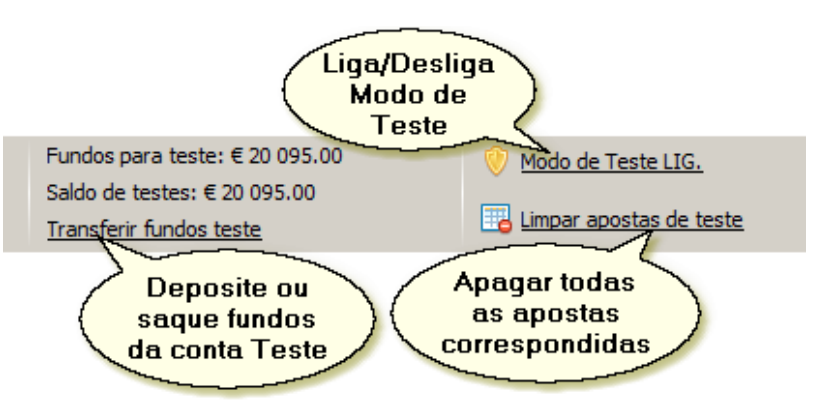

O MarketFeeder Pro suporta a Declaração da Conta do Modo de Teste, que é feita de apostas de teste estabelecidas. Também mantém um histórico de lucros e perdas de testes. Com base nessa declaração, você pode testar os planos de implantação como se estivesse apostando com dinheiro real.

Para editar configurações especiais para o modo de teste, vá para o Opções de Modo de Testes

#### **Estabelecendo mercados no modo de teste**

Você pode testar rapidamente seus planos de apostas estabelecendo a resolução de mercados no Modo de Teste sem esperar que o BetFair faça isso. Dessa forma, você pode fazer apostas de teste, resolvê-las, ver como seus gatilhos se comportam e redefinir os mercados, repetindo o ciclo quantas vezes quiser. Veja Simulador de Resolução de Apostas para mais detalhes.

# **6 Serviço de SMS**

## **6.1 Introdução**

O serviço WDS SMS é uma maneira rápida e conveniente de enviar alertas de texto do MF Pro para números de telefone registados.

Ele o mantém atualizado sobre o que está acontecendo no programa, porque você pode configurá-lo para enviar textos sms quantas vezes quiser e em suas condições.

## **O que é uma mensagem SMS?**

Uma mensagem SMS é um texto contendo até 160 caracteres. Você recebe em seu celular. MF Pro irá formar este SMS com base em suas configurações e enviá-lo no número que você irá registar.

## **Quais caracteres podem conter um SMS?**

Um SMS pode conter letras romanas de a a z em maiúsculas e minúsculas, dígitos, símbolos deste grupo:!? @  $\#$  \$% ^ & \* () - + <> / | \., ': "; . outros caracteres podem ser transcritos ou omitidos.

## **Onde o SMS pode ser enviado?**

Você pode enviá-los para seu próprio número ou para uma lista de números de telefone que você especificará. Você precisará confirmar que você possui o número que você registou. Se você optar por adicionar mais números, também os verificaremos enviando solicitações de confirmação para todos eles. Depois de confirmados, você pode escolher para onde enviar os textos: pode ser apenas o seu número, apenas os números da sua lista ou ambos. Portanto, esse serviço pode atuar como um notificador pessoal ou como um serviço de assinatura.

## **Em que ocasiões o programa pode enviar SMS?**

Você pode dizer ao programa para enviar um SMS usando um gatilho com a ação "enviar texto para celular". Ao definir as configurações desse gatilho, você define a situação na qual uma notificação deve ser enviada. Por exemplo, você poderia dizer ao MF Pro para alertá-lo por SMS sempre que uma aposta back for colocada e correspondida em uma corrida de cavalos:

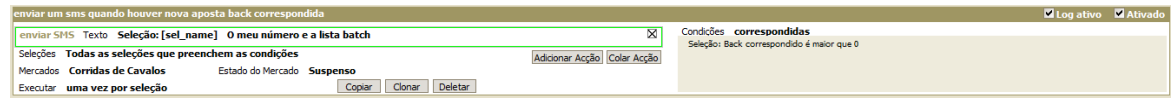

Você também pode configurar o programa para enviar uma notificação sobre alguns eventos padrão. Veja em "Configurações de SMS".

Para mais informações sobre como o serviço pode ser ativado e como aumentar sua conta, por favor leia aqui

#### **O quê tem pra mim?**

Acreditamos que você pode usar o MF Pro para fazer apostas enquanto não estiver por perto. Por exemplo, você pode deixá-lo em execução em um computador doméstico e ir trabalhar.

O serviço WDS SMS facilitará sua vida e aumentará enormemente o controle sobre o programa.

É claro que você pode usar as notificações por e-mail gratuitas, mas você definitivamente passa pelo menos algumas horas por dia longe da Internet.

Então, mande um ou dois SMSs apenas para ter certeza.

#### **Pensando em se tornar um tippster?**

Se você tem uma lista de pessoas interessadas em seus conselhos de apostas, o Serviço SMS WDS é ideal para enviar suas dicas em tempo real! Você apenas deixar uma cópia do seu MF Pro em execução, introduz seus "critérios secretos" em um gatilho e deixa que todos os seus clientes sejam alertados sobre um cavalo ou um time a apostar sempre que surgir a oportunidade certa!

Eles só precisam confirmar que eles querem que você envie essas dicas. É fácil, seguro e você pode estar em funcionamento dentro de 20 minutos.

Veja "Batch SMS" para saber mais.

## **Como configurar o serviço?**

Vá para "Configurações" -> "Email & SMS" e pressione o botão "Abrir WDS SMS Service".

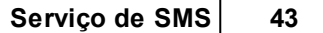

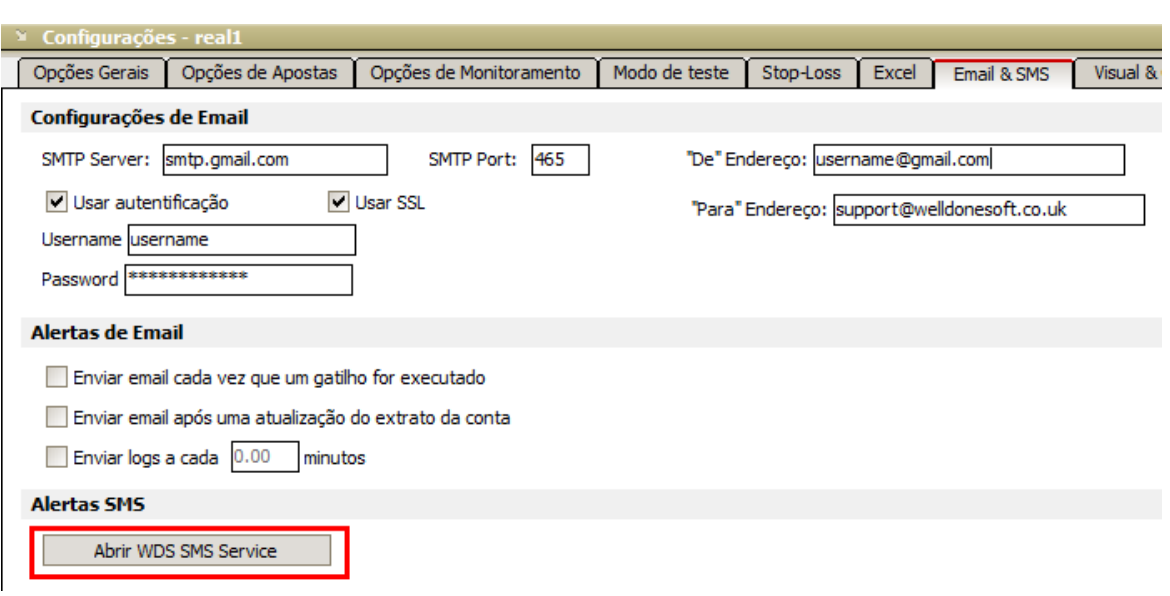

Se você não puder ver este botão, verifique se você tem a versão mais recente do MF Pro e reinstale o programa. Se isso não ajudar, entre em contato com o suporte.

# **6.2 Verificação de Número**

Antes de enviar seu primeiro SMS, você precisará verificar seu número de telefone. É rápido e fácil.

1. Vá a "Email & SMS" em "Configurações" e pressione "Abra os Serviços de WDS SMS".

Ele irá avisá-lo que você precisa configurar uma conta primeiro. Como você já comprou seu pacote SMS, clique em "OK" para prosseguir.

2. No painel "Número e código", digite seu número de telefone. Nota: o número deve ter 12 dígitos e deve começar com o código do seu país. Por exemplo, para o Reino Unido, um número poderia parecer 440753927666, para a Itália 393571120333, para a Espanha 347123456789 e assim por diante. Não insira outros sinais ou espaços.

3. Pressione o botão "Verificar".

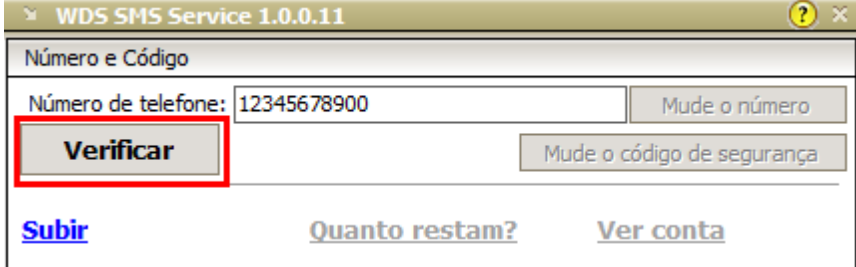

4. Na pequena janela que será aberta, insira o código de segurança que você recebeu em seu telefone. O texto deve começar com "Seu código de segurança é". Digite exatamente como você o

**44 MarketFeeder Pro 8**

vê na tela. Se você não recebeu o código de segurança, entre em contato com o nosso suporte.

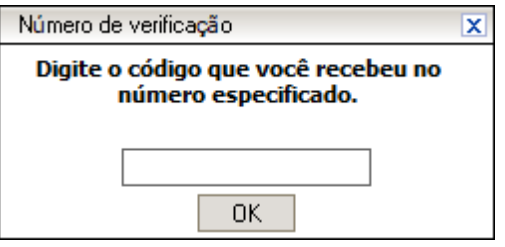

5. O programa combinará este código com os registros do nosso banco de dados e informará se sua verificação foi bem-sucedida.

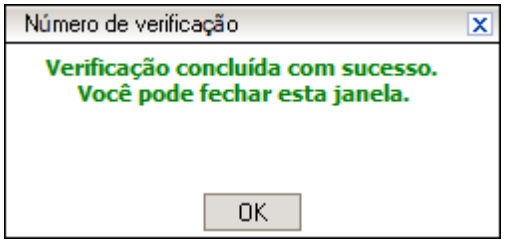

### 6. A partir de agora você pode enviar seus textos!

Nota: repita os mesmos passos se tiver reinstalado o MF Pro.

## **6.3 Como alterar um número ou código de segurança**

#### **Mudar o número**

Se você precisar alterar seu número de telefone, abra a janela SMS e insira o novo número no campo "Número de telefone".

Em seguida, pressione o botão "Alterar Número":

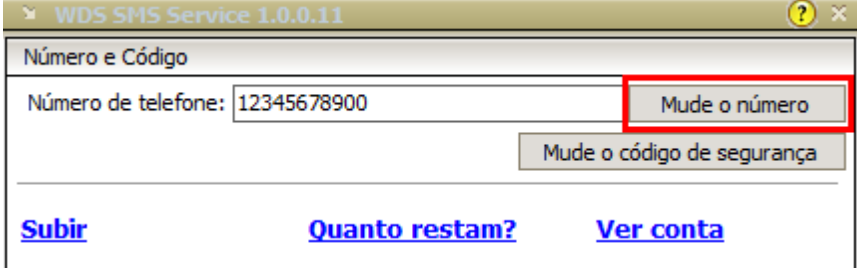

Ele irá avisá-lo que um novo código de segurança será enviado para esse número às suas custas. Se você quiser prosseguir, pressione "Sim".

Em seguida, repita os passos descritos em "Verificação de Número".

## **Mudar o código**

Você pode alterar o código de segurança para algo que você possa lembrar melhor. Basta pressionar o botão "Alterar código de segurança" e digitar seu novo código e seu código atual e pressionar "OK". Seu código de segurança será alterado imediatamente.

## **6.4 Configurações de SMS**

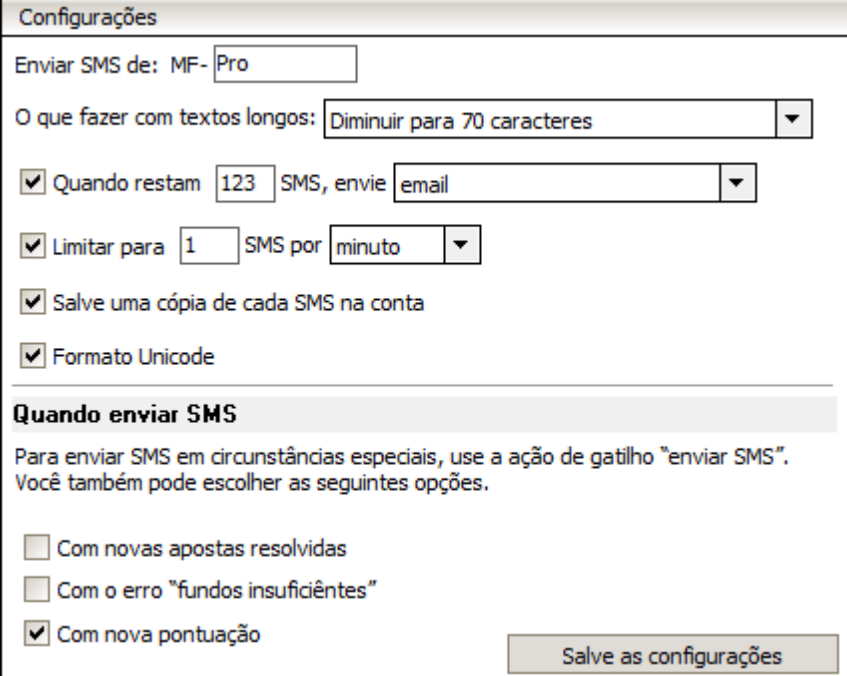

## **Enviar SMS**

Digite o texto que será visível no campo "De" de cada mensagem. Este texto será adicionado ao token "MF-".

## **O que fazer com textos longos**

Você pode escolher o que fazer se a mensagem gerada por um SMS tiver mais de 160 caractéres. Ele pode ser resumido para caber em uma mensagem ou dividido em várias mensagens, cada uma com 153 caracteres.

#### **Quando há... sms restantes enviar e-mail/sms separados/aviso curto dentro sms**

Ligue isto se você quiser que o MF Pro o notifique quando houver um certo número de créditos restantes. O programa pode enviar um e-mail para o endereço que você usou na última compra de créditos, um SMS separado ou um aviso curto dentro do SMS que precederá esse número.

#### **Limite para... sms por minuto/hora**

Você pode optar por limitar o número de mensagens enviadas, mesmo que os critérios fornecidos para o envio sejam atendidos. Isso pode ser útil se você espera que esses critérios possam ser atendidos com bastante frequência e não querem ficar sem créditos muito cedo.

#### **Salvar uma cópia de cada sms na conta**

Ative esta opção para ter o histórico de suas mensagens SMS salvas em sua conta. Você poderia, então, procurá-los e verificar o que exatamente foi enviado para o seu telefone e os telefones de seus assinantes.

#### **Formato Unicode**

Algumas linguas podem conter letras nao romanas, como uioa em italiano ou αβγδε em grego. Para exibir esses (e muitos outros) caractéres Unicode corretamente, é necessário ativar essa opção. Caso contrário, o programa tentará modificar essas letras, mas, se não for bem-sucedido, a carta poderá ser perdida.

## **Quando enviar SMS**

Além de enviar SMS com um gatilho, você pode optar por deixar o programa enviar uma notificação quando isso acontecer:

#### **Após novas apostas pagas**

Irá enviar um SMS sempre que houver novas apostas liquidadas na sua conta (ou seja, quando o extrato da sua conta for atualizado com transações de apostas).

#### **Após o erro "Fundos insuficientes"**

Irá enviar um SMS sempre que estiver a negociar com dinheiro real e este erro aparecer, o que significa que não tem fundos suficientes na sua conta do BetFair.

#### **Após nova pontuação**

Vai enviar um texto quando houver nova pontuação em qualquer um dos mercados que você está atualizando.

# **6.5 Grupos de SMS**

Você pode facilmente enviar SMS para outros apostadores assim que surgir uma situação de mercado na qual eles estão interessados.

Este serviço é ideal para os tipsters. Basta criar um gatilho que verifique as condições de mercado necessárias, definir sua ação para "enviar sms" e escolher "Apenas Grupos de SMS" ou "Meu número e Grupos de SMS". O programa enviará um SMS para cada telefone da sua lista sempre que o gatilho for executado!

Para saber mais sobre essa ação do gatilho, por favor leia aqui

## **Como adicionar telefones?**

1. Crie um arquivo de texto com qualquer editor de texto disponível, por exemplo, com um bloco de notas do Windows.

2. Adicione um número de telefone por linha, desta maneira:

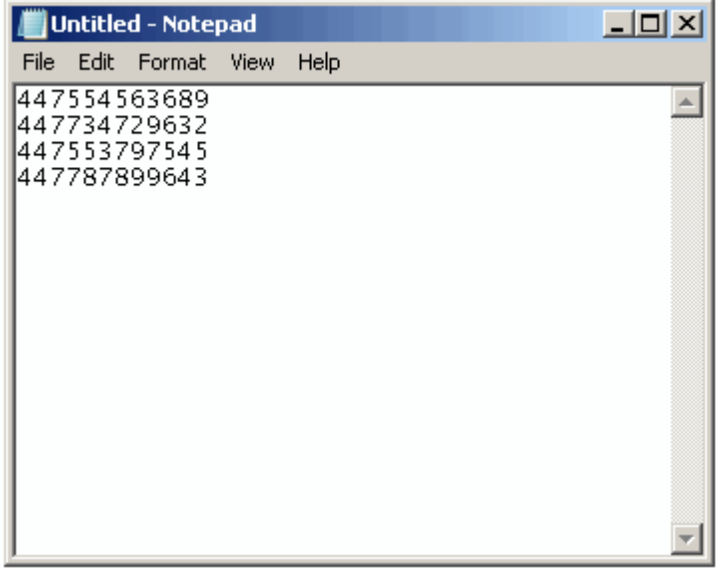

- 3. Salve este arquivo em algum lugar do seu disco.
- 4. Pressione o botão "Importar lista de telefones". Especifique o caminho para o arquivo salvo.

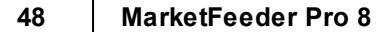

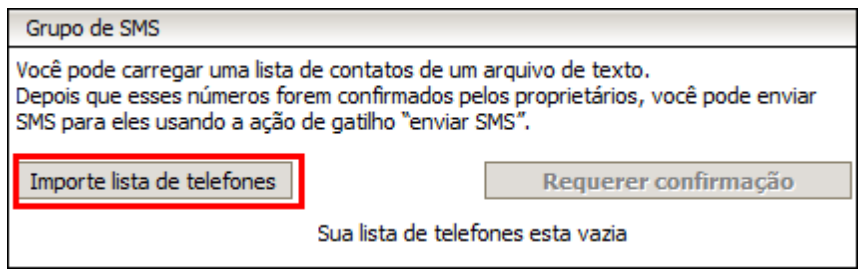

5. Ele informará quantos números foram importados.

O MF Pro usará essa lista para o grupo de SMS.

Se você está adicionando esses números pela primeira vez, esteja ciente de que cada um deles precisa ser verificado antes que você possa enviar mensagens. Isso é necessário para evitar spam. Então avise seus clientes antecipadamente que eles receberão uma chave de segurança que eles precisarão entrar em uma página web especial. O URL será fornecido na mesma mensagem SMS. Eles receberão todas as instruções por email.

Para verificar novos números da sua lista, pressione "Requerer confirmação".

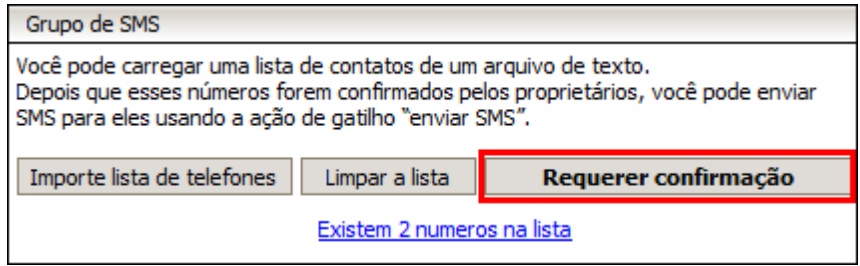

Por favor note: todas as mensagens SMS serão enviadas para sua lista telefônica às suas custas, assim você gastará seus créditos. Você pode precisar cobrar de seus clientes um extra por isso.

Seus clientes serão automaticamente inscritos em suas mensagens sms assim que confirmarem seus números. Até lá, o MF Pro não enviará mensagens SMS para números não verificados.

Para saber quais números são verificados e quais não, veja a tabela de "Assinantes" na sua conta.

# **6.6 Conta SMS**

Depois que um SMS for enviado, o MF Pro mostrará uma mensagem semelhante a esta:

Corridas de cavalos - mercados de hoje / 18:20 Fontwell (GB) 2m5f Hcap Chs : Mensagem enviada com sucesso. 48 SMS restam. þ 18:20 Fontwell (GB) 2m5f Hcap Chs

Para ver o histórico de suas últimas mensagens, abra a janela SMS e clique no link "View Account".

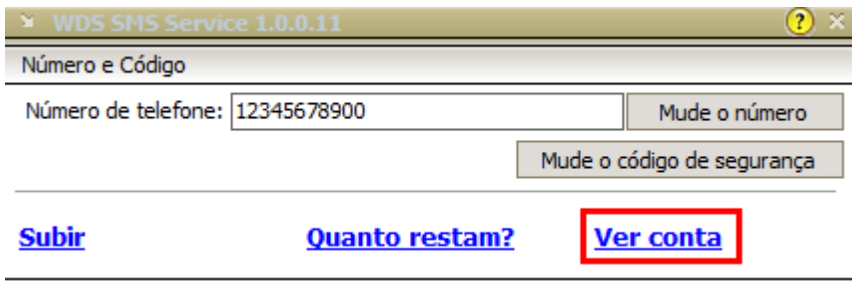

Uma página da web com o histórico de suas mensagens será aberta em uma nova janela. Ele também listará o número de créditos restantes, o histórico de seus pagamentos e algumas informações adicionais.

Se lhe pedir para entrar, digite o seu número de telefone e o código de segurança.

# **7 Configurações**

MarketFeeder Pro é extremamente customizável. A janela de configurações é dividida em vários setores por assuntos para facilitar.

Opções Gerais

Opções de Apostas

Opções de Monitoramento

Opções do Modo de Teste

Opções de Stop-Loss

Opções do Excel

Email & SMS

Visual & Conforto

Opções de Log

## **Perfis de Configurações**

Você pode salvar certas configurações em Perfis de Configurações. Um perfil de configurações é simplesmente um arquivo com todas as configurações do MarketFeeder Pro.

Seu perfil é escolhido no início do programa, na Janela de Login. Todas as mudanças às configurações que você fizer enquanto usando o programa serão salvas naquele perfil.

Novos perfis podem ser criados também na Janela de Login. Cada novo perfil vai primeiro ter configurações padrão até que você faça mudanças nas configurações.

Alternando entre perfis no início do programa é muito conveniente se você pensa em testar maneiras diferentes de usar o MarketFeeder Pro.

Você pode manter um perfil separado para scalping, planos de apostas, apostas em corridas ou futebol, etc.

# **7.1 Opções Gerais**

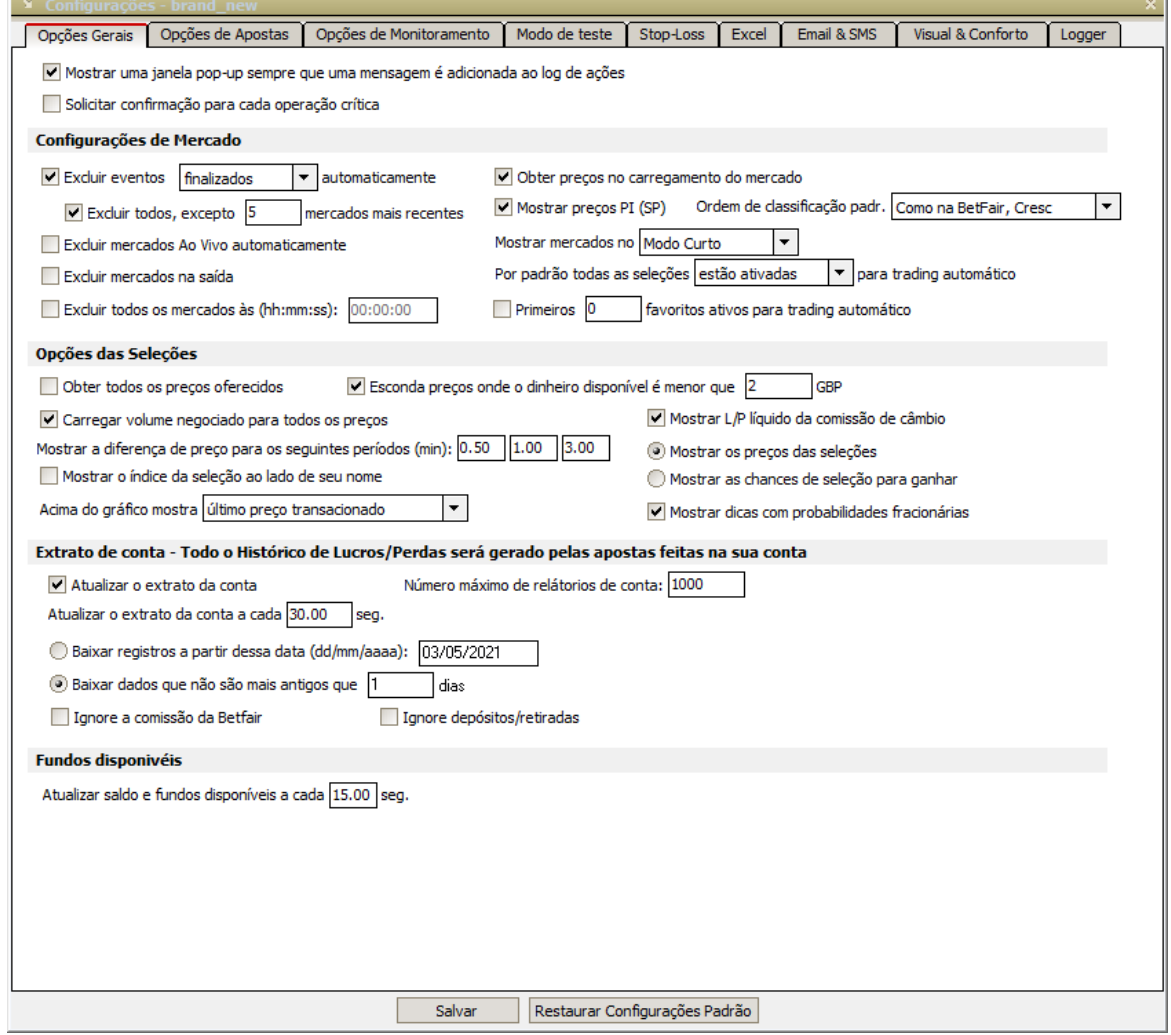

## **Mostrar uma janela pop-up sempre que uma mensagem é adicionada ao log de ações**

As mensagens mais importantes do programa são gravadas no Action Log. Por exemplo, eles podem conter informações sobre apostas feitas manualmente ou através de funções de apostas.

Ative esta opção se você quiser ver essas mensagens na tela.

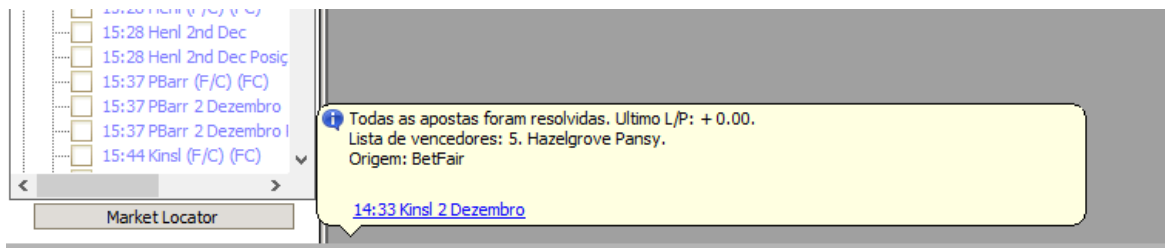

### **Solicitar confirmação para cada operação crítica**

Mantenha esta opção ativada se você quiser que o programa peça sua permissão cada vez que for fazer algo importante, como colocar ou cancelar uma aposta, excluir um mercado, ativar gatilhos, etc. É definitivamente recomendado ativá-lo se você for um iniciante com o MarketFeeder Pro.

## **Configurações de Mercado**

#### **Excluir eventos finalizados/resolvidos automaticamente**

Assinale isto se quiser que mercados acabados ou resolvidos sejam removidos da sua lista de mercado automaticamente. Um mercado acabado é aquele que é rotulado como "Finalizado". Um mercado estabelecido é um mercado que foi resolvido, ou seja, o seu resultado foi transferido da BetFair ou gerado pelo Simulador de Resolução de Apostas.

#### **Excluir todos, excepto... mercados mais recentes**

Se a opção anterior estiver ativada, essa opção limitará o número de mercados concluídos/ liquidados que o programa excluirá. Por exemplo, se houver 10 mercados liquidados em sua lista e você ativar essa opção e defini-la como 3 mercados, 7 mercados serão excluídos e 3 mais recentes (aqueles cuja hora de início é a mais próxima do momento atual) serão mantidos. Quando o próximo mercado for liquidado, um dos três anteriores será excluído novamente, pois os três mais recentes agora incluirão o mercado recém-liquidado. Esta opção visa reduzir a quantidade de memória que o aplicativo ocupa quando há muitos mercados na sua lista.

#### **Excluir mercados Ao Vivo automaticamente**

Você pode optar por excluir os mercados da sua lista depois que eles ficam Ao Vivo.

## **Excluir mercados na saída**

Essa configuração limpará todos os mercados ao fechar o programa.

#### **Excluir todos os mercados às (hh:mm:ss)**

Use esta configuração para excluir todos os mercados (essencialmente limpar a lista Meus mercados) no momento especificado. O valor do tempo deve ser de 00:00:01 a 23:59:59. Um registro será feito no Log do Programa quando chegar a hora de excluir os mercados.

#### **Obter preços no carregamento do mercado**

Ative isso se quiser ver os preços atuais imediatamente ao adicionar um novo mercado à sua lista.

### **Mostrar preços PI (SP)**

Esta configuração permite que você veja o PI (SP) distante, o PI próximo e o PI atual em mercados que suportam apostas no PI.

## **Mostrar mercados no Modo Curto**

Você pode escolher como deseja que os mercados sejam exibidos por padrão. Existem quatro modos que você pode escolher:

- Modo Curto
- Modo Estendido
- Modo de Corrida
- Modo Engenheiro

Se você escolher o Modo Engenheiro, será oferecido para inserir os valores/fórmulas padrão para cada

#### célula.

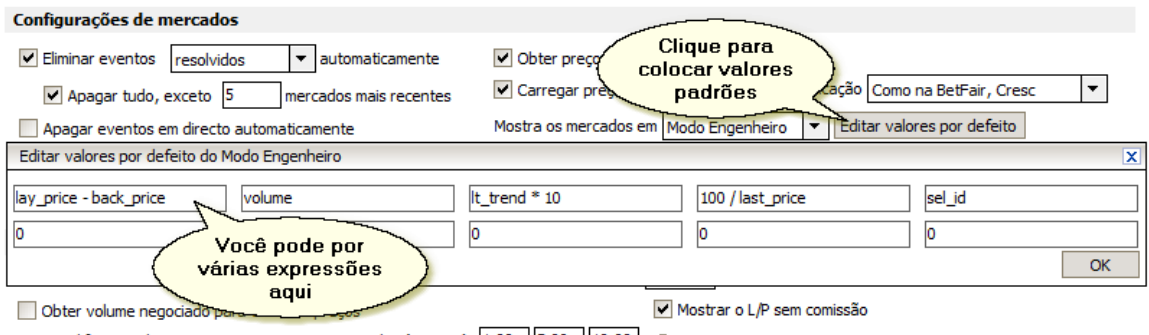

Mostrar diferenca de precos para os seguintes periodos (minutos): 1.00 | 5.00 | 10.00 | 10.00 Mostrar os precos das selecões

#### **Ordem de classificação padrão**

Por padrão, as seleções são listadas na ordem em que aparecem no BetFair. Se você quiser que eles sejam classificados de forma diferente, escolha a ordem preferida na lista suspensa.

### **Por padrão, todas as seleções estão ativas/inativas para negociação automática**

Escolha se deseja ter todas as seleções ativas (ativadas) para a função de negociação automática, como Auto-Greenup, Auto-Dutching e Apostas com Gatilhos. Se eles estiverem inativos, eles ficarão invisíveis para essas funções. Você vai vê-los acinzentado na janela do mercado.

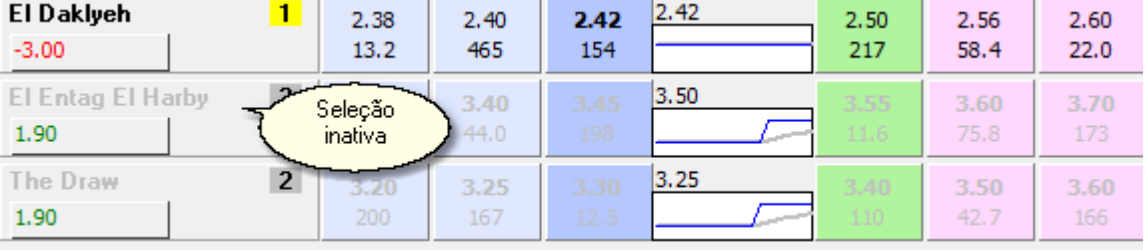

## **Configurações das Seleções**

#### **Obter todos os preços oferecidos**

Normalmente, quando um mercado é atualizado, você recebe apenas os três melhores preços BACK e LAY e os valores apropriados oferecidos a esses preços. Se você planeja usar variáveis de gatilho back volume and lay volume e deseja obter o valor total oferecido por uma seleção de cada lado (que inclui todos os preços), convém ativar essa opção. Além disso, com esta configuração na precisão dos valores de POM e WOM, os valores serão maiores. No entanto, isso exigirá uma solicitação separada para o BetFair para cada seleção e poderá desacelerar significativamente a atualização do mercado.

#### **Esconda preços onde o dinheiro disponível é menor que... unidades monetárias**

Usando essa configuração, você poderá focar apenas em preços com o valor mínimo estipulado disponível na oferta. Assim os preços insignificantes serão tanto ignorados pelos gatilhos quanto não serão visíveis na tela. Essa opção vai funcionar apenas se você desligar "Recupere todas as ofertas de preços". Observe que no caso de preços com o valor acima do mínimo que você estipulou não estiverem disponíveis, ainda assim ao menos um preço em back e um em lay serão mostrados, independente de suas configurações.

Por favor observe: essa opção não funciona no modo Time Machine.

Entre um número inteiro de 1 a 10,000.

Exemplo com essa opção desligada:

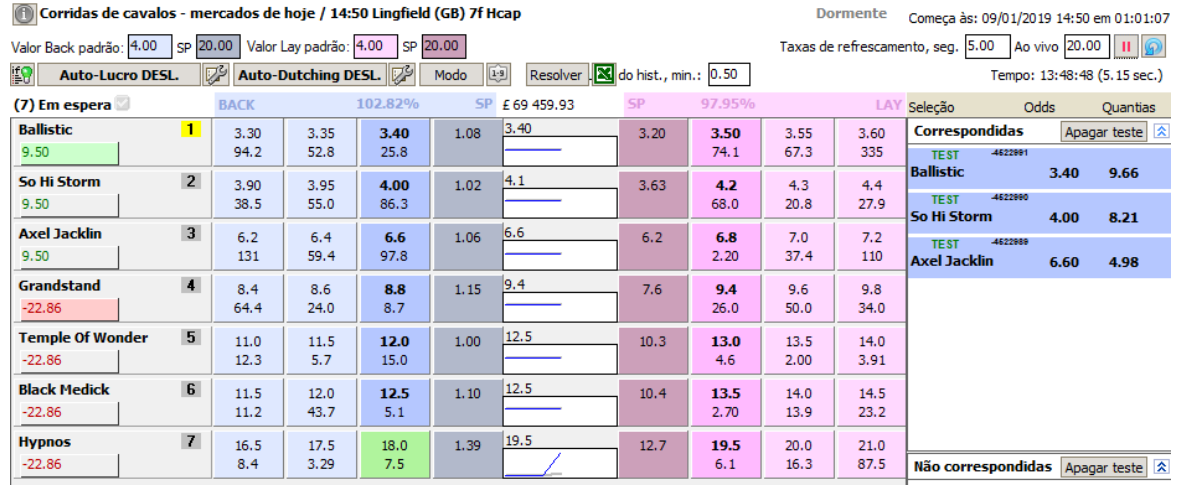

Corridas de cavalos - mercados de hoje / 14:50 Lingfield (GB) 7f Hcap

Exemplo com essa opção ligada, valor mínimo de £10:

Corridas de cavalos - mercados de hoje / 14:50 Lingfield (GB) 7f Hcap **Dormente** Valor Back padrão: 4.00 SP 20.00 Valor Lay padrão: 4.00 SP 20.00 Taxas de refrescamen Auto-Dutching DESL. if9 Modo  $\boxed{[1:9]}$  Resolver  $\boxed{[8]}$  do hist., min.: 0.50 **Auto-Lucro DESL.** (7) Em espera **BACK** 103.57% SP £69 513.25  $\mathsf{G} \mathsf{P}$ 96.35% **LAY Ballistic**  $3.45$  $\mathbf{1}$ 3.30 3.35  $3,40$ 1.08  $3,20$ 3.50 3.55 3.60  $9,50$  $42.4$ 103  $24.2$  $72.4$ 67.3 335 So Hi Storm  $\overline{2}$  $|4.1$ 3.90 3.95 4.00 1.02  $4.2$  $4.3$ 3.63  $4.4$  $9,50$ 33.8 53.6 96.5 74.0  $24.1$  $28.4$ **Axel Jacklin**  $\overline{\mathbf{3}}$  $6.8$  $6.2$  $6,4$  $6.6\,$ 1.06  $6,2$  $7.0$  $7.2$  $7.4$  $9.50$ 136 58.5  $95.1$ 48.8 110  $25.8$ Grandstand  $\overline{4}$  $9.4$  $8.0$  $8.4$  $8.6$ 1.15  $7.6$  $9.4$  $9,6$  $9.8$  $-22.86$ 51.0 64.4  $29.1$  $26.0$ 50.0 34.0 **Temple Of Wonder**  $5\phantom{.0}$  $12.5$  $10.0$  $10.5$  $12.0$ 1.00  $10.3$ 14.0  $16.5$  $17.5$  $-22.86$ 46.6  $18.4$ 15.0  $10.5$ 15.9  $17.2$ **Black Medick** 6  $12.5$  $11.0$  $11.5$  $12.0$  $1.10$  $10.4$ 14.0 14.5  $16.5$  $-22.86$  $37.4$  $11.2$ 48.3 16.6 23.2  $12.5$  $19.5$ **Hypnos**  $\overline{7}$ 14.0  $16.0$  $17.5$ 1.39  $12.7$  $21.0$  $22.0$ 25.0  $-22.86$ 28.9 17.0  $10.8$ 96.5  $16.0$ 10.6

Nota: essa configuração também se aplica à Escada e aos valores exibidos ao lado de cada preço na Escada. Todas as ofertas inferiores à quantidade especificada não serão mostradas na Escada.

## **Carregar volume negociado para todos os preços**

Assinale esta opção se você deseja obter a quantia de dinheiro negociada a cada preço para cada seleção.

#### **Mostrar a diferença de preço para os seguintes períodos (min)**

Se você escolher mercados para serem exibidos em Modo Extendido, você notará três números

mostrando como o preço de cada seleção mudou ao longo de três períodos de tempo. Você pode definir os períodos desses períodos usando essa opção.

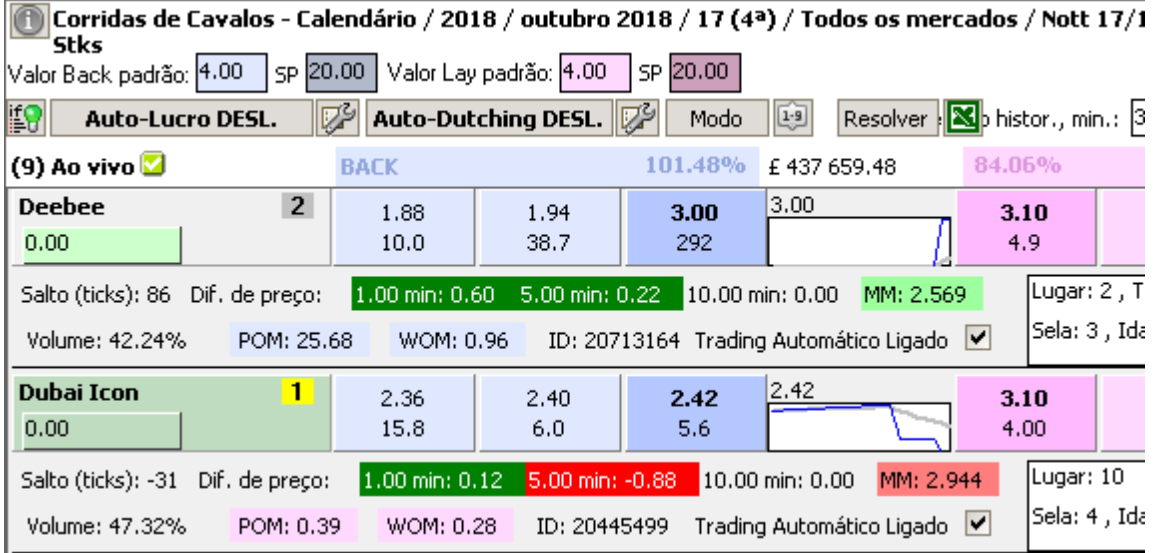

## **Mostrar o índice da seleção ao lado de seu nome**

Ative isso para mostrar o índice de uma seleção na frente de seu nome.

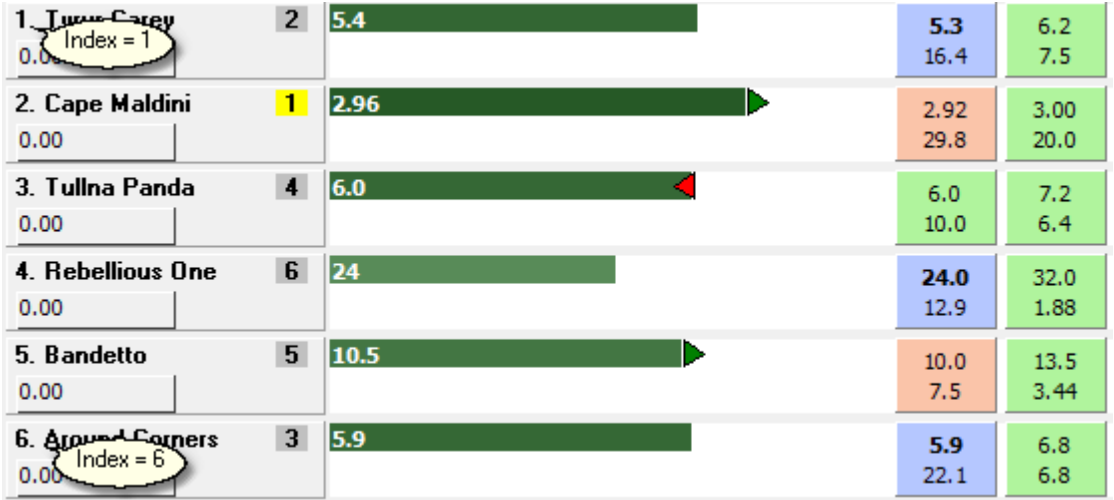

## **Acima do gráfico mostra...**

As opções disponíveis são:

- Último preço negociado
- POM (volume de back vs. volume de lay)
- Percentagem de volume
- WOM (peso do dinheiro)

Escolha o tipo de dados para mostrar acima do gráfico em Modo Curto.

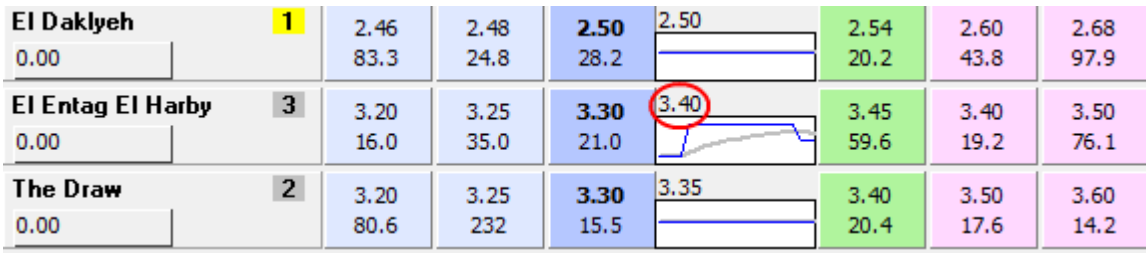

Os mesmos dados também serão exibidos na barra colorida do Modo de Corrida.

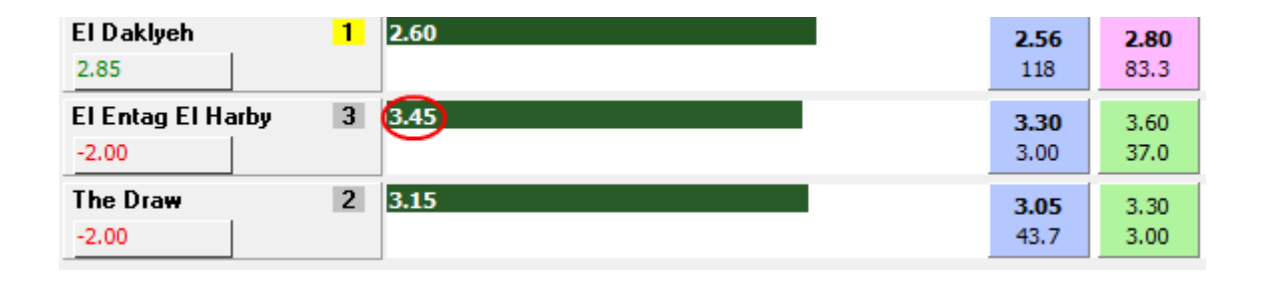

#### **Mostrar L/P líquido da comissão de câmbio**

Assinale isto para levar em conta a comissão de câmbio ao exibir uma figura L/P positiva sob o nome de uma seleção.

#### **Mostrar os preços da seleção/Mostrar as chances de seleção para ganhar**

Escolha se você deseja visualizar os preços digitais de uma seleção ou suas chances de ganhar. Você pode converter um em outro usando a seguinte fórmula:

Probabilidade de Vitória = 100/price

## **Mostrar dicas com probabilidades fracionárias**

Se você ativar esta opção, verá as probabilidades fracionárias (tradicionais) em uma dica de ferramenta que surgirá se você passar o mause sobre qualquer botão de apostas:

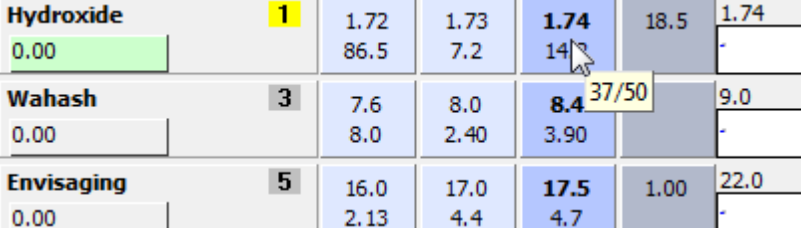

Nesse caso, você pode ver que as odds digitais 1.74 correspondem às odds fracionárias de 37/50.

## **Extrato da conta**

O seu Extrato de Conta deve ser baixado da BetFair regularmente para manter o controle de todos os lucros/perdas gerados pelas apostas feitas na sua conta.

Essa é a única maneira de manter seu Histórico de Lucros/Perdas e, portanto, de executar planos de gestão.

## **Atualizar extrato da conta**

Desative esta opção somente se você não estiver interessado no histórico de suas apostas, ou seja, se você não apostar com dinheiro real ou se não planeja usar Variáveis do Histórico de Lucros/ Perdas.

#### **Atualizar o extrato da conta a cada... seg**

Defina a frequência com a qual o extrato deve ser atualizado.

### **Profundidade máxima de extratos de conta, registros**

Defina um limite para o número de transações que o programa pode processar. Isso é bastante útil porque um grande número de registos pode diminuir significativamente o sucesso do programa.

## **Baixar registros a partir dessa data/Baixar dados que não são mais antigos que... dias**

Escolha o quanto você quer entrar no extrato da sua conta. Se você sempre quer começar seu plano de gestão todos os dias, obviamente é melhor obter uma registro que não tenha mais de 1 dia. Se você quiser retomar um plano de gestão que você terminou ontem, escolha o número necessário de dias.

#### **Ignore a comissão de BetFair**

Assinale isto se você não quiser incluir deduções de comissão no seu Histórico de Lucros/Perdas.

## **Ignore depósitos/retiradas**

Assinale isto se não quiser incluir depósitos e saques no seu histórico de Lucros/Perdas.

## **Fundos disponíveis**

## **Atualizar saldo e fundos disponíveis a cada... seg.**

Especifique com que frequência você deseja atualizar seus fundos e exposição. Você pode escolher qualquer coisa de 1,0 a 1140 (19 min).

# **7.2 Opções de Apostas**

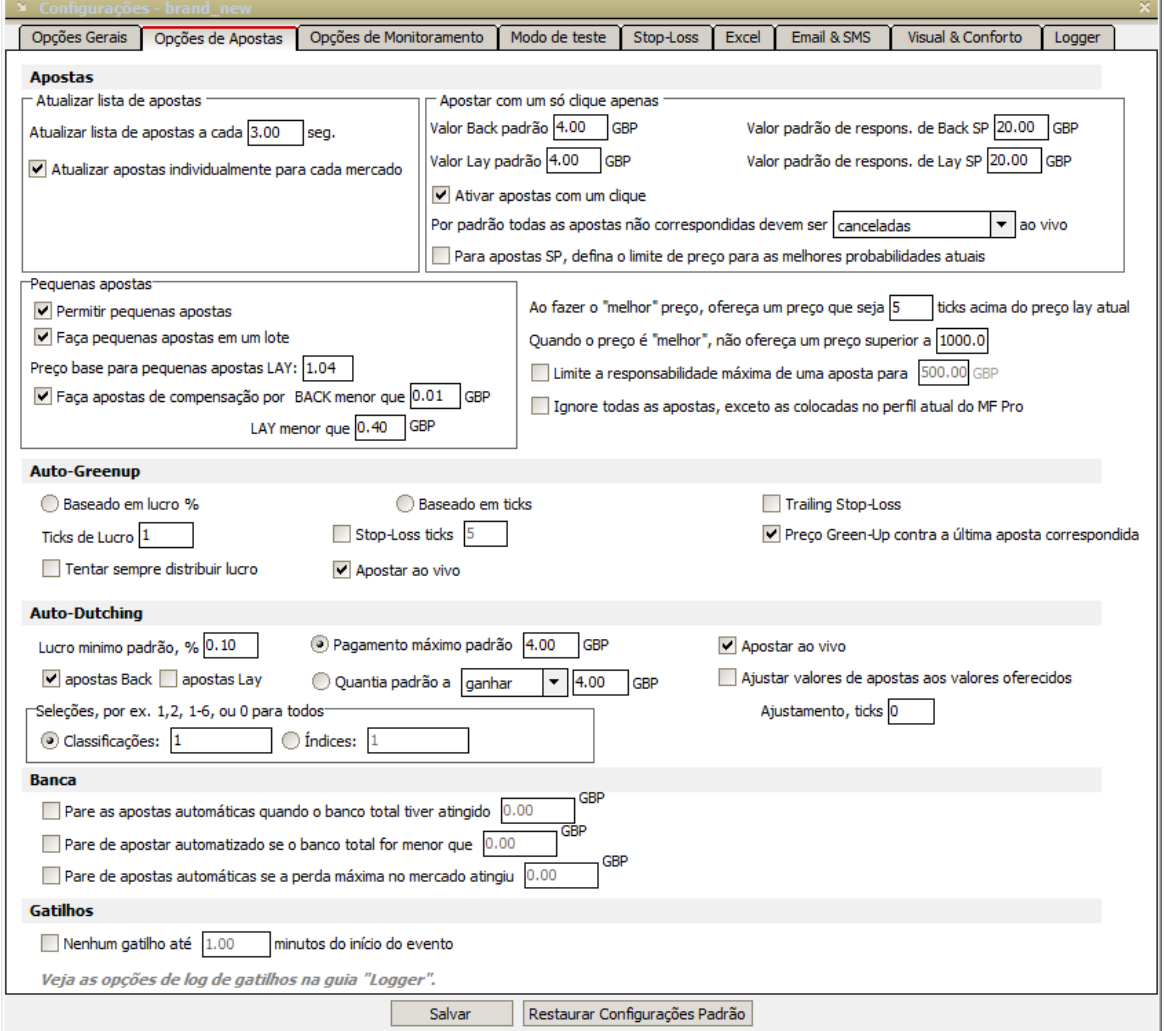

## **Apostando**

### **Atualizar lista de apostas**

O MarketFeeder Pro precisa atualizar a lista de suas apostas casadas e inigualáveis de tempos em tempos para calcular seu L/P e sua responsabilidade. Essas configurações definem com que frequência a atualização deve ocorrer.

#### **Atualizar lista de apostas a cada... seg**

Defina a frequência com a qual as apostas devem ser baixadas do servidor. Caso você esteja no modo de teste, essa configuração define com que frequência o estado das apostas de teste será verificado (no caso de precisarem ser correspondidas ou anuladas).

#### **Atualizar as apostas individualmente para cada mercado**

Marque esta opção se você deseja que as apostas de um mercado sejam atualizadas simultaneamente com sua atualização. Nesse caso, as apostas serão atualizadas na mesma taxa de atualização que os preços do mercado, mas se um mercado não estiver sendo atualizado, as apostas não estarão disponíveis.

#### **Apostas com um só clique**

Apostas com um só Clique permite que você faça uma aposta com apenas um clique do mouse.

#### **Valor padrão de valores Back/Lay**

Defina o tamanho de aposta padrão para um clique e efetue apostas nos mercados. Você poderá modificá-los para cada mercado em particular. Estes valores podem ser encontrados em Variáveis de Gatilhos default backa e default laya.

#### **Valor padrão de Responsabilidade de Back/Lay SP**

Defina a responsabilidade LAY padrão para PI (SP) ou o tamanho de aposta BACK padrão para PI (SP), nos mercados que suportam apostas PI (SP).

#### **Ativar apostas com um clique**

Ative/desative esta opção para ativar/desativar as apostas com um clique. Quando está desabilitado, um clique no botão esquerdo do mouse no botão de apostas abre a Interface de Apostas.

## **Por padrão, todas as apostas não correspondidas devem ser... ao vivo**

Opções disponíveis:

- Canceladas
- Mantidas
- Correspondidas em PI

Nos mercados que suportam a persistência da aposta, esta opção define como as apostas não correspondidas serão tratadas após o mercado ficar Ao-Vivo. Podem ser canceladas, pode permanecer não correspondidas ou podem ser combinadas no PI (se o PI for suportado também). Se a persistência da aposta não for suportada, todas as apostas não correspondidas serão canceladas.

## **Para apostas SP, defina o limite de preço para as melhores probabilidades atuais**

Nos mercados que suportam apostas no PI, esta opção define o limite de preço de todas as apostas PI que você coloca com o Apostas com Um Só Clique para o melhor preço atual de back ou lay (dependendo do tipo de aposta). Se não estiver ativado, todas as apostas PI serão colocadas sem limite de preço.

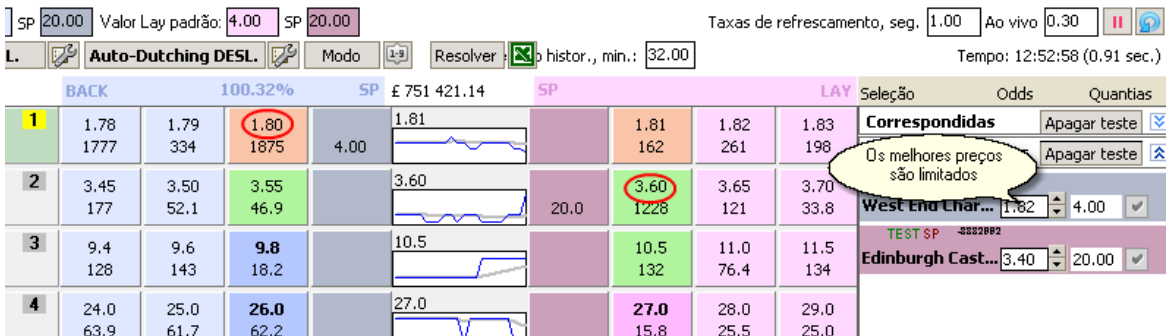

## **Pequenas apostas**

#### **Permitir pequenas apostas**

Ao ativar isso, você permite que o MarketFeeder Pro faça apostas abaixo do tamanho mínimo aceitável definido pela troca. Isso será feito através de um procedimento bem conhecido, no qual a aposta não igualada ao mínimo é colocada primeiro, então seu tamanho e preço são modificados e o restante é cancelado.

Por favor, lembre-se: nós NÃO recomendamos que esta opção seja ativada e não seremos responsáveis por quaisquer consequências que levem (ou seja, suspensão de sua conta). Use a seu próprio risco.

#### **Faça pequenas apostas em um lote**

Se a opção "Permitir apostas pequenas" estiver ativada, esta opção permite-lhe controlar o modo como as pequenas apostas são lançadas no BetFair. Como você provavelmente sabe, existem três etapas nas quais uma pequena aposta é feita. Em primeiro lugar, é colocada uma aposta de tamanho mínimo ao preço que tem menos chances de ser correspondida, ou seja, 1,01 para apostas fixas e 1000 para apostas retroativas. Em segundo lugar, o tamanho dessa aposta é reduzido para a quantia necessária. Em terceiro lugar, o preço da aposta é alterado para o solicitado.

Se esta opção estiver ativada, então cada etapa é completada para todas as pequenas apostas que você está postando no BetFair de uma só vez. Se estiver desativado, todos os três passos devem ser completados para cada aposta antes da próxima aposta ser feita. Então aqui está um exemplo:

Você coloca £ 0,4 em 2,3 e £ 0,65 em 7,8.

Se esta opção estiver ativada, o programa lançará duas apostas de £ 2 em 1,01, reduzindo-as a 0,4 em 1,01 e a 0,65 em 1,01, ajustando-as a 0,4 a 2,3 e a 0,65 a 7,8.

Se esta opção estiver desligada, o programa definirá £ 2 em 1,01, reduzirá para £ 0,4 em 1,01 e ajustará para £ 0,4 em 2,3. Em seguida, colocará £ 2 em 1,01, reduzirá para 0,65 libras em 1,01 e ajustará para 0,65 libras em 7,8.

A principal diferença entre essas abordagens é a necessidade de ter fundos suficientes para colocar £ 2 \* (número de apostas) se você escolher a primeira abordagem. No entanto, desta forma você tem melhores chances de as apostas serem correspondidas, já que pode levar menos tempo para colocá-las na fila do BetFair.

### **Preço base para pequenas apostas LAY**

Defina isso para o preço máximo que você está preparado para arriscar ao enviar apostas abaixo do mínimo.

Por exemplo, se você o definir em 1.1, quando desejar fazer uma aposta LAY de \$0,2 a 1,2, o programa enviará primeiro uma aposta de \$2 a 1,1, em seguida, adicione \$0,2, cancele os \$2 desnecessários e defina o preço a 1.2. Obviamente, isso significa que você pode ficar com uma aposta de \$2 correspondida a 1,1 se o preço atual se tornar 1,1 ou inferior.

A variável do usuário para o preço base é base price.

#### **Faça apostas de compensação por BACK menor que ..., LAY menor que ...**

A BetFair não permitirá que você faça LAY apostas com quantias que geram um passivo muito pequeno (geralmente abaixo de £ 0,01). Portanto, uma solução alternativa é apostar um pouco mais e equilibrar a parte indesejada da aposta LAY com uma aposta BACK. Use essas configurações para fazer uma aposta BACK de compensação para eliminar a responsabilidade extra.

Por exemplo, se você fizer uma aposta BACK de \$0,5 a 2,5 e o preço cair para 2,4, não poderá fazer um green-up com uma aposta LAY de \$0,52, porque esta aposta será rejeitada pela BetFair e você terminará com \$2,0 em 1.01.

Para aliviar alguns dos inconvenientes que nossos clientes estão enfrentando, lançamos uma

solução de emergência. Sua idéia consiste em fazer uma aposta LAY com o valor mínimo de \$0,8 (ajustável em Configurações de Apostas) e fazer uma aposta BACK de compensação para eliminar a responsabilidade extra. Portanto, no exemplo acima, o programa fará uma aposta LAY de \$0,8 e uma aposta BACK de \$0,29 em 2,38 para remover a responsabilidade criada pelos restantes \$0,8 - \$0,52 = \$0,28. Observe que isso reduzirá seu lucro potencial ou aumentará sua perda potencial (no caso de você fechar uma aposta com uma perda). Mas pelo menos isso impedirá que você perca todas as suas apostas, e isso será feito automaticamente pelo programa, sem perder o tempo precioso.

## **Ao fazer o "melhor" preço, ofereça um preço que seja... acima do preço lay atual**

O termo "melhor preço" (best) aqui se refere ao menor preço possível disponível para que sua aposta inteira seja correspondida. Digamos que você coloque lay £ 1.000 a 4,5, mas apenas £ 500 está disponível a esse preço. Outros £ 400 são oferecidos a 4.4 e £ 300 são oferecidos a 4.3. Se o programa corresponder a toda a sua aposta, terá de apostar lay £ 500 a 4,5, £ 400 a 4,4 e £ 100 a 4,3. Felizmente isso é feito automaticamente pela troca se você colocar um lay a um preço que é maior do que as chances atuais disponíveis. Ou seja se o programa oferecer £ 1.000 em 5.0, a troca será automaticamente reduzida para baixo, oferecendo os melhores preços disponíveis e correspondendo a todas as três parcelas.

Assim, essa configuração determina o quanto você está preparado para ultrapassar o melhor preço atual. Definir como muito baixo, por ex. 1 tick acima do preço atual, pode deixar sua aposta não correspondida se um mercado for altamente volátil (especialmente "Ao Vivo"), pois os preços continuarão mudando a cada milissegundo. Configurar muito alto pode resultar em fundos insuficientes para cobrir o passivo.

Acreditamos que 5 ticks é o valor ideal.

## **Quando o preço é "melhor", não ofereça um preço superior a...**

Além do cenário anterior, este limita o preço máximo que o programa pode oferecer para igualar a sua aposta com as melhores probabilidades.

## **Limite a responsabilidade máxima de uma aposta para...**

Esta é uma configuração de "rede de segurança" que permite limitar a perda potencial que qualquer aposta pode expor a você. O valor que você especificar aqui será a responsabilidade máxima possível para qualquer aposta, ou seja, se o valor de uma aposta BACK ou a responsabilidade da aposta LAY for superior a esse valor, ela não será colocada.

## **Ignore todas as apostas, exceto as colocadas no perfil atual do MF Pro**

Se você ativar esta opção, o programa deixará de ver todas as apostas, incluindo as apostas feitas com dinheiro real, se você não as colocou de dentro do perfil de configurações atualmente

selecionado no MarketFeeder Pro. Isto significa que todas as apostas colocadas diretamente no site do BetFair, dentro de outros robôs de apostas ou mesmo dentro do MarketFeeder Pro, mas sob um perfil de configurações diferentes, serão ignoradas pelo programa. Tais apostas externas não serão refletidas no L/P de mercado, mostradas na interface ou consideradas em qualquer uma das variáveis de gatilho. Use esta opção para separar diferentes estratégias de apostas em diferentes perfis de configurações.

Por favor, note que esta opção pode ocultar apenas apostas de mercados que ainda não foram resolvidos. Assim que essas apostas forem adicionadas ao extrato da sua conta, não há como diferenciá-las das apostas feitas em outro lugar, portanto, infelizmente, será necessário fazer um esforço extra para executar estratégias que envolvam recuperação de perdas ou outros planos de apostas.

#### **Greenup Automático**

Este é um grupo de configurações padrão para as ferramentas de Auto-Greenup nos mercados. Leia a seção Auto-Greenup para obter informações sobre como cada configuração funciona.

#### **Dutching Automático**

Este é um grupo de configurações padrão para a ferramenta Auto-Dutching nos mercados. Leia a seção Auto-Dutching para obter informações sobre como cada configuração funciona.

## **Banca**

#### **Pare as apostas automáticas quando o banco total tiver atingido...**

Essa opção interromperá o Auto-Greenup, o Auto-Dutching e os Gatilho de Apostas se o total de fundos no seu saldo for igual ou maior que o valor especificado.

#### **Pare de apostar automatizado se o banco total for menor que...**

Essa opção interromperá o Auto-Greenup, o Auto-Dutching e os Gatilho de Apostas se o total de fundos no seu saldo cair abaixo do valor especificado.

#### **Pare de apostas automáticas se a perda máxima no mercado atingiu...**

Esta opção irá parar todas as Auto-Greenup, Auto-Dutching e os Gatilho de Apostas em qualquer mercado onde a perda potencial máxima (responsabilidade máxima em qualquer seleção) seja igual ou maior que o valor especificado.

## **Gatilhos**

## **Nenhum gatilho até... minutos antes do início do evento**

Esta opção impede que todas os Gatilhos de Apostas funcionem em um mercado, a menos que o evento comece dentro do tempo especificado.

# **7.3 Opções de Monitoramento**

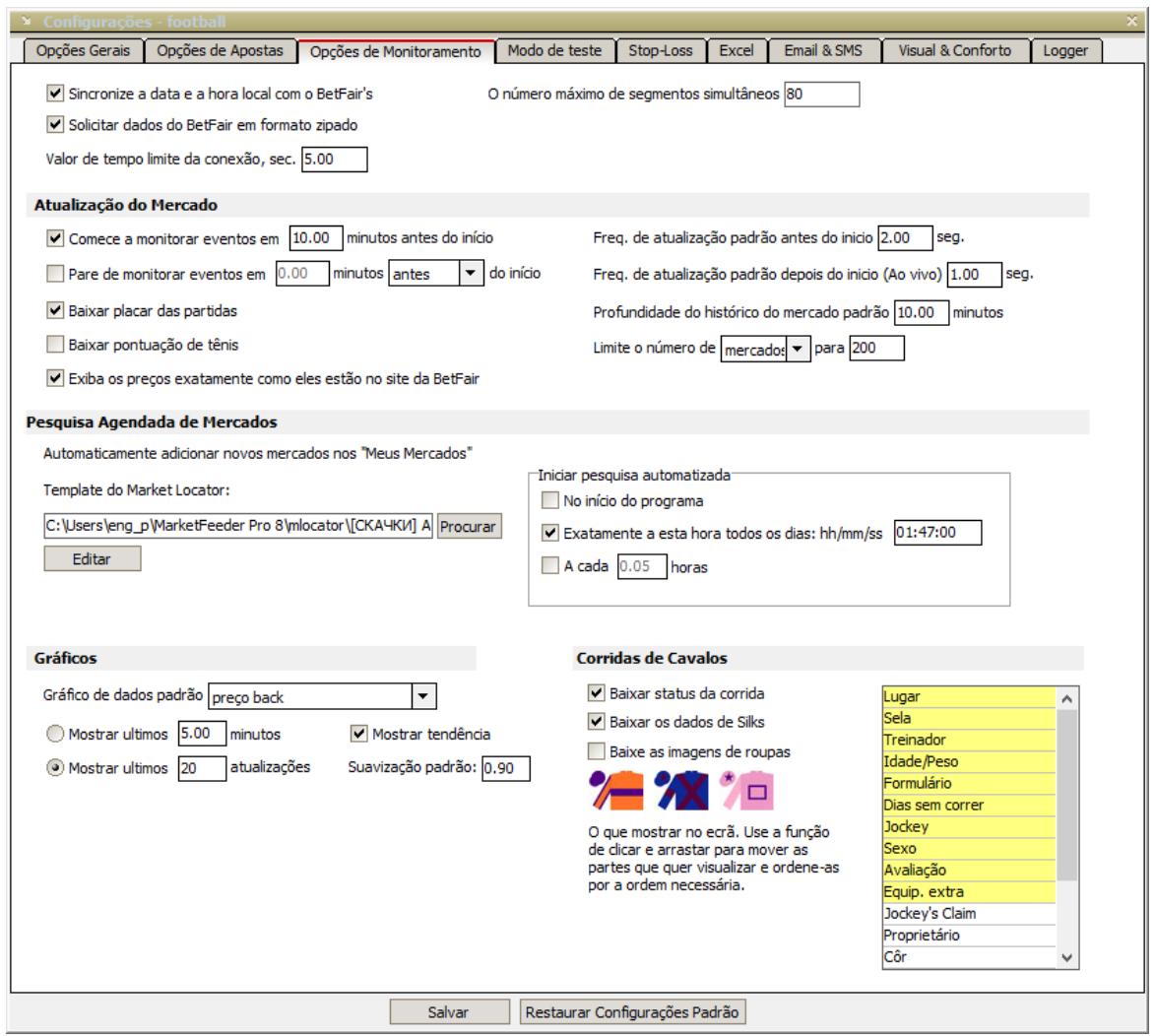

## **Sincronize a data e a hora local com o BetFair's**

Assinale isto para manter a data e a hora do seu computador sincronizadas com as do BetFair.

## **Solicitar dados do BetFair em formato zipado**

Assinale isto para permitir que os dados de download do programa do BetFair sejam arquivados (zipados) e, em seguida, descompacte-os para uso posterior. Isso economiza muito tráfego na Internet, mas pode aumentar um pouco a carga na CPU.

### **Valor de tempo limite da conexão, sec**

Defina o tempo máximo de espera antes que um pedido para o BetFair seja descartado com o tempo limite esgotado.

## **Atualização do Mercado**

### **Comece a monitorar eventos em... minutos antes do início**

Faça o programa começar a atualizar os mercados automaticamente quando o tempo especificado for deixado até o início agendado. Recomendado, especialmente se você tiver mais de 10 mercados adicionados à sua lista.

#### **Pare de monitorar eventos em... minutos antes/depois do início**

Essa opção permite que você pare de monitorar os mercados automaticamente em algum momento antes ou depois do início. Por exemplo, você pode querer parar de monitorar mercados suspensos que não ativam a reprodução.

## **Profundidade do histórico do mercado padrão**

Essa configuração define quantos dados de histórico sobre cada mercado são mantidos na memória do MarketFeeder Pro. Isso inclui todos os dados carregados em gráficos, o volume e as últimas tendências de preços negociados, o histórico dos preços das seleções etc. Você não pode acessar qualquer informação de mercado que esteja fora do prazo especificado. Mas não se apresse em configurar isso em muitas horas: a quantidade de RAM usada para armazenar os dados associados pode consumir todos os recursos do seu computador.

#### **Limite o número de mercados/eventos simultaneamente atualizados**

Salve seus recursos de tráfego e computador usando essa configuração para limitar o número de mercados ou eventos que você deseja atualizar a qualquer momento. O programa bloqueará a atualização de qualquer mercado/evento além do número definido e o colocará em uma fila de espera, mesmo que seja o momento para que o mercado/evento seja atualizado de acordo com as opções de monitoramento relevantes. Uma vez que você ou o programa pare ou exclua algum evento/mercado, aqueles colocados na fila começarão a atualizar automaticamente. A prioridade é

dada ao mercado/evento com o horário de início mais próximo. Se o mercado for colocado na fila de espera, você verá o ícone da ampulheta no botão Iniciar/Parar:

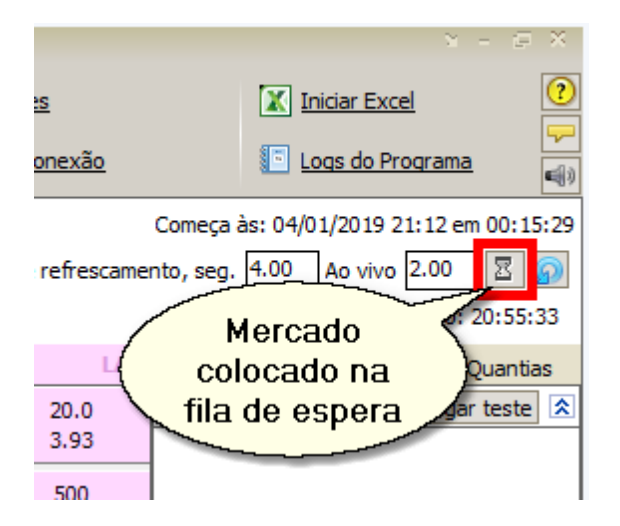

## **Baixar pontuação de tênis**

Ative isso para baixar dados de pontuação de algumas partidas de ténis (não todas). Se esta opção estiver desativada, você não verá a pontuação nem poderá acessar as variáveis de Tênis. Quando essa opção está ativada, você pode ver a pontuação, bem como o tipo de sacador e traçado atual, abaixo das seleções.

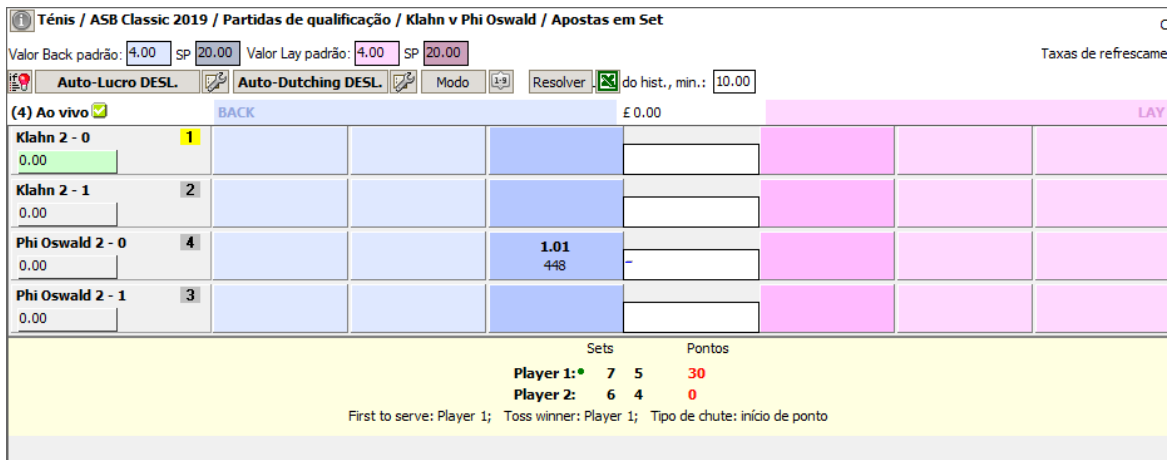

## **Baixar placar das partidas**

Ative esta opção para baixar a pontuação de alguns jogos de futebol ou basquete de uma fonte da Web de terceiros. Se disponível, a pontuação será exibida ao lado da hora de início do mercado.

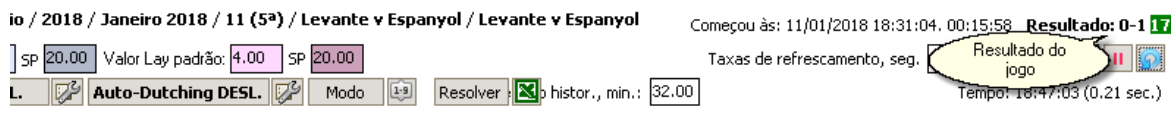

Por favor, note que não garantimos a precisão da pontuação nem a continuidade deste serviço.

#### **Exiba os preços exatamente como eles estão no site da BetFair**

Marque esta caixa se quiser que os preços de mercado sejam exibidos exatamente como são exibidos no site da BetFair. Esses números podem ser diferentes daqueles fornecidos pela API do BetFair. Por favor, leia mais sobre isso aqui.

#### **Freq. de atualização padrão antes do inicio**

A taxa padrão na qual um mercado é atualizado antes de iniciar. Você pode mudar isso individualmente para cada mercado.

#### **Freq. de atualização padrão após o inicio**

A taxa padrão na qual um mercado é atualizado depois de iniciado (transformado em jogo ao vivo). Você pode mudar isso individualmente para cada mercado.

## **Pesquisa Agendada de Mercados**

O programa pode procurar automaticamente por determinados mercados de acordo com um modelo que você especificar. Você pode usar as configurações abaixo para agendar essa pesquisa.

O modelo para pesquisar por pode ser editado no Localizador de Mercados. Existem vários modelos mais populares que vêm com o MarketFeeder Pro. Você pode criar e personalizar o seu próprio.

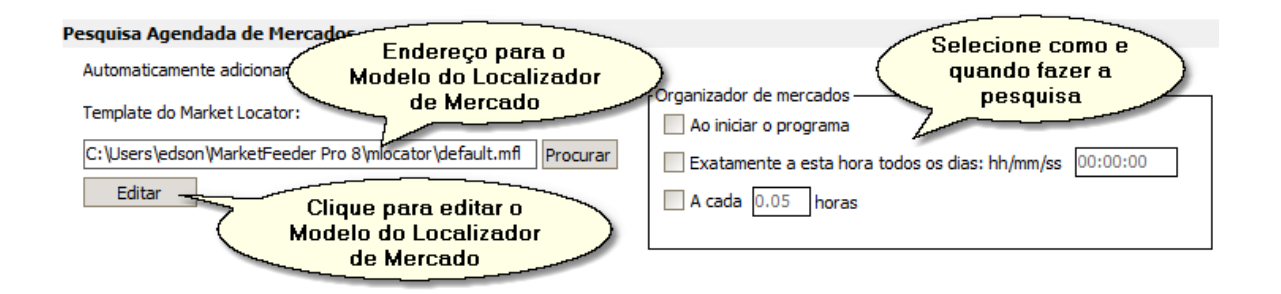

Se algum mercado for encontrado, ele será adicionado à lista "Meus Mercados". Todas as configurações padrão serão aplicadas a eles normalmente.

## **Gráficos**

Configure as configurações padrão para gráficos de mercado.

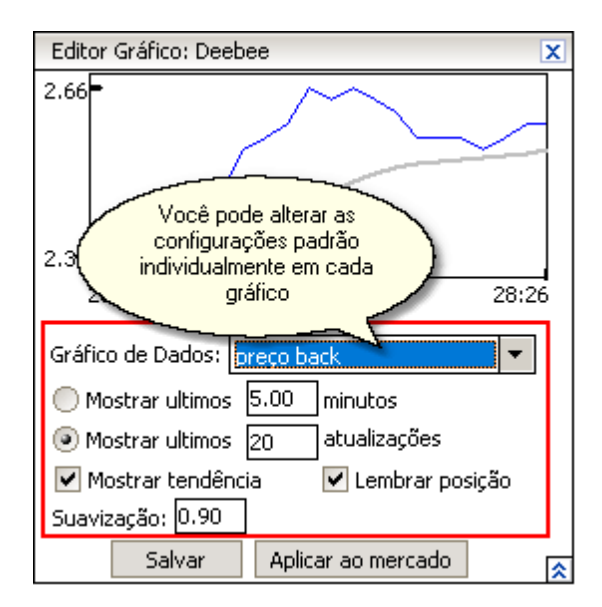

## **Corridas de Cavalos**

## **Baixar o status da corrida**

Marque esta opção para carregar informações sobre o status dos mercados de corridas de cavalos. Esta informação está atualmente disponível apenas para corridas do Reino Unido e Irlanda. Você pode então verificá-lo na tela ou usando Condições e Variáveis.

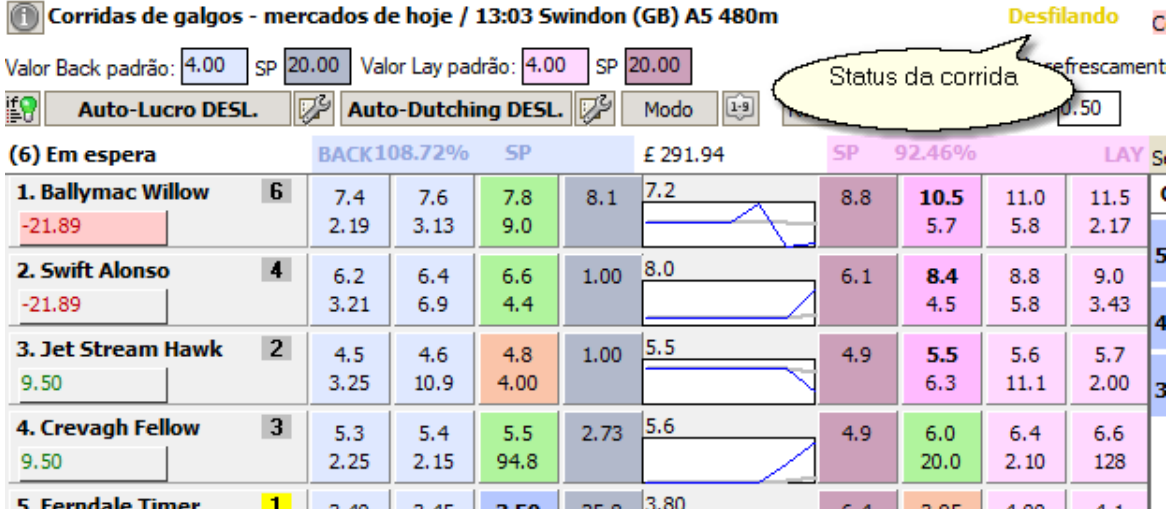

*© 2023 WellDone Creative Software*

## **Baixar os dados de Silks**

Silks são informações especiais disponíveis em algumas corridas de cavalos. Suas partes podem ser vistas no mercado Modo Extendido e Modo de Corrida. Além disso, eles podem ser acedidos através de Variáveis. Mantenha esta opção ligada se quiser que as informações Silks sejam baixadas e exibidas nos mercados de corridas de cavalos.

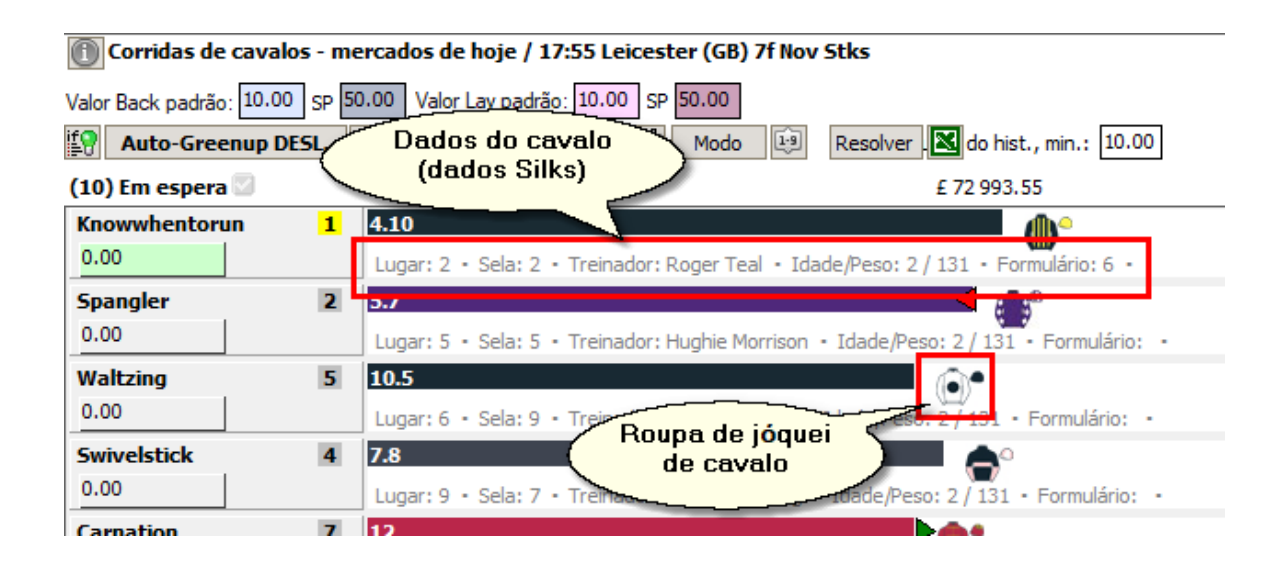

Esta opção permitirá o carregamento dos dados do Silks, como forma, idade, peso, etc. Se você também deseja carregar as imagens dos vestidos dos jóqueis (além da descrição textual), ative **Baixe as imagens de roupas**.

### **Baixe as imagens de roupas**

Habilite esta opção se quiser baixar as imagens das roupas dos jóqueis. Se você não precisar deles, desabilitar essa opção irá acelerar significativamente o carregamento dos mercados de corridas de cavalos.

#### **O que mostrar na tela**

Como as silks são feitas de inúmeras peças, nem todas elas podem caber em uma janela de mercado. Escolha os que você deseja ver na tela. Os bits amarelos serão exibidos em Modo Extendido e Modo Corrida. Você pode editar seu pedido usando arrastar e soltar.

# **7.4 Opções do Modo de Teste**

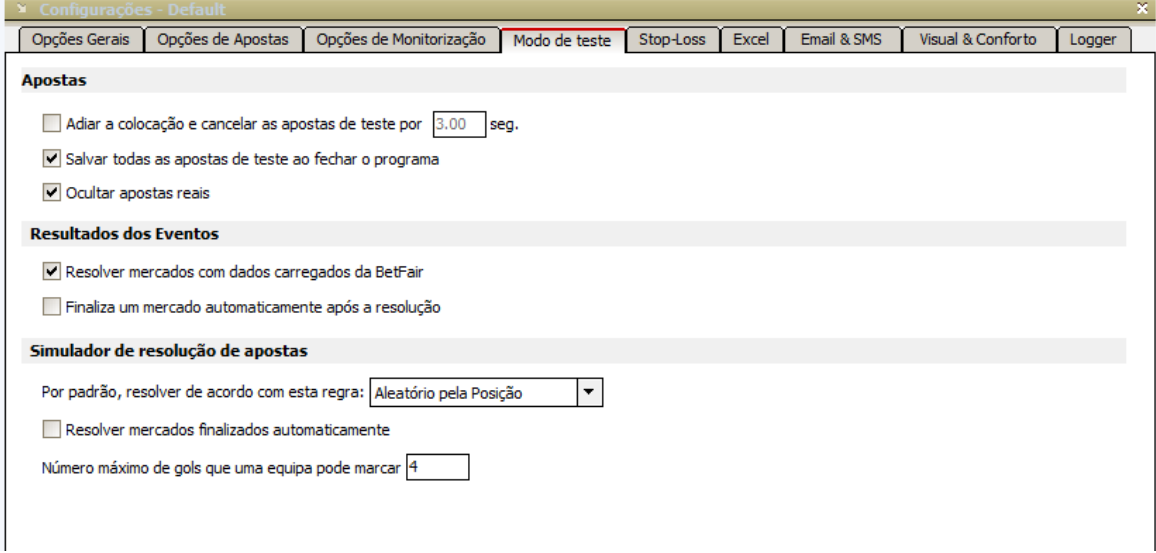

## **Apostas**

## **Adiar a colocação e cancelar as apostas de teste por... seg**

Aguarda o número de segundos especificados antes de realmente colocar ou cancelar uma aposta de teste. Em apostas no Modo de Testes mas funciona como apostar em modo real. Apostar com dinheiro real geralmente envolve um certo atraso, dependendo do desempenho do servidor, do país em que você está localizado e de alguns outros fatores.

Recomendamos ativar esta opção se você estiver testando Auto-Greenup ou Auto-Dutching

## **Salvar todas as apostas de teste ao fechar o programa**

Salva e restaura todas as apostas de teste que você colocou antes de fechar o programa.

## **Ocultar apostas reais**

Marque esta caixa para não mostrar nem incluir suas apostas reais no cálculo de L/P quando estiver no Modo de Testes.

## **Resultados dos Eventos**

## **Resolver mercados com dados carregados da BetFair**

Mantenha esta configuração se quiser que os mercados sejam resolvidos automaticamente assim que os resultados se tornarem conhecidos no BetFair. Isso geralmente acontece em segundos após o término do mercado.

Por favor, preste atenção ao fato de que esta opção só permite apostas de teste e não tem influência em apostas feitas com dinheiro real. Aqueles serão resolvidas na bolsa e carregadas no programa na forma de extrato de conta.

#### **Finaliza um mercado automaticamente após a resolução**

Se um mercado ainda não estiver rotulado como Concluído após ser liquidado, essa opção fará com que seja concluído e pare de atualizá-lo.

#### **Simulador de resolução de apostas**

O MarketFeeder Pro pode atuar como uma troca virtual e liquidar mercados no Modo de Teste usando uma regra que você escolher. Neste caso, um ou mais vencedores são escolhidos pelo programa, não pela BetFair, e todas as apostas são liquidadas de acordo com os vencedores. O número de seleções vencedoras será igual ao número de lugares vencedores no mercado.

Portanto, o resultado simulado provavelmente não coincidirá com o real, mas permite que você teste repetidamente o mesmo plano de implantação, estabelecendo e redefinindo uma sequência de mercados.

Note que o Simulador não deve ser usado simultaneamente com a opção "Encerre mercados com dados carregados da BetFair".

#### **Por padrão, resolver de acordo com esta regra**

Escolha no MarketFeeder Pro qual regra você prefere para a liquidação automática de mercados no Modo de Testes. As opções disponíveis são:

1. Aleatória

Os vencedores são escolhidos aleatoriamente.

2. Por último preço

Os vencedores são escolhidos entre as seleções mais baratas. O Simulador considera os últimos preços negociados antes que o mercado fosse concluído.

3. Aleatória pela Classificação
Os vencedores são escolhidos aleatoriamente, mas a preferência é dada àqueles com o menor preço negociado mais baixo. O que significa que os favoritos tendem a ganhar com mais frequência do que os perdedores (assim como em esportes reais).

## **Resolução manual**

Por favor, note que você também pode resolver um mercado manualmente pressionando o botão Resolver.

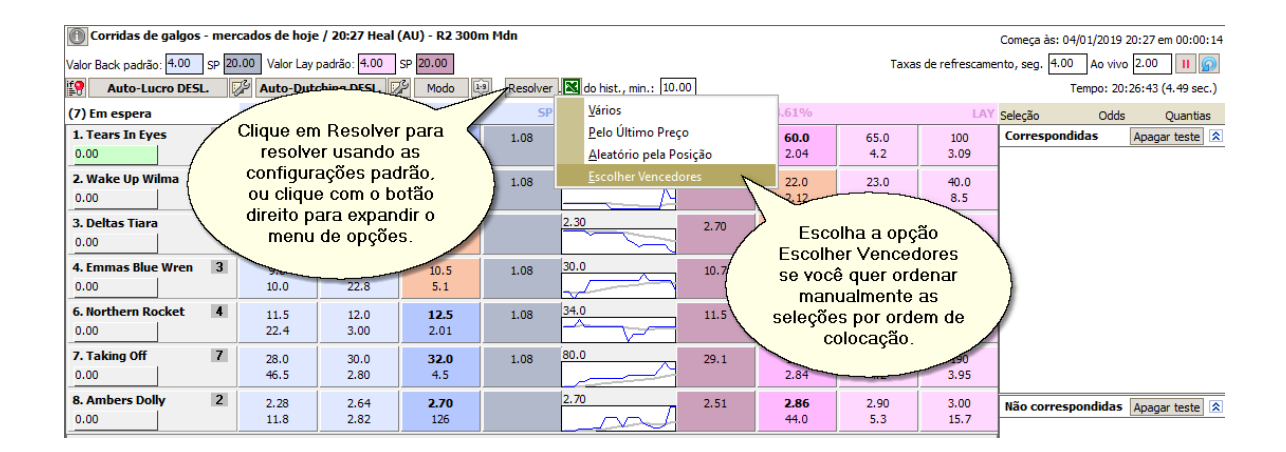

### **Resolver mercados finalizados automaticamente**

Ativar esta opção para liquidar automaticamente os mercados finalizados de acordo com a regra escolhida. O programa ira selecionar os vencedores e calculará os Lucros/Perdas de todas as apostas de teste naquele mercado.

Seus fundos de teste serão atualizados adequadamente, assim como todo o Histórico de Variáveis de Lucros/Perdas.

### **Número máximo de gols que uma equipe pode marcar**

O Simulador também designará aleatoriamente uma pontuação para uma partida, como uma partida de futebol ou uma partida de tênis. Isso faz sentido para os mercados em que a pontuação determina o vencedor, como os mercados de Total de Gols ou Pontuação Correta. Essa opção permite especificar o número máximo de gols que o Simulador pode dar a uma equipe.

# **7.5 Opções de Stop-Loss**

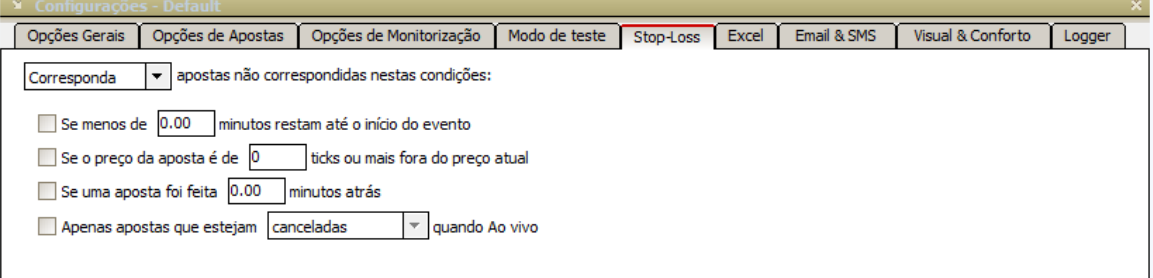

Essas opções de Stop Loss são um nível adicional de minimização de riscos. Eles permitem que você corresponda a apostas não correspondidas com os melhores preços disponíveis ou cancele-as em determinadas condições que você escolher.

### **Corresponda/Cancele apostas não correspondidas nestas condições:**

Escolha a ação que você deseja aplicar a apostas não correspondidas - combine-as (ao melhor preço disponível) ou cancele-as.

### **Se menos de ... minutos restam até o início do evento**

Marque esta opção para corresponder a todas as apostas não correspondidas em um determinado momento antes do início do evento.

## **Se o preço da aposta é de ... ticks ou mais fora do preço atual**

Marque esta opção para corresponder as apostas não correspondidas, caso um mercado tenha ido na direcção errada.

### **Se uma aposta foi feita ... minutos atrás**

Assinale esta opção para corresponder a apostas não correspondidas antigas.

### **Apenas apostas que estejam ... Ao Vivo**

Especifique a persistência das apostas que você deseja corresponder (somente em mercados que suportam persistência).

# **7.6 Opções do Excel**

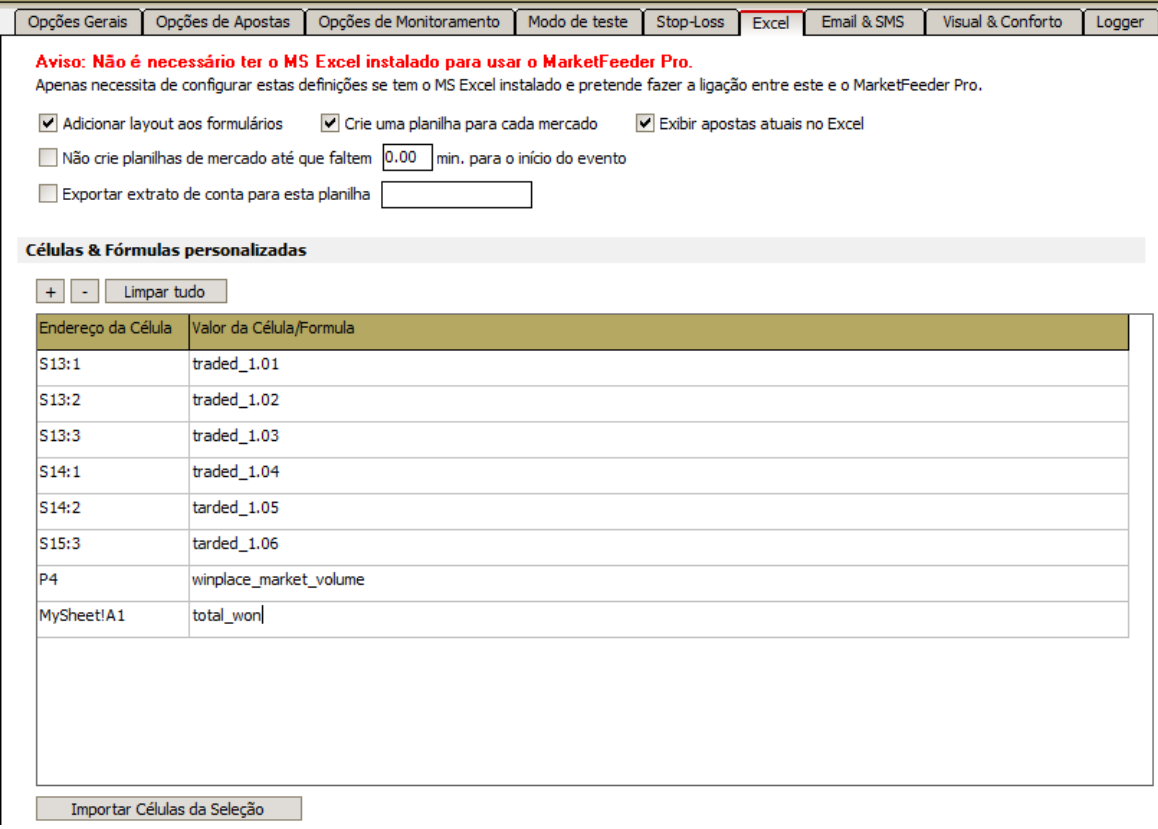

## **Adicionar layout aos formulários**

Ative esta opção se quiser que o MF Pro decore as planilhas de mercado e organize seus dados em tabelas com borda. Esta opção aumentará ligeiramente a carga na sua CPU.

### **Crie uma planilha para cada mercado**

Marque esta caixa se você quiser adicionar uma planilha para cada mercado quando conectado a uma planilha do Excel. Esta opção está ativada por padrão. Se a caixa não estiver marcada, os mercados não serão adicionados ao Excel por padrão.

### **Exibir apostas atuais no Excel**

Ative esta opção se você precisar ter a lista de suas apostas atuais em uma planilha separada do Excel.

### **Não crie planilhas de mercado até que faltem ... minutos para o início do evento**

Esta é uma maneira de limitar a carga dos recursos do seu computador dizendo ao MF Pro para não criar uma planilha do Excel para o mercado até que falte um certo tempo para o seu início. Se você carregar todo o cartão de corrida e quiser que cada mercado seja representado no Excel, não é razoável carregar cada um deles na planilha assim que eles forem adicionados a "Meus Mercados". Se você deseja que o mercado seja adicionado aos 15 minutos antes do início do evento, defina esse valor para essa opção e deixe o MF Pro determinar o momento certo em que o mercado deve ser carregado no Excel.

### **Exportar extrato de conta para esta planilha: ...**

Você pode ter transações dos extratos das suas contas real e de testes exportados para uma folha com o nome especificado.

Exemplo:

Exportar extrato de conta para esta planilha meu\_extrato

### Extrato exportado:

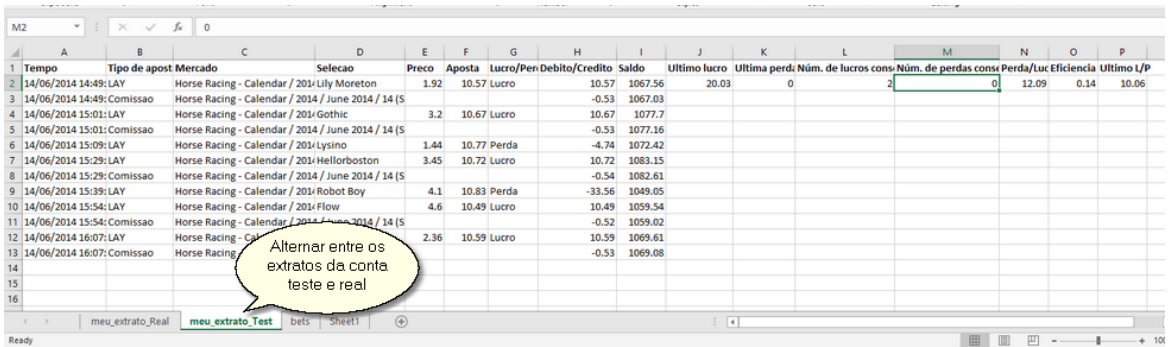

### **Células & Fórmulas personalizadas**

Adicione células e fórmulas que você deseja que o MF Pro calcule e insira automaticamente em suas planilhas em cada atualização. Saiba mais sobre esse recurso na seção "Células Personalizadas".

### **Importar Células da Seleção**

Carregue dados de seleção de suas próprias planilhas sem digitar tediosamente cada valor de seleção individualmente. Especifique o intervalo de células que você deseja importar e faça o MF Pro fazê-lo instantaneamente.

Para aprender como funciona a função, leia a seção "Importando dados de Seleção de uma planilha".

# **7.7 Email & SMS**

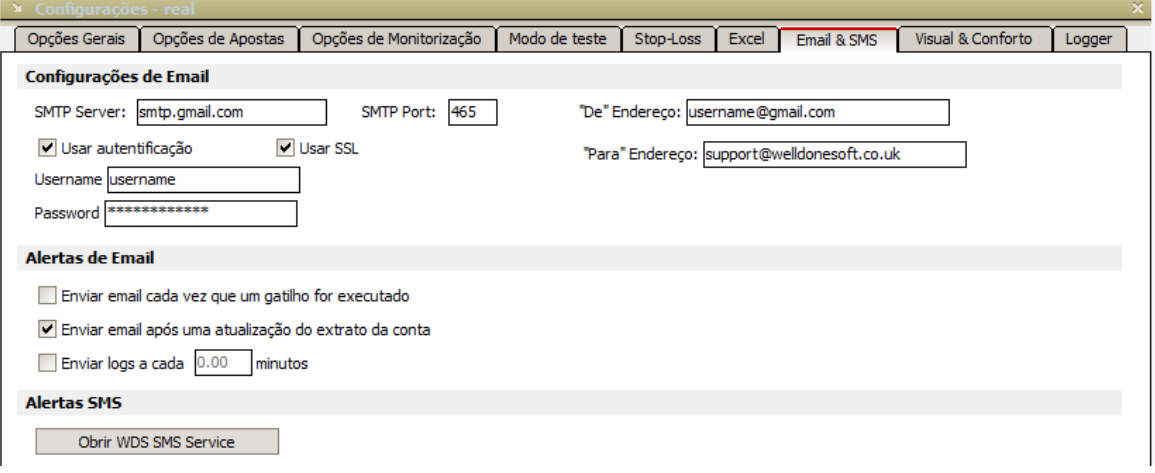

## **Configurações de email**

Defina estas configurações se quiser que o MarketFeeder Pro envie várias notificações por e-mail. Consulte o seu administrador de rede ou copie as configurações do seu navegador de e-mail.

### **"De" Endereço**

Uma vez que muitos e-mails chegam diretamente a pastas indesejadas, você pode especificar o endereço "De" do qual todas as mensagens do programa serão enviadas. Em seguida, você pode configurar seu software de e-mail para que não marque mensagens provenientes desse endereço como spam.

### **"Para" Endereço**

Defina o endereço de e-mail para o qual todas as mensagens serão enviadas.

## **Alertas de E-mail**

Escolha em que ocasiões o programa deve lhe enviar um e-mail.

Este é um exemplo de mensagem que você pode receber quando há um novo registo de extrato de conta.

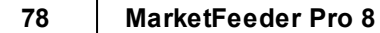

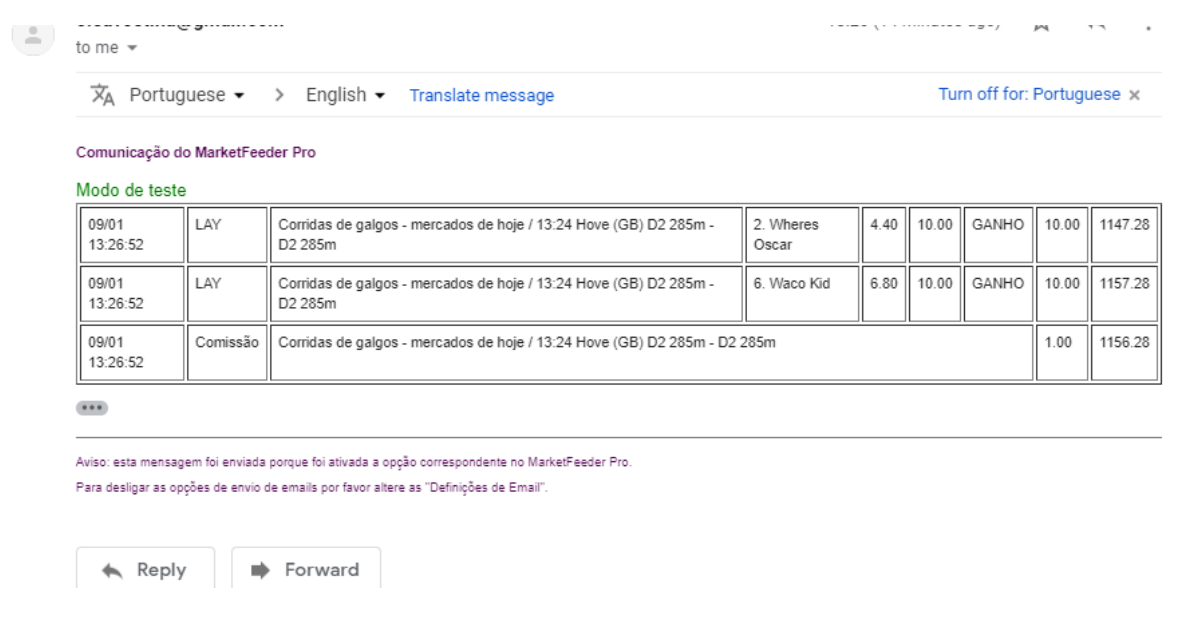

Observe que há uma ação de gatilho separada, "enviar email", que você pode usar independentemente dessas configurações.

Atenção! Se você estiver usando o Gmail, talvez seja necessário ativar o "Acesso para aplicativos menos seguros" para permitir que o MarketFeeder Pro envie e-mails usando suas credenciais. Clique aqui para ativar essa função

### **Alertas SMS**

O programa pode enviar mensagens para o seu celular em diferentes ocasiões. Para aproveitar esta oportunidade maravilhosa, você precisa se inscrever em nosso Alerta SMS e configurá-lo.

Pressione o botão "Open WDS SMS Service" para abrir a janela de configuração do SMS Service.

# **7.8 Visual & Conforto**

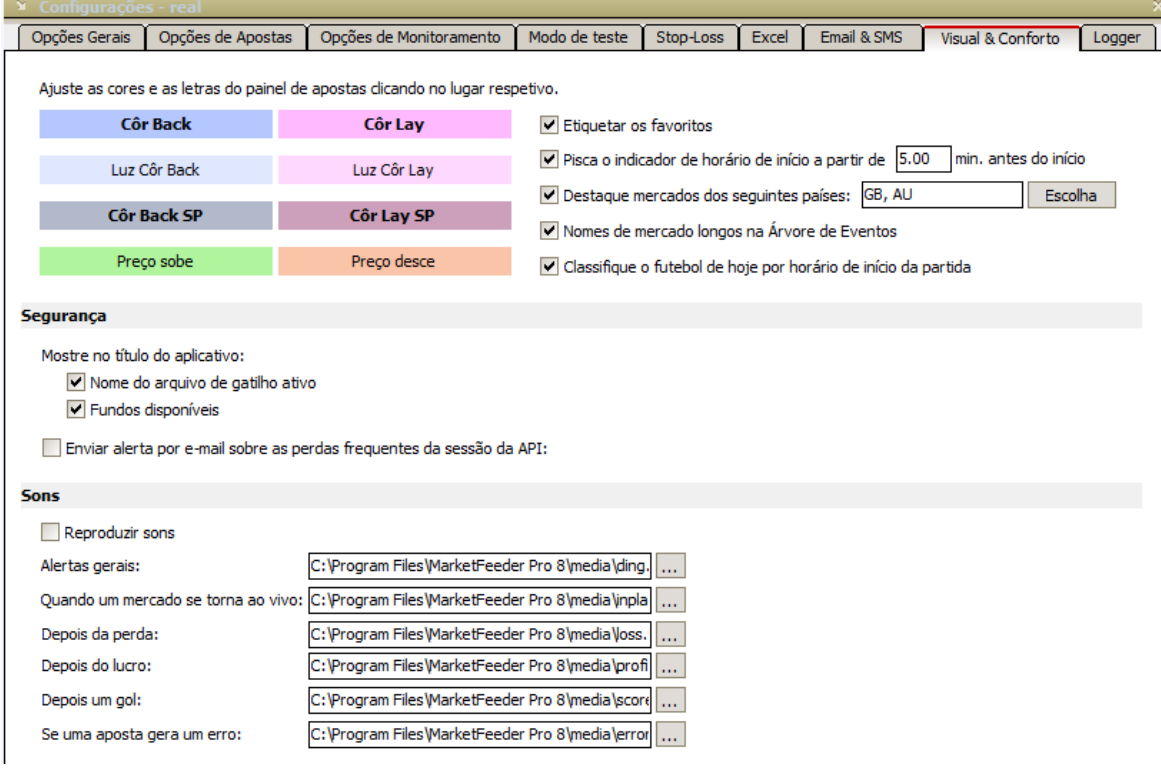

## **Cores e Fontes**

Você pode ajustar as cores e fontes dos botões de apostas e outras partes de várias interfaces de apostas. Pressione em cada quadrado para editar a cor e a fonte. As mudanças serão refletidas em todo o programa.

### **Etiquetar os favoritos**

Assinale isto para marcar as principais seleções nos mercados. Aqui está a maneira como eles serão distinguidos.

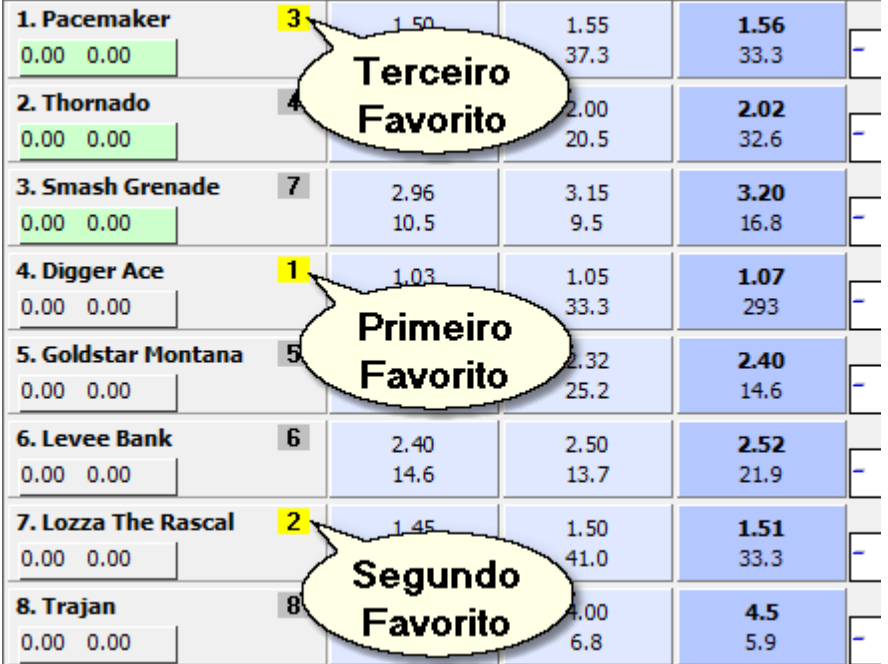

### **Pisca o indicador de horário de início do mercado a partir de ... minutos antes do início**

Defina a hora em que o indicador "Começa em" começa a piscar na janela de mercado.

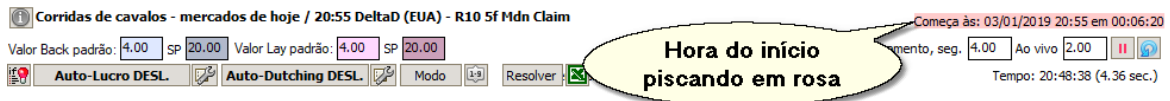

### **Destaque mercados dos seguintes países**

Você pode escolher destacar eventos e mercados de países específicos com cores diferentes na Árvore de Eventos. É assim que ficariam os mercados do Reino Unido, por exemplo:

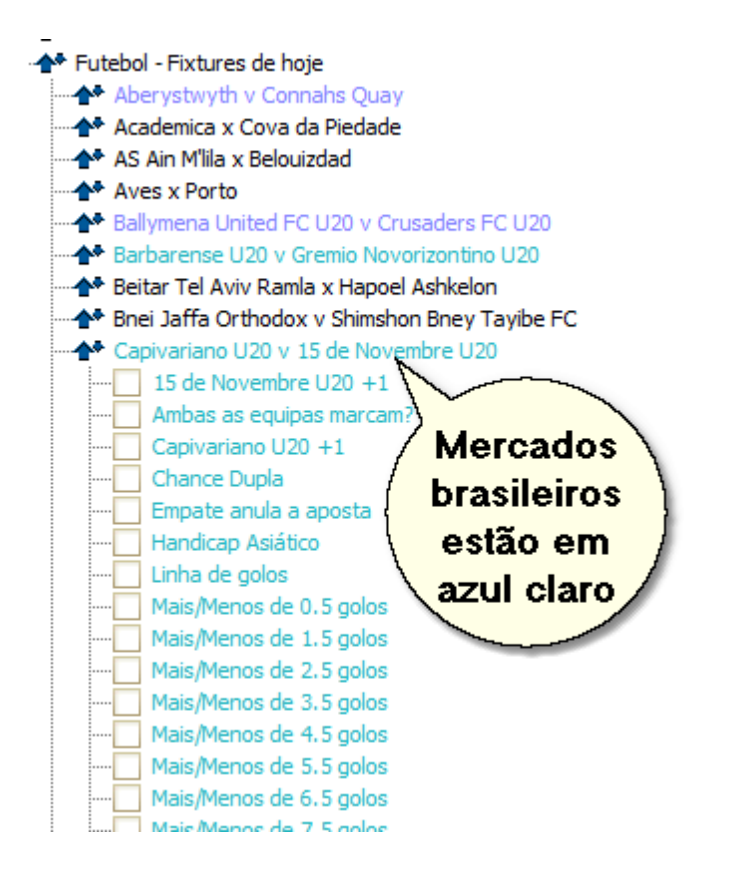

Você pode verificar quantos países quiser. A lista aparece quando você clica no botão "Selecionar".

### **Nomes de mercado longos na Árvore de Eventos**

Você pode escolher a maneira como os mercados (principalmente as corridas) são exibidos na Árvore de Eventos. Você pode ver os nomes completos dos locais junto com informações adicionais sobre o mercado (duração da corrida, tipo de mercado como os de previsão etc.), ou pode usar nomes abreviados. Veja a diferença:

Nomes longos de mercados:

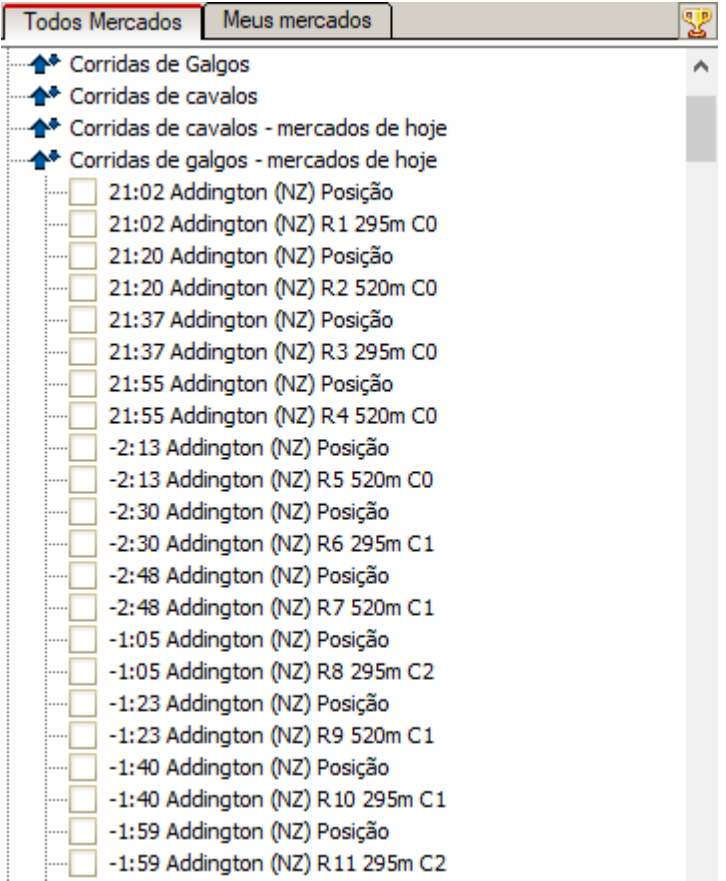

Nomes curtos de mercados:

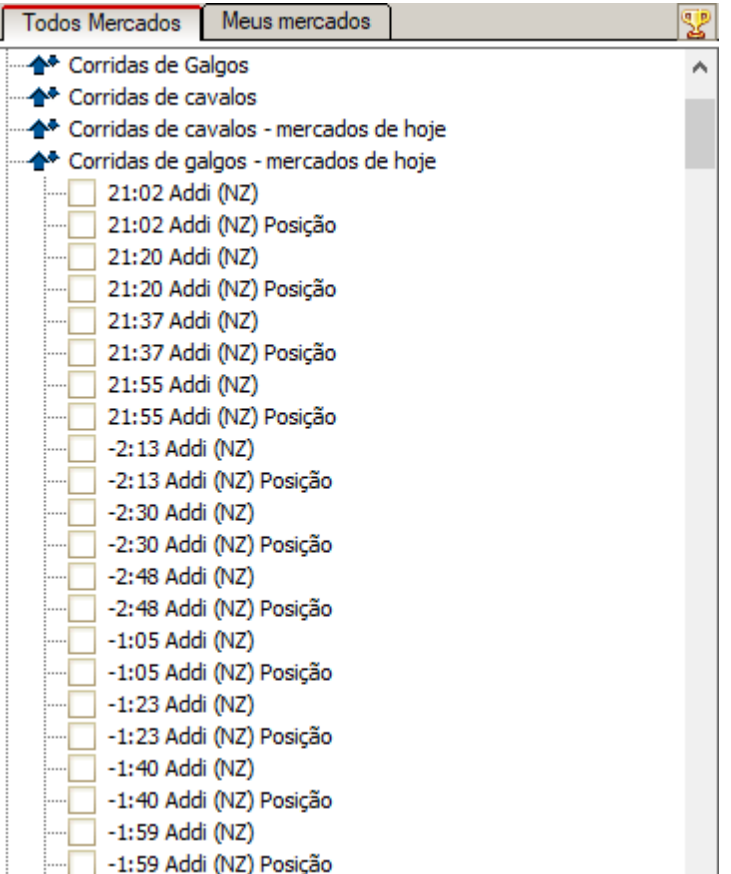

This setting will affect the actual name of the market. If you are using tipsters services, you might be better off with the long names as normally tipsters do not operate abbreviated names.

Essa configuração afetará o nome real do mercado. Se você estiver usando os serviços do tipster, poderá ficar melhor com os nomes longos, pois normalmente os tipsters não operam nomes abreviados.

### **Classifique o futebol de hoje por horário de início da partida**

Se você marcar esta opção, os eventos no "Soccer - Todays Fixtures" da Árvore de Eventos serão classificados por hora de início da partida, em vez de seus nomes.

## **Segurança**

**Mostre no título do aplicativo: Nome do arquivo de gatilho ativo Fundos Disponíveis**

Você pode optar por ter esses parâmetros exibidos no título do programa na barra de tarefas. É muito conveniente se você executar muitos aplicativos e precisar ficar de olho nos seus fundos e quiser saber quais gatilhos estão sendo executados lá.

#### **Enviar alerta por e-mail sobre as perdas frequentes da sessão da API**

Turn this on if you want MarketFeeder Pro to send you an email message in case it has to shut down following numerous failed attempts at re-login to BetFair. This may happen because of a temporary break in BetFair's service or if your Internet connection is broken. You will need to configure the Email settings as well to let the program know your mail server and credentials for sending mail.

Ligue isto se você quiser que o MarketFeeder Pro lhe envie uma mensagem de e-mail caso tenha que desligar após inúmeras tentativas fracassadas de fazer o login novamente no BetFair. Isso pode acontecer por causa de uma interrupção temporária no serviços da BetFair ou se sua conexão com a Internet for interrompida. Você também precisará definir as Configurações de e-mail para informar ao programa qual é o seu servidor de e-mail e as credenciais para o envio de e-mail.

### **Sons**

Escolha seus próprios sons para usar em diferentes ocasiões. Ligue/Desligue o som marcando/ desmarcando "Reproduzir sons".

## **7.9 Opções de Log**

O Logger é um sistema de registros que te ajuda a controlar como o MarketFeeder Pro está colocando suas apostas e lidando com eventos críticos do mercado, como placar de eventos, mudança de status dos mercados, retiradas de corredores, etc.

O Logger deve ser sua primeira opção para resolver problemas com gatilhos, como por exemplo se os gatilhos não estiverem colocando apostas ou estiverem colocando apostas de maneira incorreta.

O Logger também é responsável por atualizar seu Extrato de Conta.

Abaixo estão as configurações que você poderá usar para ajustar o Logger.

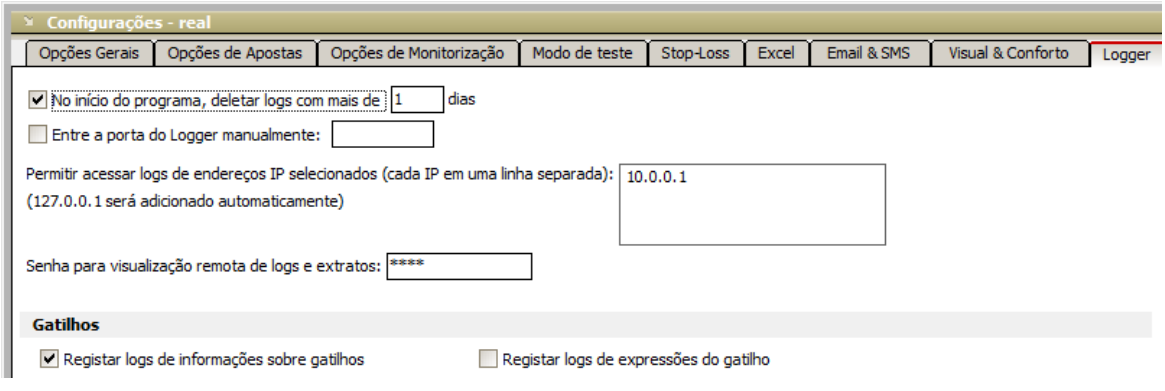

### **Ao iniciar o programa apague os registros de log mais antigos do que ... dias**

Configure esta opção para limpar automaticamente todos os logs de gatilhos que são mais antigos que o valor especificado.

### **Entre a porta do Logger manualmente**

Você pode acessar seus logs em uma página de acesso a internet padrão. O Logger roda um servidor da web local que responde a qualquer comandos na página que você realizar. Como padrão, o logger conecta-se a porta 19001 se você estiver rodando uma janela do MF Pro, e a 19002, 19003, etc. Para qualquer outra janela que você abra simultaneamente.

Se, por alguma razão, qualquer dessas portas estiver bloqueada or sendo usada por outros serviços em seu computador, você pode escolher a porta manualmente usando essa opção.

Lembre-se de escolher portas diferentes para cada cópia do MF Pro que estiver rodando simultaneamente.

### **Permita a visualização dos logs de IPs selecionados (cada IP em uma linha separada):**

O Logger permite que você veja seus logs remotamente. Por exemplo, se você deixar seu MF Pro rodando em um computador na sua casa com um endereço de IP exclusivo, você poderá checar como o programa está se saindo acessando os logs de seu computador do trabalho ou no caminho do trabalho/casa.

Alternativamente, você pode instalar o MF Pro em um VPS e acessá-lo 24/7 remotamente.

Nesse caso, você vai precisar especificar o endereço de IP de onde você quer permitir o acesso aos logs. Ex. se você está usando um VPS e a rede no seu trabalho tem o seguinte endereço de IP 192.168.0.123, você pode digitar esse endereço nesta caixa, para conseguir visualizar seus logs no trabalho.

Nota: o endereço 127.0.0.1 será adicionado automaticamente, então não existe necessidade de adicionar essa parte manualmente. Este endereço corresponde ao seu local do computador, ou seja, o local onde o MF Pro está rodando.

Garanta que você adicione todos os endereços que quer permitir que acessem.

Para gerar uma URL para acessar seus logs remotamente.

Se você gostaria de evitar ter todo esse trabalho, crie uma conta BetVPS!

### **Senha para visualização remota de logs e extratos**

Digite sua senha para visualizar seus logs de computadores remotamente de qualquer local.

Quando abrir sua página da web e conectar aos registros gravados no MF Pro, você precisará de uma senha. Se você não tiver ela ou digitar uma senha inválida, não terá acesso aos logs.

## **Gatilhos**

### **Registar logs de informações sobre gatilhos**

Mantenha esta opção ativada se você quiser que o programa grave registos (logs) para todos os gatilhos. Altamente recomendado a menos que você esteja ficando sem espaço no seu disco.

### **Registar logs de expressões do gatilho**

Além das informações gerais sobre a execução dos gatilhos, você pode incluir uma análise detalhada de todas as expressões de gatilho envolvidas nos seus gatilhos. Se algum dos campos ou condições de gatilho contiver variáveis, funções ou operadores aritméticos, essa configuração fará com que o programa anote os resultados de sua avaliação. Assim, você pode identificar facilmente um erro ou lidar com casos em que você não tem certeza do motivo pelo qual um gatilho não está sendo executado.

## **8 Auto-Trading**

As ferramentas de Auto-Trading do MarketFeeder Pro são projetadas para calcular e fazer apostas automaticamente de acordo com regras especiais.

Entre as funções de Auto-Trading disponíveis no programa são:

- Auto-Dutching
- Auto-Greenup
- Apostas Automáticas (Gatilhos).

## **8.1 Importar Seleções para Auto-Trading**

Se você for apostar em seleções específicas (por exemplo, se você seguir a newsletter de um tipster), poderá importar facilmente sua lista a partir de um arquivo de texto.

Tudo o que você precisa fazer é listar os nomes dessas seleções, de preferência exatamente como são chamados no BetFair, e colocar um nome em cada linha em um arquivo de texto simples.

Exemplo:

# **"Denali Highway" "1. Arbeo" "Bennys Well"**

A pesquisa não diferencia maiúsculas de minúsculas, portanto, você não precisa se preocupar com isso.

Se você quiser definir especificamente o mercado ao qual pertence uma seleção (por exemplo, se quiser adicionar probabilidades de partida de diferentes partidas de futebol), você pode adicionar o nome do mercado à frente da seleção entre colchetes.

## **"[Time 1 vs Time 2/Probabilidades"]"Time 1"**

Depois de adicionar todas as suas seleções, salve o arquivo em local que você poderá encontrá-lo depois. Em seguida, clique no botão "Importar seleções para auto-trading" e seleccione este arquivo na janela de diálogo do arquivo.

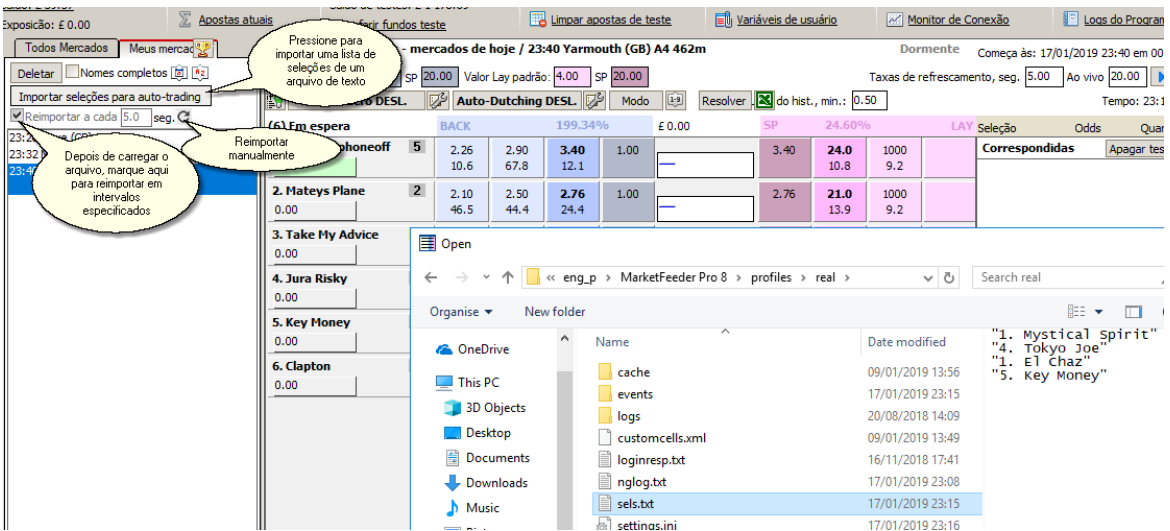

O programa permitirá que você saiba quantas seleções ele pode identificar.

Todas as outras seleções ficarão inativas para negociação automática e ficarão esmaecidas. Essencialmente, significa que o programa irá ignorá-los ao realizar todas as funções de negociação automática, como Auto-Greenup e Auto-Dutching, bem como gatilhos. Você poderá, no entanto, apostar neles manualmente.

Se o arquivo estiver vazio, todas as seleções ficarão inativas.

## **Importar por números de Trap**

É possível importar seleções pelos números de interceptação em vez de seus nomes, mas apenas para mercados de galgos e somente se você colocar o número da interceptação em ##, por exemplo #5#.

Se não houver esse número de interceptação no mercado fornecido, a seleção desse mercado não será importada.

Se você especificar o nome do mercado em frente à Trap do galgo, o programa procurará entre as seleções dessa raça em particular.

Exemplo:

["Harl 01/06/2019 10:27"]#3# ["Henl 01/06/2019 10:43""]#2#

Isso importará o Trap nº 3 da 10:27 Harl e o Trap nº 2 da 10:43 Henl.

Se você não especificar o mercado, as seleções com esse número de Trap serão importadas para todos os mercados de galgos da sua lista.

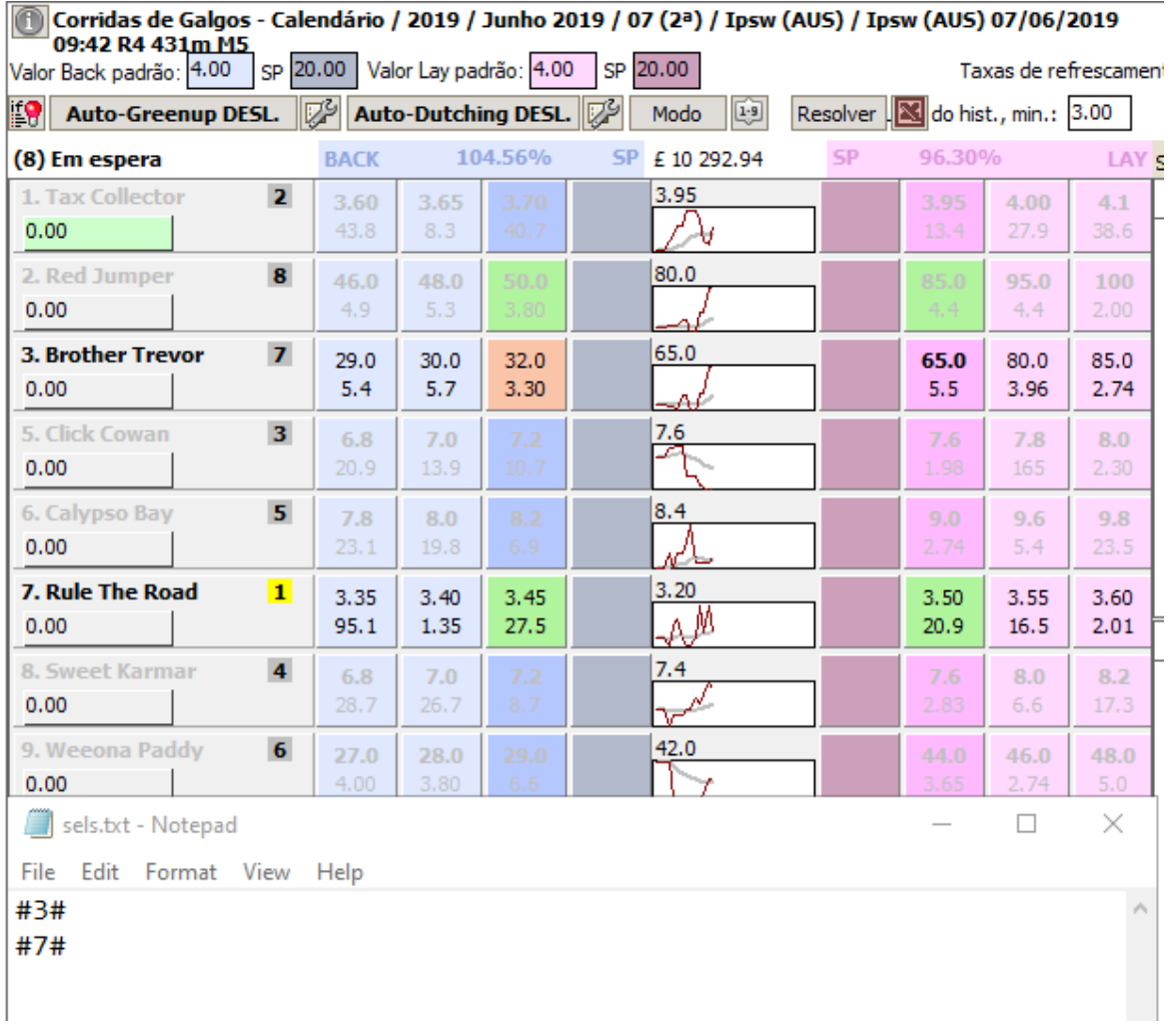

## **Reimporte à cada ... segundos**

Esta é uma opção para reimportar os arquivos específicos, nos intervalos especificados (até 1 vez a cada 0.5 seg).

Dentre os importados, você pode alterar os conteúdos do arquivo, manualmente ou utilizando qualquer aplicativo de sua escolha.

**Dica:** Você pode rapidamente acrescentar qualquer mercado necessário, fazendo uma lista semelhante com as partes dos nomes de mercados, por exemplo:

**"Ascot" "Wolv"**

**"Birmingham"**

etc.

Depois, abra o Market Locator, escolha o país e o tipo de esportes que queira encontrar e digite o seguinte:

**Mercado: Nome contém valores no arquivo ...**

E em vez de … escolha o arquivo onde colocou os seus mercados. Depois continue a pesquisa do mercado como habitualmente.

### **Importando valores numéricos e texto**

Pode importar certos valores numéricos ou de texto, junto com o nome das seleções. Por exemplo, pode querer importar o preço máximo do mercado onde colocara uma aposta lay numa seleção. Isto também faz, normalmente, parte do serviço de tipster. Para carregar tais valores no programa, coloque-os na mesma linha com o nome da seleção e separe-os com um caractere "Tab" (ou a tecla "Tab" no seu teclado). Coloque qualquer valor que você deseja que seja considerado como um valor de string (ou seja, texto) entre aspas duplas. Exemplos:

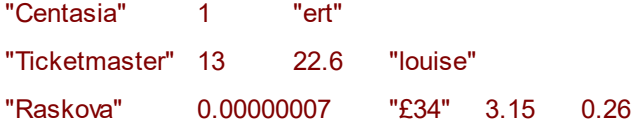

Nota: coloque exatamente uma "Tab" caractere entre o nome da seleção e o primeiro valor e entre todos os outros valores.

Se o seu tipster fornecer um arquivo com um separador diferente (por exemplo, vírgula ou ponto e vírgula), use qualquer editor de texto, como o Bloco de notas, para substituir esses separadores pelo símbolo Tab.

Para importar esse arquivo, execute as mesmas etapas descritas acima. O programa informará quantos valores foram importados.

Você pode acessar esses valores através do Variáveis que Referem-se à Valores Importados.

Os valores importados serão armazenados mesmo se você fechar o programa. Para eliminá-los, exclua o mercado correspondente da lista e, em seguida, adicione-o novamente ou importe um novo arquivo

Se você quiser importar valores para algumas seleções enquanto mantém todas as outras seleções

ativas para negociação automática (ou seja, se você não quiser desativar todas as outras seleções), coloque essa sequência de caracteres na **última linha do arquivo de texto:**

#all\_active#

## **8.2 Auto-Dutching**

Em poucas palavras, Dutching é compartilhamento do risco de perder dentre um número ou corredores, apoiando mais de uma seleção em uma corrida ou evento. O processo calcula a aposta correta para colocar em cada seleção para que o retorno seja o mesmo se algum deles vencer.

Leia mais sobre Dutching:

Fórmulas para Dutching em um único mercado Fórmulas para Dutching em diferentes mercados

O ideal seria que você incluísse todos os corredores em um Dutching porque dessa forma você obteria um lucro garantido se todas as suas apostas fossem correspondidas. Infelizmente, isso só é possível se o mercado estiver temporariamente exposto a um livro underround / overround (ou seja, a soma das chances de vitória de todos os corredores é inferior a 100% se backing for superior a 100% se for laying). Tais situações são, no entanto, muito raras nos dias de hoje no BetFair, ou duram por um período muito curto de tempo.

Há muitos bons artigos na web que explicam o Dutching em detalhes, você pode querer ler este aqui por exemplo

O MarketFeeder Pro pode pesquisar automaticamente uma oportunidade de Dutching para você, tanto em back quanto em lay de um mercado. Em seguida, calculará e fará as apostas necessárias de acordo com suas configurações.

Escolha um mercado onde deseja experimentar o Auto-Dutching e definir suas configurações. Eles são individuais para cada mercado, mas também pode definir os padrões nas Opções de Apostas do programa.

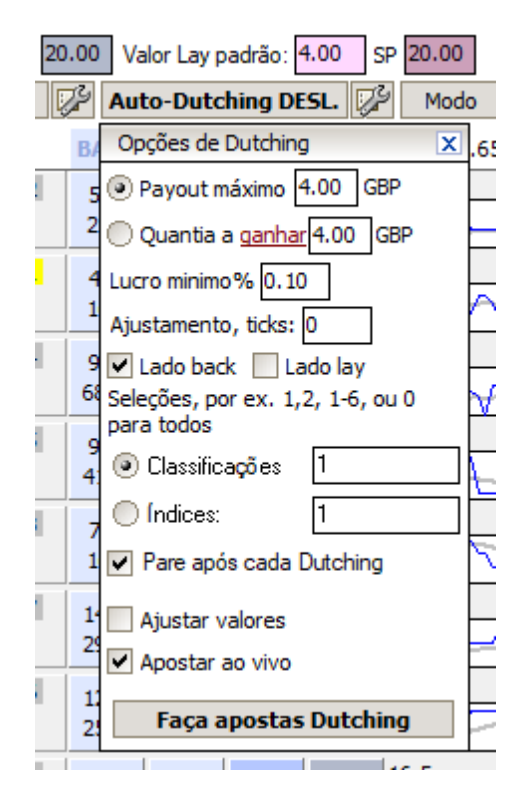

Pressione o botão das configurações de Auto-Dutching na janela de mercado. Insira os parâmetros desejados e pressione **Faça apostas Dutching**.

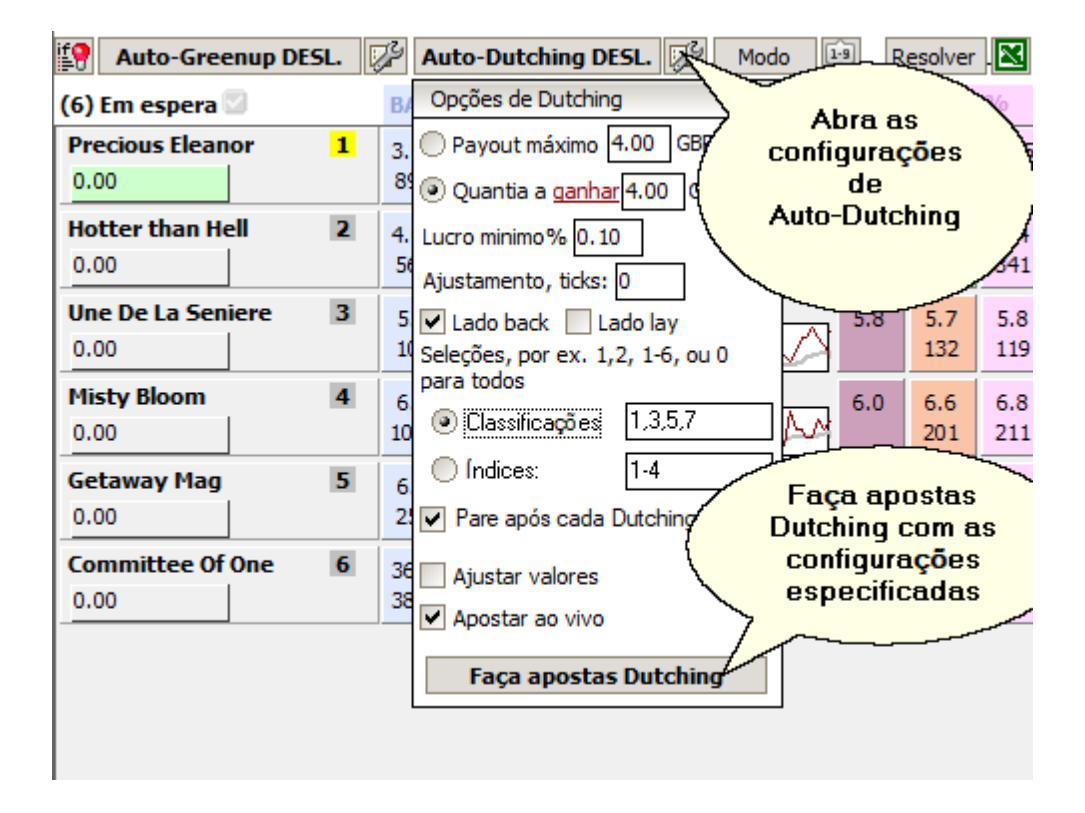

Você pode tanto fazer Dutching com base no **pagamento máximo** ou no **quantia a ganhar ou gastar**.

O pagamento (payout) é o produto de um tamanho de aposta multiplicado por seu preço. Com o Dutching, o pagamento é igual para cada seleção em que você aposta, ou seja, quanto mais alto o preço, menor a aposta. Se você selecionar este parâmetro, o lucro potencial ou responsabilidade máxima de suas apostas pode variar e dependerá dos preços das seleções que você estará apostando.

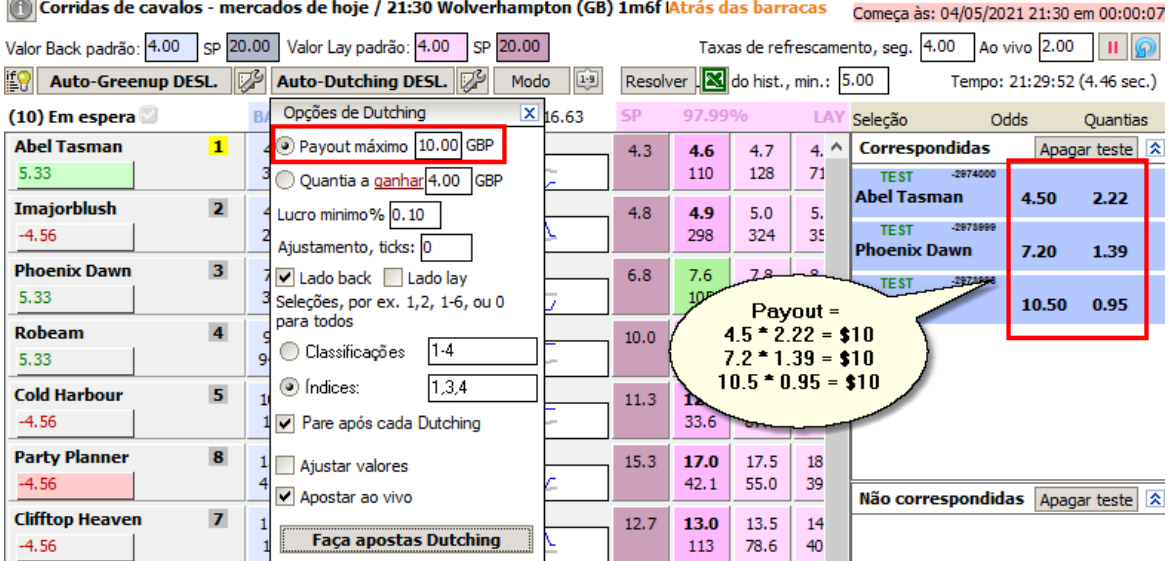

A **quantia a ganhar/gastar** permite que você defina especificamente quanto dinheiro quer ganhar com o Dutching (independentemente do valor gasto) ou a responsabilidade máxima a qual quer se expor. Nesse caso, a soma total de suas apostas varia e depende dos preços.

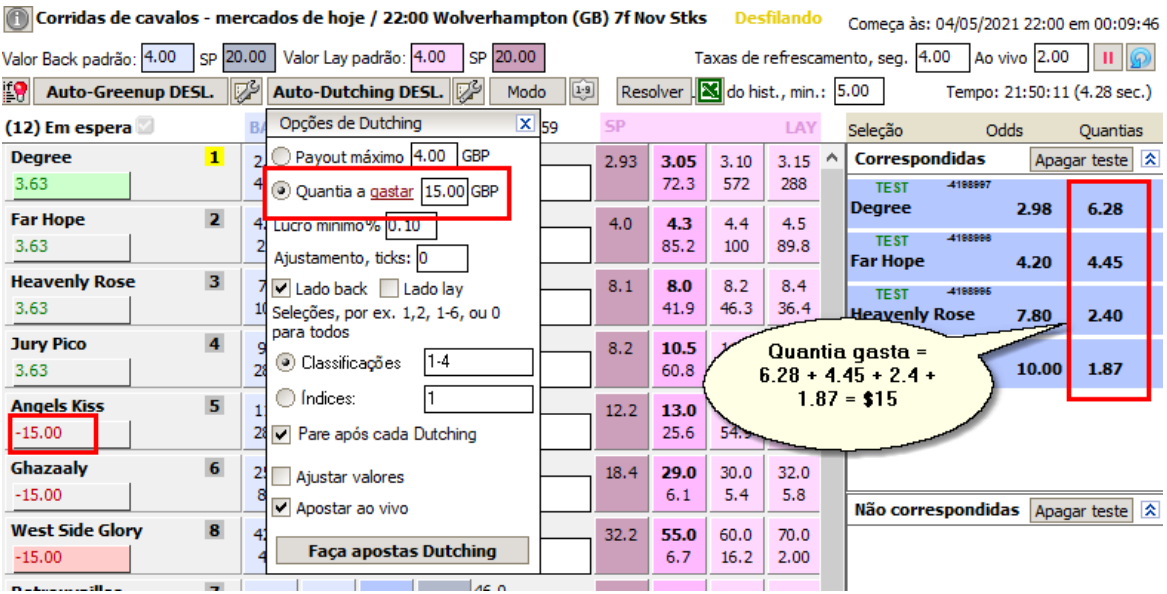

*© 2023 WellDone Creative Software*

A opção **Lucro mínimo, %** definirá o nível no qual o book% está overround ou underround. Aliás, este valor também determina a rentabilidade do seu Dutch. Quanto maior, mais dinheiro você ganhará se suas apostas vencerem, mas também significará que tais ocasiões serão mais raras. Você pode especificar um número de 0,5 a 99. Por exemplo, com 0,5 o programa irá procurar por Dutch começando com 99,95% ou menos em back e 100,05% ou mais em lay.

Em seguida, marque o tipo de apostas que você deseja procurar (**apostas Back, apostas Lay** ou ambos).

Você pode fazer apostas a preços diferentes dos atuais pelo número especificado de ticks. Esse número de ticks é chamado de **ajustamento de preço** e pode ser positivo - para apostar a preços mais altos, ou negativo - para apostar a preços mais baixos.

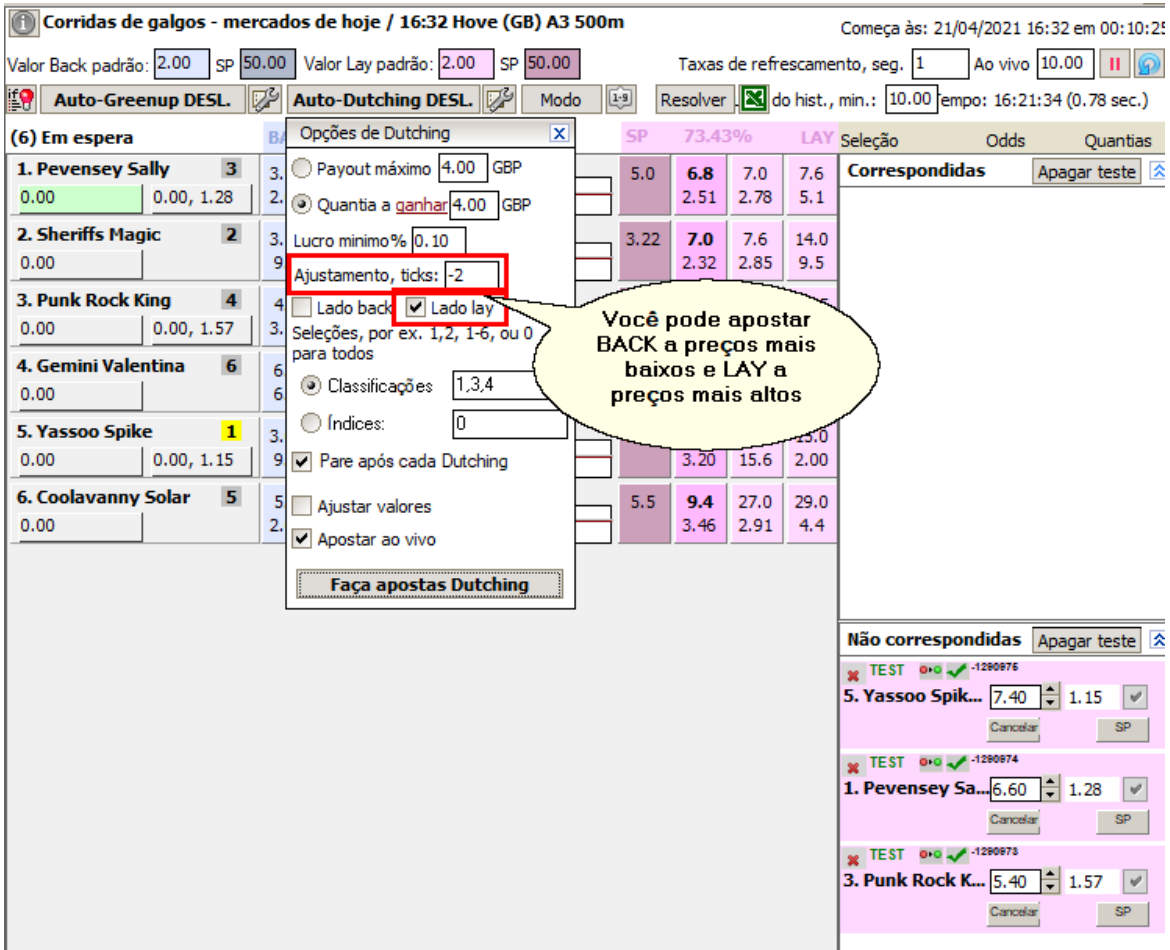

Você pode escolher a gama de **classificações** ou **índices** de seleção em que apostar.

As classificações definem como os preços das seleções se comparam. O primeiro favorito (a seleção com o menor preço) tem classificação 1 e a seleção com o maior preço possui a classificação máxima igual ao número de seleções no mercado.

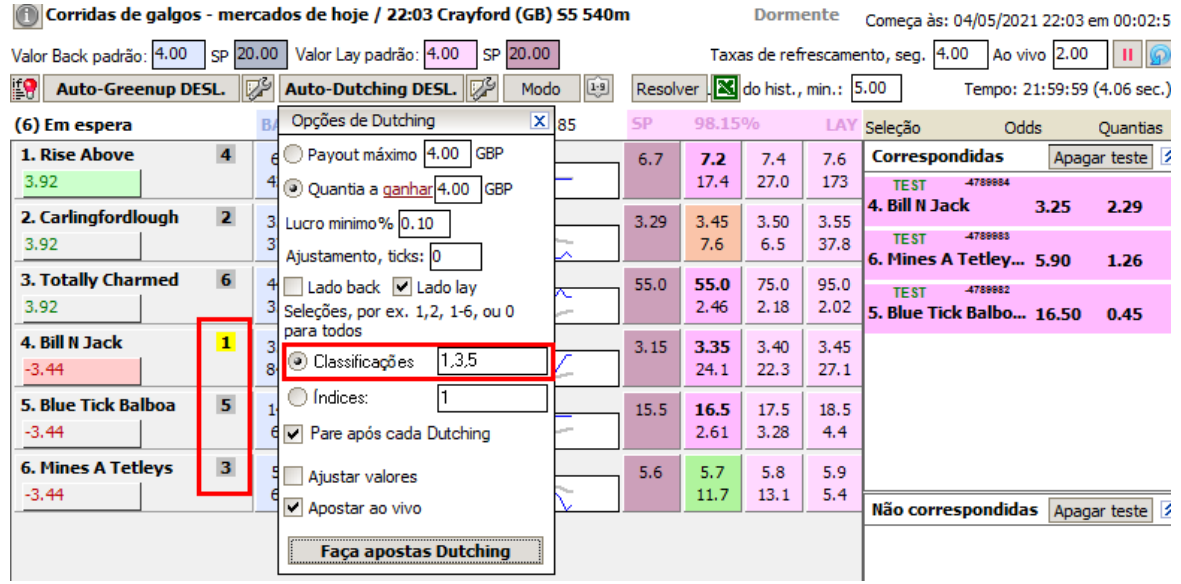

Os índices, por outro lado, definem as posições das seleções na lista, de cima para baixo, conforme aparecem na BetFair.

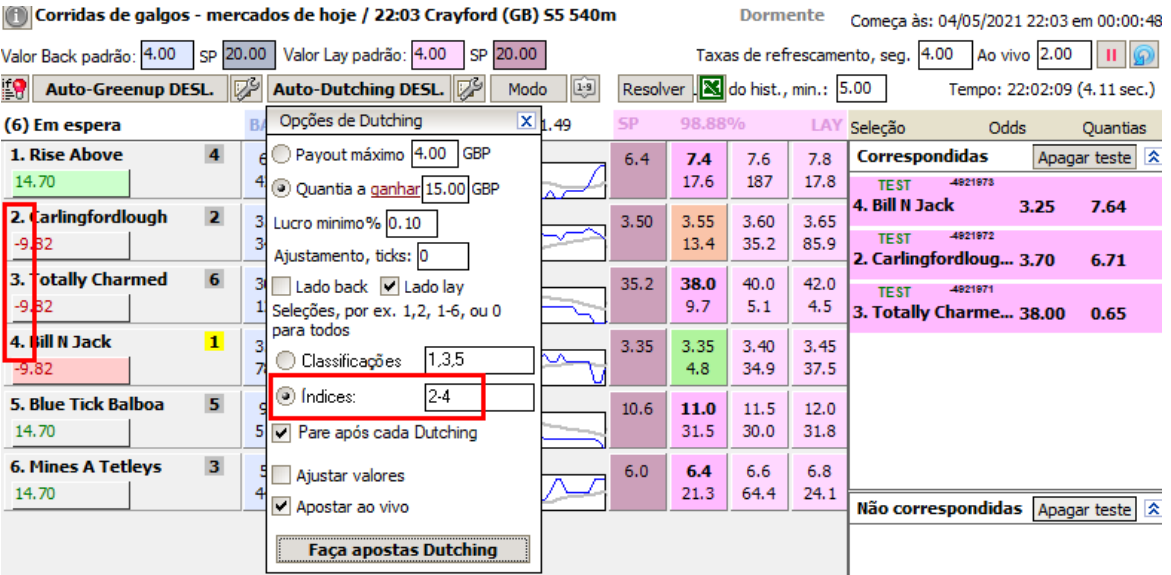

Para ter tempo de verificar os resultados de cada Dutching, é recomendável ativar o **Pare após cada Dutching**.

Se você quiser que o tamanho de todas as apostas sejam ajustadas aos valores oferecidos no mercado, marque **Ajustar valores**. Nesse caso, o lucro pode ser diferente das configurações, pois as apostas serão automaticamente redimensionadas para se adequarem à oferta. Desta forma, as chances de que todas as apostas sejam correspondidas são maiores.

Finalmente, assinale **Apostar ao vivo** se você também quer realizar Auto-Dutching quando um mercado está Ao Vivo (embora seja mais arriscado, pois os preços mudam mais rápido).

## **Dutching em mercados Place**

Auto-Dutching funciona igualmente bem em mercados de vitórias e mercados de ordem de colocação, e as configurações para esses tipos de mercados são as mesmas.

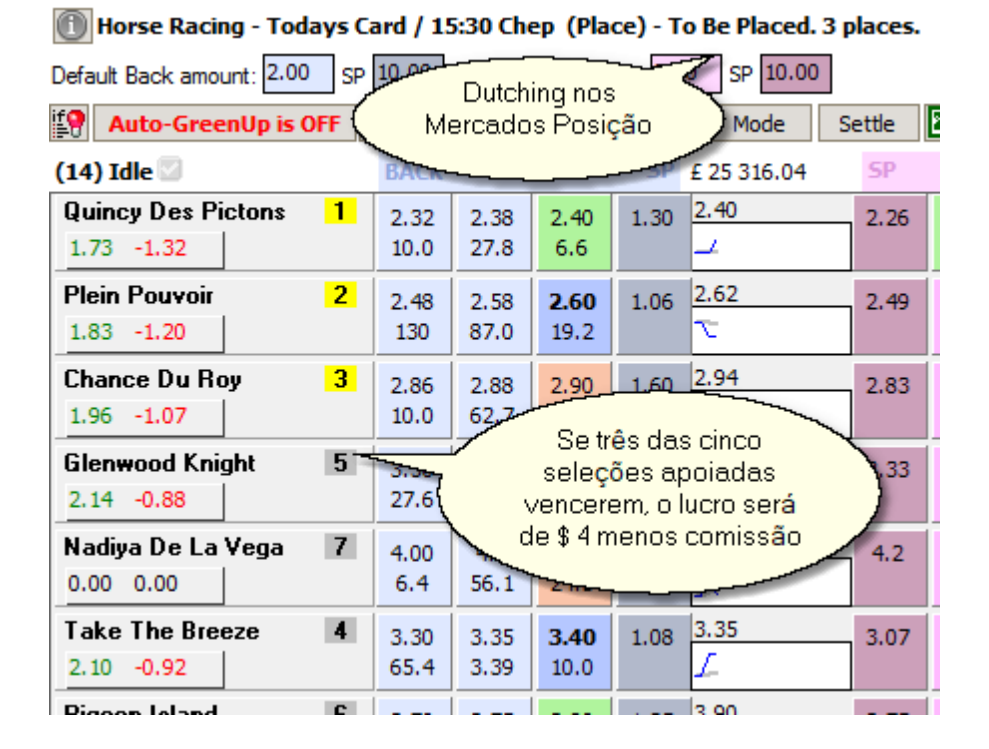

Por favor, note que não é recomendado (na verdade, não faz sentido) dutching nos mercados de Handicap Asiático ou Mercados de Total de Gols.

## **8.3 Auto-Greenup**

O Auto-Greenup é um termo do MarketFeeder Pro para realizar hedge automatizado ou compensação de apostas, pelo qual você paga de volta a um preço mais alto do que o previsto na mesma selecção.

Estas são as técnicas de negociação mais populares, algumas vezes envolvendo dezenas de apostas feitas na mesma selecção no decorrer de uma partida ou corrida. Ele é chamado de "Greenup" porque "agrega" um mercado, ou seja, torna todos os números L/P positivos ou verdes.

A fórmula para este tipo de negociação é muito simples: para gerar lucros iguais, os pagamentos de todas as apostas anteriores devem ser iguais aos pagamentos de todas as apostas colocadas na mesma selecção. Ao mesmo tempo, as apostas BACK devem ter um preço maior do que as apostas LAY.

Exemplo:

### **Back £10 @ 2.5, então lay 12.5 @ 2.0**

 $10*2.5 = 12.5*2.0$ 

O seu lucro será sempre igual à diferença entre as quantias das apostas BACK e LAY, por ex. neste caso, £ 2,5.

### **Mais fatos e fórmulas de Green-Up**

Isso também diz respeito à distribuição de suas perdas iguais entre todas as seleções do mercado. A fórmula e o princípio são exactamente os mesmos, somente você recua mais baixo do que você coloca, e assim sua perda será igual à diferença entre as apostas back e lay. Isto é por vezes referido como uma aposta "Stop Loss". No MarketFeeder Pro, chamamos essa ação de "distribuição de perda", em vez de "greening up".

É claro que você pode fazer o greenup manual colocando apostas BACK e LAY sozinho, mas uma opção mais simples seria usar o Auto-Greenup.

Existem as seguintes opções do Auto-Greenup disponíveis em cada mercado:

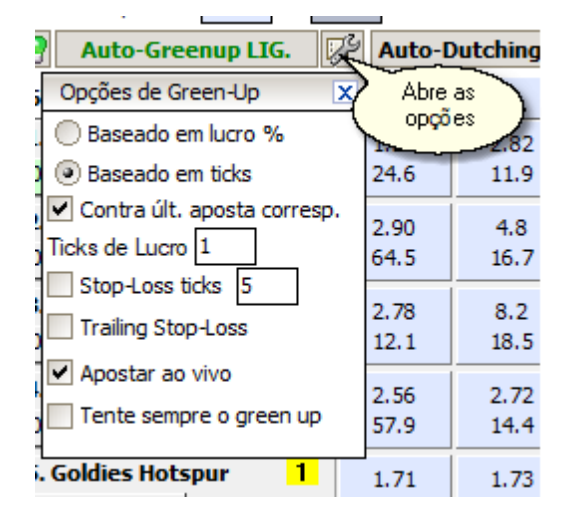

### **Baseado no lucro/Baseado em ticks**

Você pode escolher como compensar uma aposta greenup - para gerar uma certa percentagem de lucro (com base no lucro%) ou para oferecer um preço que seja maior ou menor em vários ticks (com base nos ticks). Essas abordagens diferem apenas na maneira como seu lucro é calculado.

Esta configuração abrange uma aposta de greening-up e uma aposta de stop-loss.

### **Contra a última aposta correspondida**

Escolha as tácticas da ferramenta Auto-Greenup. Se você marcar esta opção, o programa calculará o preço das próximas apostas greenup e stop-loss contra a última aposta correspondida que precisa ser negociada. Se você desmarcá-lo, o programa terá como objetivo alcançar os tiques/lucro especificados em relação a todas as apostas que você colocou nessa seleção anteriormente. Ou seja Se você abriu previamente apostas nessa seleção que foram fechadas com uma perda, marcar esta opção permitirá que você as esqueça e continue tentando obter o lucro especificado em cima de cada uma das próximas apostas que você fará. No entanto, se pretender fechar todas as suas apostas com o lucro especificado e ter em conta as tentativas de compensação/ganho vencidas anteriores, é melhor desmarcar esta opção. Basta brincar com ele no modo de teste para melhorar a ideia.

#### **Lucro, % min. / ticks**

Defina a percentagem mínima de lucro que você pretende obter (se você estiver negociando "Com base no lucro%") ou o número de ticks (se estiver negociando "Baseado em ticks"). No caso de "% do lucro mínimo", o programa calculará o preço necessário para gerar uma certa percentagem do valor investido. Por exemplo, no exemplo acima, quando você devolve £ 10 @ 2,5 e, em seguida, aplica £ 12,5 @ 2,0, o seu lucro% é (12,5 - 10) / 10 = 0,25 = 25%.

#### **Stop-Loss, % máx. / Stop-Loss Ticks**

Defina a percentagem de perda na qual você deseja que uma aposta de stop-loss seja aplicada e distribua a perda uniformemente (se estiver negociando "Based on profit%"), ou o número de ticks que o mercado desviar antes de aplicar o stop-loss (se negociação "Com base em ticks"). Uma aposta stop-loss é oposta a uma aposta greenup, ou seja, distribui a perda potencial igualmente entre todas as seleções no mercado. Você pode querer ativá-lo para minimizar suas perdas, caso o mercado vá contra você.

### **Trailing Stop-Loss**

Se a função Stop-Loss for definida como "trailing", ela contará os ticks de stop loss (ou percentual de perda) da melhor posição desde o início da negociação, em comparação com a contagem da posição inicial. Então, digamos que você colocou em 3,5, defina os Stop-Loss Ticks para o valor de 5 e estão esperando o preço para rastrear até pelo menos 3,8. No entanto, o melhor que você tinha era 3,7 e, em seguida, o mercado foi na direção oposta. Se a Stop Loss não estiver perdida, o programa fechará sua posição quando o preço cair para ou abaixo de 3,25 (3,5 menos 5 ticks). Se "Trailing Stop-Loss" estiver ativado, ele atuará antes, quando o preço cair para ou abaixo de 3,45 (3,7 menos 5 ticks). Desta forma evita que as perdas se acumulem antes que seja tarde demais.

**Apostar Ao Vivo**

Ligue isto se você quiser realizar negociação quando um mercado está Ao Vivo.

### **Tente sempre o green up**

Se esta configuração estiver ativada, o programa fará uma aposta de offset imediatamente após a inicial. Não esperará até que os preços se tornem adequados. A aposta, portanto, provavelmente permanecerá incomparável, mas será maior na fila quando chegar à correspondência.

### **Auto-Greenup e Modos de Mercado**

Se o Auto-Greenup estiver ativado e você tiver algumas apostas em uma seleção, verá os preços nos quais uma aposta de greenup ou stop-loss será aplicada acima do gráfico da seleção.

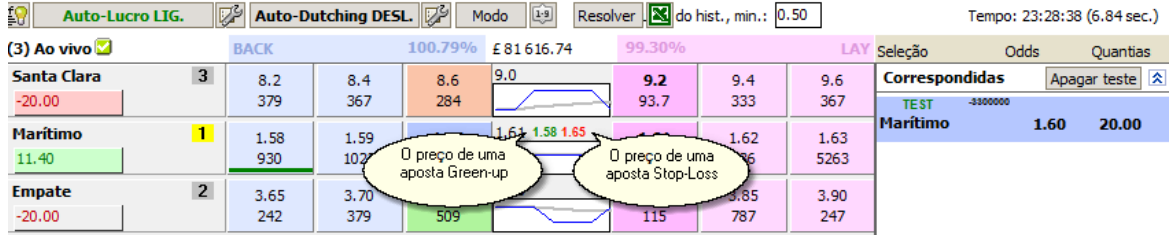

Obviamente, o mercado terá que ser visto em Modo Curto.

# **9 Apostas Automáticas (Gatilhos)**

**This functionality is available in the full version of MarketFeeder Pro.**

O MarketFeeder Pro pode ser chamado de pioneiro de apostas automáticas no BetFair.

Ele oferece a ferramenta mais poderosa para programar e testar suas estratégias de apostas e planos de apostas.

A principal ideia por trás das apostas automáticas com gatilhos é que qualquer parte de sua estratégia pode ser "accionada" quando certas condições forem satisfeitas.

Você é o único a definir e formular essas condições, bem como os mercados em que as ações devem ser executadas. Um gatilho é um conjunto de regras para executar uma determinada ação (ou várias ações). Poderia ser uma aposta, uma mudança de parâmetros de aposta, um comando para o programa, uma mensagem enviada para o seu e-mail, etc. O MarketFeeder Pro tem 50 ações para você escolher!

Gatilhos podem ser definidos em inglês simples usando nosso Editor de Gatilhos especial. Nesse editor, você pode criar, editar e salvar os chamados "arquivos de gatilho", que contêm seus cenários de apostas.

Você pode então carregar um arquivo de gatilho no MarketFeeder Pro e vê-lo entrar em ação no programa, com apostas sendo colocadas automaticamente e idealmente sem a sua interferência.

É claro que é necessário certo nível de conhecimento para desenvolver gatilhos eficientes, mas você aprenderá rapidamente com este manual e com a ajuda da Comunidade do MarketFeeder Pro.

Além disso, uma biblioteca de arquivos de gatilhos prontos vem com o programa, para que você possa brincar com eles imediatamente.

## **9.1 Editor de Gatilhos**

### **This functionality is available in the full version of MarketFeeder Pro.**

O Editor de Gatilhos é um editor especial para criar, editar e salvar seus gatilhos.

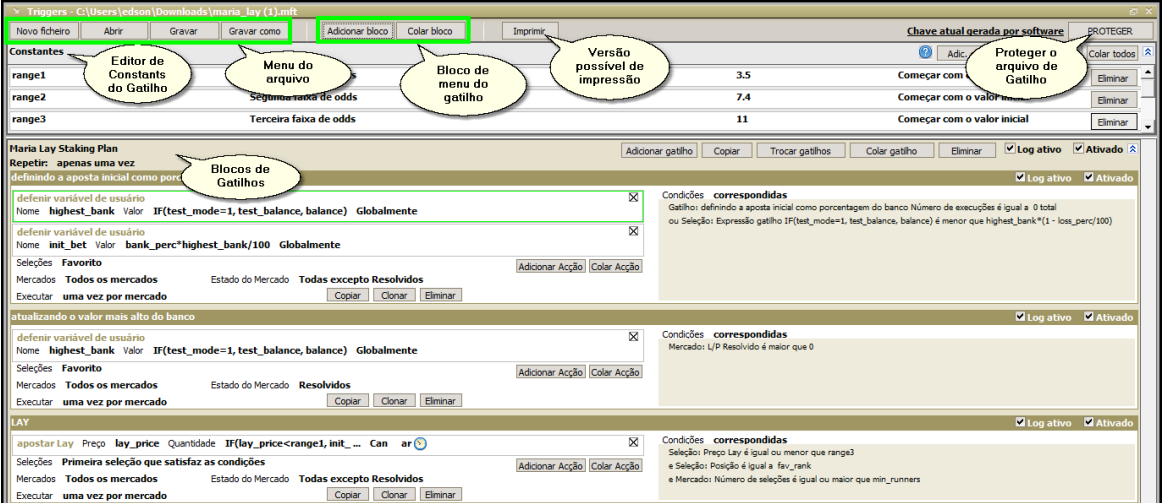

Como você já sabe, os gatilhos devem ser mantidos em um arquivo. É conveniente criar arquivos separados para diferentes estratégias de apostas.

## **Blocos de Gatilhos**

Estes são botões servem para adicionar um novo bloco de gatilho ao arquivo e para colar um bloco da área de transferência.

Um bloco é um recipiente lógico para gatilhos. Na maioria dos casos, você precisará de apenas um bloco, mas poderá ter mais se um dos blocos for repetido.

Use os botões no bloco para ativá-lo/desativá-lo, para adicionar gatilhos ou colá-los na área de transferência, para renomeá-lo ou para expandir/recolher seu conteúdo.

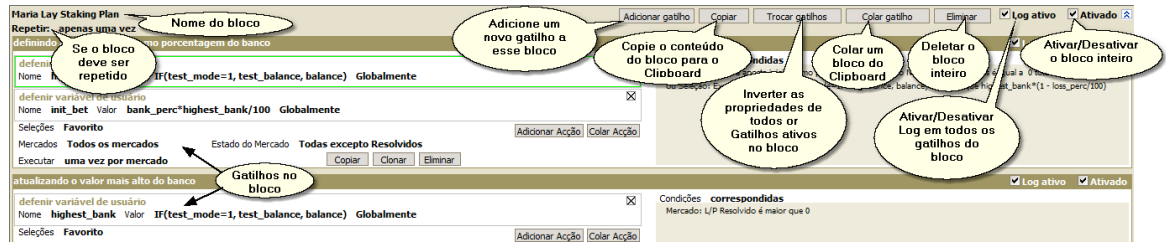

## **Gatilhos**

Cada gatilho consiste em campos diferentes. Altere o valor de qualquer campo clicando nele e escolhendo uma opção em uma lista suspensa ou editando o texto no Construtor de Fórmulas. Se uma etiqueta estiver em negrito, é editável.

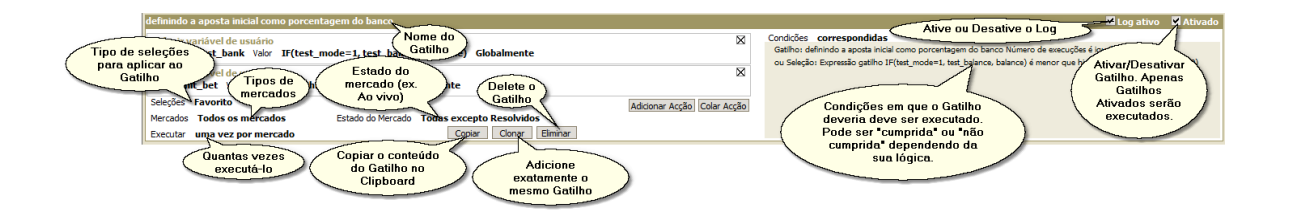

Deve haver pelo menos uma ação que um disparador executa. Você pode adicionar várias ações ao mesmo gatilho, o que significa que elas serão executadas simultaneamente quando as condições forem satisfeitas.

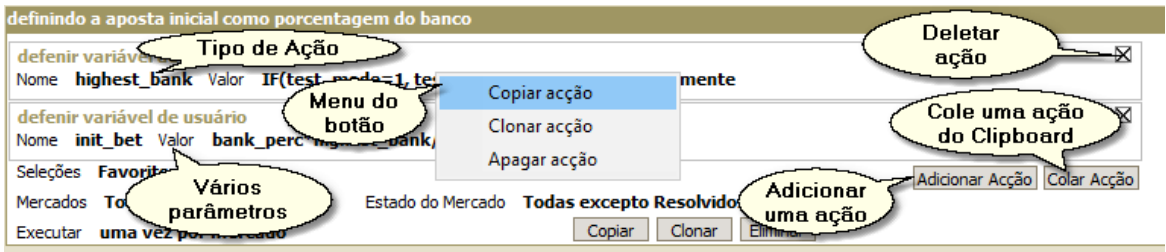

As condições de um gatilho são editadas em uma janela separada no Editor de Condições.

## **Condições**

A maneira como você edita as condições é muito semelhante ao resto do Editor de Gatilhos. Você adiciona blocos de condições e, em seguida, condições dentro deles.

Um bloco de condição é um cluster lógico de condições combinadas por um operador lógico OU, E, OU NÃO ou E NÃO. Blocos agem muito parecido com parênteses em fórmulas matemáticas.

Você quebraria a seguinte frase lógica:

**(O preço Lay da seleção é menor que 2.0 E o tempo do mercado desde o inicio é maior que 0.5) OU (o total de minhas apostas Lay correspondidas nessa seleção seleção é maior que 0 E o total de minhas apostas Back correspondidas nessa seleção seleção é igual a 0)**

nos seguintes blocos de condições.

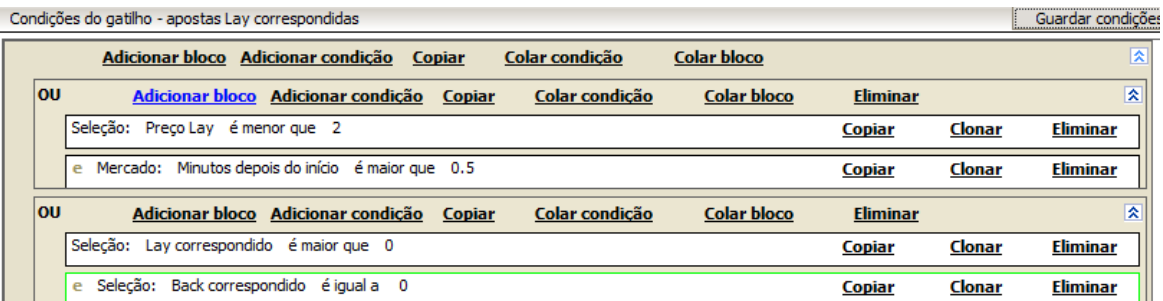

Use botões especiais para adicionar, copiar, colar ou excluir condições e/ou blocos.

Quando terminar, pressione "Salvar condições" para retornar ao gatilho.

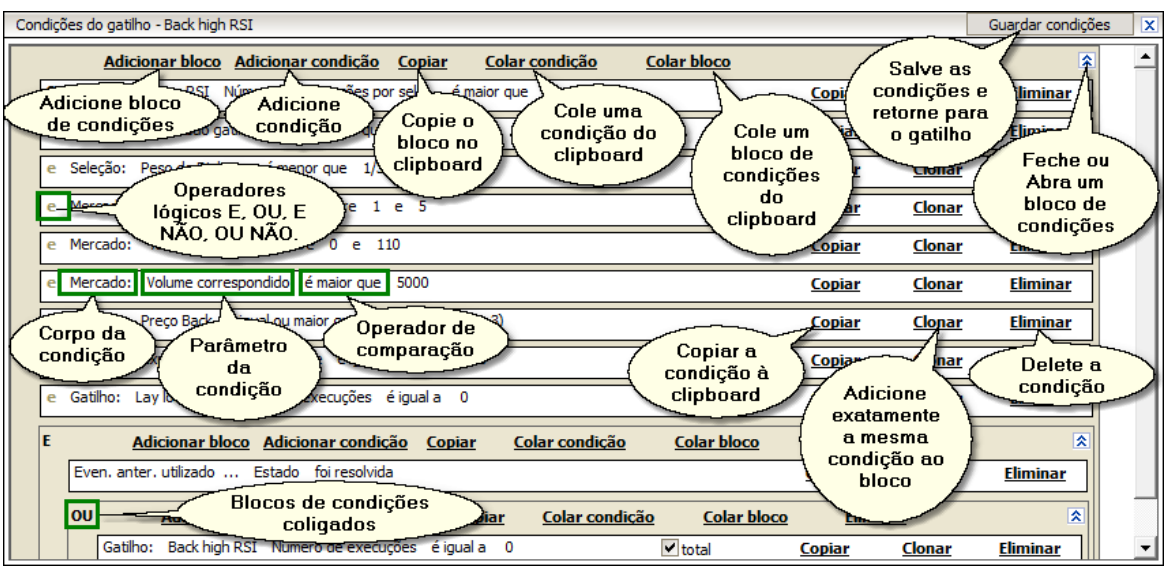

# **Controles Adicionais**

Para alterar a ordem dos elementos dentro do mesmo bloco, use a função arrastar e soltar movendo-os para cima e para baixo. Dessa forma, você também pode arrastar e soltar um gatilho de um bloco para outro ou uma ação de gatilho de um gatilho para outro.

Você pode imprimir o conteúdo do arquivo de gatilho atual em um formato conveniente, pressionando o botão "Imprimir" e especificando o caminho para um arquivo no qual você deseja que ele seja impresso. O arquivo será aberto no navegador da Internet, onde você poderá visualizá-lo na tela ou imprimi-lo.

Você pode gerar uma cópia protegida do seu arquivo accionador (gatilho). Veja "Protegendo Gatilhos".

## **9.1.1 Protegendo Gatilhos**

Os arquivos protegidos podem ser abertos e executados, mas ninguém verá de que são feitos, ou seja, seu conteúdo é um segredo.

Eles são muito convenientes para aqueles que querem vender seus gatilhos ou compartilhá-los sem divulgar os campos de gatilho específicos.

Pressione "PROTEGE" para abrir a interface de proteção do gatilho.

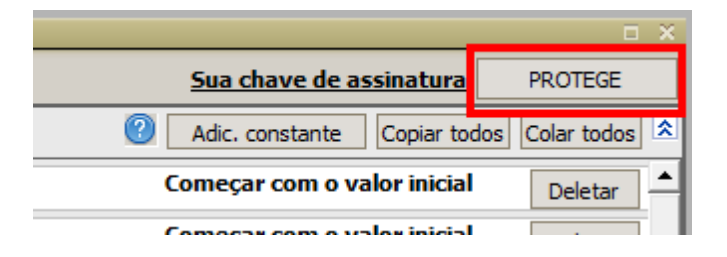

Você pode adicionar uma anotação de texto ao seu arquivo protegido. Aqueles que abrirem o arquivo poderão ler o memorando, por isso é razoável adicionar algumas dicas e conselhos sobre como operar e interpretar o arquivo.

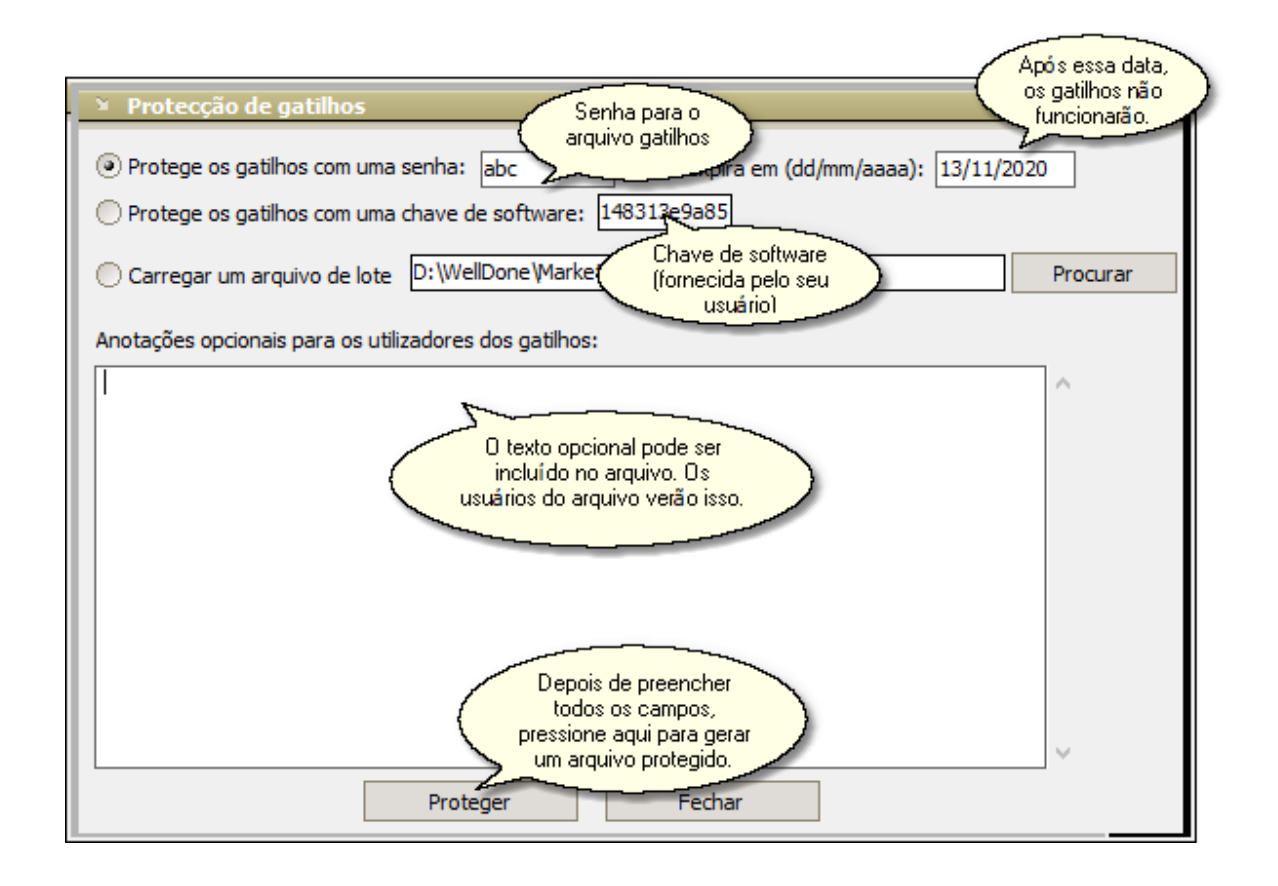

As constantes do gatilho são a única parte do arquivo de gatilho que não são protegidas, portanto você pode usá-las para ajudar a ajustar os gatilhos protegidos. Por exemplo, se você estiver protegendo um plano de apostas, adicione constantes para definir o tamanho inicial das apostas, a duração do ciclo, a responsabilidade máxima, etc. Isso dará confiança adicional aos usuários de seus gatilhos.

**Nota:** gatilhos protegidos irão gerar logs no disco do usuário quando executados. Se você não está disposto a deixá-los lá, não se esqueça de desativar o registro antes de proteger seus gatilhos! (Veja a imagem abaixo):

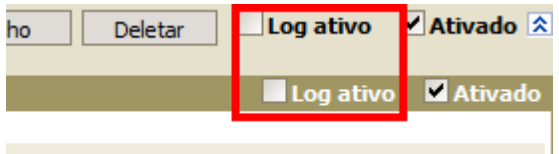

Se você estiver protegendo um arquivo com uma senha, qualquer pessoa que saiba a senha poderá abri-lo.

Proteger um arquivo com uma chave de software é uma abordagem mais individual. Cada utilizador do MarketFeeder Pro tem a sua própria chave de software que é exclusiva das suas contas no BetFair. Portanto, um arquivo protegido com essa chave não pode ser aberto por mais ninguém. Tudo o que você precisa fazer para fornecer um arquivo de proteção a um usuário é descobrir sua chave de software e inseri-la no campo correspondente.

Uma chave de software é perfeitamente segura para compartilhar, ela não contém nenhuma referência ao nome de conta ou senha de um usuário. Para ajudar seus clientes a encontrar a chave, peça a eles que cliquem nesse rótulo e copiem o conteúdo do campo de texto e enviem para você.

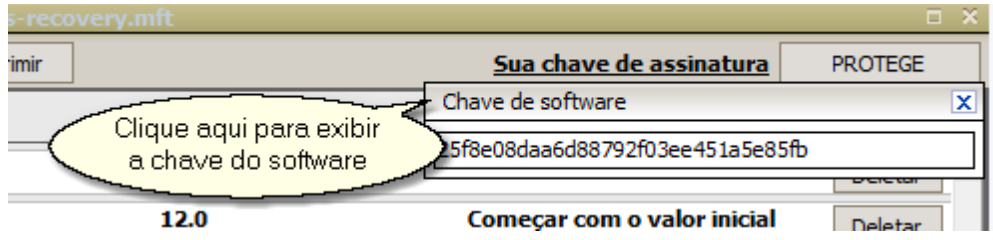

## **Proteger Lotes de Gatilhos**

Agora é possível proteger um arquivo de gatilho com várias chaves e senhas de uma só vez.

A saída dessa proteção é um conjunto de arquivos de gatilhos criptográficos e protegidos de acordo com as configurações armazenadas em um arquivo em lotes.

Para criar vários arquivos protegidos, selecione o botão "Carregar um arquivo de lote" e especifique o caminho para o arquivo de lote.

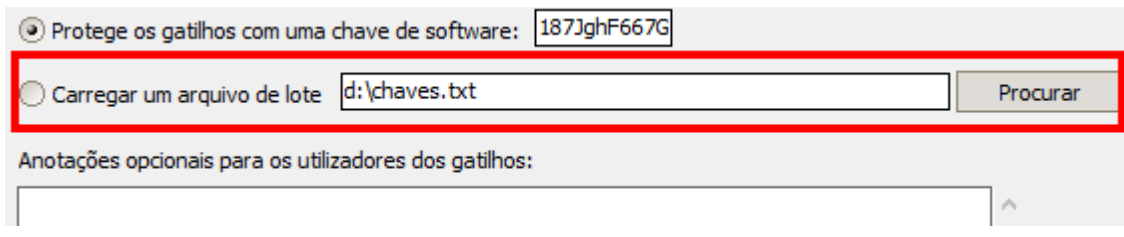

### **Formatar Arquivos em Lote**

Você pode criar um arquivo em lote em qualquer editor de texto de sua escolha, por exemplo o Bloco de Notas.

Na primeira linha do arquivo, coloque o caminho completo para o arquivo de log, onde o progresso da proteção do lote será registrado. Exemplo:

### D:\MyLogs\mf.log

Se o caminho não existir, o programa tentará criá-lo. Se você deixar a linha vazia, nenhum arquivo de log será criado.

As linhas subsequêntes contêm vários valores separados por um caractere de tabulação (\t) e cada um deles corresponde a um arquivo de gatilho protegido. Aqui está a lista desses valores:

### **K** ou **P**

Selecionador do modo de proteção - **K** para chave de software e **P** para senha

### **Código de Segurança**

Se **K** for escolhido como o modo de proteção, então o código de segurança deve conter a chave de software (a única sequência de 32 caracteres que cada cópia do MF Pro possui). Caso contrário, deve conter a senha. A senha é limitada a 255 caracteres.

### **Data de validade**

A data de expiração do arquivo de gatilho em formato dd/mm/aaaa. I Se deixar este vazio, o arquivo nunca irá expirar.

### **Directório de saída**

O caminho para um diretório no qual o arquivo protegido será gravado. Se esse caminho não existir,

o programa tentará criá-lo.

O arquivo de saída será nomeado da seguinte maneira:

Para arquivos protegidos com uma chave:

### **[nome original do arquivo de gatilho] \_[first 4 caracteres da chave]- [últimos 4 caracteres da chave]\_[data de expiração se houver].mft**

Exemplo: double-volume\_2e7a-e9a8\_20\_12\_2014.mft

Para arquivos protegidos por senha:

**[nome original do arquivo de gatilho] \_pwd[Índice da linha no lote do arquivo]\_[data de expiração se houver].mft**

Exemplo: double-volume\_pwd3\_20\_12\_2014.mft

A mostra do conteúdo de um arquivo de lote protegido está abaixo:

```
d:\Alex\log.txt
P abc 18/10/2017 d:\Alex\output
P def 19/10/2017 d:\Alex\output
K 12g8e08dee6d88792f73ee453a5e85fx 20/10/2017 d:\Alex\output
```
## **9.1.2 Imprimindo Gatilhos**

Você pode salvar gatilhos em um formato para impressão para ver e analisá-los quando quiser.

Para isso, apenas clique no botão "Imprimir":

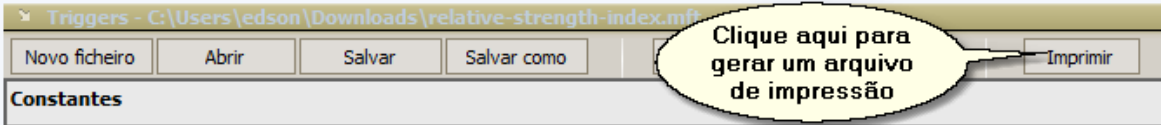

O programa vai te perguntar se você quer salvar o arquivo para impressão. Escolha um local que você achará depois quando precisar.

Assim que especificar o local para salvar o arquivo o MarketFeeder Pro vai abrir esse arquivo de impressão em seu navegador padrão.

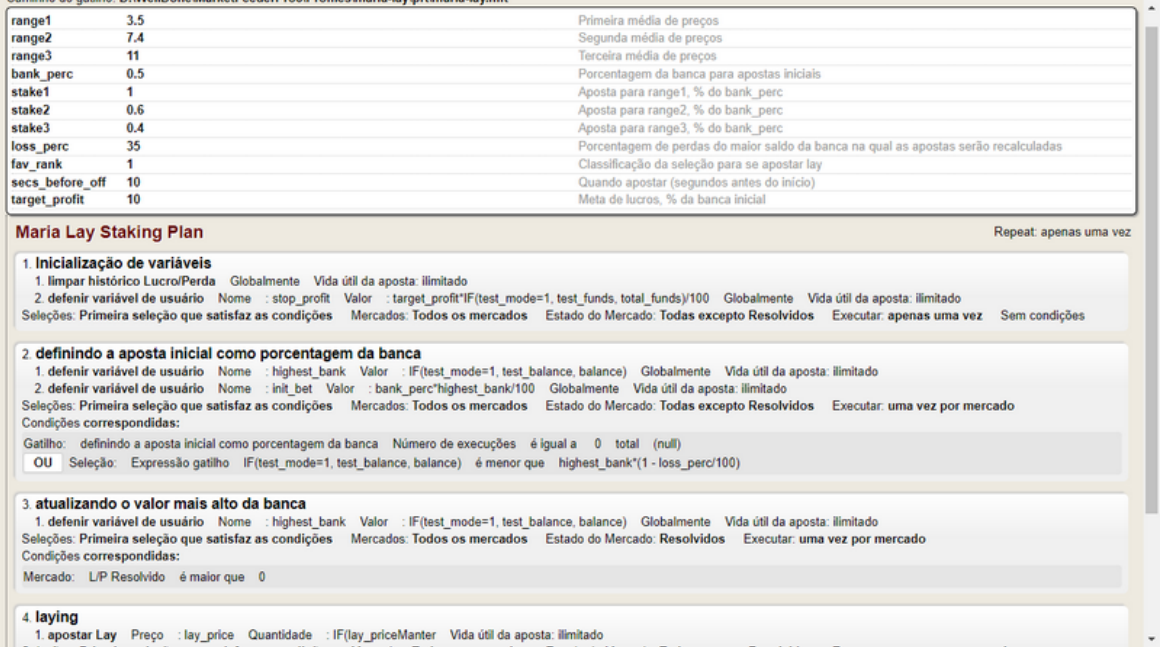

# **9.2 Gatilhos Ativos**

### **This functionality is available in the full version of MarketFeeder Pro.**

Os gatilhos são armazenados em arquivos de gatilhos, como os arquivos disponíveis para download em Exemplos de gatilhos em nosso site.

Para executar gatilhos no programa, você deve carregar um arquivo de gatilho no MarketFeeder Pro.

Para ver os gatilhos no arquivo atualmente carregado, abra o Gatilhos Ativos clicando neste link.

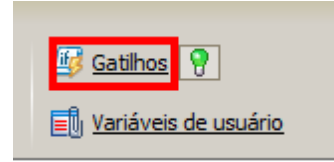

A janela que será aberta lista todos os seus blocos e gatilhos.
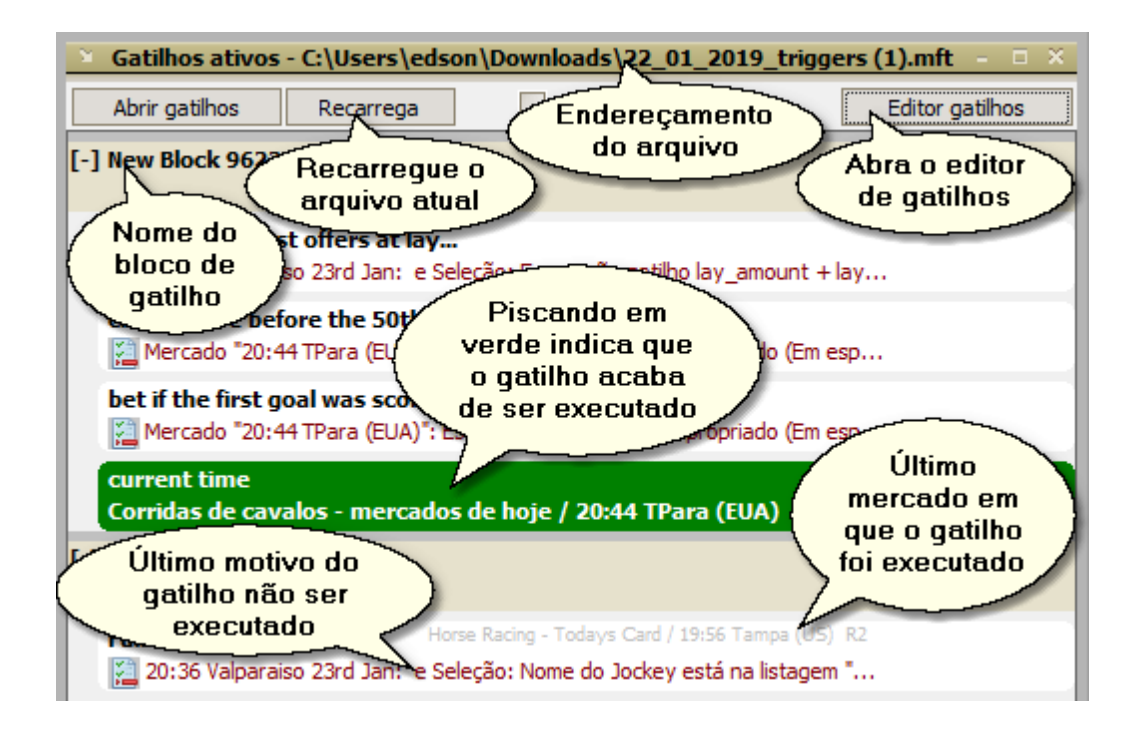

Se você começar a atualizar os mercados onde qualquer um desses gatilhos puder ser executado, você poderá observar o estado dos gatilhos nessa janela. Você pode verificar a última razão pela qual um triger não pode ser executado, bem como o último mercado em que ele foi executado.

Você pode abrir o Editor de Gatilhos para alterar o conteúdo do arquivo de gatilho atual. Depois de modificá-lo, o botão Reload ficará vermelho para indicar que você precisa recarregar o arquivo para que as alterações ocorram.

## **Configurações adicionais da janela Gatilhos Ativos**

A janela Gatilhos Ativos tem mais duas configurações para tornar mais confortável ficar de olho em seus triggers.

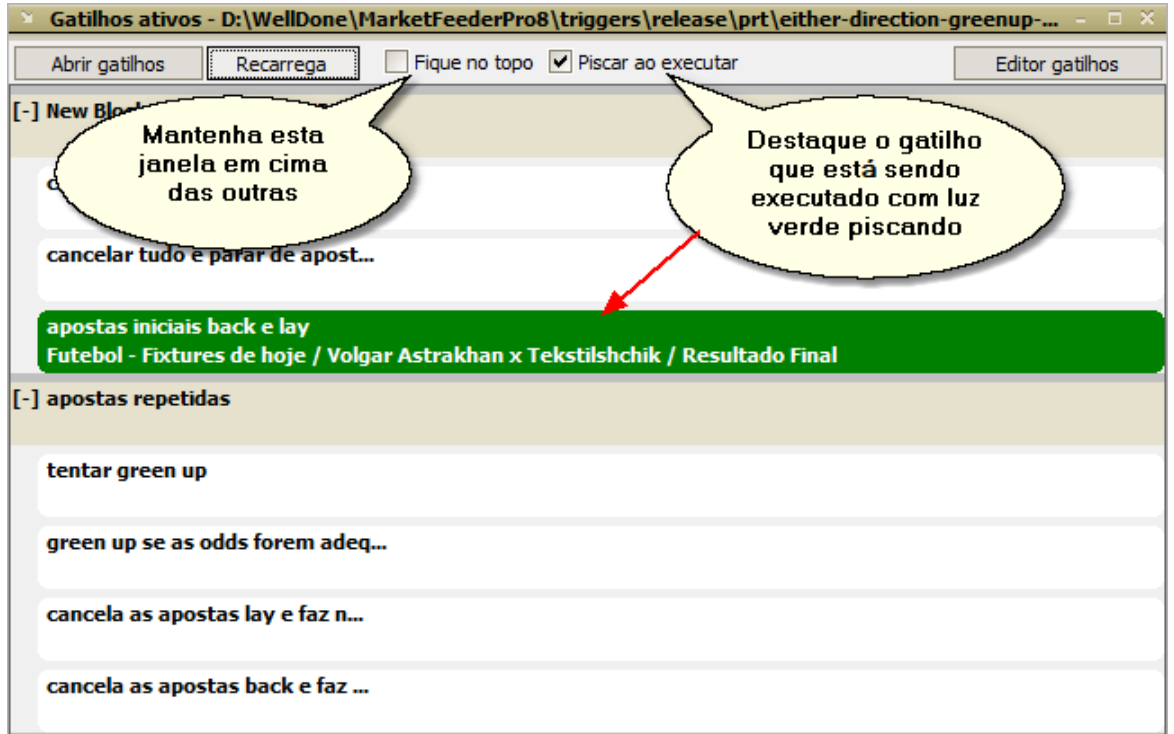

# **Visualizando o log de um gatilho específico**

Você pode abrir e visualizar o arquivo de registo de um gatilho escolhido: basta clicar em seu nome na janela Gatilhos Ativos. Uma página da web com o conteúdo do log será aberta. Selecione o mercado no qual você está interessado na lista suspensa no canto superior direito da página de registro.

# **9.3 Referência**

**This functionality is available in the full version of MarketFeeder Pro.**

Esse capítulo de referências explica cada parâmetro e opção que você pode usar apostas automáticas.

# **9.3.1 Ações de Gatilhos**

Existe um conjunto generoso de ações que você pode fazer usando gatilhos no MarketFeeder Pro. Clique em cada um deles abaixo para descobrir detalhes e parâmetros usados.

1.  $\Box$  back

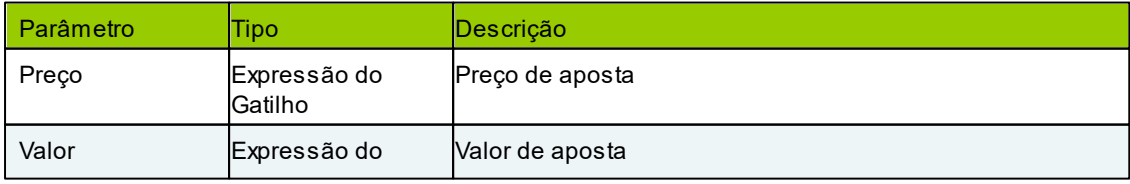

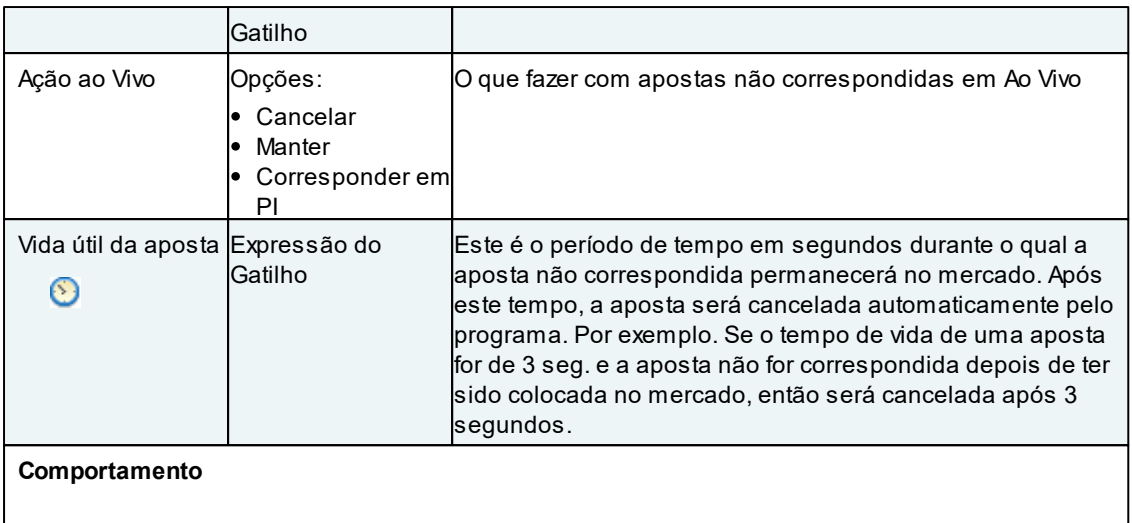

Coloca uma aposta **Back** em cada seleção qualificada. O preço e o valor de cada aposta são avaliados a partir das expressões nesses campos. Se um mercado suportar persistência de aposta, apostas não correspondentes serão marcadas de acordo com o parâmetro Ação quando Ao Vivo.

# 2.  $\Box$  lay

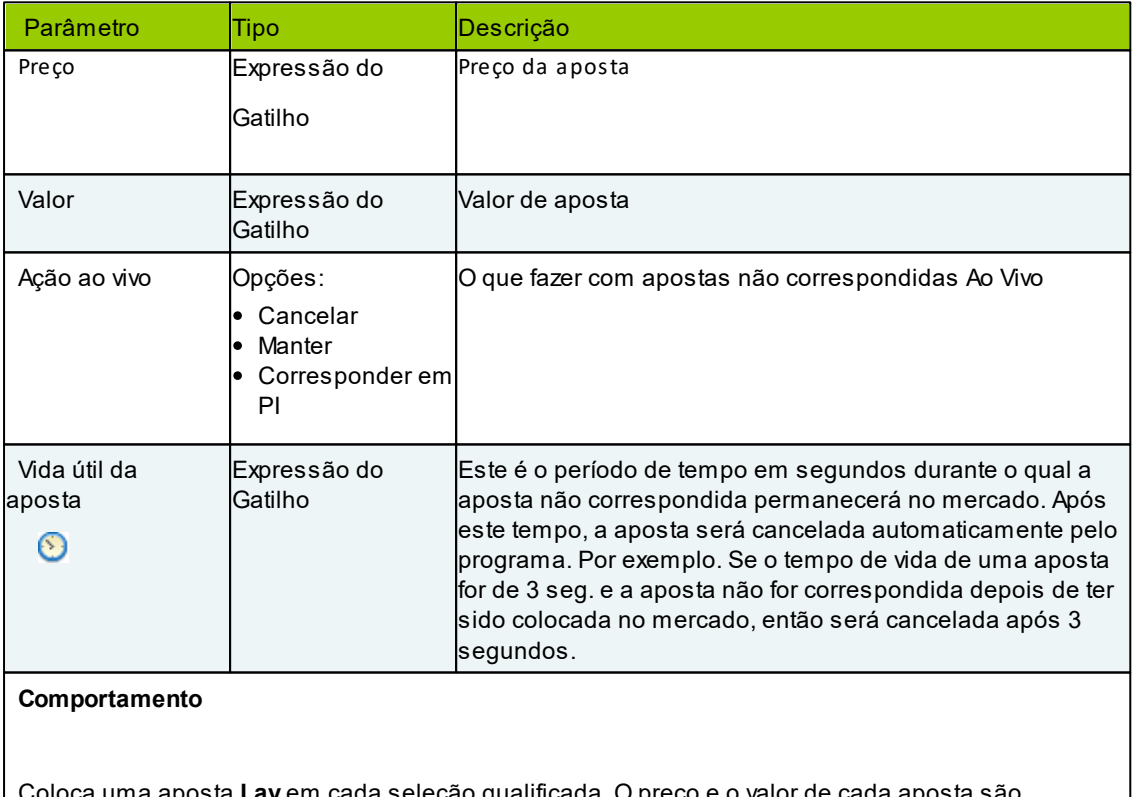

loca uma aposta **Lay** em cada seleção qualificada. O preço e o valor de cada aposta são avaliados a partir das expressões nesses campos. Se um mercado suportar persistência de aposta, apostas não correspondidas serão marcadas de acordo com o parâmetro Ação ao vivo.

## 3. cancelar então back

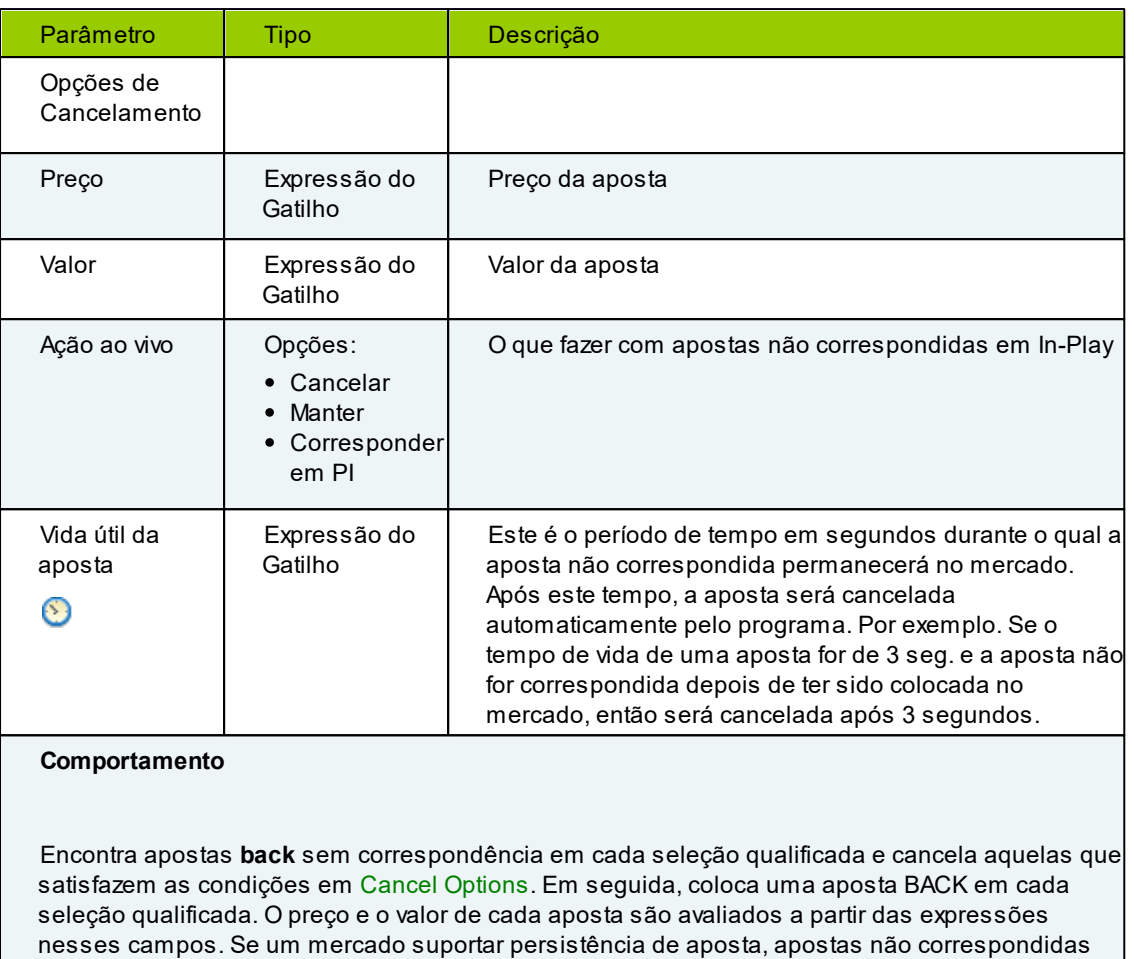

# 4. cancelar então lay

serão marcadas de acordo com os parâmetros Ação ao vivo.

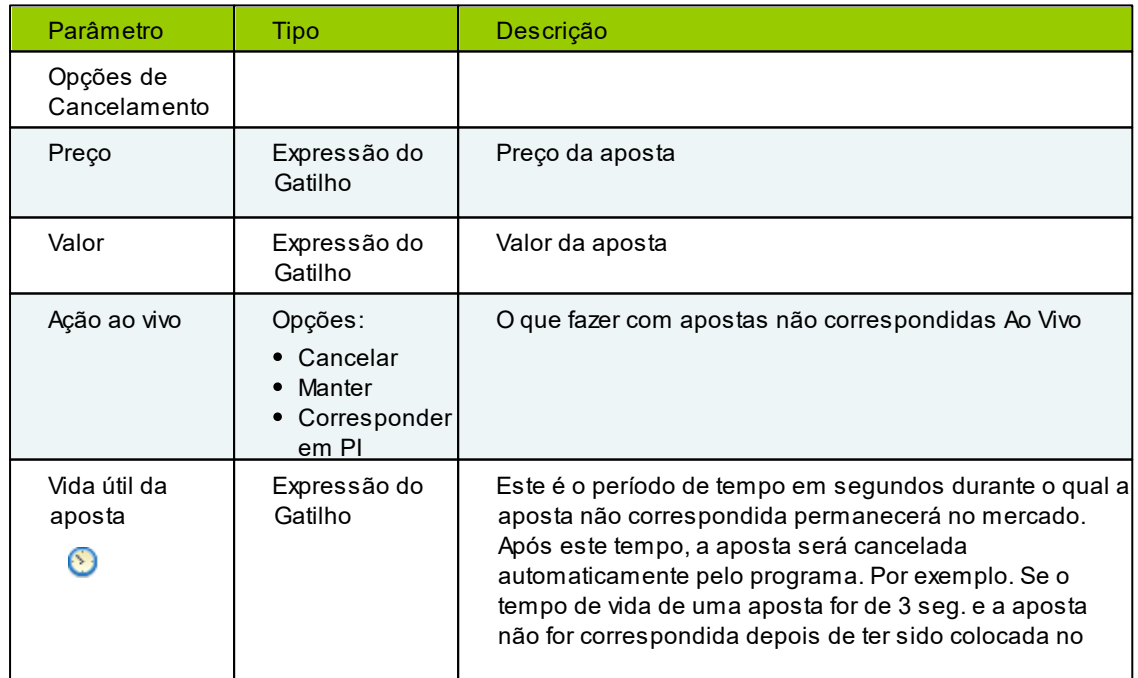

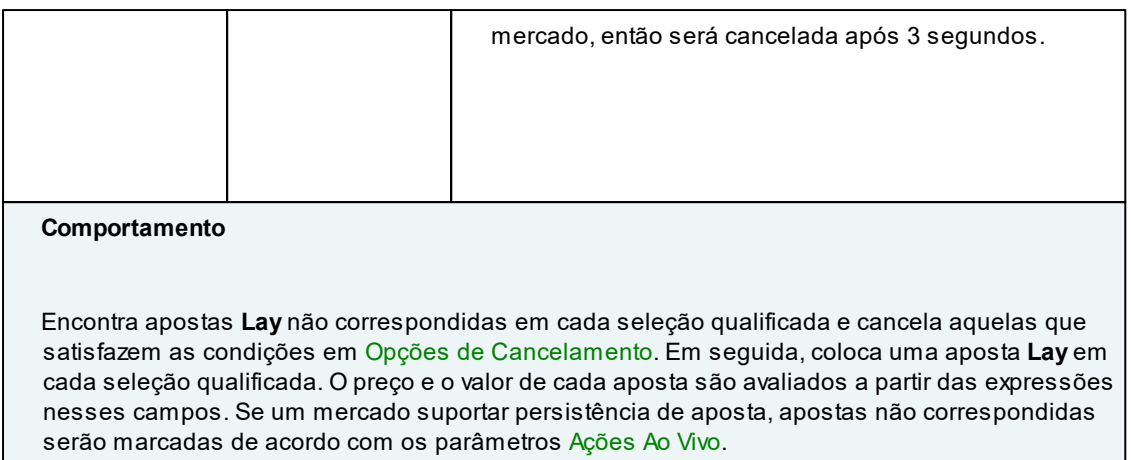

## 5. cancelar lay então back

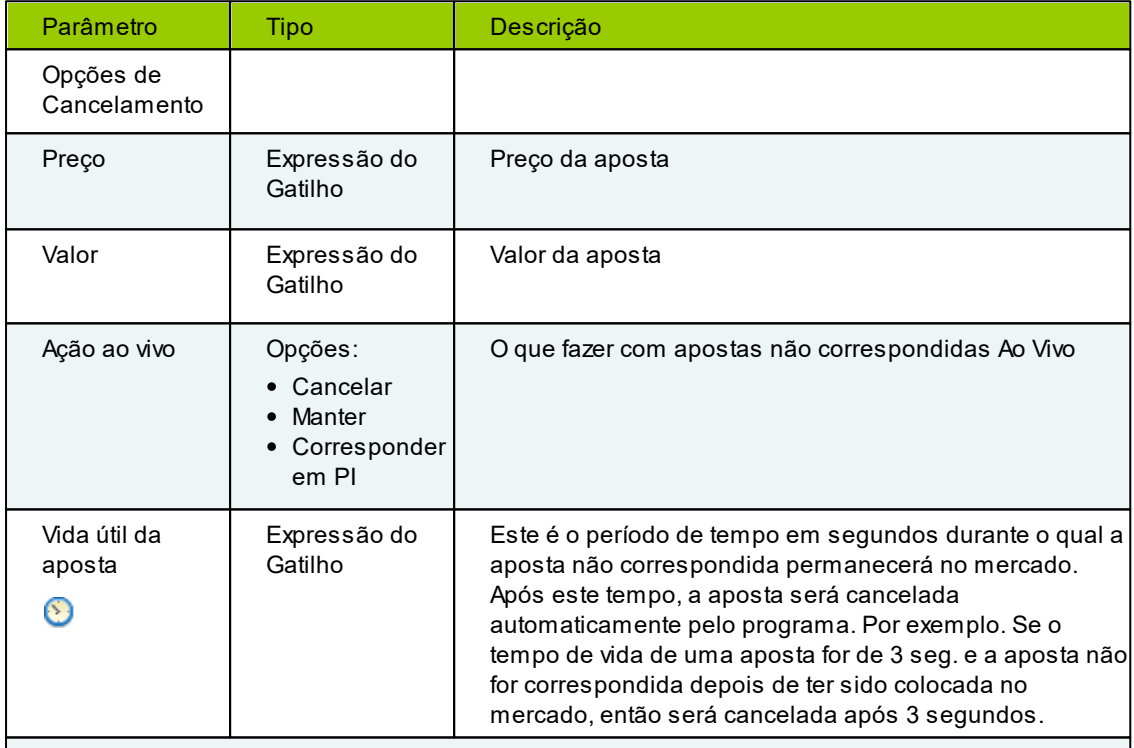

## **Comportamento**

Encontra apostas **Lay** não correspondidas em cada seleção qualificada e cancela aquelas que satisfazem as condições em Opções de Cancelamento. Em seguida, coloca uma aposta **back** em cada seleção qualificada. O preço e o valor de cada aposta são avaliados a partir das expressões nesses campos. Se um mercado suportar persistência de aposta, apostas não correspondidas serão marcadas de acordo com os parâmetros Ações Ao Vivo.

# 6. **E** cancelar back então lay

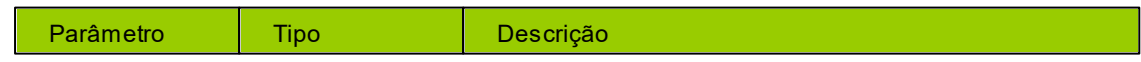

# **114 MarketFeeder Pro 8**

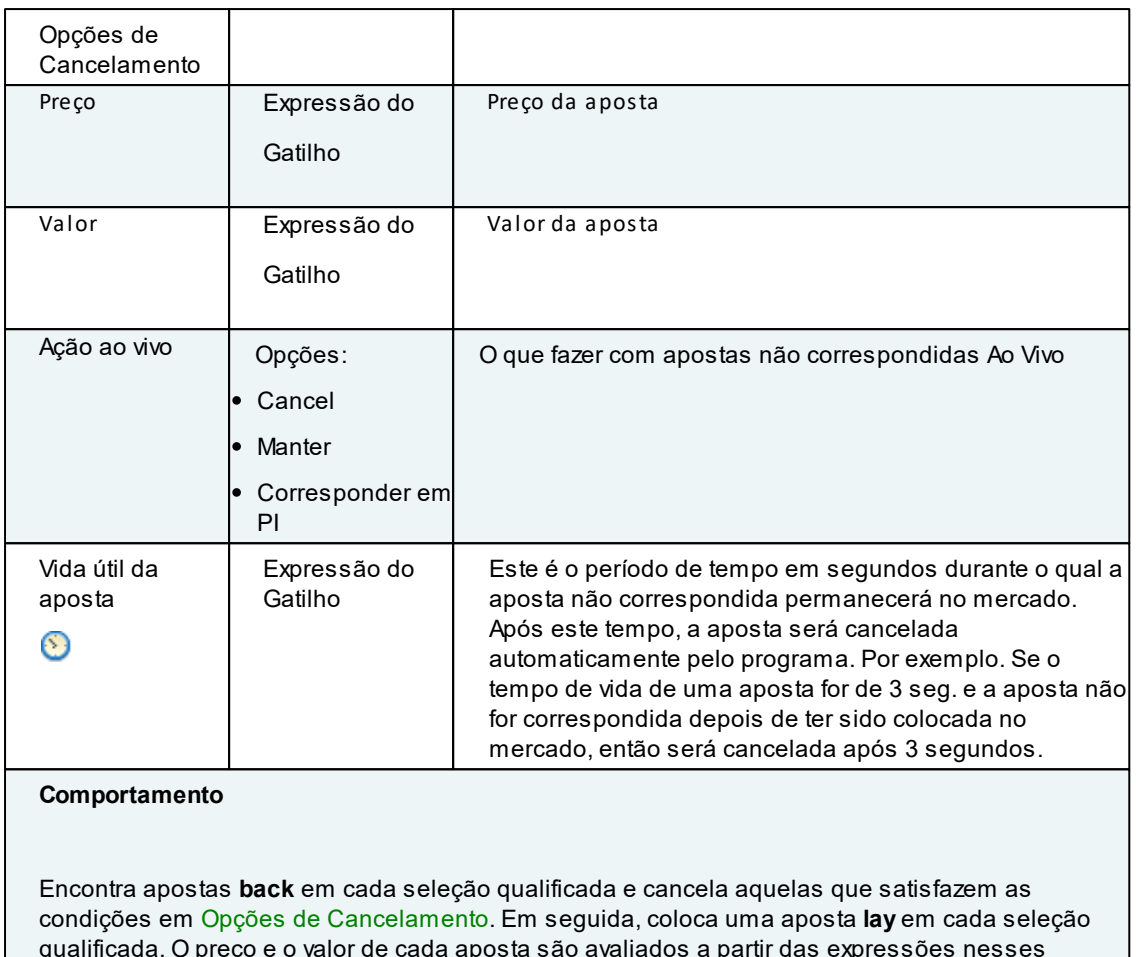

qualificada. O preço e o valor de cada aposta são avaliados a partir das expressões nesses campos. Se um mercado suportar persistência de aposta, apostas não correspondidas serão marcadas de acordo com os parâmetros Ações Ao Vivo.

# $7. \quad \Box \quad \text{cancellation back}$

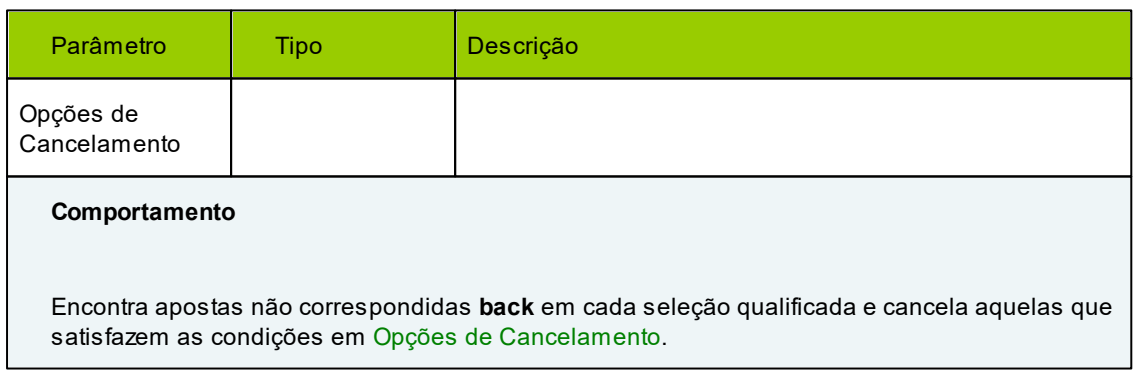

 $8. \Box$  cancelar lay

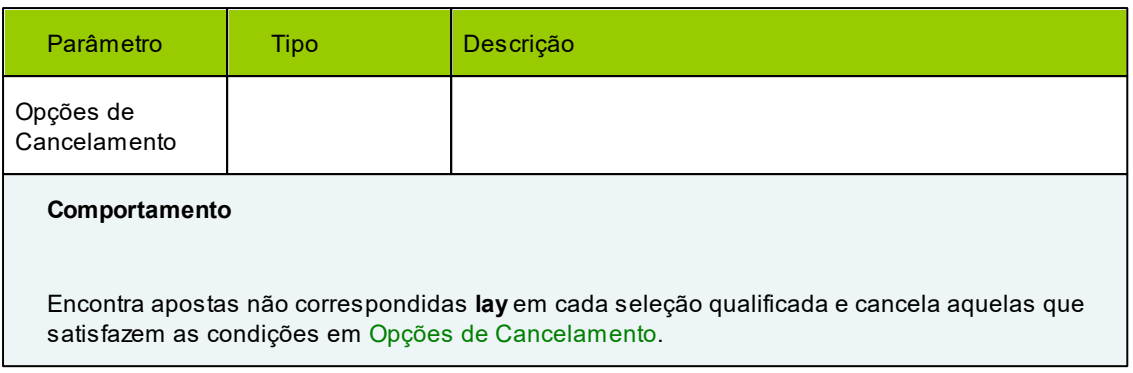

## $9. \Box$  cancelar todas

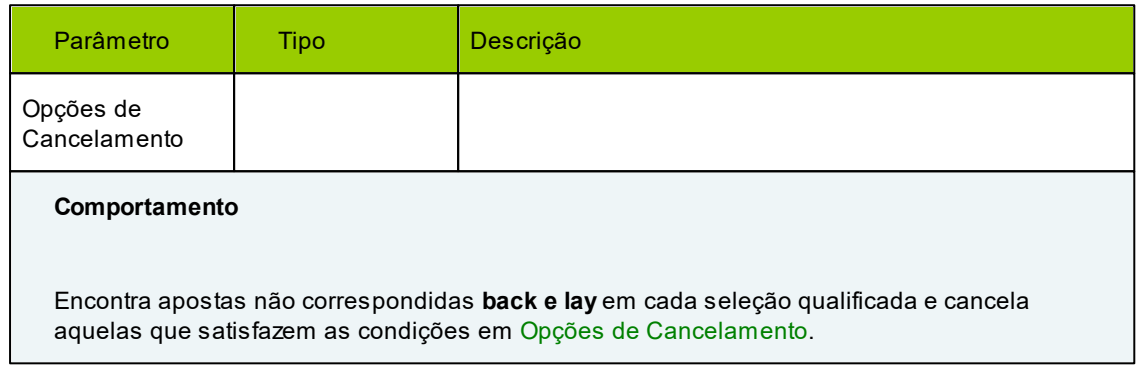

# 10. **Fig.** fechar apostas (trade out)

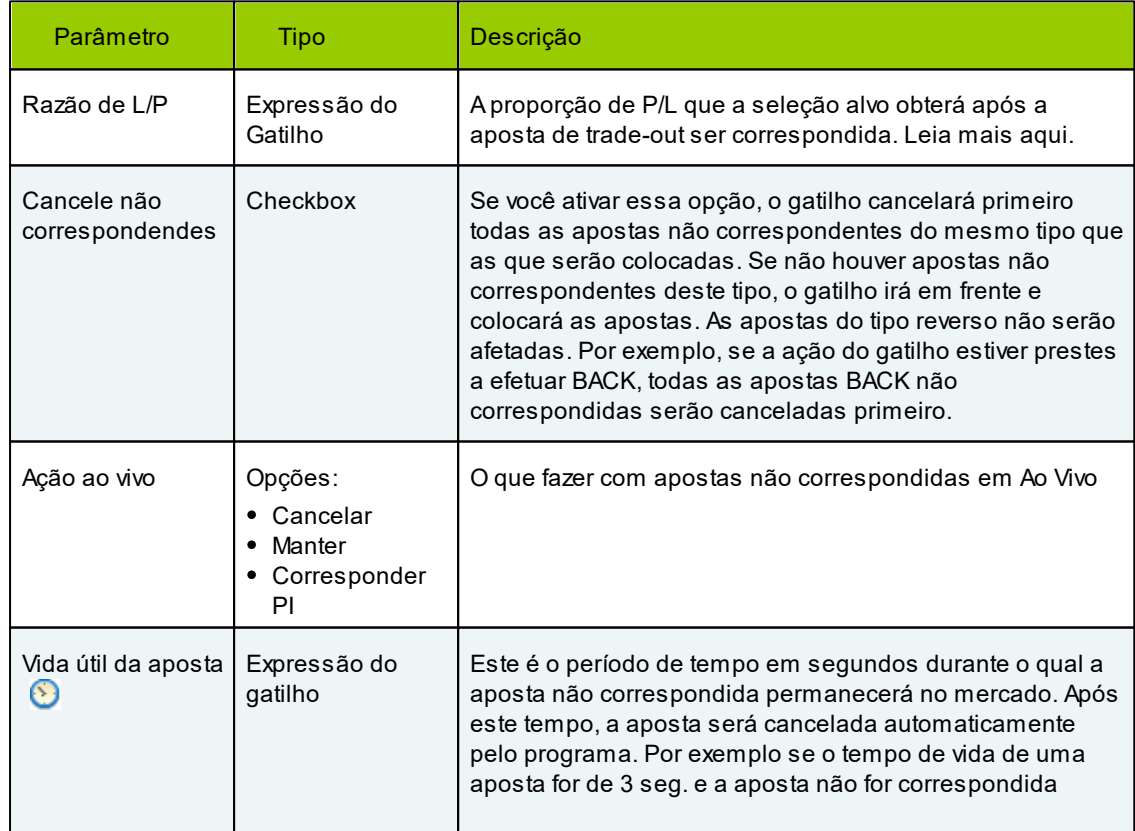

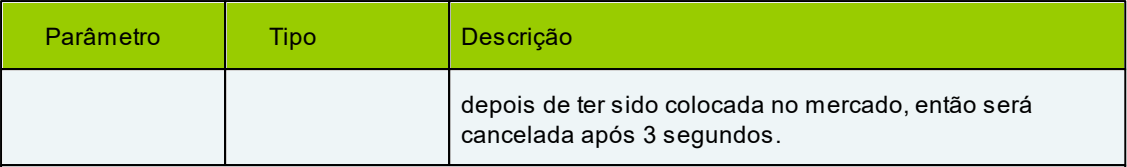

# **Comportamento**

Fecha todas as apostas abertas correspondidas, tanto de back como de lay, em cada seleção de qualificação, colocando uma aposta. Uma aposta aberta é uma aposta que gera lucro/perda que é diferente do lucro/perda de outras seleções no mercado. Se houver mais apostas abertas de back (seu valor total multiplicado pelo seu preço ponderado) do que as apostas de lay, o gatilho colocará uma aposta lay e vice-versa.

Aação de "fechar apostas" pode ser considerada como distribuir lucro ou perda independentemente dos preços atuais, em uma tentativa de igualar o lucro/perda em todas as seleções.

Leia mais sobre o green-up (distribuir lucro ou perda).

Se não houver apostas abertas, esta ação não fará nada até que tais apostas apareçam.

Se um mercado suportar persistência de aposta, apostas não correspondidas serão marcadas de acordo com Ações Ao Vivo.

## 11. **□** distribuir lucro

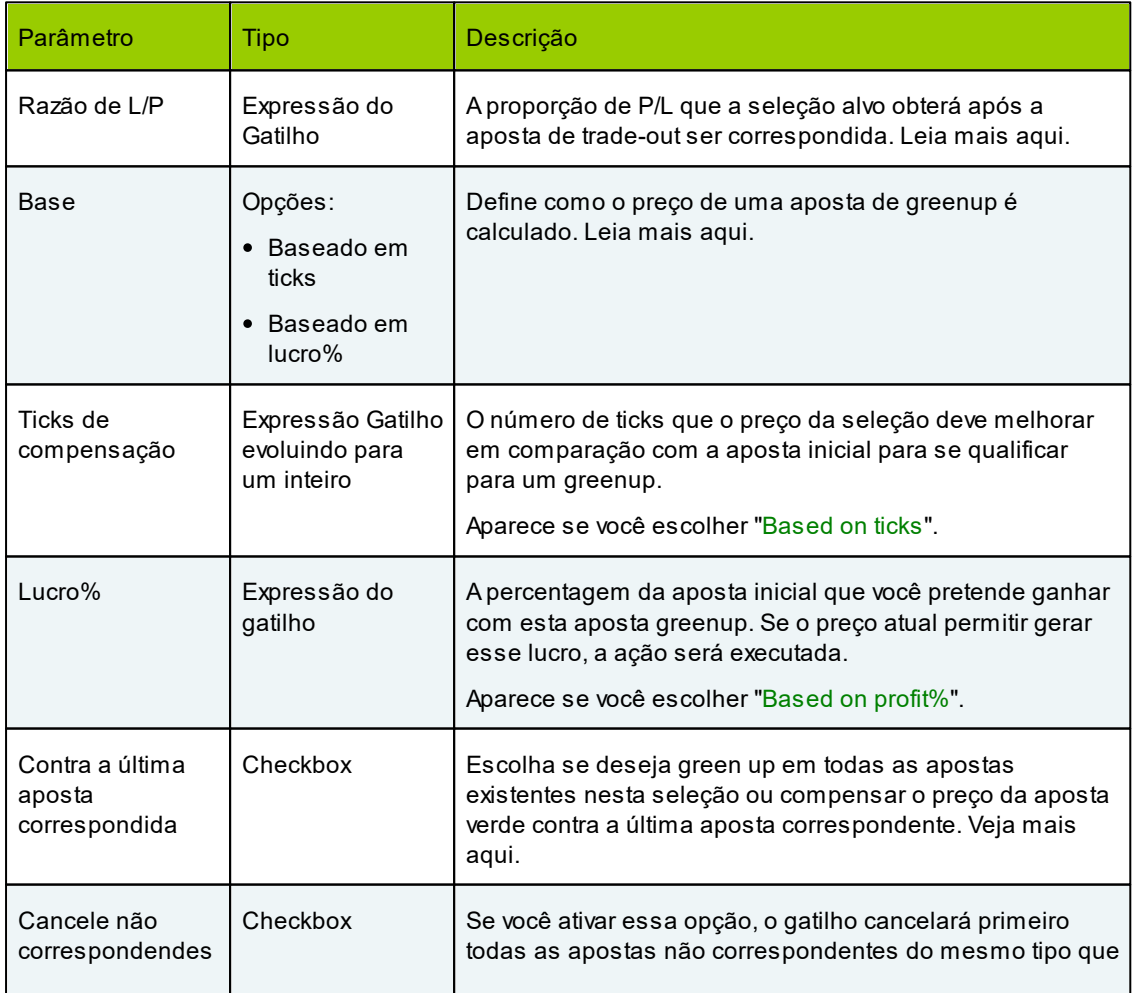

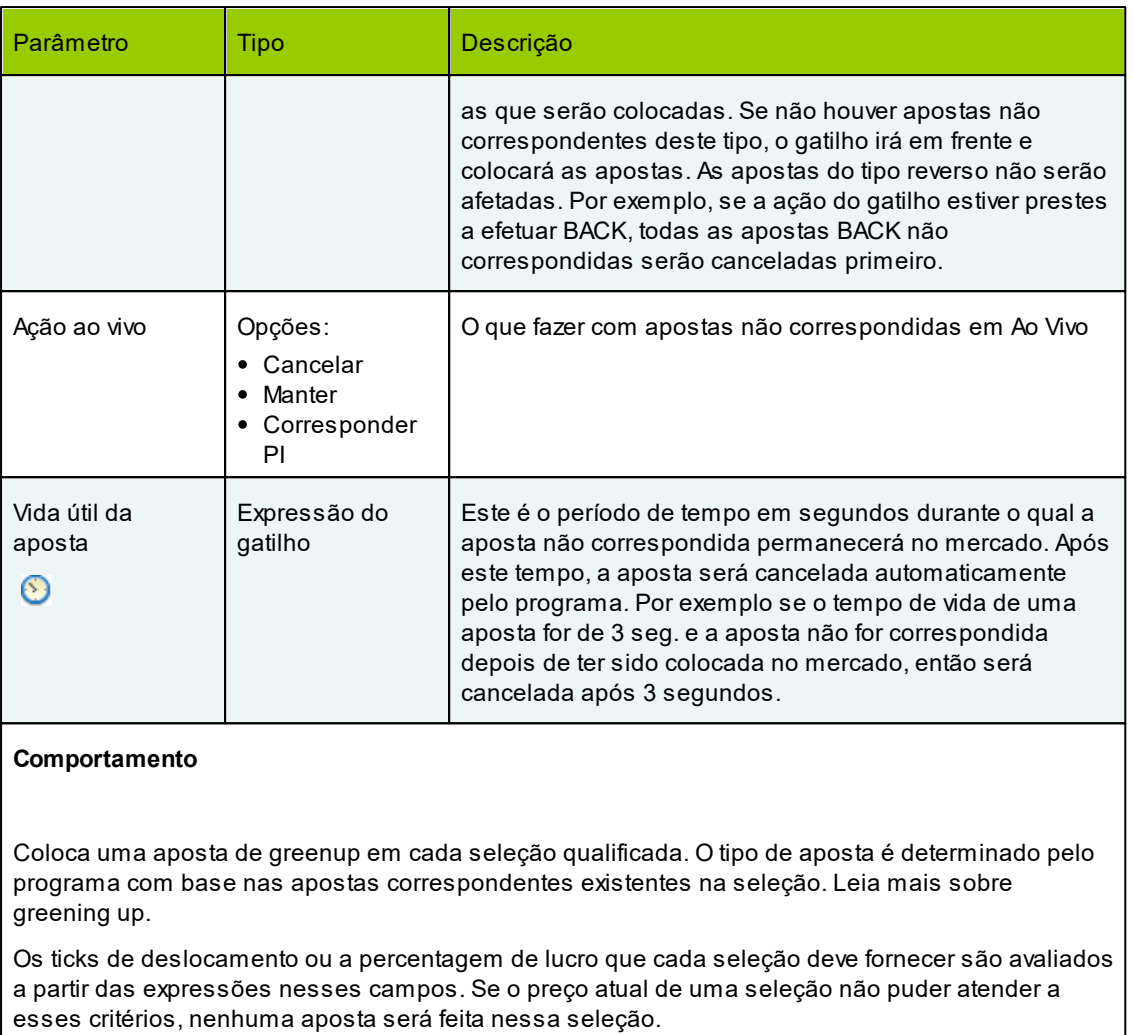

Se um mercado suportar persistência de aposta, apostas não correspondidas serão marcadas de acordo com Ações Ao Vivo.

# 12. **espalhar perda**

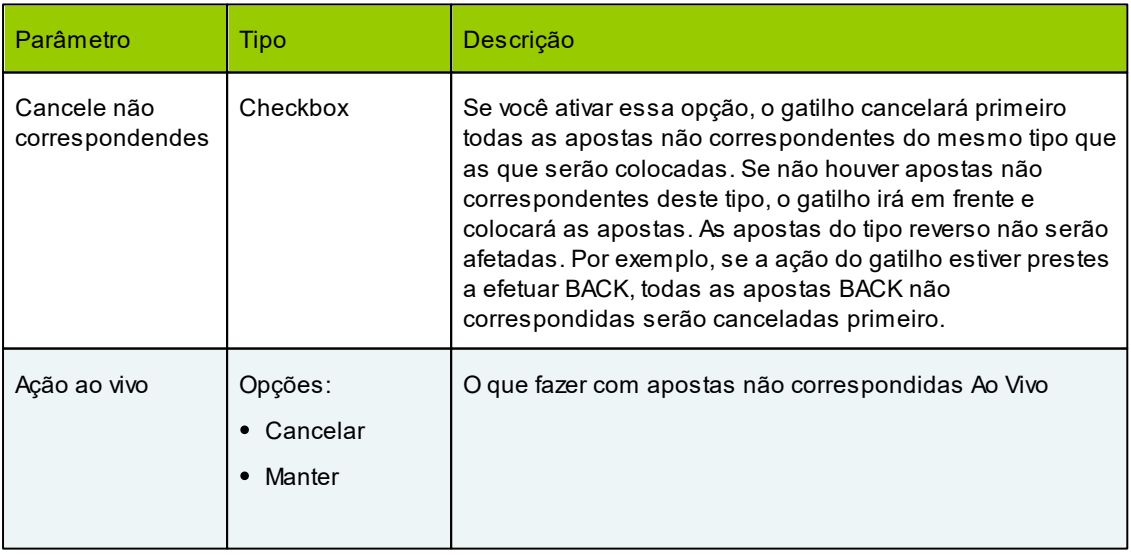

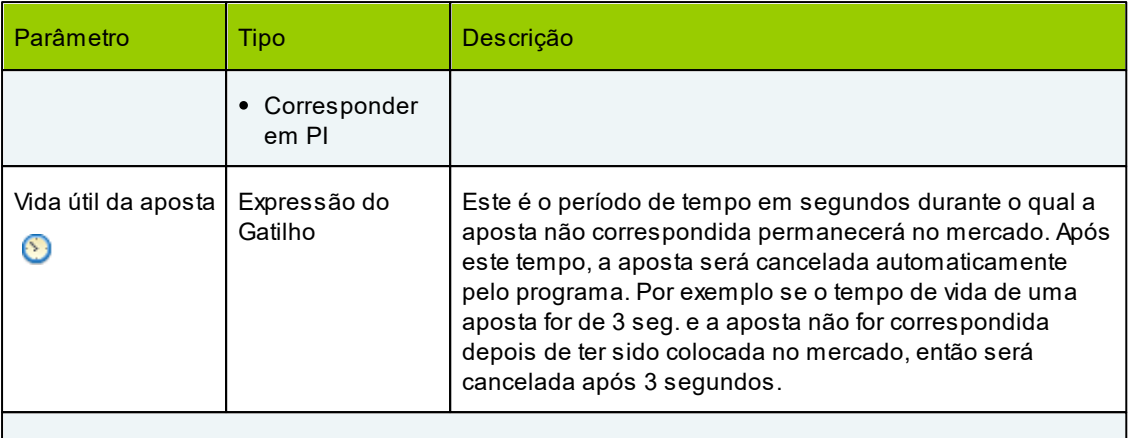

## **Comportamento**

Coloca uma aposta **Back** em cada seleção qualificada, de modo a eliminar completamente a perda dessa seleção. Aquantia de cada aposta é calculada dependendo das apostas correspondentes existentes.

Se um mercado suportar persistência de aposta, apostas não correspondidas serão marcadas de acordo com Ação ao vivo.

# 13. **□** distribuir perda

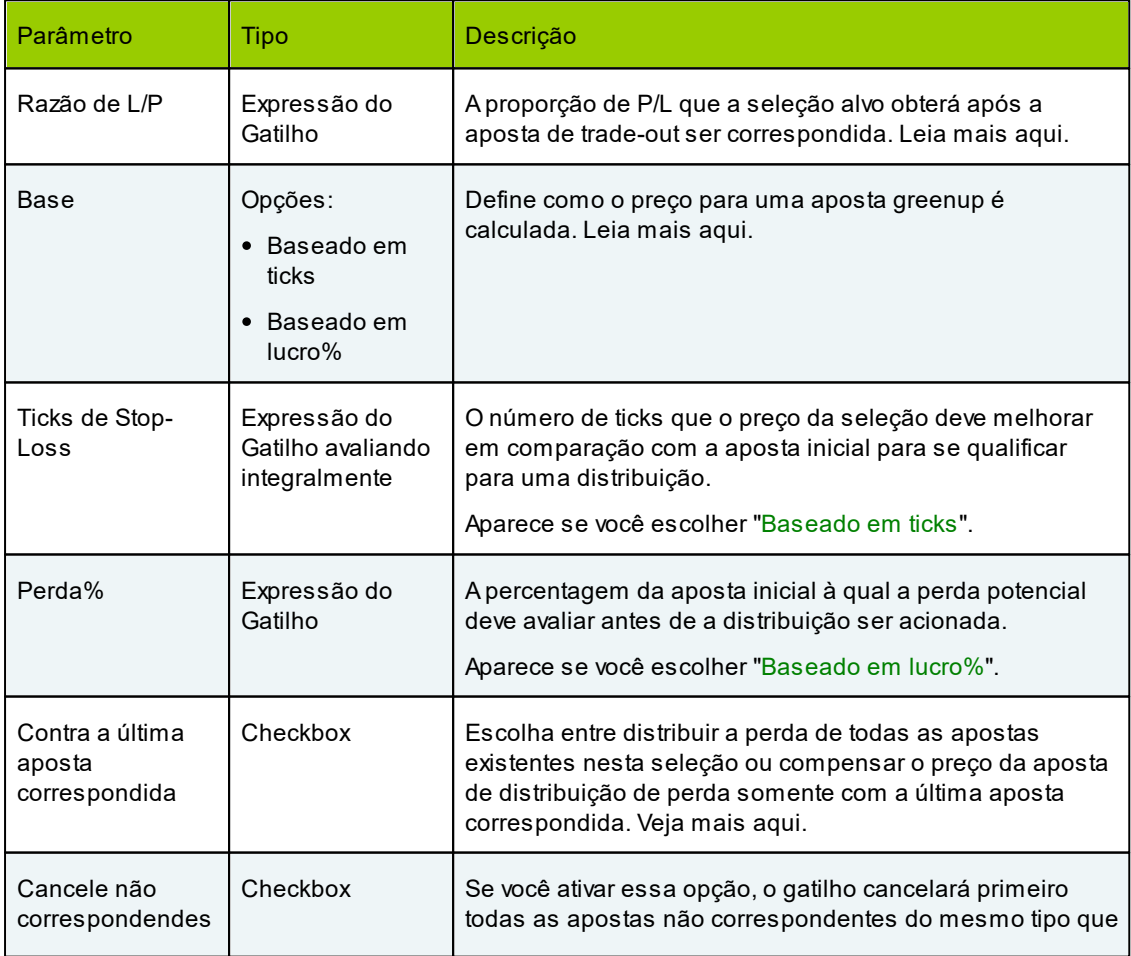

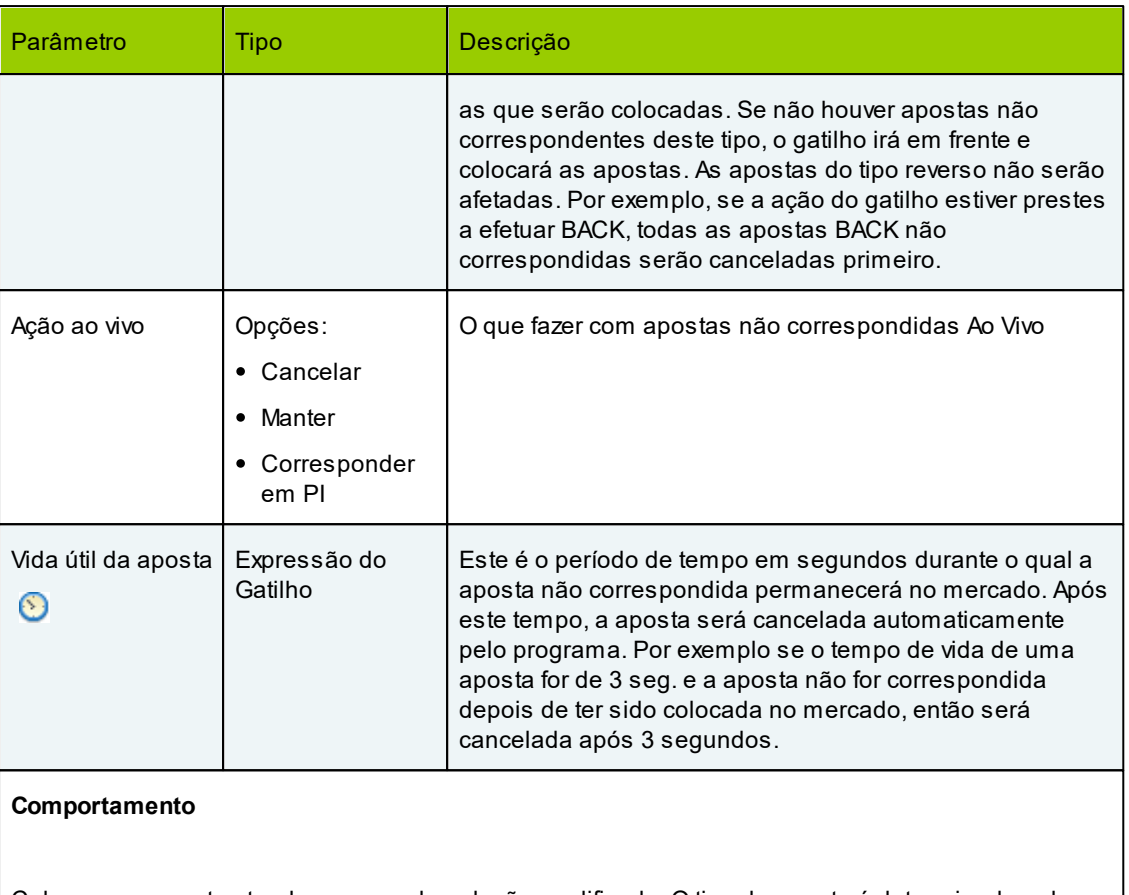

Coloca uma aposta stop-loss em cada seleção qualificada. O tipo de aposta é determinado pelo programa com base nas apostas correspondidas existentes na seleção. Leia mais sobre greening up.

Os ticks de Stop Loss ou percentagem de perda que cada seleção deve fornecer são avaliados a partir das expressões nesses campos. Se o preço atual de uma seleção não puder atender a esses critérios, nenhuma aposta será feita nessa seleção.

Se um mercado suportar persistência de aposta, apostas não correspondidas serão marcadas de acordo com Ação ao vivo

## $14.  $\Box$$  tentar distribuir lucro

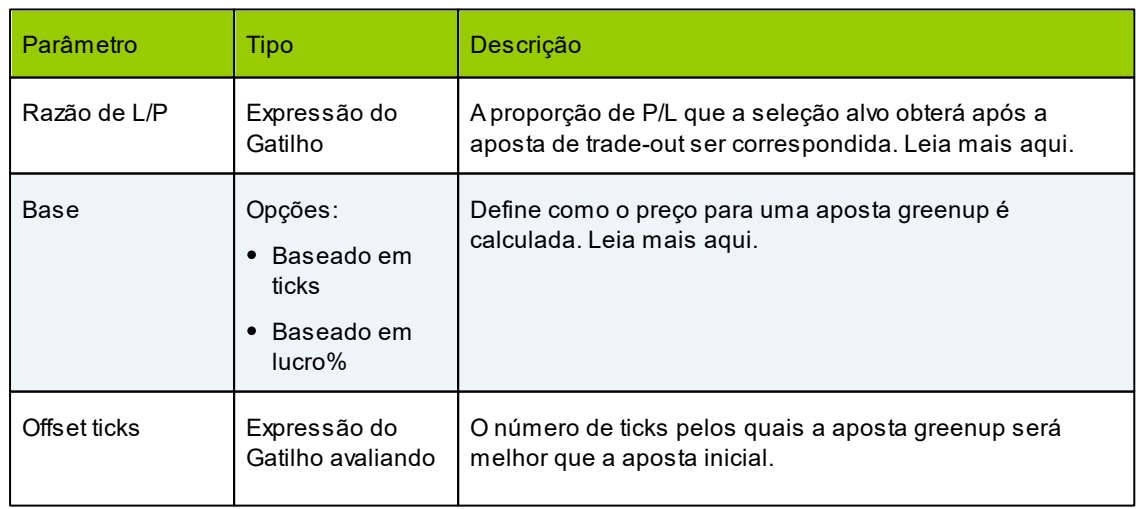

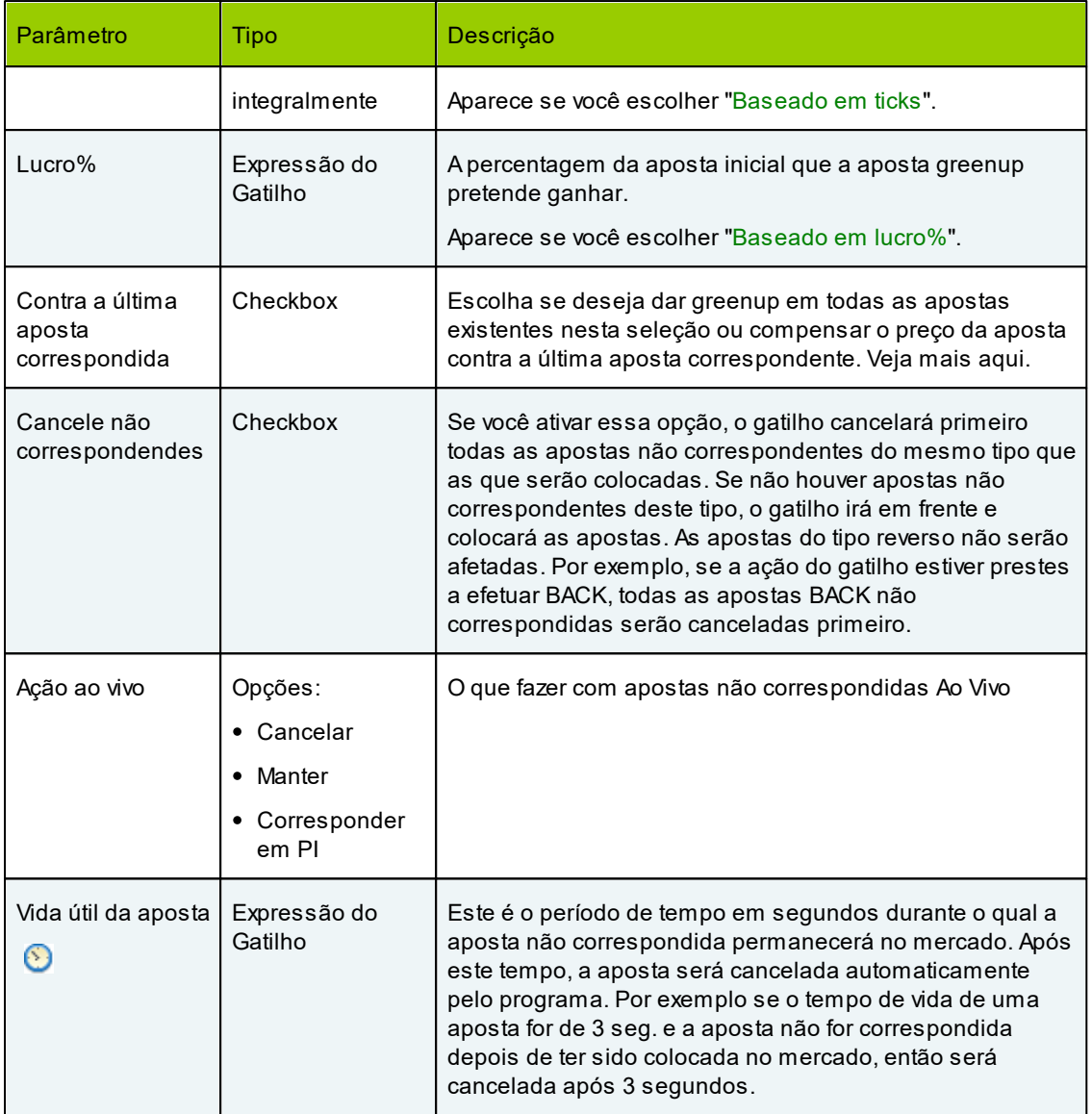

## **Comportamento**

Coloca uma aposta de greenup em cada seleção qualificada. O tipo de aposta é determinado pelo programa com base nas apostas correspondidas existentes na seleção. Leia mais sobre greening up.

Os ticks de compensação ou a percentagem de lucro são avaliados a partir das expressões nesses campos. Se o preço atual de uma seleção não atender a esses critérios no momento, a aposta permanecerá não correspondida. Adiferença entre greenup e tentativa de greenup é que este último não espera que os preços sejam adequados, mas coloca uma aposta greenup ao mesmo tempo, esperando que seja correspondida no futuro.

Se um mercado suportar persistência de aposta, apostas não correspondidas serão marcadas de acordo com Ação ao vivo

## 15. **■** espalhar lucro

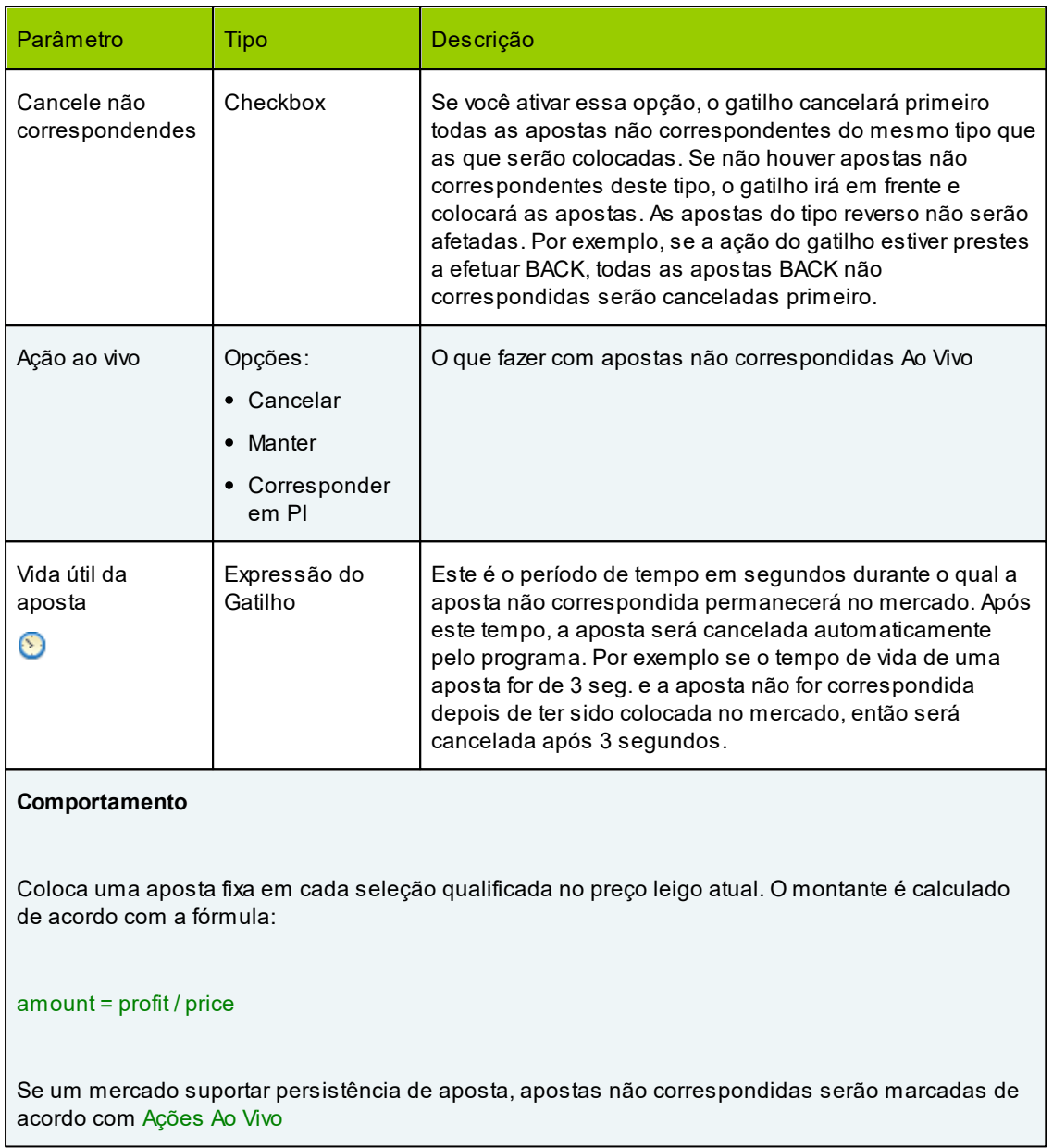

# 16. **e** configurar variável de usuário

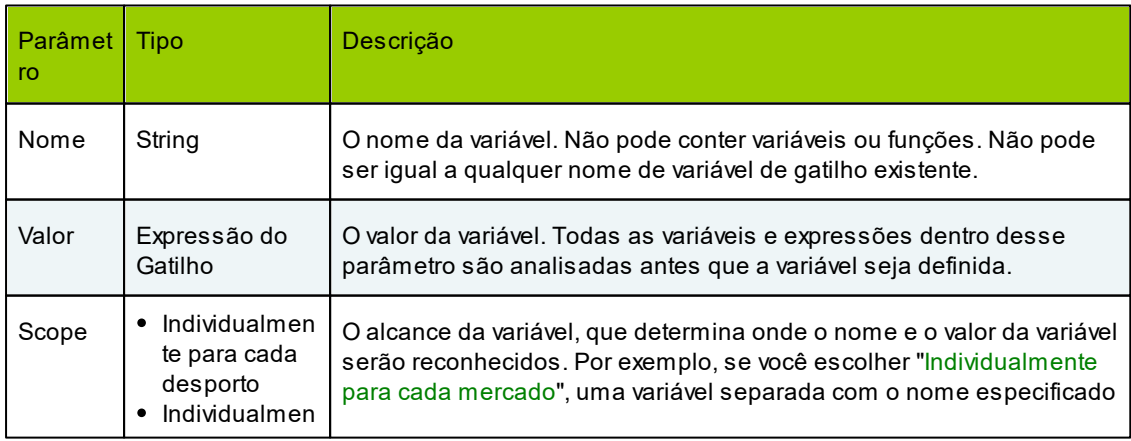

# **122 MarketFeeder Pro 8**

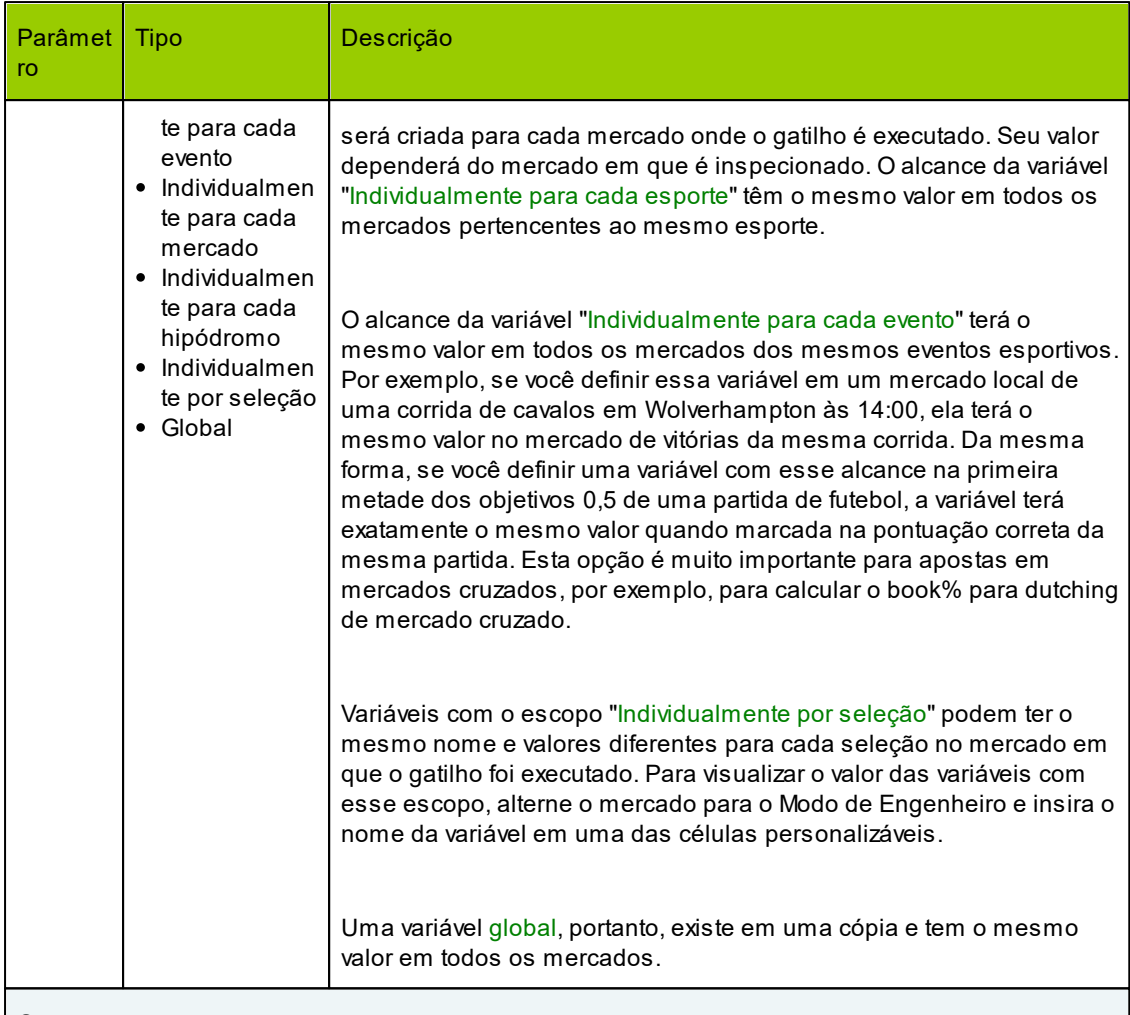

# **Comportamento**

Cria uma variável de usuário com o nome especificado e atribui o valor obtido da expressão fornecida. Se uma variável com o mesmo nome e alcance já existir no programa, seu valor será substituído pelo novo. Portanto, essa ação pode criar e modificar variáveis do usuário.

Importante! Aação será executada uma vez por cada seleção qualificada!

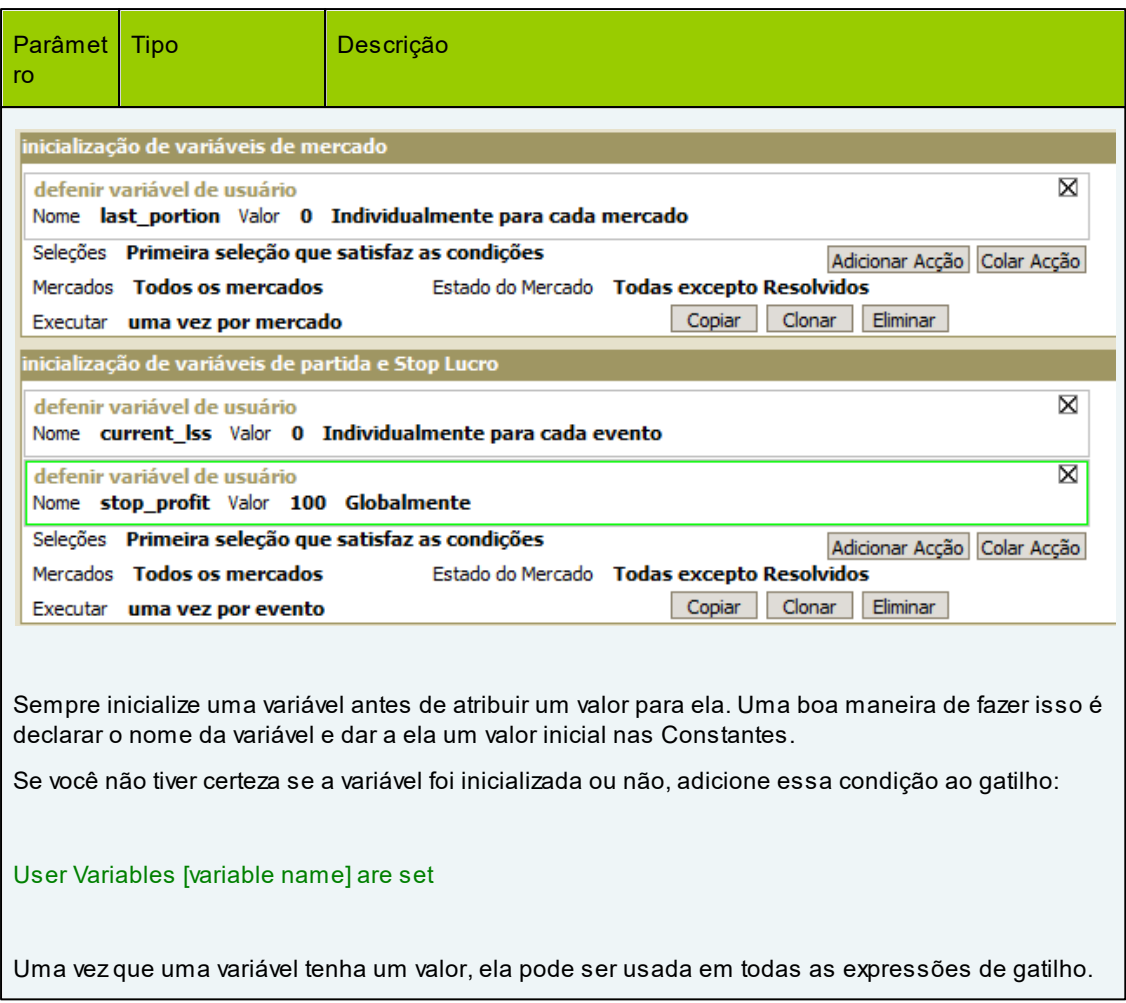

17. **□** Dutching Back

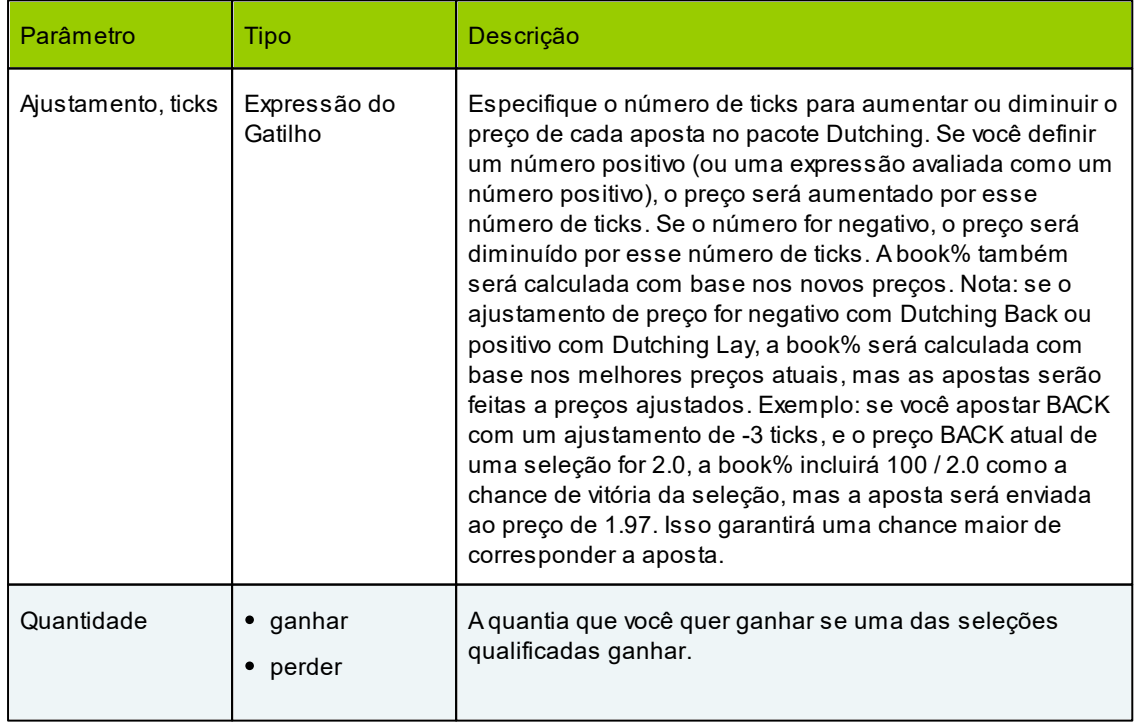

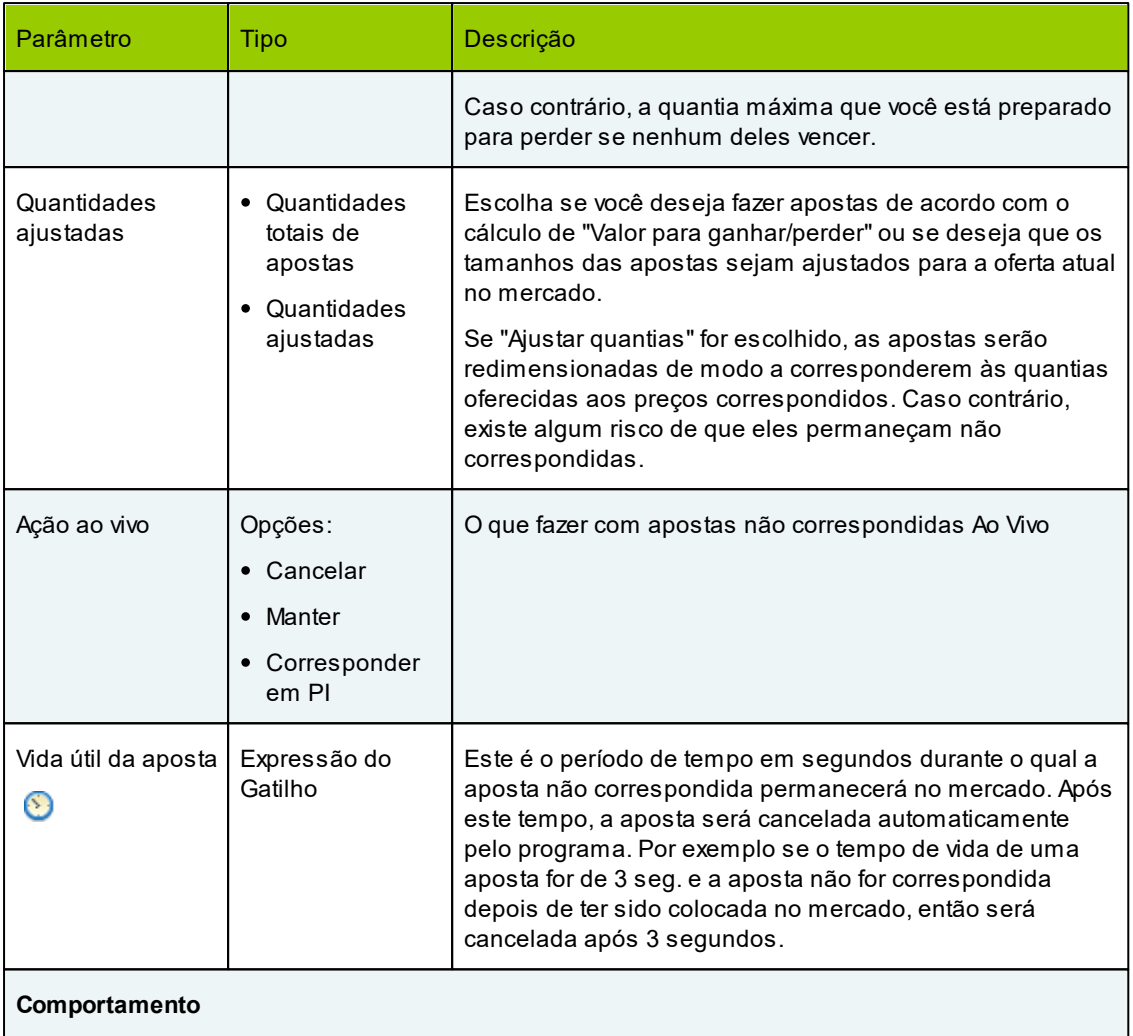

Executa Dutching com as configurações especificadas, colocando apostas **back** nas seleções qualificadas.

Se um mercado suportar persistência de aposta, apostas não correspondidas serão marcadas de acordo com Ação ao vivo

# 18. Dutching Lay

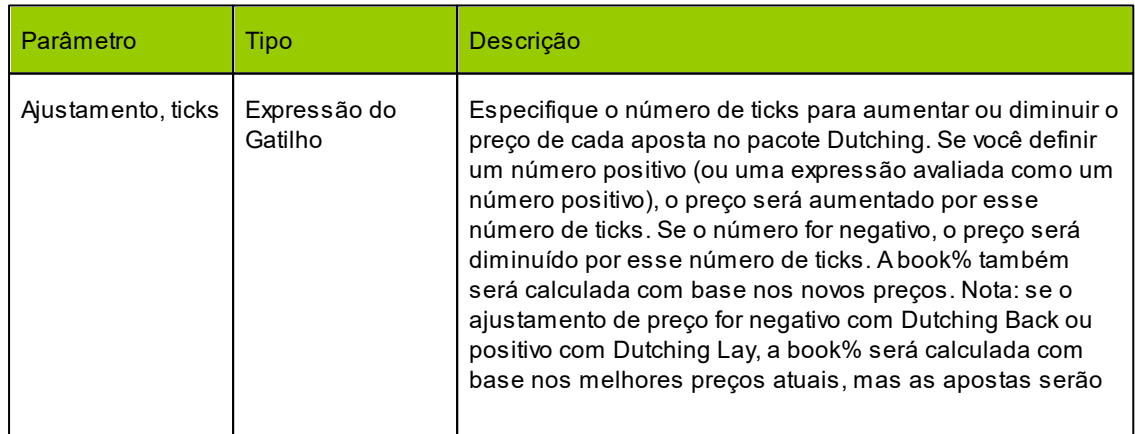

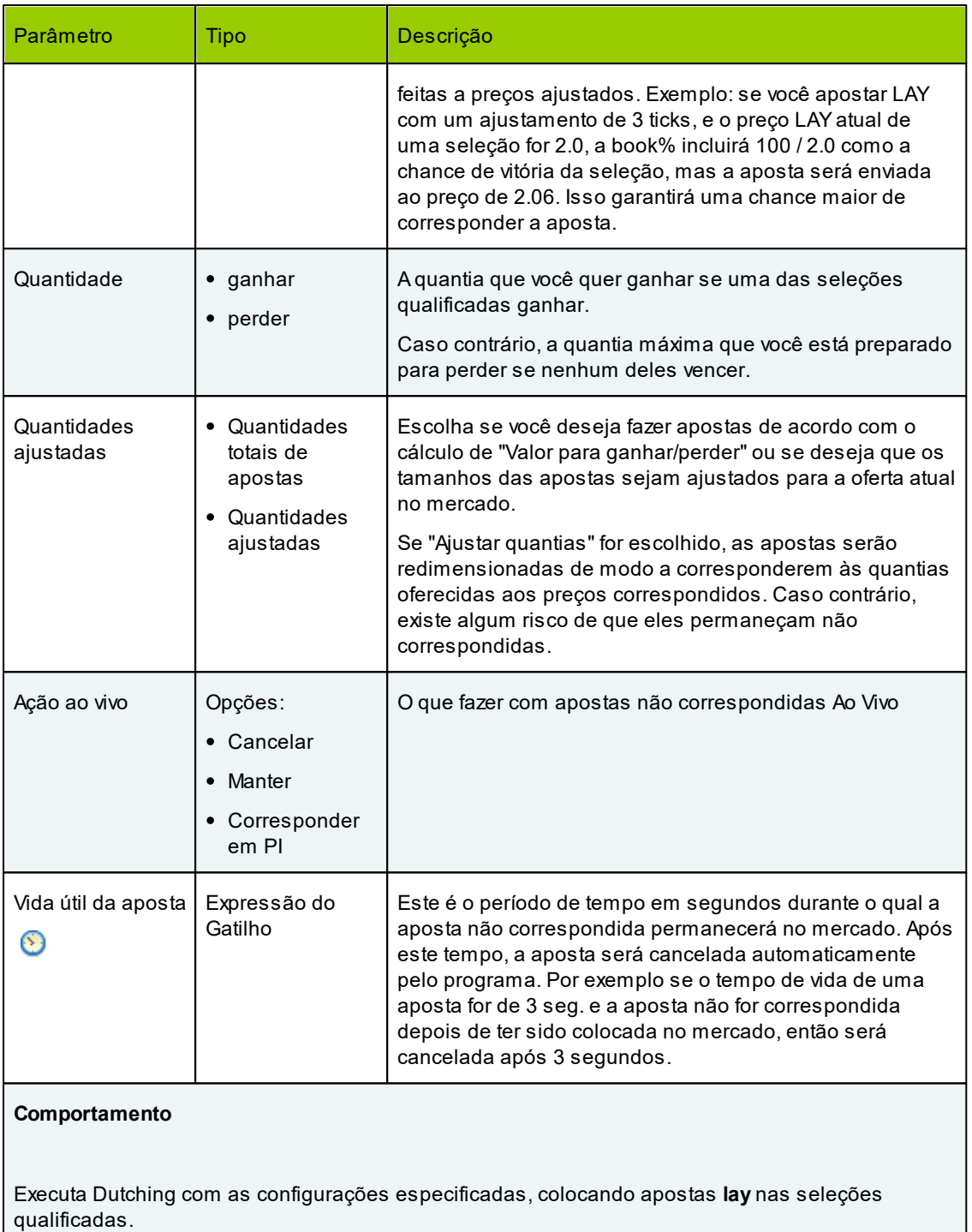

Se um mercado suportar persistência de aposta, apostas não correspondidas serão marcadas de acordo com Ação ao vivo

19. **□** fechar bloco

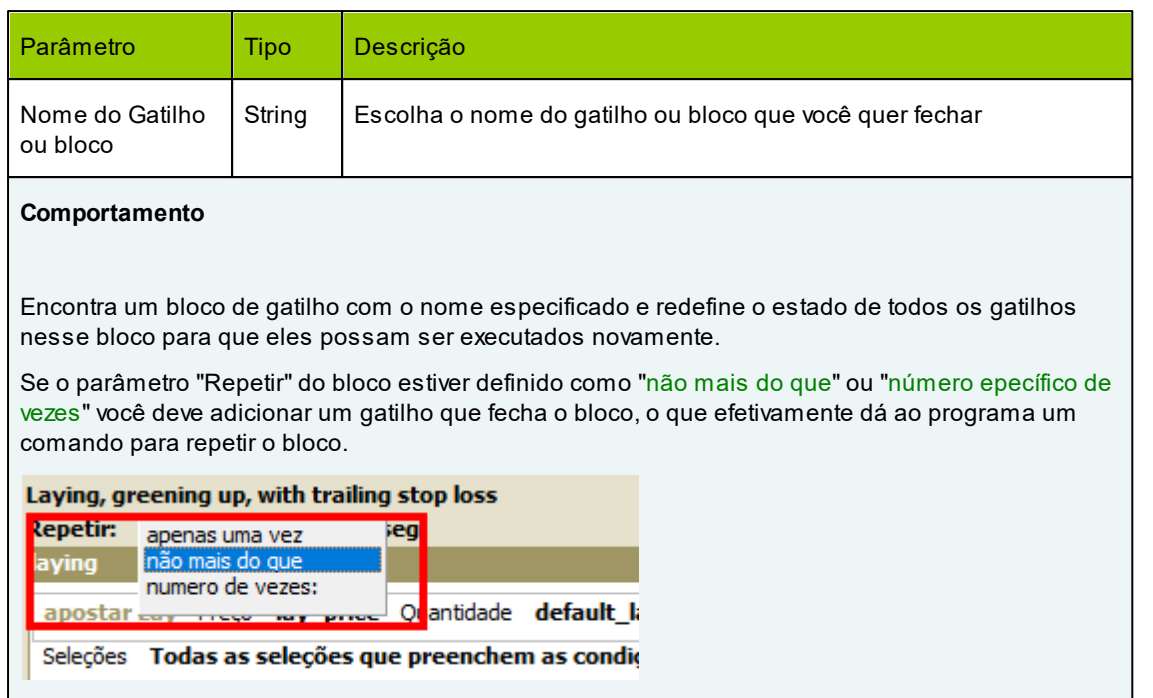

Nas condições do gatilho de fecho, coloque os critérios para repetir o bloqueio e para que seja o mais preciso possível. Por exemplo, se você apostar repetidamente e fechar posição, no gatilho de fechamento colocará uma condição que verifica se não há apostas por corresponder e que os pagamentos back e lay de cada seleção são iguais (ou diferem muito ligeiramente).

20. excluir mercado

## **Comportamento**

Exclui o mercado do programa.

21.**□** excluir evento

## **Comportamento**

Exclui todos os mercados que pertencem ao mesmo evento que o mercado em que o gatilho foi executado. Use esta ação para excluir em massa todos os mercados de um mesmo que você não precise mais atualizar, por exemplo, uma partida de futebol.

22. corresponder apostas back não correspondidas

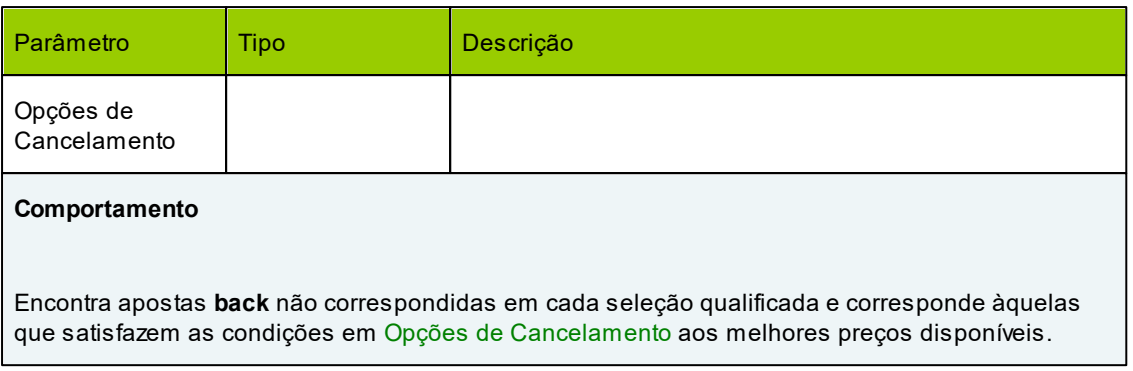

## 23. corresponder apostas lay não correspondidas

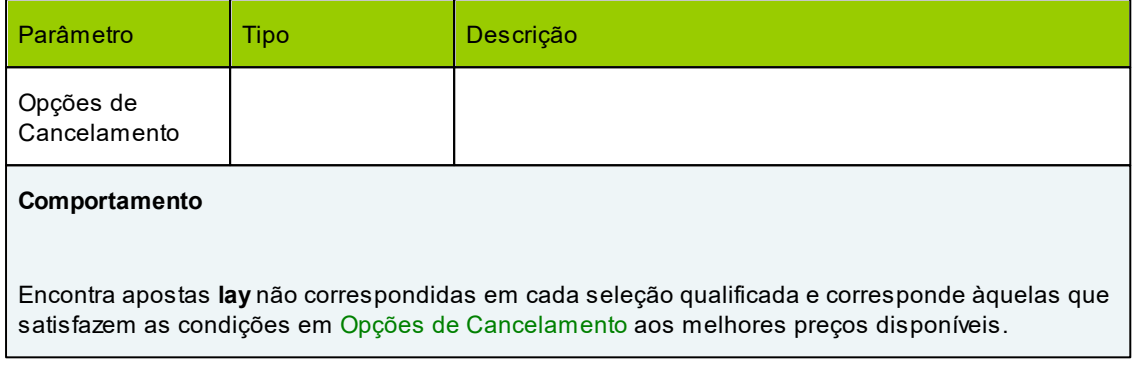

## 24. escrever no log de ações

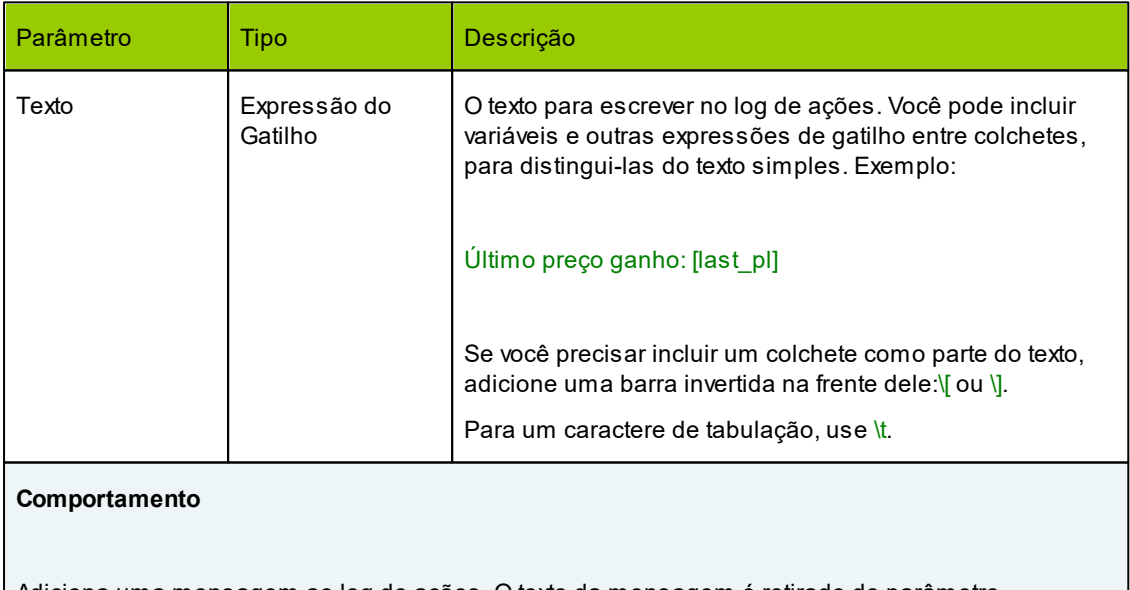

Adiciona uma mensagem ao log de ações. O texto da mensagem é retirado do parâmetro correspondente. Todas as variáveis e expressões de gatilho (se houver) são analisadas antes que a mensagem seja adicionada.

25. **escrever no arquivo** 

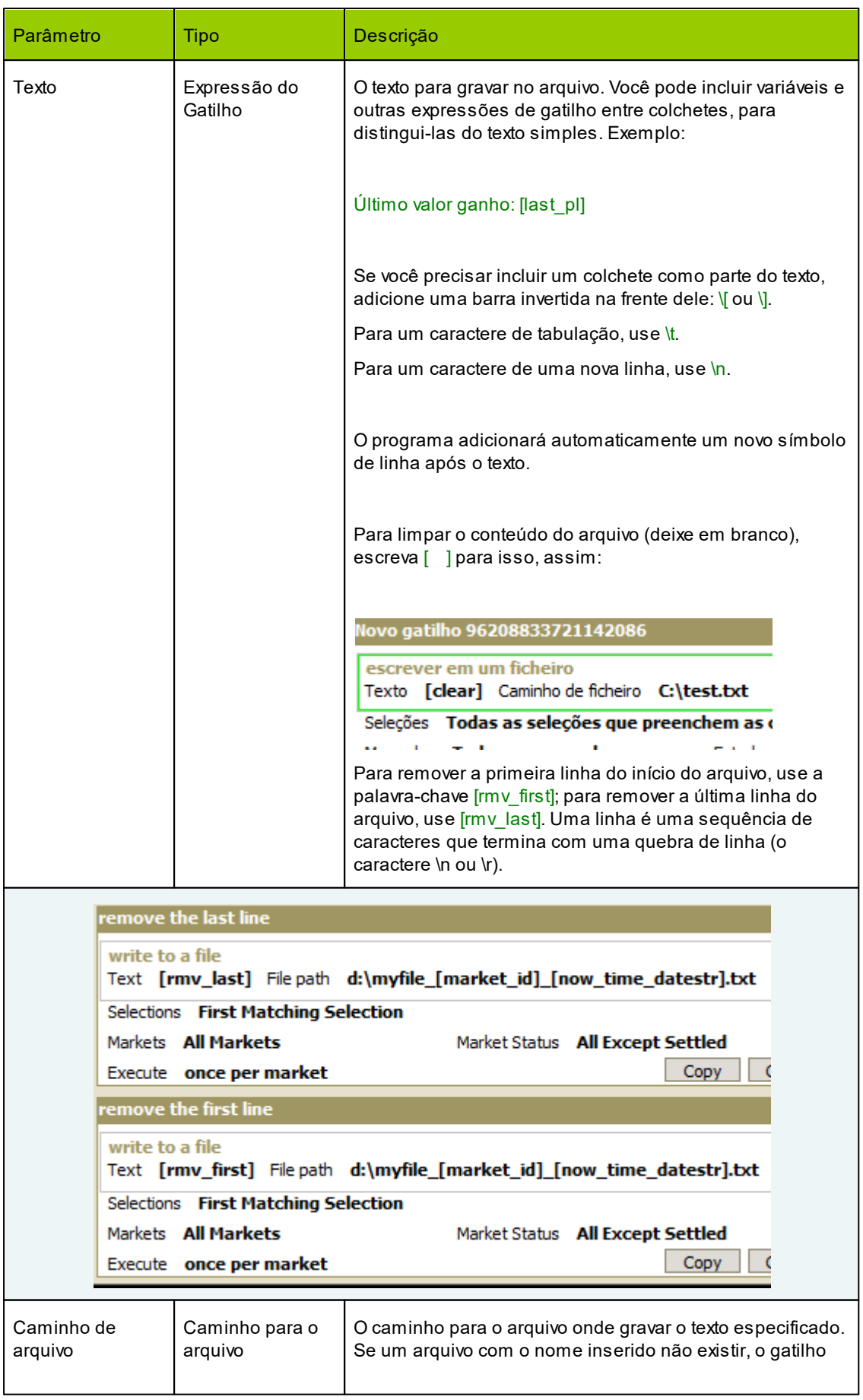

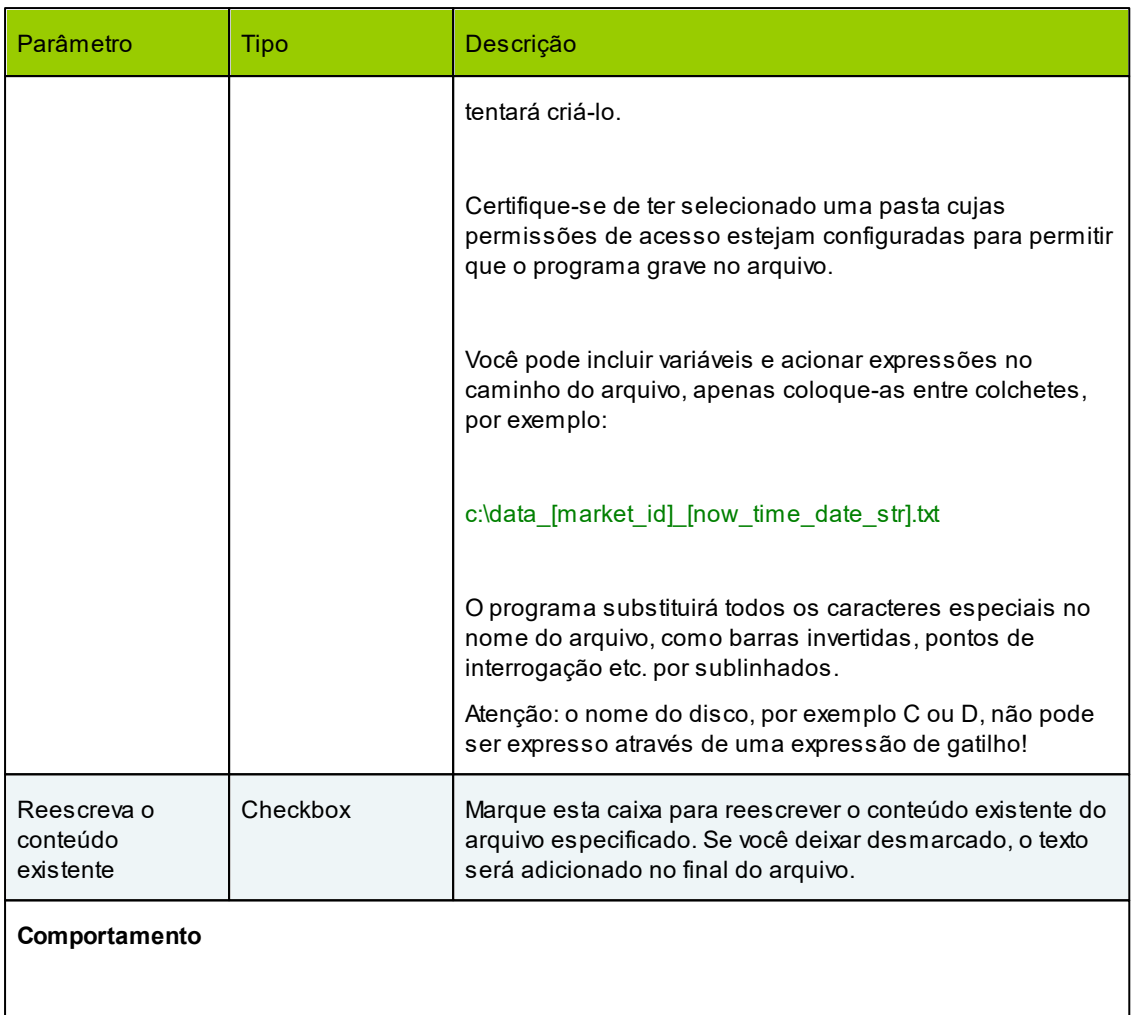

Escreve o texto especificado no arquivo no caminho escolhido. Todas as variáveis e expressões de gatilho (se houver) são analisadas antes de o texto ser gravado.

26. **■** back em PI

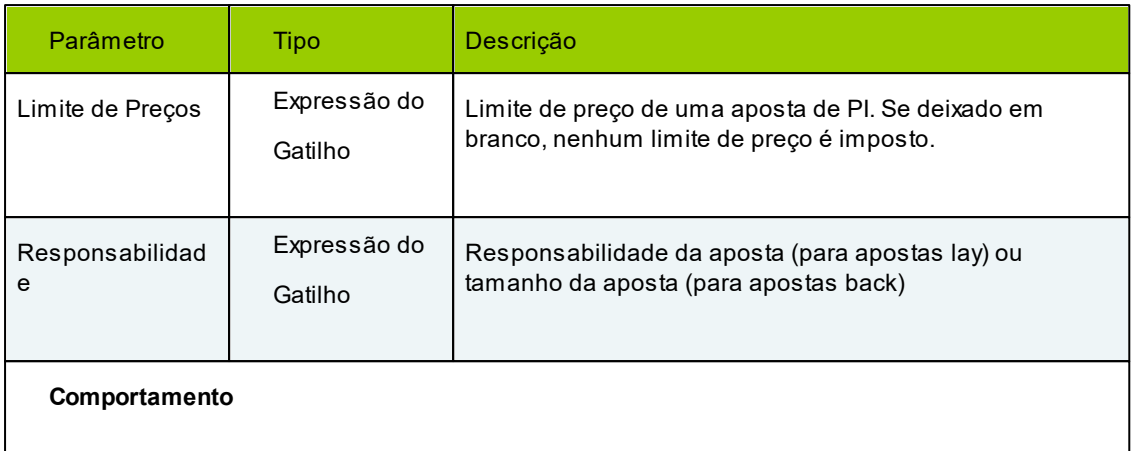

Coloca uma aposta "**back em PI**" em cada seleção qualificada. Este é um tipo especial de aposta que não deve ser confundido com a colocação de uma aposta back regular no preço inicial real após o início. O limite de preço e a responsabilidade de cada aposta são avaliados a partir das expressões nesses campos. Se um mercado não suportar apostas PI ou se já estiver Ao Vivo, a ação não fará nada.

# $27. \Box$  lay em PI

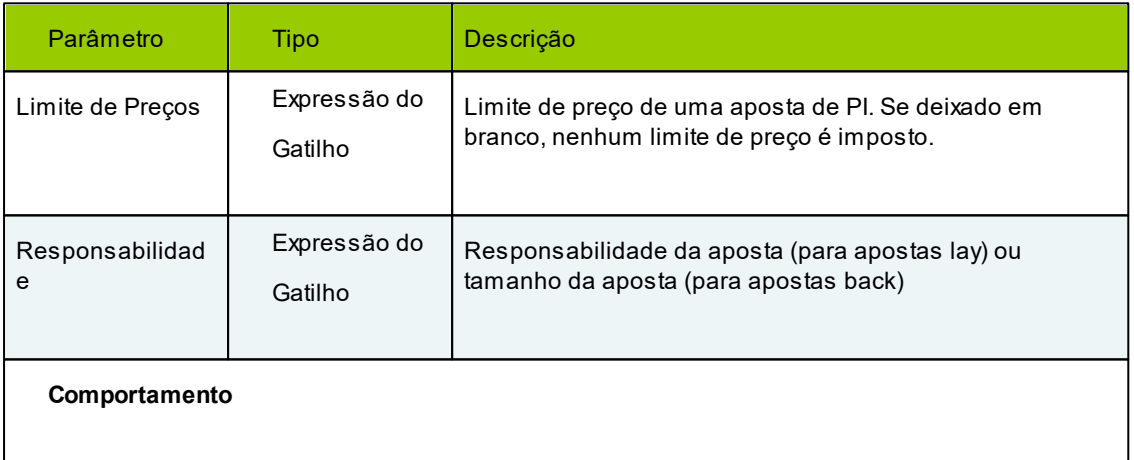

Coloca uma aposta "**back em PI**" em cada seleção qualificada. Este é um tipo especial de aposta que não deve ser confundido com a colocação de uma aposta lay regular no preço inicial real após o início. O limite de preço e a responsabilidade de cada aposta são avaliados a partir das expressões nesses campos. Se um mercado não suportar apostas PI ou se já estiver Ao Vivo, a ação não fará nada.

## 28. **□** cancelar então back em PI

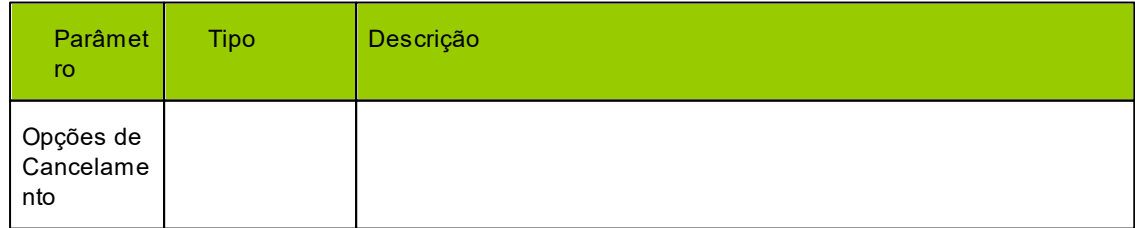

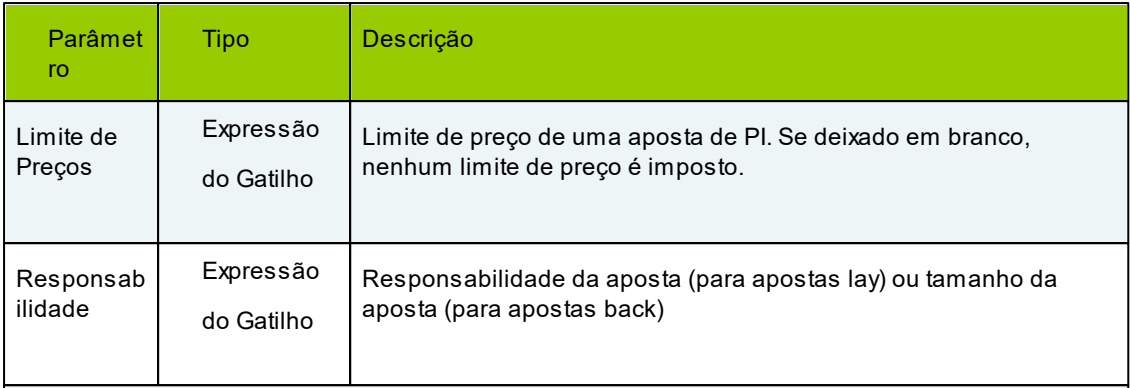

## **Comportamento**

Encontra apostas **back** em cada seleção qualificada e cancela aquelas que satisfazem as condições em Opções de Cancelamento. Em seguida, coloca uma aposta "**back em PI**" em cada seleção qualificada. Este é um tipo especial de aposta que não deve ser confundido com a colocação de uma aposta back regular no preço inicial real após o início. O limite de preço e a responsabilidade de cada aposta são avaliados a partir das expressões nesses campos. Se um mercado não suportar apostas PI ou se já estiver Ao Vivo, a ação não fará nada.

## 29. **□** cancelar então lay em SP

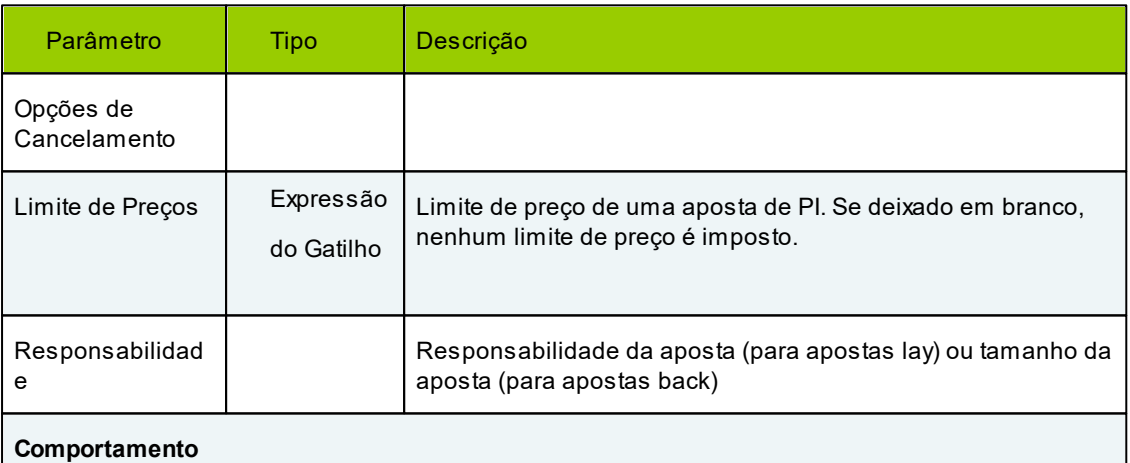

Encontra apostas **lay** em cada seleção qualificada e cancela aquelas que satisfazem as condições em Opções de Cancelamento. Em seguida, coloca uma aposta "**lay em PI**" em cada seleção qualificada. Este é um tipo especial de aposta que não deve ser confundido com a colocação de uma aposta back regular no preço inicial real após o início. O limite de preço e a responsabilidade de cada aposta são avaliados a partir das expressões nesses campos. Se um mercado não suportar apostas PI ou se já estiver Ao Vivo, a ação não fará nada.

30. **□** cancelar lay então back em SP

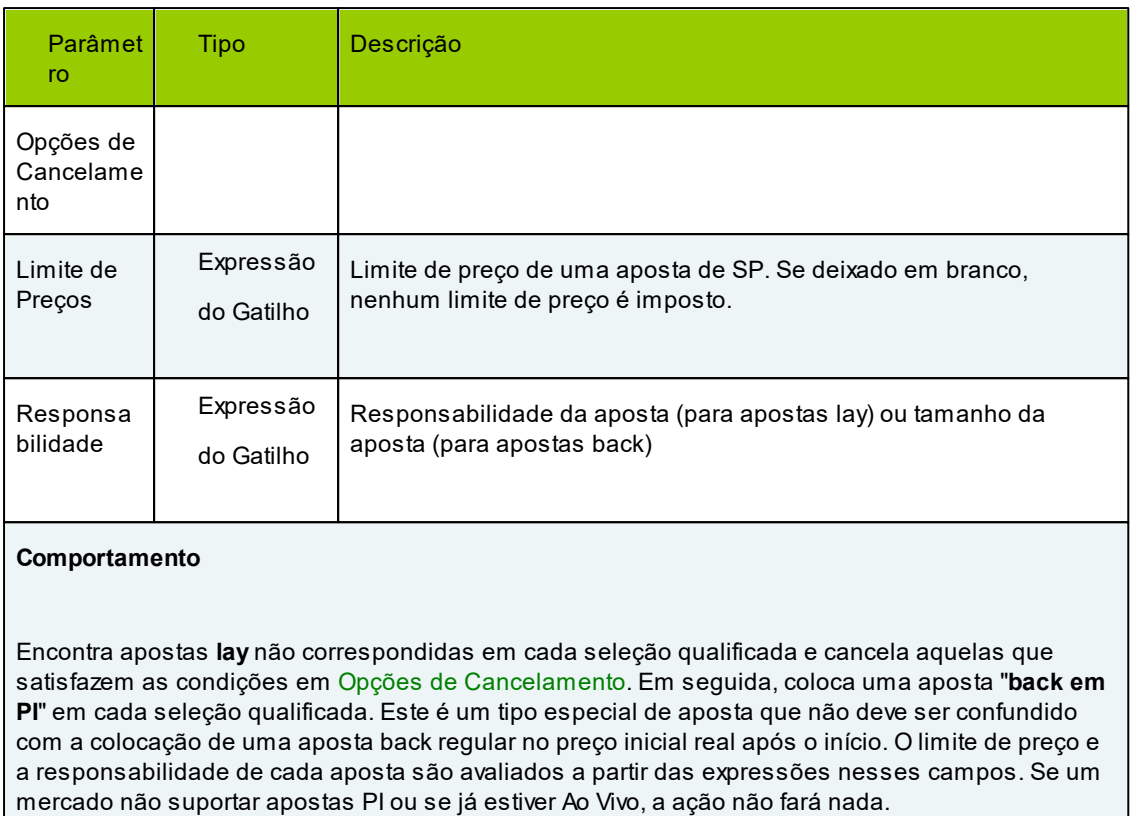

## 31. **E** cancelar back então lay em SP

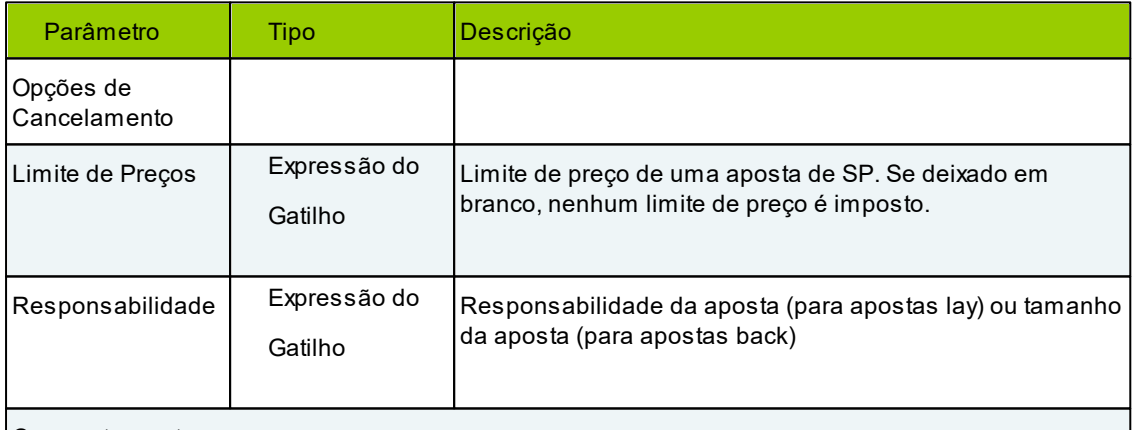

## **Comportamento**

Encontra apostas **back** não correspondidas em cada seleção qualificada e cancela aquelas que satisfazem as condições em Opções de Cancelamento. Em seguida, coloca uma aposta "**lay em PI**" em cada seleção qualificada. Este é um tipo especial de aposta que não deve ser confundido com a colocação de uma aposta back regular no preço inicial real após o início. O limite de preço e a responsabilidade de cada aposta são avaliados a partir das expressões nesses campos. Se um mercado não suportar apostas PI ou se já estiver Ao Vivo, a ação não fará nada.

 $32. \Box$  ativar gatilho

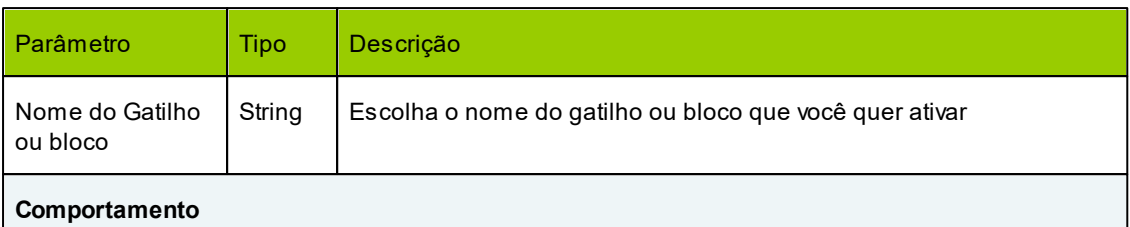

Encontra um gatilho ou um bloco de gatilho com o nome especificado e o torna "Ativado". Se já estiver habilitado ou se nenhum gatilho ou bloco de gatilho com tal nome for encontrado, o gatilho não faz nada.

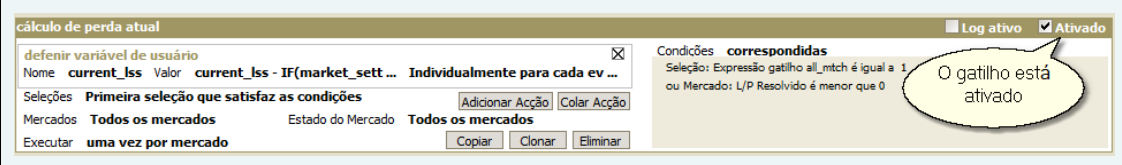

# 33. desativar gatilho

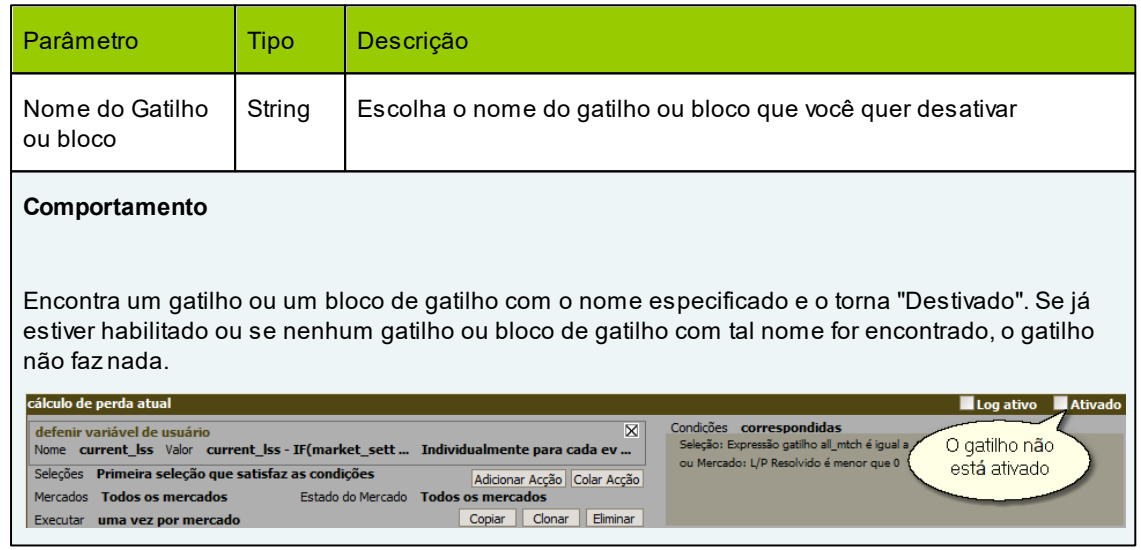

# 34. **igar Modo de teste**

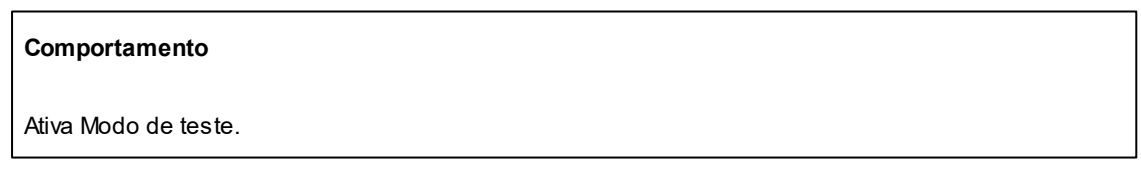

# 35. desligar Modo de teste

### **Comportamento**

Desativa Modo de teste.

#### 36. <u>□</u> lembrar

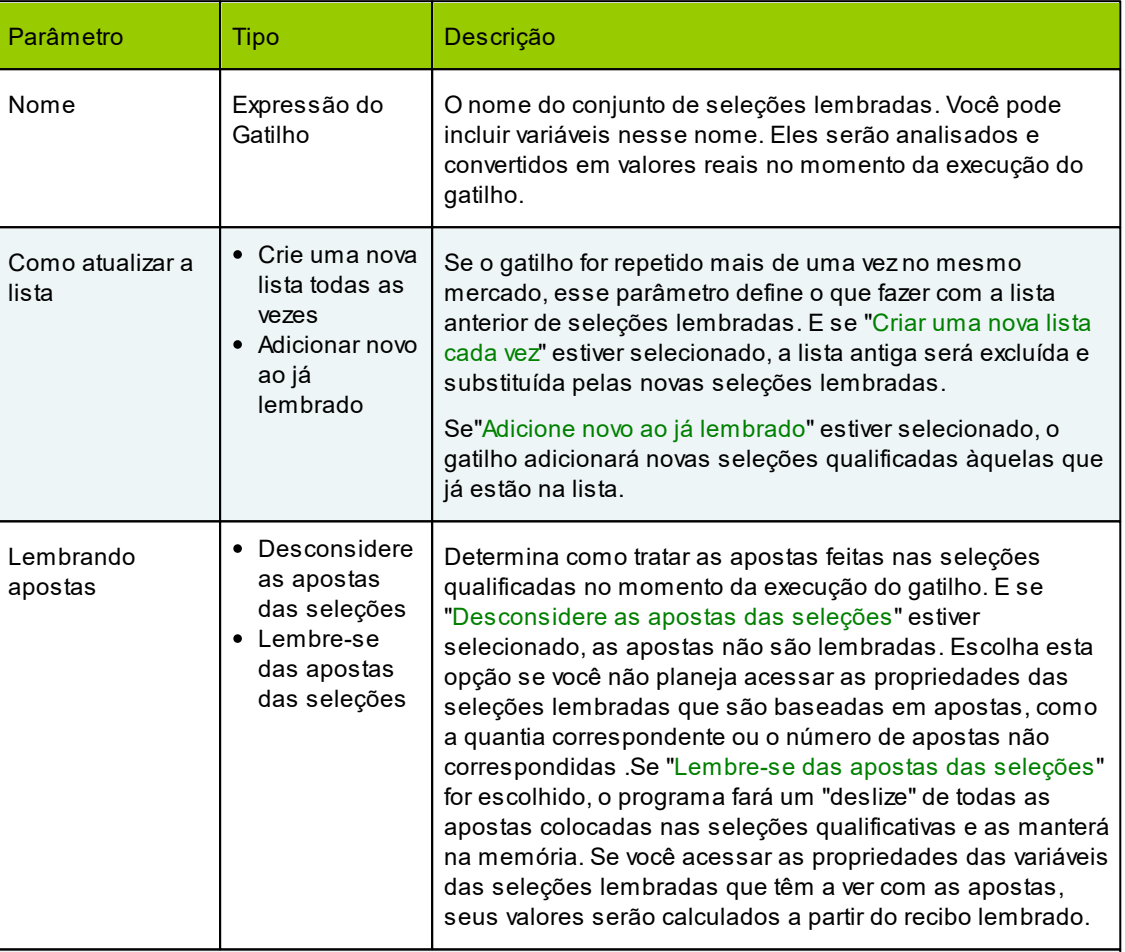

## **Comportamento**

Faz uma lista de seleções qualificadas, nomeia-as de acordo com o Nome parâmetro e lembra-lo. Todas as propriedades das seleções lembradas, tais como seus preços,% do volume, quantidades oferecidas etc. serão lembradas como estavam no momento da execução do gatilho. Se você também escolher "Lembrar as apostas nas seleções", todas as propriedades baseadas em apostas (Lucro/Perda, valores combinados back & lay, etc.) serão lembradas também.

Você poderá então acssá-las em seleções lembradas em Lembre-se Variáveis de Seleções. Dessa forma, você poderá acompanhar as alterações que as seleções sofrem com o tempo. Por exemplo, você poderá comparar o volume% de uma seleção agora e 5 minutos atrás comparando a variável volume.

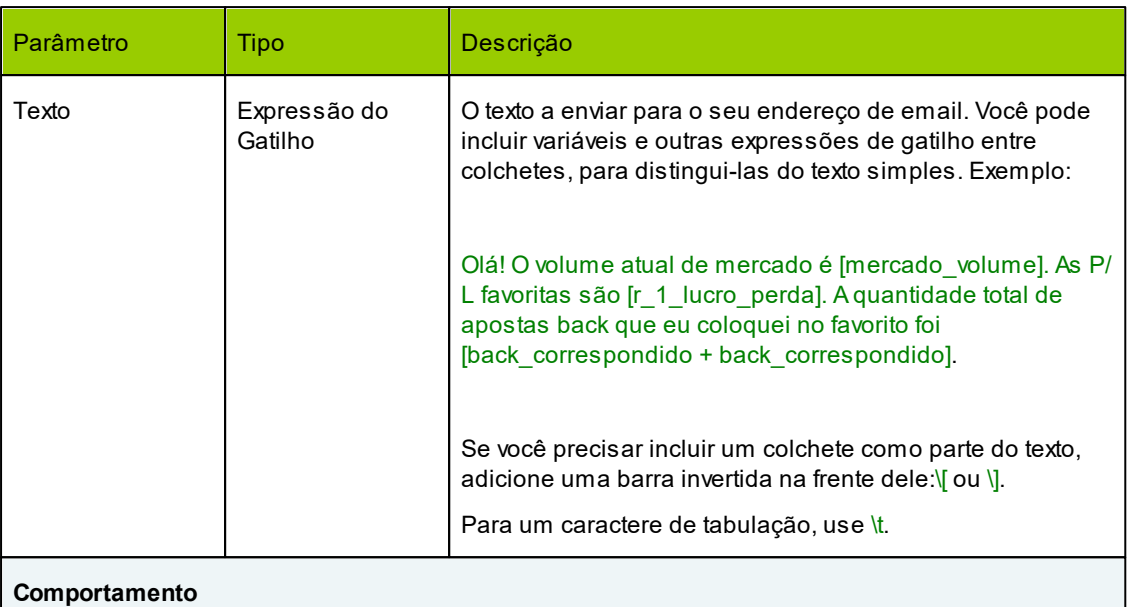

Envia uma mensagem de e-mail para o endereço e usa as configurações definidas em Email & Opções de SMS. O texto da mensagem é retirado do parâmetro correspondente. Todas as variáveis e expressões de gatilho (se houver) são analisadas antes que a mensagem seja enviada.

# 38. **■** enviar SMS

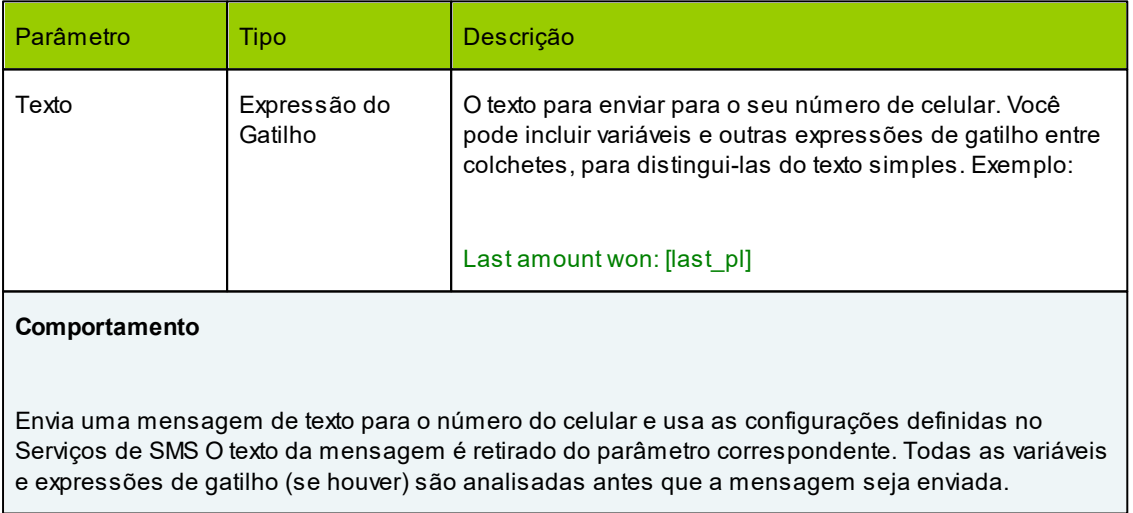

# 39.**□** alertar

## **Comportamento**

Mostra uma caixa de mensagem com os nomes da seleção de qualificação e o nome do gatilho quando suas condições são atendidas.

## 40.**■** tocar sons

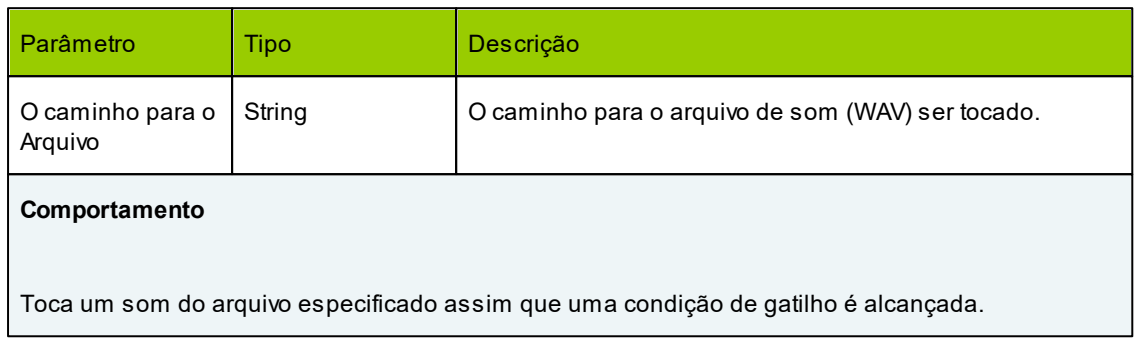

## 41. **Fabrico de ganho/perda**

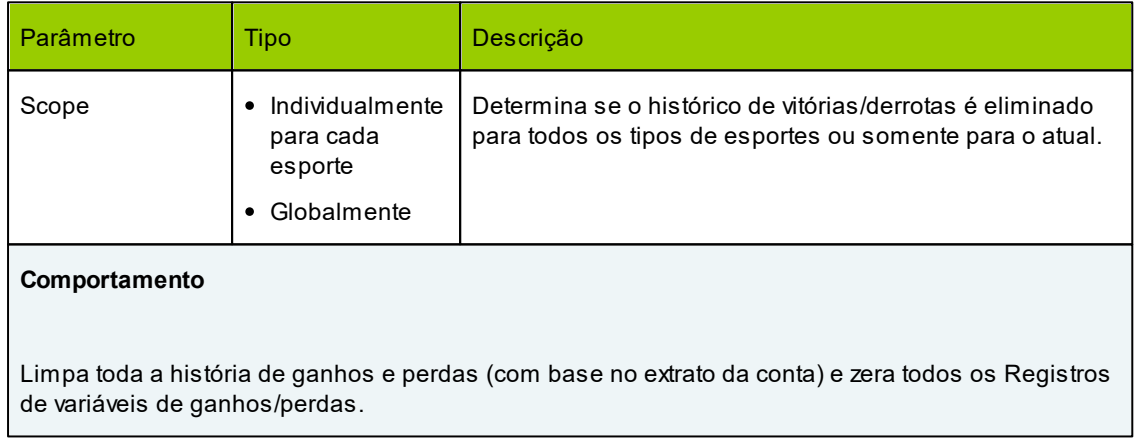

## 42. configurar quantidade padrão de back

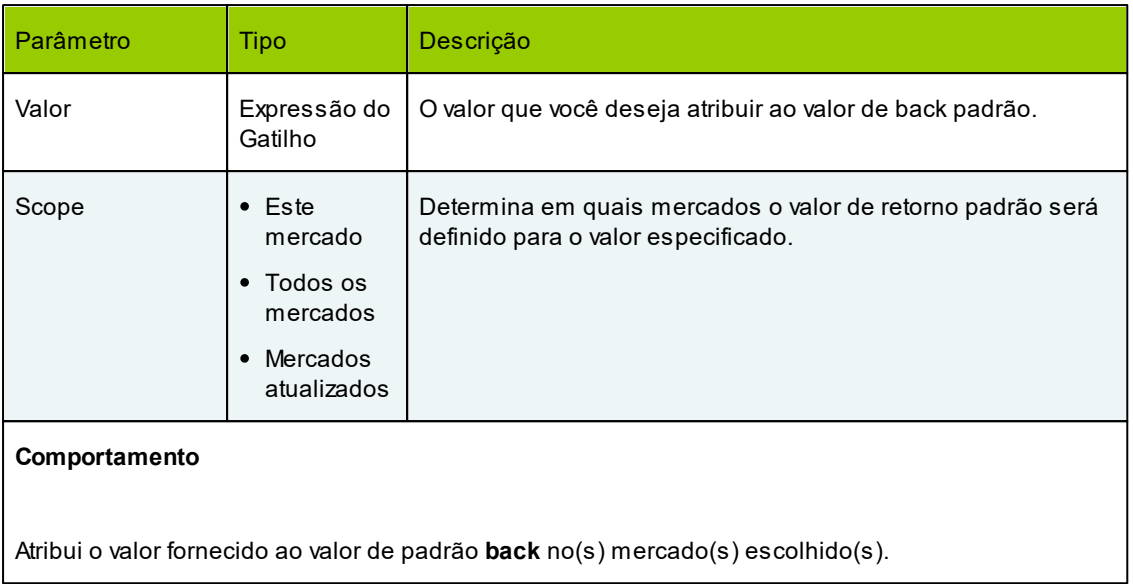

# 43. configurar quantidade padrão de lay

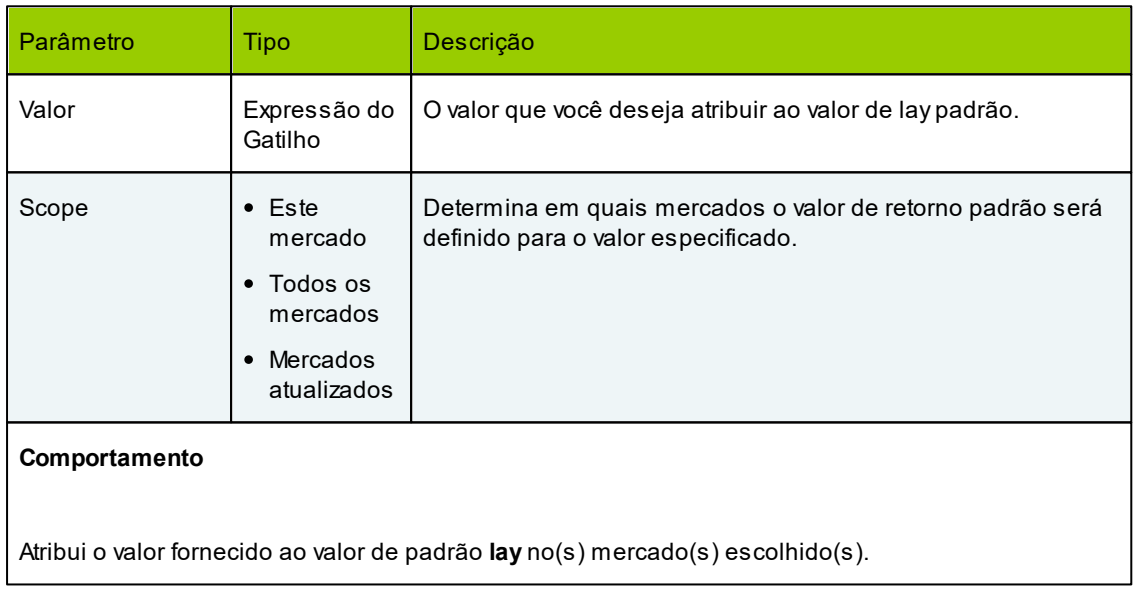

# 44. configurar quantidade padrão de back em SP

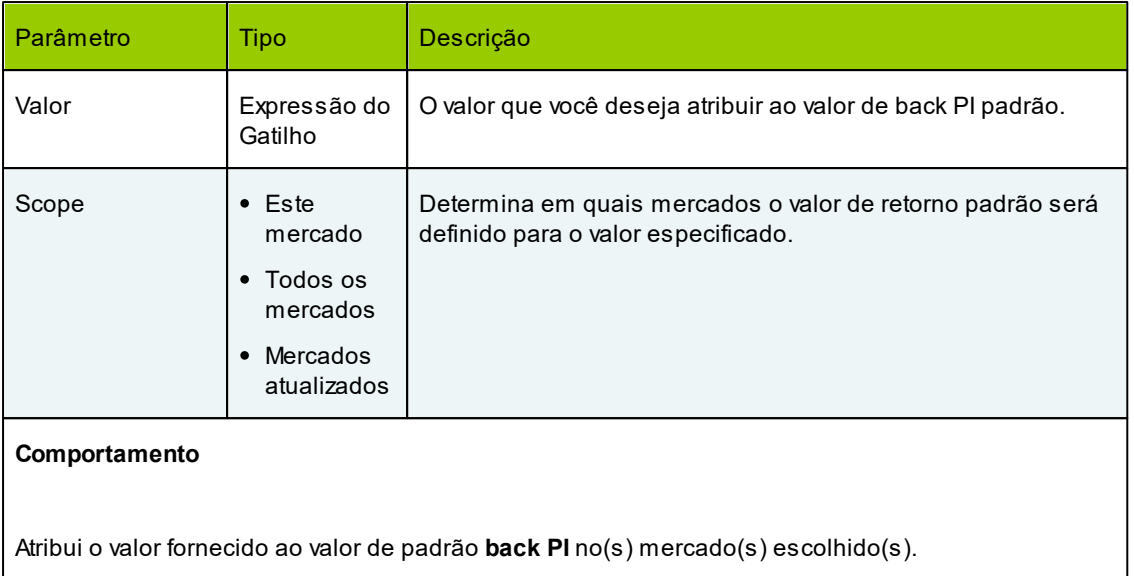

# 45. configurar quantidade padrão de lay em SP

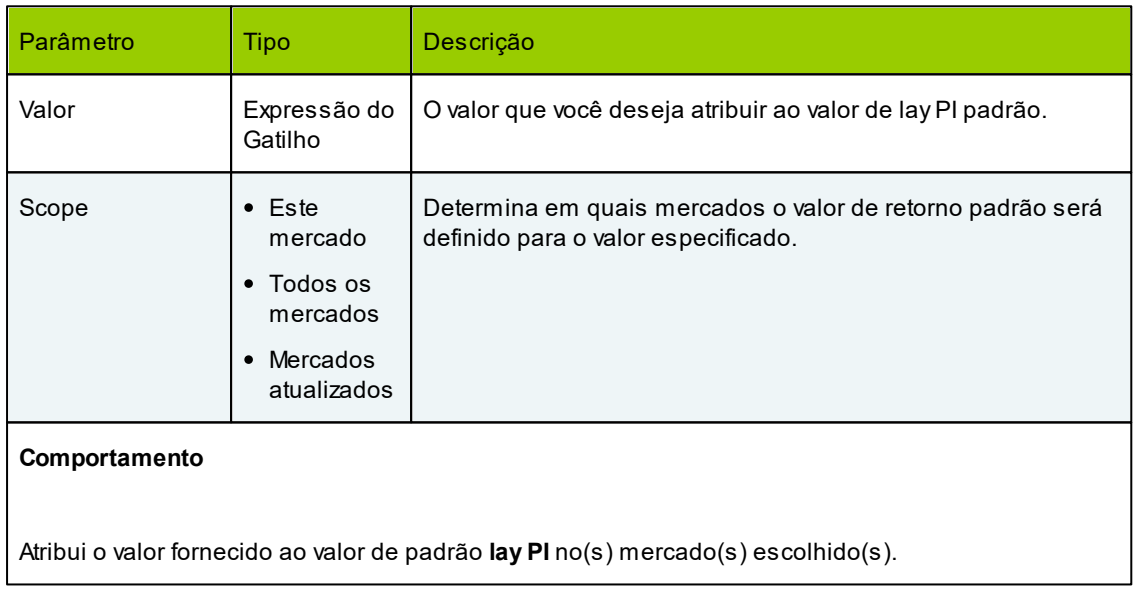

# 46. configurar atualização de mercado em espera

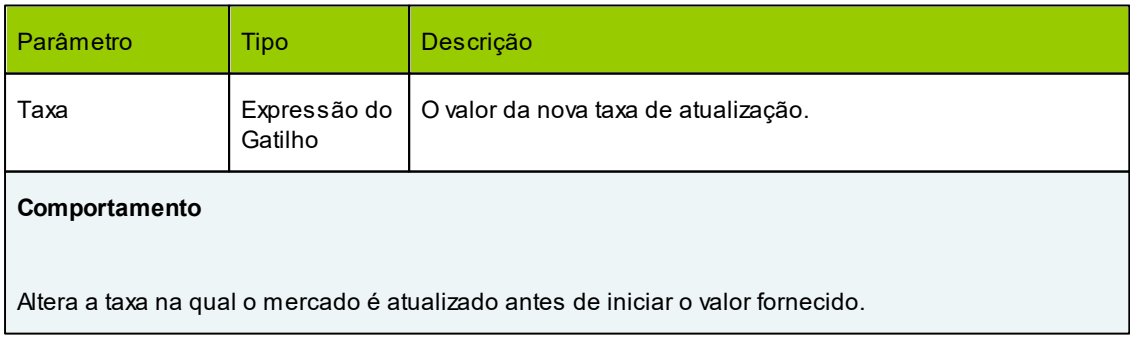

## 47. configurar atualização de mercado Ao Vivo

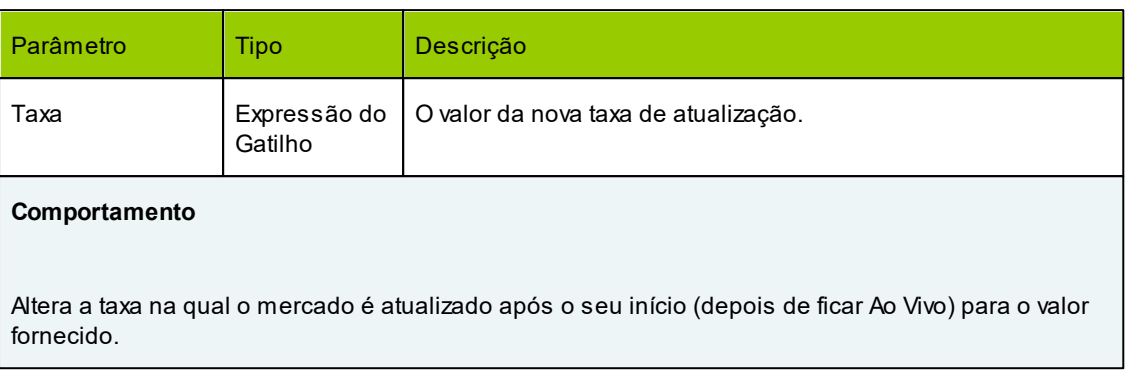

## 48. parar atualização de mercado

# **Comportamento** Para de atualizar o mercado.

## 49. **□** resolver mercado

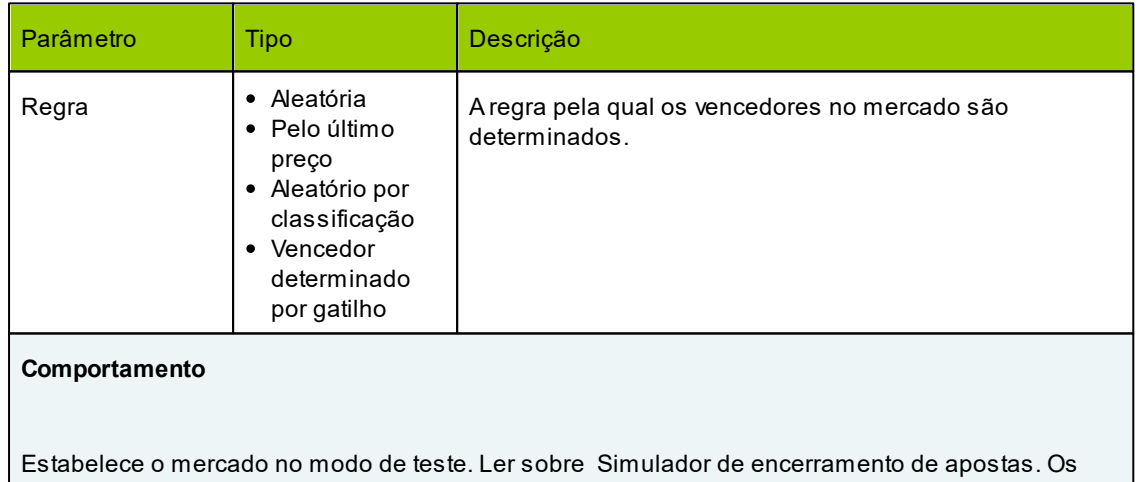

vencedores são nomeados de acordo com a regra especificada. As três primeiras regras são descritas no Simulador de encerramento de apostas. Aregra "Vencedores determinados pelo gatilho" pega todas as seleções que foram afetadas pelo gatilho especificado e as torna vencedoras do mercado. É claro que esse gatilho deve ser executado no mercado antes que a liquidação ocorra.

## 50. escrever no Excel

# **140 MarketFeeder Pro 8**

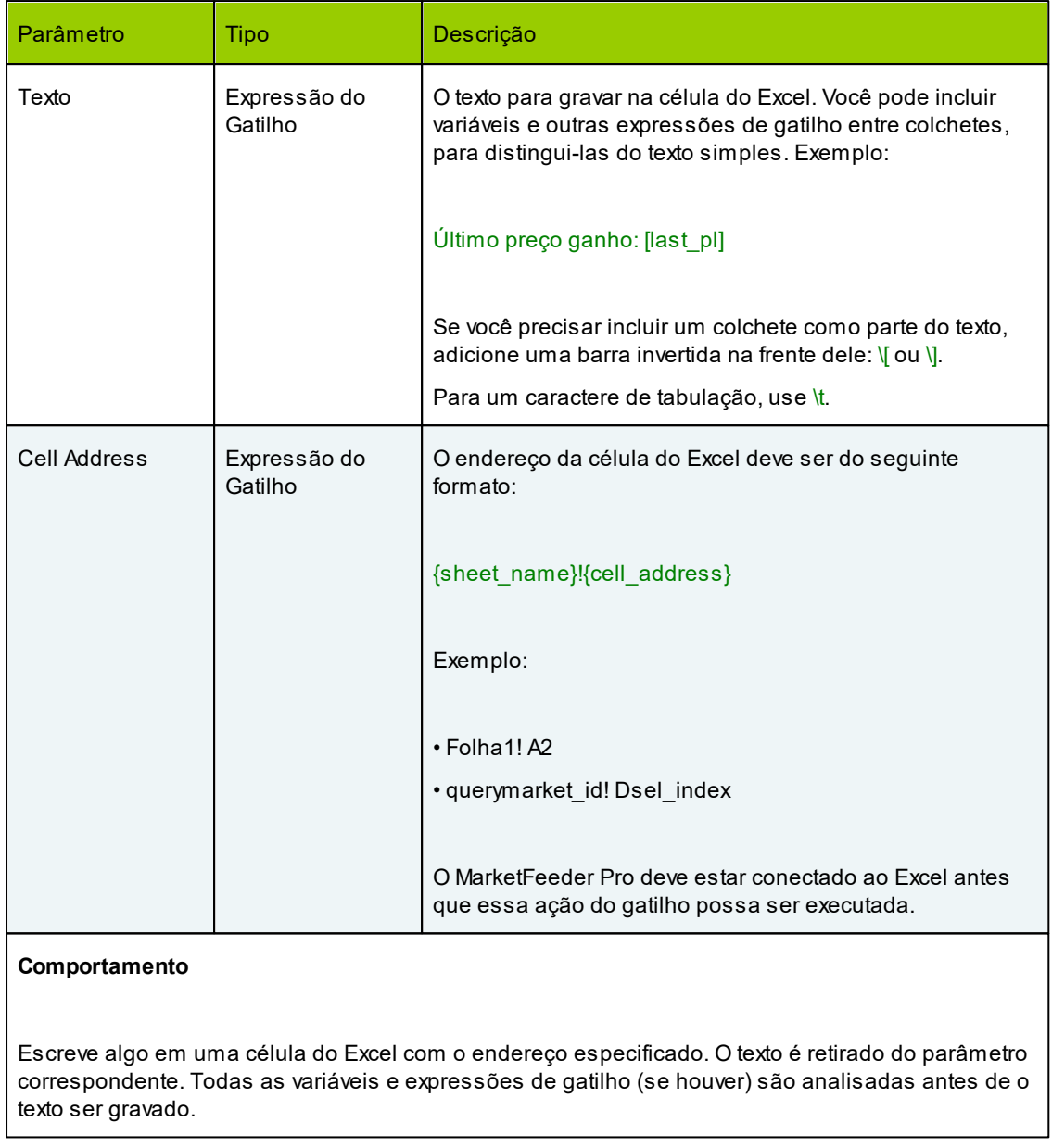

# **9.3.1.1 Opções de Cancelamento**

Um conjunto especial de opções pode ser configurado para cada ação do gatilho que envolve fazer algo com apostas não correspondidas (na maioria das vezes cancelando-as).

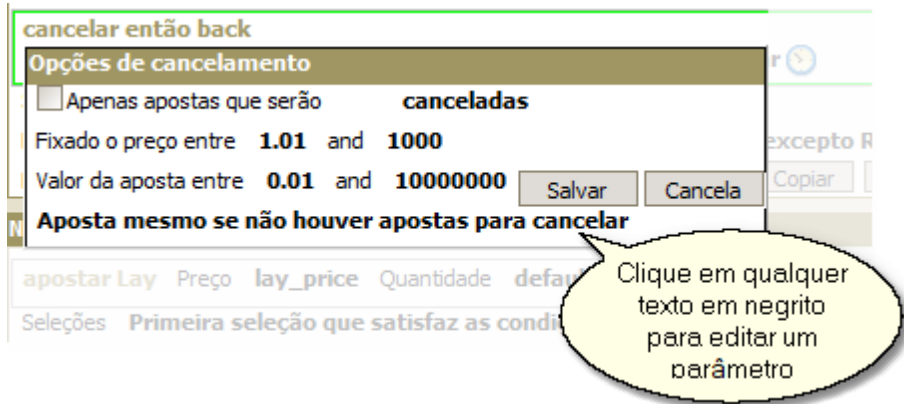

Essas opções definem propriedades adicionais que um inigualável deve possuir para ser cancelado ou correspondido. Se uma aposta não satisfizer essas condições, ela será ignorada pela ação do gatilho.

## **Apenas apostas que serão canceladas / mantidas / combinadas no PI**

Aplique a ação apenas a apostas que tenham a persistência de aposta especificada. Se um mercado não suportar persistência, essa opção será ignorada.

## **Fixado o preço entre ... e ...**

Especifique o intervalo de preços para as apostas que devem ser afetadas pela ação.

## **Valor da aposta entre ... e ...**

Especifique o intervalo de quantia para as apostas que devem ser afectadas pela ação.

## **Aposta mesmo se não houver apostas para cancelar / Não aposte se não houver apostas para cancelar**

Em ações que fazem tanto cancelamento quanto apostas (como cancelar e depois back), essa opção define se a ação é permitida se não houver apostas não correspondidas a serem canceladas. Ou seja se a ação for "cancelar então back" e não houver apostas BACK para cancelar para essa seleção, defina isso como "Não aposte se não houver apostas para cancelar" para evitar que a ação faça novas apostas BACK. Caso contrário, a ação continuará com as apostas, mesmo que não cancele nenhuma aposta não correspondida.

# **9.3.2 Seleções**

Este campo determina em quais seleções o gatilho será aplicado.

Essas seleções serão escolhidas pelo programa antes que as condições do gatilho sejam verificadas, portanto, o campo Seleções tem uma prioridade mais alta.

## **1. Todas as seleções correspondidas**

Aplica o gatilho a todas as seleções que satisfazem suas condições. Se não houver condições no gatilho, ele será aplicado a todas as seleções no mercado.

## **2. Primeira seleção de correspondida**

Aplica o gatilho à primeira seleção que satisfazem suas condições. As seleções correspondidas são, por padrão, classificadas pelo preço BACK, mas você pode alterar a ordem de classificação aplicando a condição Ordem de Classificação da Seleção é Definida por.

# **3. Último seleção correspondida**

Aplica o gatilho para a última seleção daqueles que satisfazem suas condições. As seleções correspondentes são, por padrão, classificadas pelo preço BACK, mas você pode alterar a ordem de classificação aplicando a condição Ordem de Classificação da Seleção é Definida por.

## **4. Todas as seleções, excepto correspondidas**

Aplica o gatilho a todas as seleções, excepto àquelas que satisfazem suas condições.

## **5. Primeira seleção não correspondida**

Aplica o gatilho à primeira selecção daqueles que não satisfazem suas condições. As seleções correspondentes são, por padrão, classificadas pelo preço BACK, mas você pode alterar a ordem de classificação aplicando a condição Ordem de Classificação da Seleção é Definida por.

## **6. Última seleção não correspondida**

Aplica o gatilho para a última seleção daqueles que não satisfazem suas condições. As seleções correspondidas são, por padrão, classificadas pelo preço BACK, mas você pode alterar a ordem de classificação aplicando a condição Ordem de Classificação da Seleção é Definida por.

# **7. Favorito**

Aplica o gatilho para a seleção de preço mais baixo no mercado.

# **8. Segundo favorito**

Aplica o gatilho para a segunda seleção de menor preço do mercado.

## **9. Terceiro Favorito**

Aplica o gatilho à terceira seleção com preço mais baixo do mercado.

# **10. Quarto Favorito**

Aplica o gatilho à quarta seleção de preço mais baixo do mercado.

# **11. Quinto Favorito**

Aplica o gatilho à quinta seleção de preço mais baixo do mercado.

# **12. Todos excepto os favoritos**

Aplica o gatilho a todas as seleções no mercado, excepto a seleção de preço mais baixo.

## **13. Provável perdedor**

Aplica o gatilho à seleção com preço mais alto.

# **14. Segundo perdedor**

Aplica o gatilho à segunda seleção de preço mais alto.

# **15. Terceiro perdedor**

Aplica o gatilho à terceira seleção de preço mais alto.

# **16. Todas as seleções do mercado**

Aplica o gatilho a todas as seleções no mercado, independentemente das condições.

# **9.3.3 Mercados**

Preencha este campo de gatilho para definir os mercados onde o gatilho será executado.

# **1. Todos os Mercados**

O gatilho pode ser executado em todos os mercados.

# **2. Corridas de Cavalos**

O gatilho pode ser executado apenas em corridas de cavalos (e corridas de cavalos - corridas de hoje).

# **3. Mercados com Ganhador**

O gatilho pode ser executado apenas em mercados com um vencedor.

# **4. Mercados com Posições**

O gatilho pode ser executado apenas em mercados com vários vencedores.

# **5. Non-Races**

O gatilho só pode ser executado em mercados que não pertençam a Corridas de Cavalos ou Corridas de Galgos.

# **6. Corridas de Galgos**

O gatilho pode ser executado apenas em corridas de galgos (e corridas de galgos - corridas de hoje)

# **7. Jogos de Futebol**

O gatilho pode ser executado apenas em mercados pertencentes a jogos de futebol.

# **8. Partidas de Tênis**

O gatilho só pode ser executado em mercados pertencentes a tênis.

# **9. Mercados Financeiros**

O gatilho pode ser executado apenas em mercados da categoria Mercados Financeiros.
# **9.3.4 Status do Mercado**

Este campo determina o estado em que um mercado deve estar para que o gatilho seja executado.

### **1. Todos os Mercados**

Aplica o gatilho a todos os mercados, ou seja, o status não importa.

#### **2. Ao Vivo**

Aplica o gatilho apenas ao Mercado Ao Vivo

## **3. Inactivo**

Aplica o gatilho a mercados que estão em um estado "inativo", ou seja, eles estão ativos, mas não em operação, aguardando para serem iniciados.

#### **4. Suspenso**

Aplica o gatilho ao Mercado suspenso.

### **5. Ao Vivo ou Suspenso**

Aplica o gatilho a mercados Ao Vivo e suspensos.

#### **6. Todos, Excepto Suspensos**

Aplica o gatilho a todos os mercados que não estão suspensos.

#### **7. Resolvido**

Aplica o gatilho aos mercados que foram resolvidos. Um mercado é considerado resolvido nestes casos:

Foi estabelecido no modo de teste

ou

Ele terminou e todas as apostas reais colocadas neste mercado foram liquidadas e refletidas no extrato da conta. Se não houver apostas, o mercado é liquidado se o programa puder baixar o resultado do mercado e identificar seus vencedores. Você deve ter esta opção ligada para que isso funcione corretamente.

Use esse status em gatilhos que modificam um tamanho de estaca em planos de apostas.

# **9.3.5 Executar**

Este campo determina quantas vezes e com que frequência o gatilho será executado se todas as condições forem satisfeitas.

#### **1. Uma vez por evento esportivo**

O gatilho será executado uma vez em qualquer mercado do evento esportivo atual (por exemplo, uma corrida, uma partida de futebol, uma partida de tênis), onde será acionado primeiro. Por exemplo. se você acompanhar Match Odds e Correct Score de dois jogos de futebol, Barcelona v Real Madrid e Manchester United v Aston Villa, então se o gatilho disparou em Correct Score de Barcelona x Real Madrid, ele não irá disparar no mercado Match Odds desse mesmo evento. Pode, no entanto, disparar em Match Odds ou Placar Correto do outro jogo, Manchester United vs Aston Villa, mas novamente - apenas uma vez, não importa quantos mercados você esteja monitorando daquele jogo.

#### **2. Uma vez por mercado**

O gatilho será executado uma vez em cada mercado, onde suas condições são satisfeitas. Então o programa irá parar de verificar esse gatilho nesse mercado.

### **3. Uma vez por seleção**

O gatilho pode ser executado uma vez por cada seleção qualificada. O programa continuará verificando até que todas as seleções no mercado sejam afetadas pelo gatilho.

### **4. não mais que ... seg**

O gatilho será verificado em determinados intervalos de tempo e executado sempre que suas condições forem atendidas. A duração desses intervalos de tempo não pode ser menor que o valor especificado. Mas pode ser mais longo, sujeito ao valor da taxa de atualização do mercado. Ou seja se você definir "não mais que 1 segundo" e os mercados forem atualizados a cada 3s, o disparo será verificado a cada 3s em vez de 1.

#### **5. Número de vezes**

O gatilho será verificado e executado (se as condições forem atendidas) sempre que um mercado for atualizado. Uma vez que tenha sido executado o número de vezes especificado, o programa deixará de verificá-lo.

### **6. Apenas uma vez**

O gatilho só será executado uma vez no primeiro mercado onde suas condições forem atendidas**.**

# **9.3.6 Condições**

As condições agem em adição aos outros parâmetros do gatilho para determinar quando ele deve ou não ser executado.

Você pode executar um gatilho quando suas condições forem atendidas ou não atendidas, dependendo do que for mais conveniente em uma situação específica.

Todas as condições podem ser divididas nas seguintes partes lógicas:

- Operador Lógico
- Corpo
- Parâmetro
- Parâmetro Adicional
- Operador de Comparação
- Valor

Parâmetros adicionais e operadores de comparação são específicos para o Corpo e Parâmetro da condição e podem variar.

## **9.3.6.1 Operadores Lógicos**

Operadores lógicos comparam expressões que retornam VERDADEIRO ou FALSO. Seu resultado também dá VERDADEIRO ou FALSO.

Veja a lista de operadores lógicos suportados abaixo.

# **E**

Retorna VERDADEIRO se ambas as expressões forem VERDADEIRA ou FALSO caso contrário. Se você conectar duas condições a esse operador, a lista resultante de seleções qualificadas incluirá apenas seleções que satisfaçam ambas as condições.

# **OU**

Retorna VERDADEIRO se pelo menos uma das expressões for VERDADEIRA. Se nenhum deles for VERDADEIRO, o resultado será FALSO.

Se você conectar duas condições com esse operador, a lista resultante de seleções qualificadas combinará aquelas que atenderam a cada condição.

## **E NÃO**

Retorna VERDADEIRO se a primeira expressão for VERDADEIRA e a expressão ao lado de E NÃO for FALSA.

# **OU NÃO**

Retorna VERDADEIRO se a primeira expressão é VERDADEIRA, ou a expressão ao lado deste operador é FALSA.

Aqui estão algumas conversões lógicas que você pode achar úteis.

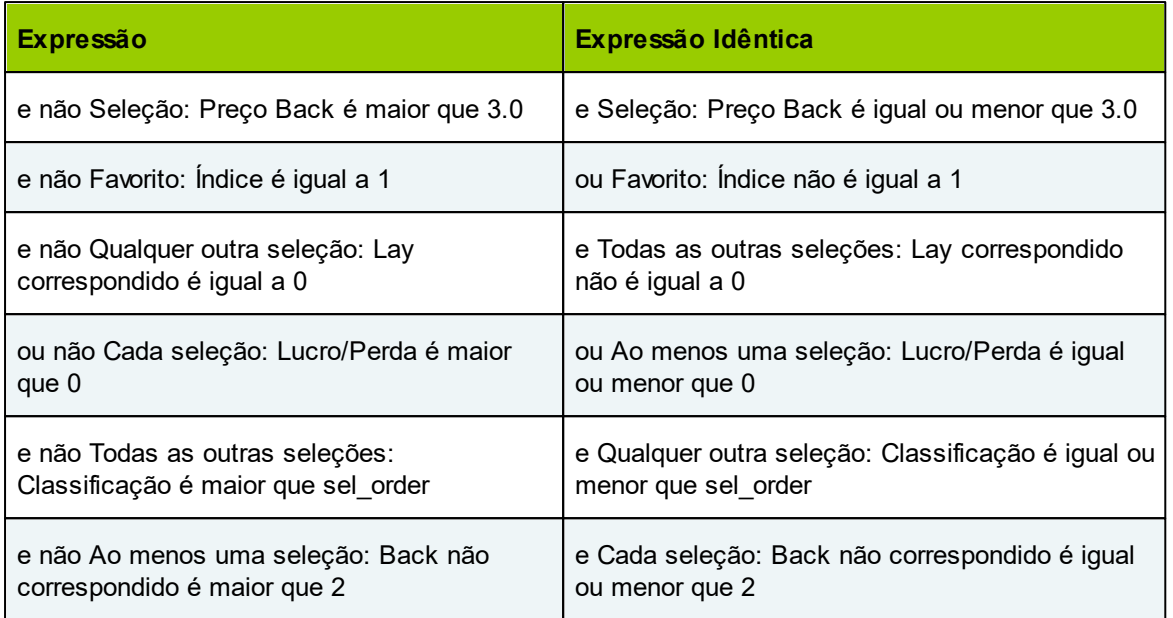

# **9.3.6.2 Corpo**

# **Tipos de corpo de seleção**

# **1. Seleções**

Procura por uma ou mais seleções no mercado que satisfaçam uma condição. Se houver condições anteriores a essa, ela restringirá a lista de seleções a serem pesquisadas para aquelas que atenderam a todas as condições anteriores. Exemplos:

Condições do gatilho - Novo gatilho 96208881065351801

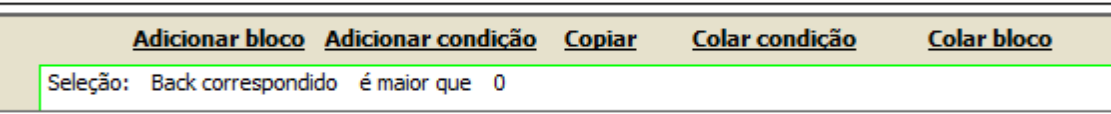

#### **Isso irá procurar por todas as seleções no mercado atual que tenham correspondido apostas neles**

Condições do gatilho - Novo gatilho 96208881065351801

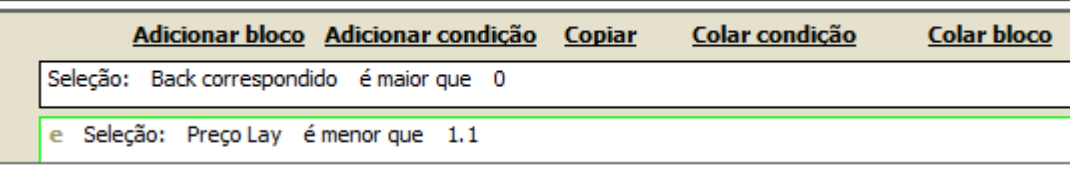

**A primeira condição irá procurar por todas as seleções com apostas correspondidas. A segunda condição procurará todas as seleções cujo preço seja menor que 1,1 entre aquelas que corresponderam às apostas anteriores. Assim, o escopo de pesquisa da primeira condição é o mercado inteiro, enquanto o escopo de pesquisa da segunda condição é o resultado da condição anterior.**

Condições do gatilho - Novo gatilho 96208881065351801

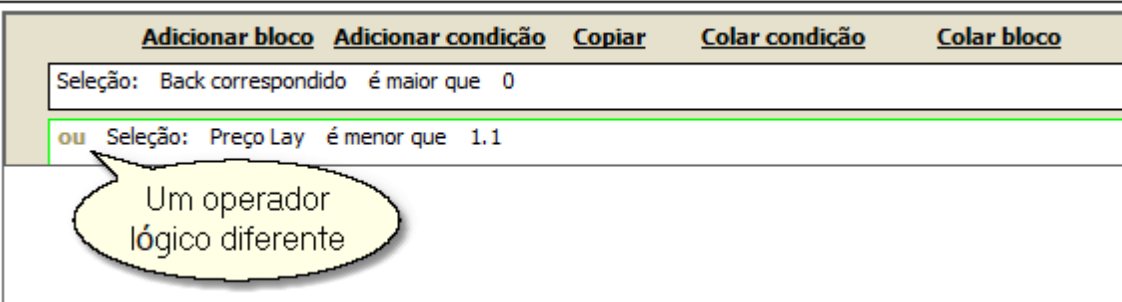

**Se você alterar o operador lógico para "OR", o alcande da pesquisa de ambas as condições será o mercado inteiro. Assim, as seleções que cada uma delas encontra são somadas.**

#### **2. Qualquer outra seleção**

Verifica se pelo menos uma seleção que não satisfez as condições anteriores atende à condição atual.

Exemplo:

Condições do gatilho - Novo gatilho 96208881065351801

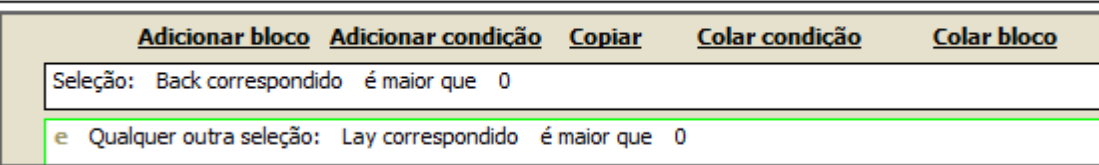

**Procura por seleções com apostas correspondidas e, em seguida, verifica se qualquer outra seleção no mercado correspondeu a apostas fixas. Portanto, se houver pelo menos um com apostas fixas que não tenham apostas BACK, as condições serão satisfeitas.**

Se não houver condição anterior, o programa selecionará "outras" seleções no campo Seleção do gatilho.

#### **3. Todas as outras seleções**

Verifica se todas as seleções, exceto aquelas que satisfazem as condições anteriores, atendem à condição atual.

Para comparar com o exemplo anterior:

Condições do gatilho - Novo gatilho 96208881065351801 Adicionar bloco Adicionar condição Copiar Colar condição **Colar bloco** Seleção: Back correspondido é maior que 0 Todas as outras seleções: Lay correspondido é maior que 0 e

**As condições serão satisfeitas se houver seleções com apostas correspondidas e se todas as outras seleções no mercado tiverem apostas correspondidas.**

Se não houver condição anterior, o programa selecionará "outras" seleções no campo Seleção do

gatilho.

### **4. Cada seleção**

Verifica se todas as seleções no mercado satisfazem a condição atual.

### **5. Pelo menos uma seleção**

Procura todas as seleções com apostas de correspondidas de back. Mas também verifica se há pelo menos uma seleção com preço abaixo de 1,1. Pode ser uma seleção que se encaixe na primeira condição, mas não necessariamente. Se não encontrar essa seleção, as condições não serão satisfeitas.

Condições do gatilho - Novo gatilho 96208881065351801

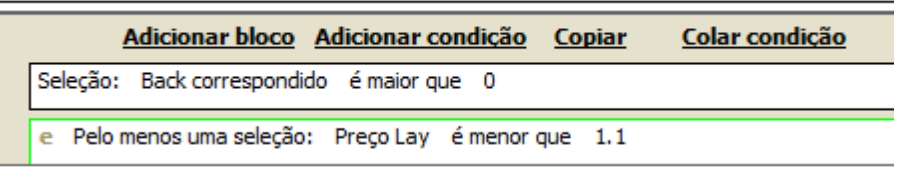

**Procura todas as seleções com apostas de correspondidas de back. Mas também verifica se há pelo menos uma seleção com preço abaixo de 1,1. Pode ser uma seleção que se encaixe na primeira condição, mas não necessariamente. Se não encontrar essa seleção, as condições não serão satisfeitas.**

## **6. Favorito**

Verifica se o favorito, ou seja, a seleção com o menor preço, atende à condição.

#### **7. Segundo Favorito**

Verifica se o segundo favorito, ou seja, a seleção com o segundo menor preço, atende à condição.

#### **8. Terceiro Favorito**

Verifica se o terceiro favorito, ou seja, a seleção com o terceiro menor preço, atende à condição.

### **9. Provável Perdedor (Probable Loser's)**

Verifica se a seleção com o preço mais alto atende à condição.

# **Tipos de corpo do Gatilho**

### **1. Gatilho**

Verifica se um gatilho satisfaz a condição. Você pode escolher o nome do gatilho na lista suspensa:

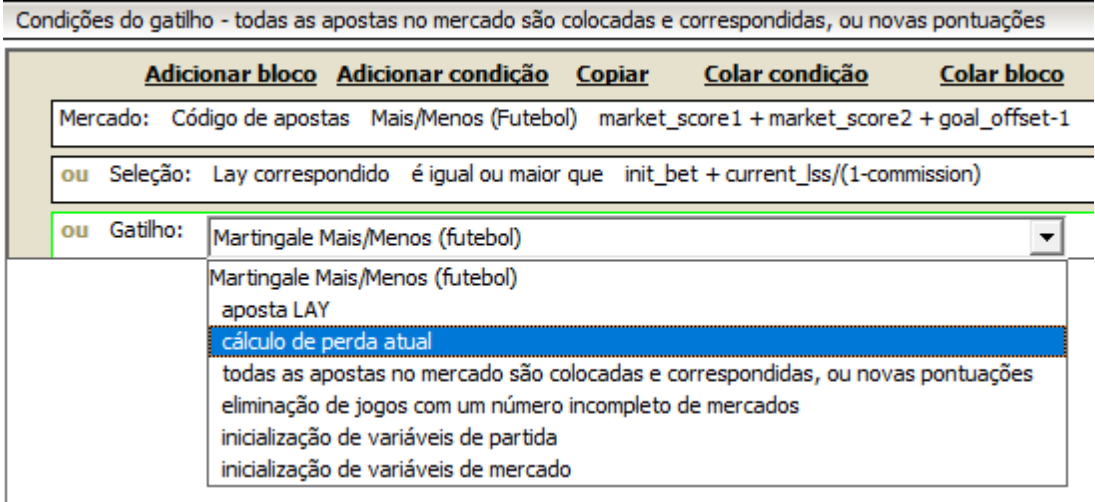

# **Tipos de corpo do Mercado**

#### **1. Mercado**

Verifica se algum parâmetro do mercado atual satisfaz a condição.

#### **2. Corrida de cavalos anterior**

Verifica os parâmetros da corrida de cavalos que precede imediatamente o mercado atual.

### **3. Jogo de futebol anterior**

Verifica os parâmetros do mercado de futebol que imediatamente precede o mercado atual.

### **4. Evento anterior**

Verifica os parâmetros do mercado que imediatamente precede o mercado atual. Pode pertencer a qualquer esporte.

#### **5. Último evento com o gatilho executado**

Verifica os parâmetros do mercado que imediatamente precede o mercado atual (de acordo com sua hora de início), desde que o gatilho atual tenha sido aplicado a esse mercado. Ou seja, o programa procurará mercados nos quais o gatilho foi executado antes. Se encontrar um ou mais desses mercados, escolherá o que começa imediatamente antes do mercado atual. Se não houver nenhuma que caia nesta categoria, a condição não será satisfeita.

# **Global**

Verifica condições que dizem respeito a toda a aplicação ou a alguns parâmetros que não se aplicam a nenhuma seleção, mercado ou Gatilho.

**152 MarketFeeder Pro 8**

9.3.6.2.1 A diferença entre Seleção, Qualquer Outra Seleção, Todas as Outras Seleções, Cada Seleção e Pelo Menos Uma Seleção

Quem conhece o MarketFeeder Pro pela primeira vez, se assusta com as várias opções disponíveis quando começam a trabalhar em seu primeiro gatilho.

Um dos principais problemas para iniciantes é escolher a opção certa para o campo Seleção nas condições dos gatilhos:

Condições do gatilho - Novo gatilho 962375893

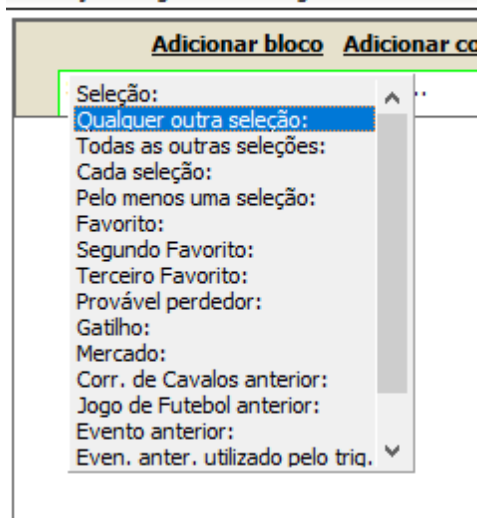

Vamos colocar um pouco de luz nas diferenças entre todas essas "seleções".

# **Seleção**

Esta pega cada cada seleção na lista e verifica as condições em relação a ela. O que está na lista escolhida depende do que você definiu para a propriedade Seleções:

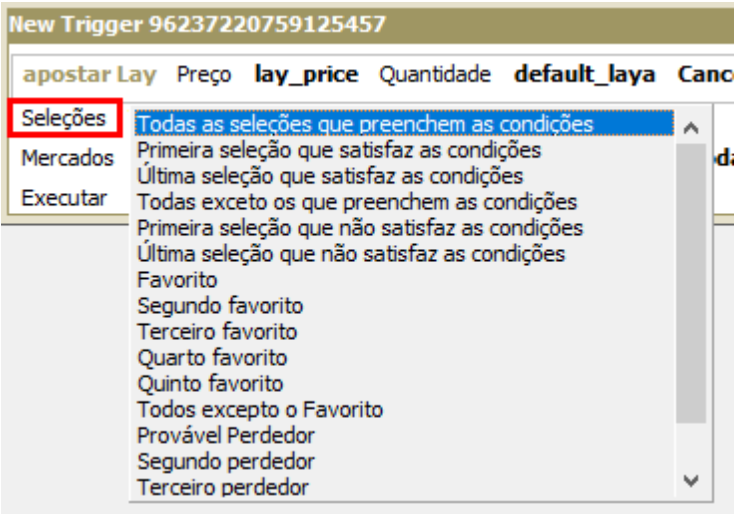

Se for "Todas as seleções que preenchem as condições", o gatilho verificará cada seleção no mercado que atenda às suas condições anteriores. Se você colocar "Seleção" na primeira condição, todas as seleções no mercado serão verificadas e aquelas que corresponderem aos critérios serão consideradas "que preenchem as condições". A próxima condição irá então olhar dentre estas. Basicamente, as Seleções funcionam como um filtro:

**Seleção Preço Back é maior que 5 e Seleção Classificação é menor que 2**

A primeira condição seleciona todas as seleções com preços > 5.0

A segunda escolhe os primeiros e segundos favoritos dentre os que corresponderam à primeira condição. Se o primeiro e o segundo favoritos forem precificadas menores que 5.0, essas condições produzirão zero seleções correspondidas.

# **Qualquer outra seleção**

Este literalmente pega qualquer outras seleções, além da que você escolheu, e verifica as condições contra elas. Se eles satisfizerem a condição, a seleção para a qual eles são, que é a "outras" será considerada como "correspondida".

É como quando você vai a um restaurante, e quando o garçom pergunta o que você gostaria de comer, você pergunta de volta: há alguma outra massa com carne, além do espaguete à bolonhesa? Ele diz: "Sim, também temos macarrão com almôndegas, mas é duas vezes mais caro", e a sua seleção correspondente é o espaguete à bolonhesa, porque você só tem pouco para gastar.

Um exemplo típico seria verificar um mercado resolvido para determinar se um cavalo em particular NÃO ganhou uma corrida. Você verificaria se o cavalo observado tem valor de vitória 0 e se qualquer outro cavalo é 1. Porque, se qualquer outro cavalo também retornar o valor de vitória zero, isso significa que a corrida ainda não terminou.

**Seleção Expressão gatilho sel\_place é igual a 0 e Qualquer outra seleção Expressão gatilho other\_sel\_place é igual a 1**.

Observe como você adiciona o prefixo "other\_" na frente de qualquer variável de seleção que você deseja usar para definir essa seleção "other". Isso permitirá que o programa saiba que você quer dizer a outra seleção, e não a correspondente.

# **Todas as outras seleções**

Essa opção é muito semelhante à anterior, exceto pelo fato de que absolutamente todas as seleções, exceto a correspondida, atendem à condição.

Se continuarmos examinando o exemplo anterior com macarrão, a resposta do garçom poderia ser "não, todas as outras massas são vegetarianas ou frutos do mar". Nesse caso, sua resposta poderia ser formalizada da seguinte maneira:

**Seleção (Bolonhesa) contém carne e Todas as outras seleções (todos os outros pratos de macarrão no menu) não contém carne**

Em termos de apostas, suponha que você queira Lay em uma seleção se for a única seleção com uma aposta Back correspondida. Você poderia fazer isso adicionando estas condições:

**Seleção Back correspondido é maior que 0 e Todas as outras seleções Back correspondido é igual a 0**

Ou usando variáveis de gatilho:

**Seleção Expressão gatilho back\_matched é maior que 0 e Todas as outras seleções other\_back\_matched é igual a 0**

### **Cada seleção**

Ao contrário do que acontece com o Selection, essa condição não funciona como um filtro, mas sim como um interruptor: Sim/Não. Se cada seleção no mercado atender à condição, o gatilho será acionado e continuará verificando a próxima condição ou para realizar a ação se esta for a última condição na lista. Se, no entanto, houver alguma seleção que não atenda aos critérios, o número resultante de seleções será zero e o gatilho não será executado.

Exemplo: você quer reiniciar o seu ciclo de green-up (onde você Lay e Back para um lucro igual) somente após não haver apostas sem correspondência em qualquer uma das seleções. Você então se certificaria de que:

**Cada Seleção Back não correspondido é igual a 0 e Cada Seleção Lay não correspondido é igual a 0**

#### **Pelo menos uma seleção**

Como o nome sugere, essa opção procura pelo menos uma seleção (pode haver mais) que satisfaça os critérios. É também um interruptor de Sim/Não, não um filtro.

Como esta opção é diferente de Qualquer outra seleção? Aqui está um exemplo.

**Seleção Classificação é igual a 1 e Seleção Lay correspondida é maior que 0 e Pelo menos uma seleção Back correspondido é maior que 0**

O gatilho acima irá escolher o favorito se ele tiver uma aposta Lay correspondida e se você tiver alguma aposta Back correspondida em todo este mercado. Você poderia ter colocado os dois Back e Lay e apostar naquele favorito sozinho. Ou você pode colocar uma aposta Lay no favorito e depois uma Back no segundo favorito. De qualquer maneira, o gatilho funcionará.

**Seleção Classificação é igual a 1 e Seleção Lay correspondido é maior que 0 e Pelo menos uma seleção Back correspondido é maior que 0**

Esse gatilho só funcionará se houver uma aposta Lay no favorito e uma aposta Back (ou várias delas) no restante das seleções. Ao contrário do gatilho anterior, ele não funcionará se você apenas colocou suas apostas no favorito.

### **9.3.6.3 Parâmetro**

Parâmetros das Selecões

Esses parâmetros se aplicam à seleção definida pelo Corpo da condição.

## **1. Preço Back**

Atual melhor preço back.

### **2. Preço Lay**

Atual melhor preço lay.

# **3. Último preço negociado**

O preço que foi correspondido pela última vez.

### **4. Classificação**

A classificação da seleção pelo preço back. O favorito, que é a seleção com o preço mais baixo, obtém uma classificação de 1. A seleção com o preço mais alto recebe o valor de classificação mais alto que é igual ao número de seleções no mercado.

#### **156 MarketFeeder Pro 8**

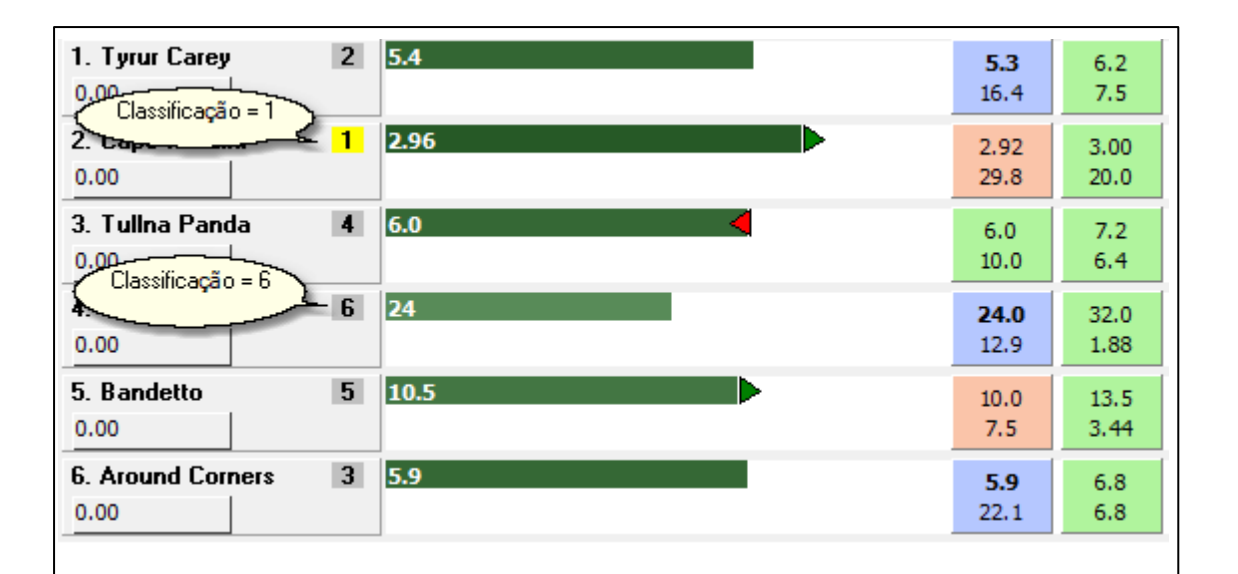

#### **5. Expressão gatilho**

Qualquer expressão que você deseja avaliar na seleção. Consiste em expressões aritméticas, variáveis de gatilho, variáveis de usuário e funções. Embora uma expressão de gatilho possa não ser uma propriedade direta de uma seleção, o programa procurará por possíveis variáveis específicas de seleção. É por isso que esse parâmetro é atribuído à seleção. Mas, na verdade, ele pode conter qualquer tipo de expressão, como:

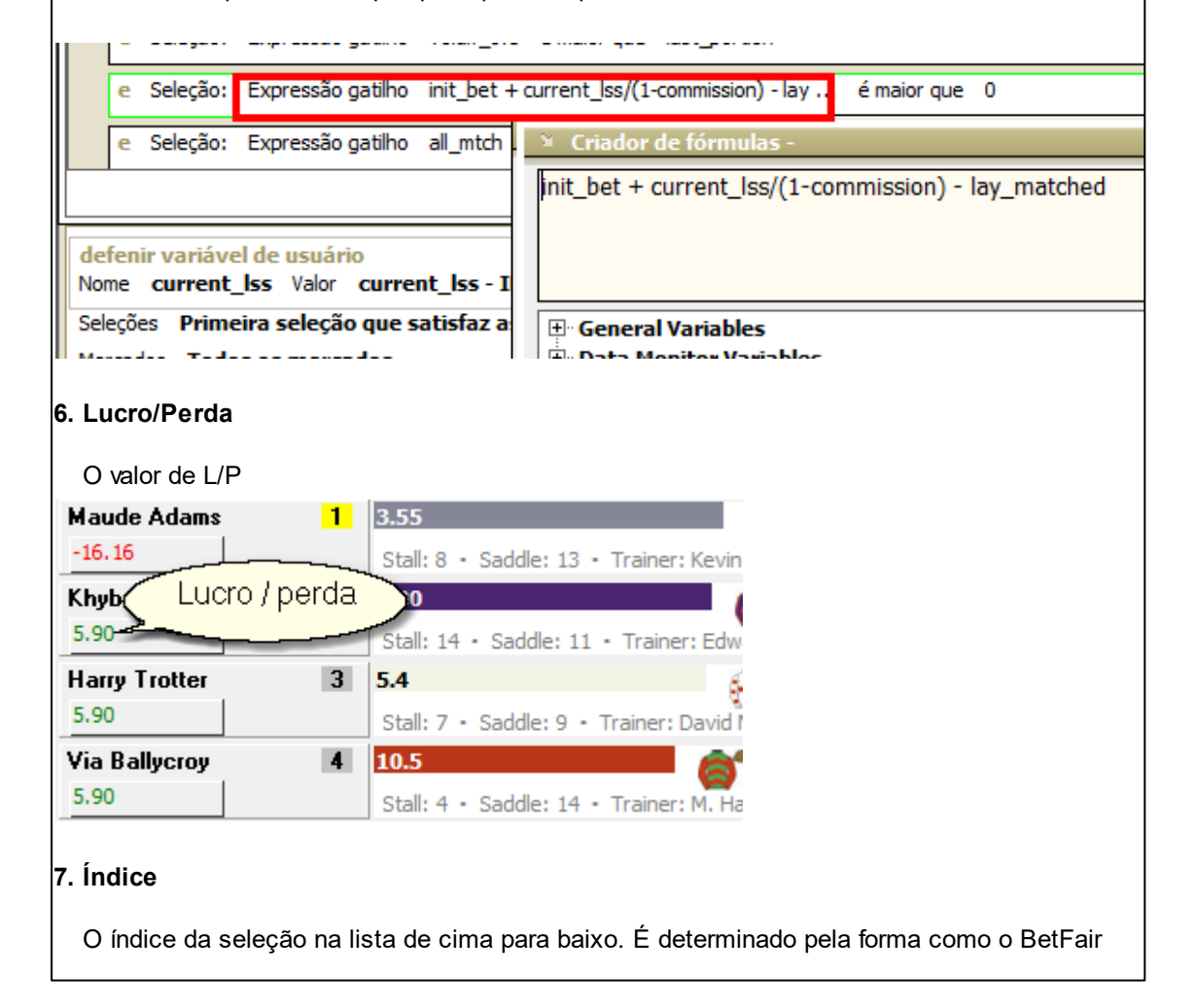

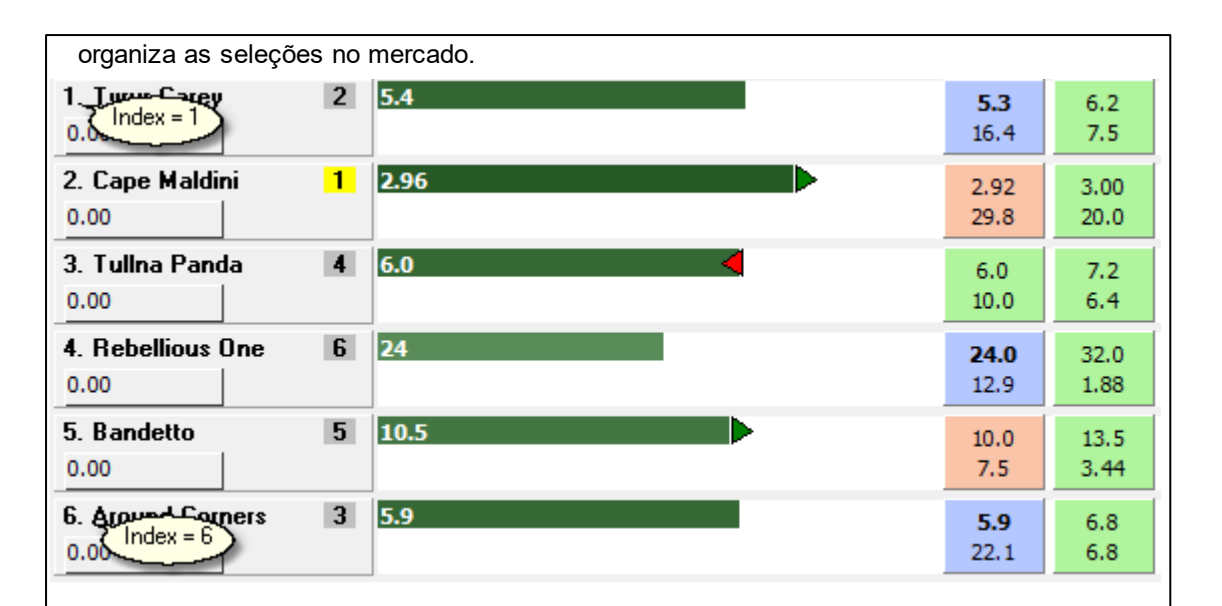

### **8. Back Correspondido**

Quantidade total de todas as suas apostas de back correspondidas na seleção.

### **9. Lay Correspondido**

A quantia total de todas as suas apostas no lay correspondidas na seleção.

#### **10. Back Não Correspondido**

Quantidade total de todas as suas apostas de back que não foram correspondidas ña seleção.

### **11. Lay Não Correspondido**

Quantidade total de todas as suas apostas de lay que não foram correspondidas ña seleção.

### **12. Pagamento de Back**

A soma dos valores de todas as suas apostas correspondidas na seleção multiplicada por seus preços.

#### **13. Pagamento de Lay**

A soma dos valores de todas as suas apostas lay correspondidas na seleção multiplicada por seus preços

## **14. Número de Apostas Back Correspondidas**

Número total de todas as suas apostas back correspondidas na seleção.

#### **15. Número de Apostas Lay Correspondidas**

Número total de todas as suas apostas lay correspondidas na seleção.

#### **16. Número de apostas back Não Correspondidas**

Número total de todas as suas apostas back não correspondidas na seleção.

### **17. Número de apostas em lay Não Correspondidas**

Número total de todas as suas apostas lay não correspondidas ña seleção.

#### **18. Quantidade Back**

A soma de dinheiro oferecido para esta seleção no melhor preço de back atual

### **19. Quantidade Lay**

A soma de dinheiro oferecido para esta seleção com o melhor preço lay atual

#### **20. Quantidade do SP back**

A quantia total de apostas de back SP que você colocou na seleção.

#### **21. Quantidade do SP lay**

A quantia total de apostas de lay SP que você colocou na seleção.

## **22. Preço Inicial Real**

O preço inicial real (SP) (torna-se diferente de zero apenas quando Ao Vivo e apenas nos mercados que suportam SP).

#### **23. % em volume**

A porcentagem do dinheiro negociado na seleção em comparação com a quantidade total de dinheiro negociado nesse mercado. Pode ser qualquer coisa entre 0 e 100.

### **24. Salto de preço back**

A mudança do preço back sobre a última atualização, nos preços.

#### **25. Salto de preço lay**

A mudança do preço lay sobre a última atualização, nos preços.

#### **26. Dif do preço de back depois de ... mins**

A alteração do preço de back ao longo do número especificado de últimos minutos. Por exemplo, se o preço mudou de 3,8 para 4,2, isso será igual a 0,4.

## **27. Dif do preço de lay depois de ... mins**

A mudança do preço lay ao longo do número especificado de últimos minutos.

### **28. Dif de ticks back depois de ... mins**

A mudança do preço de back sobre o número especificado de últimos minutos, em ticks de preço. Então, se o preço caiu de 2,0 para 1,82, isso será igual a -18.

### **29. Dif de ticks lay depois de ... mins**

A mudança do preço lay ao longo do número especificado de últimos minutos.

# **30. Afetado pelo Gatilho**

Este parâmetro agora está desatualizado e permanece na lista para compatibilidade com as versões mais antigas. Você deve agora usar: Gatilho {name} número de execuções por seleção é maior que 0

### **31. Volume Back**

O montante total de dinheiro oferecido para a seleção no back. Se você tiver a opção "Recuperar todas as ofertas de preço" ativada, isso incluirá todos os preços já oferecidos para a seleção. Caso contrário, será igual à soma das ofertas nos três melhores preços back atuais.

### **32. Volume Lay**

A quantia total de dinheiro oferecida pela seleção no lado lay.

### **33. book% de back de cima**

Verifica se a seleção está na lista de seleções que formam o back book% especificado. O programa soma todas as chances de ganhar (100,0/preço BACK), a partir do favorito. Depois de adicionar a chance da seleção atual, ele para e verifica se a figura obtida satisfaz a seleção.

Exemplo.

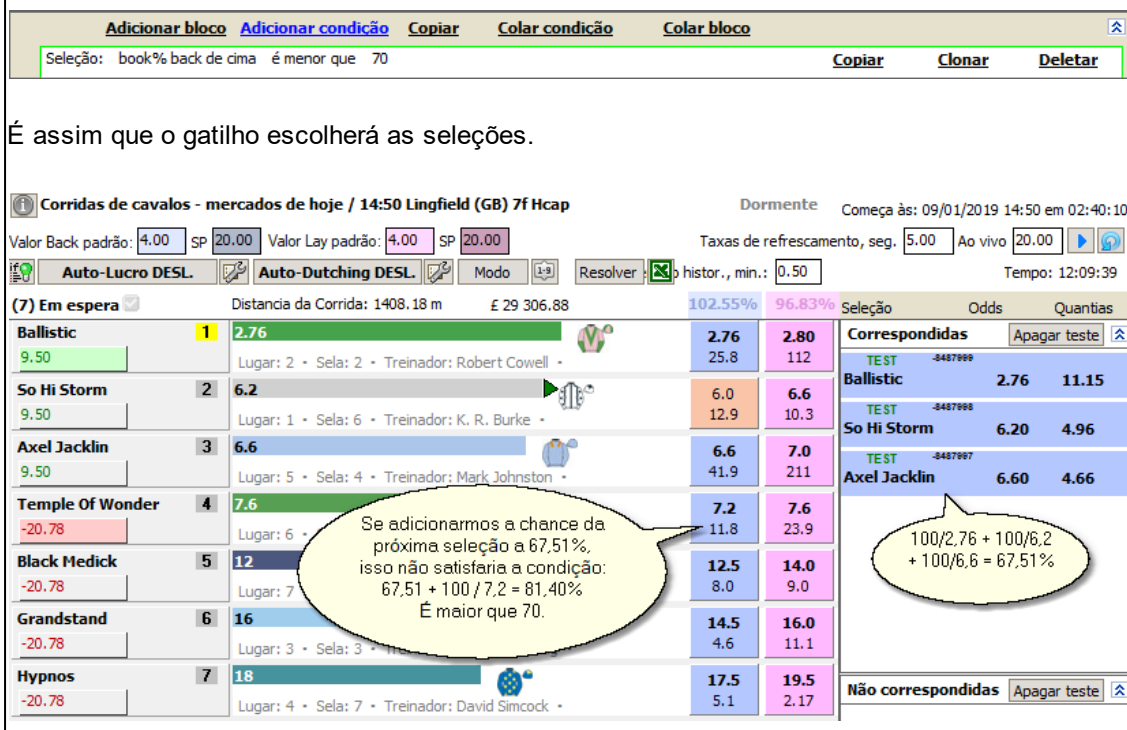

### **34. book% de lay de cima**

Verifica se a seleção está na lista de seleções que formam o lay book% especificado. É idêntico ao parâmetro anterior, mas trabalha com preços lay.

#### **35. book% back de baixo**

Verifica se a seleção está na lista de seleções que formam o back book% especificado na ordem inversa. O programa adiciona chances de ganhar a partir da seleção com o preço mais alto. Uma vez que é adicionado as chances da seleção atual, ele pára e verifica se a figura

obtida satisfaz a condição.

### **36. book% lay de baixo**

Verifica se a seleção se encaixa na lista de seleções que formam o lay book% especificado na ordem inversa.

## **37. Weight of Money (WoM)**

O indicador Weight of Money é calculado da seguinte forma:  $WOM = back$  volume / (back volume + lay volume) onde back\_volume e lay\_volume são valores oferecidos para a seleção no lado posterior e lateral, respectivamente.

#### **38. Último preço back**

O melhor preço back que a seleção estava negociando antes do mercado virar Ao Vivo.

**39. Último preço lay**

O melhor preço lay que a seleção estava negociando antes do mercado virar Ao Vivo.

#### **40. Nome**

Nome da seleção.

#### **41. Handicap**

Valor do handicap digital da seleção (somente para mercados de Handicap Asiático).

### **42. Número de Stall**

Número de parada do cavalo. Tem valor apenas nos mercados onde as silks estão disponíveis.

### **43. Número de pano de sela**

Número de pano do cavalo. Tem valor apenas nos mercados onde as silks estão disponíveis.

### **44. Idade**

Idade do cavalo Tem valor apenas nos mercados onde as silks estão disponíveis.

### **45. Peso em libras**

O peso do cavalo em libras. Tem valor apenas nos mercados onde as silks estão disponíveis.

### **46. ?Dias desde a última corrida**

O número de dias desde que o cavalo participou da corrida pela última vez. Tem valor apenas nos mercados onde as silks estão disponíveis.

# **47. Classificação Oficial**

Classificação oficial do cavalo. Tem valor apenas nos mercados onde as silks estão disponíveis.

### **48. Alegação do Jockey**

A alegação do jóquei do cavalo. Tem valor apenas nos mercados onde as silks estão disponíveis.

#### **49. Formulário**

Identificador de formulário de seleção..

### **50. Nome do Jockey**

O nome do jóquei do cavalo. Tem valor apenas nos mercados onde as silks estão disponíveis.

### **51. Ordem de classificação é definida por ...**

Esta é uma condição especial que pode ser aplicada apenas ao corpo "Seleção". Não é uma condição, mas sim uma ação que você executa em todas as seleções que correspondem às condições do gatilho até agora. Ele classifica todas as seleções correspondentes pelo valor especificado na caixa de texto. A seleção cujo valor é o mínimo virá primeiro, e a que tiver o valor máximo será a última.

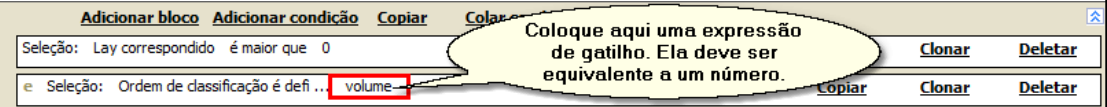

Nesta foto o gatilho encontra seleções com apostas correspondidas, então classifica-as pela sua porcentagem de volume.

Então, se o parâmetro Seleções deste gatilho for Última Seleção Correspondida, as ações do gatilho serão aplicadas à seleção com o maior volume.

Você pode ordenar as seleções correspondentes várias vezes dentro das mesmas condições de gatilho.

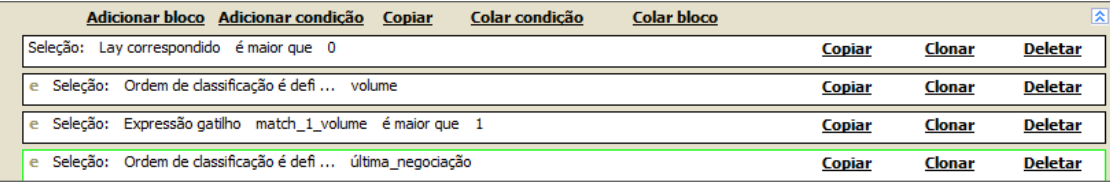

Neste exemplo, o gatilho encontra seleções com apostas combinadas, classifica-as pelo seu volume, verifica se o menor% de volume é maior que 1% e ordena todas as seleções correspondentes pelo último preço negociado.

#### **□ Parâmetros dos Gatilhos**

# **1. Número de execuções**

O número de vezes que o gatilho com o nome escolhido foi executado. Se "global" estiver marcado, esse

número é cumulativo para todos os mercados que foram atualizados desde o início do programa. Caso contrário, esse

número é contado apenas para o mercado atual.

Quando o bloco ao qual o gatilho pertence é definido para repetir mais de uma vez, o número de trechos será

reiniciado toda vez que o bloco for repetido.

Por favor, note: uma "corrida" é contada toda vez que o gatilho é acionado, independentemente do número de seleções a que se aplica. Por exemplo, se o gatilho estiver configurado para ser executado "uma vez por seleção",

e primeiro recua em 2 seleções e depois em mais 3 (e a linha correspondente na janela Ativar Gatilhos pisca duas vezes

em verde), o número de trechos será igual a 2, não 5. Se o gatilho for ajustado para "repetir não mais que 10s" e

repetidamente apostar BACK quatro vezes no mesmo cavalo, o número de trechos será igual a 4.

#### **2. Número de execuções no evento esportivo**

O número de vezes que o gatilho disparou em todos os mercados do evento esportivo atual. Por exemplo. Se o gatilho estiver configurado para apostar BACK no favorito, e você monitorar os mercados de Vitória, Posição e Each Way de cada corrida de cavalos, o número de corridas no evento esportivo provavelmente será igual a 3 (um favorito para cada mercado). Da mesma forma, se você monitorar, digamos, Mais / Menos de 0.5 Gols através de Mais / Menos de 4.5 Gols e o gatilho estiver definido como "Menos", então o número de runs no evento esportivo (após todas as apostas terem sido feitas) será igual a 5.

#### **3. Número de execuções no hipódromo**

O número de vezes que um gatilho disparou em qualquer mercado que tenha sido realizado em um mesmo hipódromo (para corrida de cavalos) ou estádio de Greyhound (para corridas de Greyhound). Os mercados podem pertencer a eventos que começem em horários diferentes, o importante é que eles aconteçam no mesmo hipódromo/estádio (por exemplo, Ascot ou Newbridge).

### **4. Número de execuções por seleção**

O número de vezes que o gatilho com o nome escolhido foi executado nas seleções qualificadas.

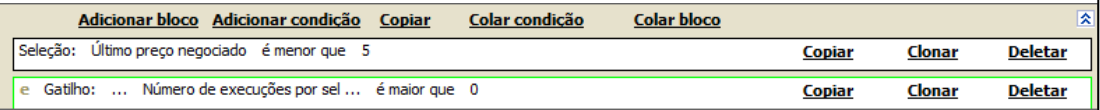

**Encontre seleções com o último preço negociado menor que 5 no qual o gatilho chamado "postura" foi executado pelo menos uma vez.**

#### Parâmetros do Mercado

# **1. Nome**

Nome completo do mercado. Exemplo: Futebol / Inglês Futebol / Liga Dois / Jogos 31 de Outubro / Accrington S v Morecambe / Match Odds - Match Odds. A utilização mais comum deste parâmetro é para verificar se algum padrão está presente no nome do mercado, ex. Market's Name contains "Hcap"

#### **2. Número de seleções**

O número de seleções no mercado. Isso inclui as seleções ativas para negociação automática e as que não são.

### **3. Volume Correspondido**

A quantia total de dinheiro (na sua moeda) combinada neste mercado.

#### **4. Back Book %**

Percentagem do Back Book feita dos preços de todas as seleções. Leva um valor de 0 a 100.

#### **5. Lay Book %**

Percentagem do book Lay feita dos preços de todas as seleções. Obtém um valor de 0 a 100.

#### **6. Número de lugares**

Número de lugares vencedores no mercado.

#### **7. Status**

O status atual do mercado (inativo, Ao Vivo, suspenso, concluído).

### **8. Status da Corrida**

O status atual da corrida, se o mercado pertencer a uma corrida de cavalos ou Grayhound. Isso não deve ser confundido apenas com o Status. Uma corrida pode ter um dos seguintes status:

Dormente (Dormant) - Não há dados disponíveis para esta corrida; Atrasado (Delayed) - O início da corrida foi atrasado; Parada (Parading ) - Os cavalos estão no anel de desfile; Descer (Going Down) - Os cavalos estão descendo até o poste inicial; At The Post (At The Post ) - Os cavalos estão no posto; Indo para Trás (Going Behind) - Os cavalos estão indo para trás; Under Orders (Under Orders) - Os cavalos são carregados nos estábulos / corrida está prestes a começar; Off (Off) - a corrida começou; Finalizado (Finished ) - A corrida terminou; False Start (False Start ) - Houve um início falso; Fotografia (Photograph ) - O resultado da corrida está sujeito a um acabamento de foto; Resultado (Result ) - O resultado da corrida foi anunciado; Weighed In (Weighed In) - Os jóqueis pesaram; Race Void (Race Void ) - A corrida foi declarada nula; Abandonado (Abandoned) - A reunião foi cancelada.

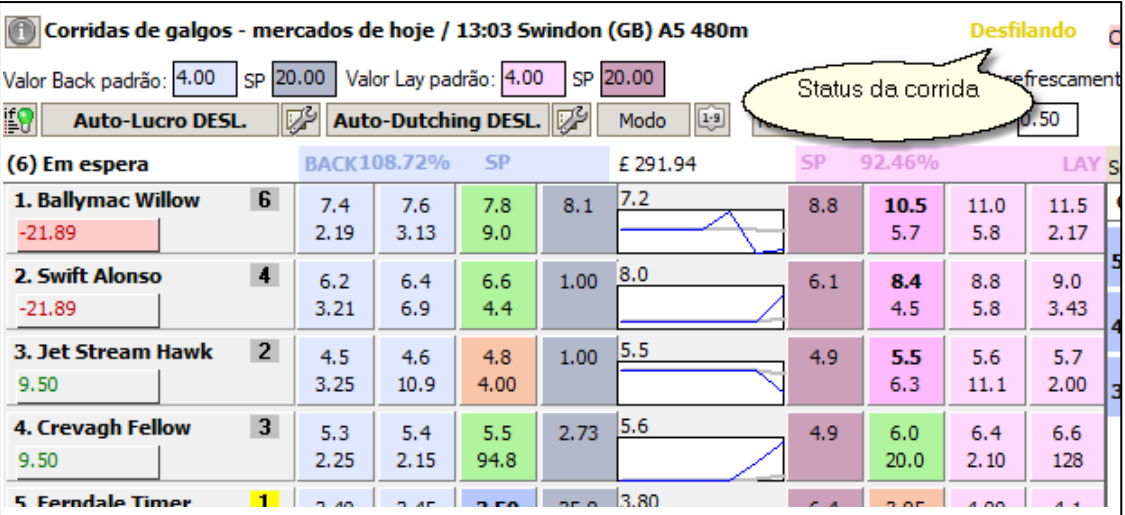

Esta condição só funciona se você ativar a configuração "Baixar o Status da Corrida".

### **9. PI**

Verifica se as apostas PI são suportadas no mercado.

## **10. Modo Ao Vivo**

Verifica se o mercado será ativado durante o evento após o início do evento.

#### **11. Valor Back padrão**

O valor back padrão para apostas com um clique.

#### **12. Valor Lay Padrão**

O valor lay padrão para apostas com um clique.

#### **13. Número de apostas Back correspondidas**

O número de todas as suas apostas back correspondidas colocadas nesse mercado

### **14. Número de apostas Lay correspondidas**

O número de todas as suas apostas lay correspondidas colocadas neste mercado

#### **15. Número de apostas Back não correspondidas**

O número de todas as suas apostas back não correspondidas colocadas nesse mercado.

### **16. Número de apostas Lay não correspondidas**

O número de todas as suas apostas lay não correspondidas colocadas neste mercado.

# **17. Número de apostas resolvidas**

O número das suas apostas que foram resolvidas nesse mercado. As apostas resolvidas são retiradas do seu extrato de conta (tanto no Modo de Teste quanto no modo de dinheiro real), portanto, você precisa ter certeza de que está atualizado (configure "Opcões Gerais" de

# acordo).

# **18. L/P resolvido (Settled P/L)**

O lucro / perda resolvido total que você fez no mercado, desde que esteja no estado liquidado. Leia como determinar se um mercado é resolvido. O P/L é feito de todas as suas apostas e comissão.

## **19. Minutos antes do Inicio**

O número de minutos restantes até o início do mercado.

# **20. Minutos desde o inicio**

O número de minutos que se passaram desde o início do mercado.

# **21. Minutos desde a última suspensão**

O número de minutos que se passaram desde que o mercado foi suspenso pela última vez.

# **22. Minutos desde o início da actualização**

O número de minutos que se passaram desde que o mercado começou a atualizar. Se você parar e reiniciar a atualização, esse valor será redefinido.

# **23. Minutos desde o último gol**

O número de minutos que se passaram desde o último gol (por exemplo, no futebol) ou ponto (por exemplo, no tênis) foi marcado no mercado. Se nenhum gol ou ponto tiver sido marcado, essa condição verificará o número de minutos desde o início da atualização de mercado.

### **24. Resultado de futebol**

Verifica se a Pontuação nesse mercado (se disponível) foi alterada ou não. A pontuação pode ficar disponível se você ativar essa opção. Se a pontuação no mercado mudou, esta condição irá "pensar" que a pontuação mudou até que o gatilho seja executado. Depois disso, se você quiser verificar a pontuação novamente, será necessário repetir esse gatilho.

### **25. Número de corredores retirados**

O número de corredores retirados no mercado. Se nenhum for retirado, isso será igual a 0.

### **26. Código de apostas**

O código especial do mercado que define os tipos de suas seleções, bem como as apostas que podem ser colocadas nesse mercado. Isso está atualmente disponível para os mercados de corridas de cavalos, corridas de galgos, futebol e tênis. Um mercado pode receber um dos seguintes códigos:

- Vitória (Corrida de Cavalos e Galgos) Posição (Corrida de Cavalos e Galgos) Each Way (Corrida de Cavalos) - AvB (Corrida de Cavalos) Probabilidades de Jogo (Futebol e Tênis) Resultado Correto (Futebol) Total de Gols (Futebol)

Handicap Asiático (Futebol) Intervalo (Futebol) Resultado ao Intervalo (Futebol) - Intervalo / Jogo Completo (Futebol) Mais / Menos [numero de gols] (Futebol) Gols na 1<sup>ª</sup> Parte [goal number] (Futebol) Próximo Gol (Futebol) Ambas as Equipas Marcam? (Futebol) Resultado Correto no Set (Tênis) Vencedor do Set [número definido] (Tênis) - Apostas no Set (Tênis) - Apostas no Game [número do Game] (Tênis) DRAW NO BET (Futebol) Odds Primeiro Gol (Futebol) - Ímpar ou par (Futebol) Dupla Chance (Futebol)

Então, por exemplo, suponha que você tenha adicionado a seguinte condição:

# **Mercado: Código de apostas é a Resultado Correto (futebol)**

Se esta condição estiver marcada em um mercado de Resultado Correcto, ela será satisfeita (isto é, retornará VERDADEIRO), caso contrário, retornará FALSO.

Então, isso é efectivamente uma maneira de determinar se o seu mercado é de um tipo específico, por exemplo, se você está codificando uma estratégia envolvendo diferentes tipos de mercado dentro do mesmo jogo de futebol. O código de apostas do mercado pode ser obtido através de uma variável **market\_code**.

Note que você terá que inserir um parâmetro adicional para Over / Under (Soccer) e First Half Goals (Soccer). Este deve ser o número de gols em nome do mercado, ou seja, 0,5, 1,5, 2,5 etc. A seguinte condição retornará VERDADEIRO em um mercado com mais / menos 2,5 golos e FALSO - em um Mais / Menos 1.5 gols ou qualquer outro tipo de mercado.

**Mercado: Código de apostas é Mais/Menos 2.5 (futebol)**

#### Parâmetros Globais

### **1. Último valor Ganho / Perdido**

A quantia de dinheiro que você ganhou ou perdeu no último mercado onde você estava apostando. Os lucros e perdas de todas as apostas que você colocou nesse mercado, bem como a comissão de troca (se houver) são somados para fazer esse valor. Certifique-se de que extrato da conta está definido para ser atualizado.

#### **2. Valor Total Ganho / Perdido**

O valor total que você ganhou ou perdeu com base nos registos da sua conta. O número de apostas liquidadas que compõem este valor depende do tamanho da declaração que você configure em Opções Gerais.

#### **3. Hora Atual**

Verifica os parâmetros da hora atual. Os exemplos de notação de tempo aceitável são dados abaixo:

14:00

05:00 PM

12:30 22:15:03 01:12:45 AM  $\bullet$  06:00 Se nem "AM" nem "PM" forem fornecidos, a numeração padrão de 00:00 a 23:59 será aplicada. Você também pode adicionar uma data no seguinte formato: dd / mm / aaaa. A data deve estar na frente do valor de tempo, por exemplo:  $\bullet$  01/05/2008 12:20 08/12/2009 05:12:02 PM  $\bullet$  15/11/2017 17:14 Além disso, você pode verificar o dia da semana atual. Os valores aceitáveis dos dias da semana estão listados abaixo: Dom, Seg, Ter, Qua, Qui, Sex, Sab Domingo é considerado o primeiro dia da semana. Então, se você usar expressões como "é menor que", "é maior que", leve em conta que "Dom" é menor que "Seg", "Sab" é maior que "sex" e assim por diante. Para facilitar a compreensão, você pode atribuir mentalmente a cada dia da semana um número de 1 a 7, "Dom" sendo "1" e "Sab" sendo "7". Além disso, você pode verificar o mês atual. Os nomes dos meses aceitáveis estão listados abaixo: Jan, Fev, Mar, Abr, Mai, Jun, Jul, Ago, Set, Out, Nov, Dez. Exemplo: O horário atual é menor que junho Isso retornará verdadeiro se o mês atual for janeiro, fevereiro, março, abril ou maio. Você não pode combinar dias da semana e / ou meses e valores de data / hora em uma condição. Por exemplo, a seguinte notação NÃO é permitida: A hora exata é entre quarta-feira e 12/04/2008 A hora atual é igual a sexta-feira Para verificar o dia da semana, mês e data e / ou hora, você deve criar duas ou mais condições. Por exemplo: Hora atual é igual a quarta-feira e o Horário Atual é 12/04/2008

Nota: se você usar vírgula como separador decimal ("," em vez de "."), Precisará separar os valores em uma lista por ponto e vírgula. Por exemplo:

Horário atual está na lista 07:00; 18:00; 22:00

### **4. Variáveis de usuário**

Verifique se um ou mais variáveis de usuario estão prontos. Você pode separar dois ou mais nomes de variáveis com uma vírgula.

Você também pode verificar variáveis de seleções lembradas

## **5. Extrato da Conta em ... foi alterado / não foi alterado**

Verifique se há novos registos em seu extrato de conta desde que o gatilho foi executado pela última vez. Você pode optar por pesquisar transações pertencentes a um tipo de esporte, ao mercado atual ou globalmente.

Se você não encontrar um parâmetro necessário, tente verificar se ele pode ser expresso por meio de uma variável de gatilho correspondente variável de gatilho.

## **9.3.6.4 Operador de Comparações**

Operadores de comparação, como o próprio nome indica, permitem comparar dois valores (operandos). O resultado da aplicação de tal operador é VERDADEIRO ou FALSO. Veja abaixo a lista de operadores de comparação suportados.

# **Para operandos de string (observe que as comparações de cadeias são insensíveis a maiúsculas e minúsculas, ou seja, ABC é igual a abc):**

**é igual a**

Retorna VERDADEIRO se ambos os operandos forem iguais ou FALSO caso contrário. Você deve colocar cada operando entre aspas duplas ao comparar operandos que possam conter espaços. Por exemplo.:

O Nome da Seleção é igual a "Marine Captain"

**não é igual a**

Retorna VERDADEIRO se os operandos não forem iguais ou FALSO caso contrário.

**contém**

Retorna VERDADEIRO se alguma parte do operando da esquerda for igual ao operando da direita, ou FALSO caso contrário. Nome do Mercado Contém "Hcap".

**não contém**

Retorna VERDADEIRO se nenhuma parte do operando da esquerda for igual ao operando da direita, ou FALSO caso contrário.

#### **está na lista**

Retorna VERDADEIRO se o operando esquerdo for igual a uma ou mais cadeias separadas por vírgulas e listadas no operando da direita.

Nome da Seleção está na Lista "The Draw", "0 - 0", "1 - 1"

Observe que o operando da direita não deve ser uma expressão de acionamento, ou seja, não deve incluir variáveis.

#### **não está na lista**

Retorna VERDADEIRO se o operando da esquerda não for igual a qualquer uma das cadeias listadas no operando da direita.

#### **está no ficheiro**

Retorna VERDADEIRO se o operando à esquerda for igual a uma ou mais cadeias listadas no arquivo de texto cujo caminho é especificado no operando à direita ou FALSO caso contrário. No arquivo, cada string deve ser colocado em uma linha separada. As expressões de acionamento no operando da direita não serão analisadas. Use o botão "Browse" para escolher o arquivo no seu disco.

Você também pode especificar um URL em vez de um caminho para o arquivo de texto. Os requisitos para o formato da página são os mesmos acima. O URL deve começar com "http" ou "https", por ex."*https://dl.dropboxusercontent.com/u/12345678/testfile.txt*"

### **não está no arquivo (is not in file)**

Retorna VERDADEIRO se o operando à esquerda não for igual a qualquer uma das cadeias listadas no arquivo com o caminho especificado no operando à direita (ou uma página com a URL especificada) ou FALSO, caso contrário.

### **Para operandos numéricos**

## **é igual a**

Retorna VERDADEIRO se ambos os operandos forem iguais ou FALSO, caso contrário.

#### **não é igual a**

Retorna VERDADEIRO se ambos os operandos não forem iguais ou FALSO de outra forma.

#### **é menor que**

Retorna VERDADEIRO se o operando à esquerda for menor que o operando à direita ou FALSO, caso contrário.

#### **é maior que**

Retorna VERDADEIRO se o operando à esquerda for maior que o operando à direita ou FALSO, caso contrário

### **é igual ou menor que**

Retorna VERDADEIRO se o operando à esquerda for igual ou menor que o operando à direita ou

FALSO, caso contrário.

#### **é maior ou menor que**

Retorna VERDADEIRO se o operando da esquerda for igual ou maior que o operando da direita, ou FALSO caso contrário.

**está entre**

Retorna VERDADEIRO se o operando esquerdo for igual ou maior que o primeiro operando direito e for igual ou menor que o segundo operando direito ou FALSO caso contrário. Exemplos de comparações que retornam VERDADEIRO:

```
5 está entre 4 e 6
-8 está entre -8 e 0
10 está entre 1 e 10
```
#### **está fora**

Retorna VERDADEIRO se o operando esquerdo for menor que o primeiro operando direito ou for maior que o

segundo operando direito; caso contrário, retorna FALSO. Exemplos de comparações que retornam VERDADEIRO:

```
7 está fora 8 e 20
0 está fora -5 e -2
14.5 está fora 13 e 14
```
## **está na lista**

Retorna VERDADEIRO se o operando da esquerda for igual a um ou mais valores separados por vírgulas e listado no operando da direita, ou FALSO caso contrário. As expressões de gatilho no operando da direita não são analisadas. Índice da Seleção está na Lista 3, 6, 8

# **não está na lista**

Retorna VERDADEIRO se o operando à esquerda não for igual a qualquer um dos valores listados no operando à direita ou FALSO, caso contrário.

#### **está no arquivo**

Retorna VERDADEIRO se o operando à esquerda for igual a um ou mais valores listados no arquivo de texto cujo caminho é especificado no operando à direita ou FALSO caso contrário. No arquivo, cada valor deve ser colocado em uma linha separada. As expressões de gatilho no operando da direita não serão analisadas. Use o botão "Browse" para escolher o arquivo no seu disco.

#### **não está no arquivo**

Retorna VERDADEIRO se o operando da esquerda não for igual a qualquer um dos valores listados no arquivo especificado pelo operando da direita, ou FALSO caso contrário.

### **é o máximo**

Retorna VERDADEIRO se a expressão no operando esquerdo tiver o valor máximo entre todas as seleções que atenderam às condições de acionamento anteriores ou FALSO caso contrário. Para fazer essa comparação, o programa avalia a mesma expressão especificada pelo operando esquerdo para todas as seleções qualificadas. Em seguida, ele determina aquele com o valor

máximo e o compara com o valor do operando esquerdo para a seleção atual.

**é o mínimo**

Retorna VERDADEIRO se a expressão no operando esquerdo tiver o valor mínimo entre todas as seleções que se ajustam às condições de acionamento anteriores ou FALSO caso contrário.

### **é o máximo (de todos)**

Retorna VERDADEIRO se a expressão no operando esquerdo tiver o valor máximo entre todas as seleções ativas no mercado, ou FALSO caso contrário. Para fazer essa comparação, o programa avalia a mesma expressão especificada pelo operando esquerdo para todas as seleções ativas no mercado, independentemente de se qualificarem para esse gatilho ou não. Em seguida, ele determina aquele com o valor máximo e o compara com o valor do operando esquerdo para a seleção atual.

#### **é o mínimo (de todos)**

Retorna VERDADEIRO se a expressão no operando da esquerda tiver o valor mínimo entre todas as seleções ativas no mercado, ou FALSO caso contrário.

# **9.3.7 Variáveis**

Variáveis de gatilhos, são palavras-chave especiais que o programa substitui por determinados valores.

Você pode usar variáveis de gatilhos em expressões de gatilhos e em qualquer campo de texto no Editor de gatilhos. O valor de cada variável será calculado com relação ao momento em que o gatilho está a ser verificado (simultaneamente com a atualização de um mercado).

Deve certificar-se de usar a escrita correta de todas as variáveis. Para ajudá-lo nessa tarefa, criamos o Construtor de Fórmulas no qual você seleciona a variável correta e clica no nome dela para adicioná-la à sua expressão.

Algumas variáveis *podem conter prefixos e índices*. Uma palavra entre chaves denomina um índice, então você precisa substituí-lo por um dígito.

Você pode visualizar os valores atuais das variáveis ña janela Variáveis de Usuário.

#### **9.3.7.1 Variáveis do Usuário**

#### **This functionality is available in the full version of MarketFeeder Pro.**

As variáveis de usuário são palavras-chave especiais que você, como usuário, pode definir durante sua sessão de negociação. Eles representam pares de "Nome/Valor", onde "Nome" é qualquer combinação de símbolos permitidos e "Valor" é um número ou string que você pode atribuir a esse nome.

Os símbolos permitidos para o nome de uma variável são:

- letras latinas A-Z, a-z. Exemplo: myvar

- Figuras 0-9. Exemplo: point1
- Espaço, sublinhado. Exemplo: one\_plus\_2

Você deve certificar-se de que o nome da sua variável não coincide com qualquer outra variável de gatilho existente no MF Pro.

O valor de uma variável pode ser:

- Um número
- Uma sequência de letras, figuras, espaços e outros símbolos
- Uma expressão aritmética suportada pelo MF Pro
- Uma função suportada pelo MF Pro
- Variável de gatilho
- Uma combinação dos anteriores

Por favor note: todas as expressões aritméticas, fórmulas e variáveis serão avaliadas antes de atribuir um valor à variável. Ou seja, uma variável manterá o valor final dessa expressão, não a expressão em si.

# **Constantes**

Constantes são variáveis cujos valores podem ser definidos ao carregar um arquivo de gatilho no qual eles estão armazenados. Isto é, uma constante pode ser declarada antes que qualquer gatilho comece a funcionar.

Em todos os outros aspectos, uma constante age exatamente da mesma forma que qualquer outra variável, ou seja, você pode usá-la em expressões de gatilho e pode definir e alterar seu valor com um gatilho (embora a palavra "constante" possa ser confusa).

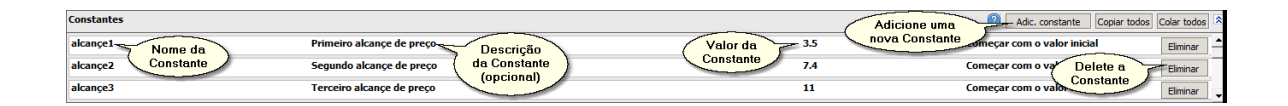

O valor de uma constante pode ser atribuído a ela ao carregar um arquivo de gatilho, ou o programa pode lembrar o último valor que a constante tinha quando você fechou o programa e restaurar esse valor na próxima vez que você reabri-lo. Para escolher entre essas opções, use o menu suspenso:

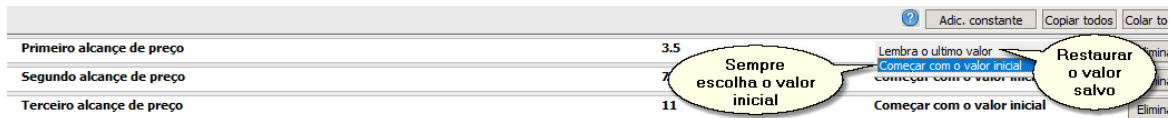

# **Variáveis de análise**

Se uma variável de usuário não for definida, ela não será analisada pelo programa e todas as referências a essas variáveis não serão substituídas por seu valor. Por exemplo, se você for usar uma variável "myvar", mas não tiver executado um disparador que defina seu valor, qualquer expressão contendo essa variável não será avaliada corretamente:

**SE (back\_price> 2, 5, myvar)**

Isso retornará a mesma expressão, sem qualquer alteração, porque myvar ainda não está definido.

Portanto, certifique-se de definir uma variável antes de usá-la, seja definindo-a nas Constantes ou criando um gatilho separado para essa finalidade.

Exemplos de declarar uma variável corretamente:

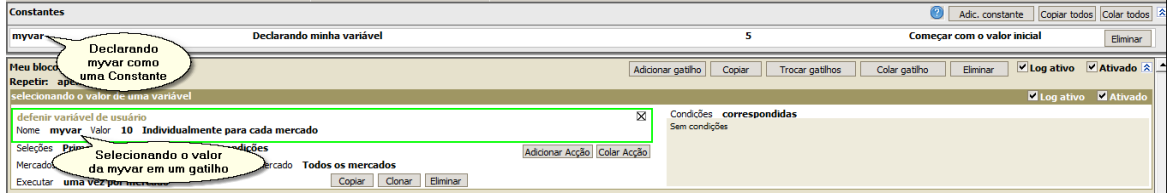

# **Alcance Variável**

Cada variável tem sua margem que determina como uma variável é interpretada pelo programa. Os quatro tipos de margem suportados pelo MarketFeeder Pro são:

- Individualmente para cada esporte
- Individualmente para cada evento
- Individ. para cada hipódromo
- Individualmente para cada mercado
- Globalmente

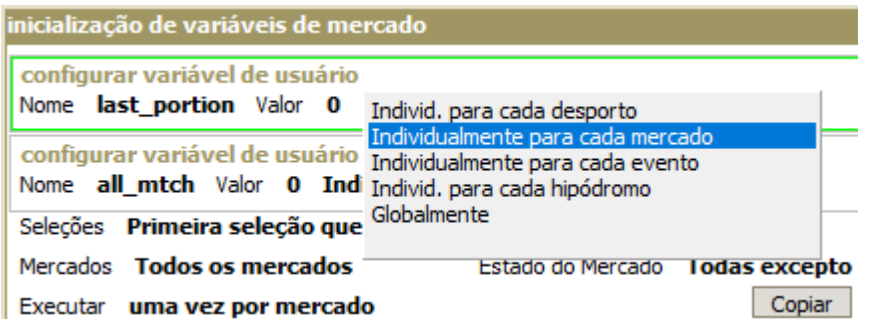

Por exemplo, se uma variável for definida "individualmente para cada mercado", essa variável será reconhecida apenas para o mercado em que foi definida. Seu valor existirá apenas quando aplicado a esse mercado.

Alternativamente, se foi definido "individualmente para cada esporte", seu valor será reconhecido em todos os mercados pertencentes a esse esporte, por exemplo. em todas as corridas de cavalos, mas não em jogos de futebol.

O valor da variável com a margem "Individualmente para cada evento" pode ser definido e verificado em diferentes mercados do mesmo evento esportivo (por exemplo, mercados Win e Place da mesma corrida de cavalos).

O valor de uma variável colocada no escopo "individualmente para cada hipódromo" pode ser acessada em qualquer dos mercados ou eventos que acontecerem naquele hipódromo/pista de Galgos, mesmo que eles começem em horários

diferentes. Use esse escopo, por exemplo, para criar contadores de ganho/perda de cada hipódromo para criar planos de apostas diferentes para locais diferentes.

Finalmente, uma variável definida "globalmente" é reconhecida em todos os mercados e, portanto, tem o mesmo valor em todos os gatilhos, a menos que você a altere.

Todas as constantes têm a margem "Global".

9.3.7.1.1 Visualização das Variáveis do Usuário

Você pode ver o valor de cada variável de gatilho, uma constante, uma variável de usuário e uma expressão na janela Variáveis de Usuários.

Para abri-la, clique neste link no Menu Principal.

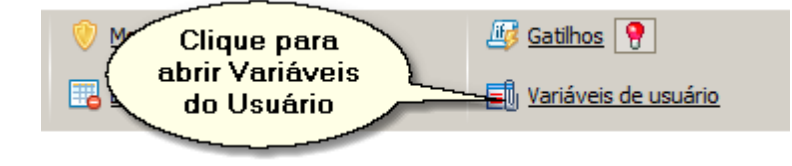

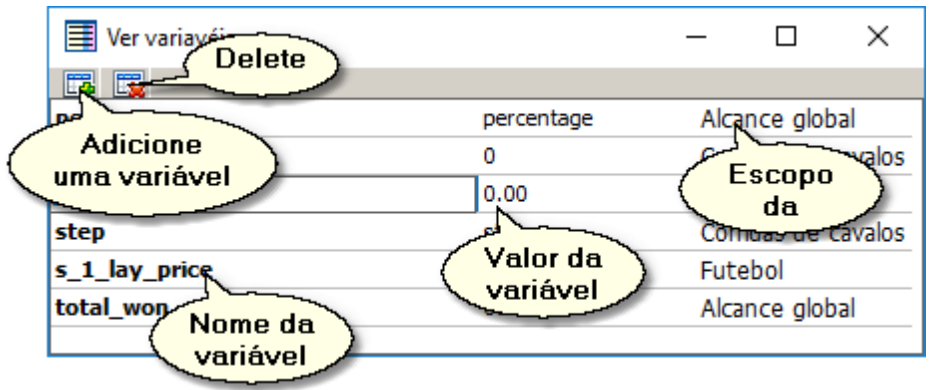

Para visualizar o valor de uma variável ou expressão, adicione uma nova linha à tabela.

Você pode criar uma nova variável e definir seu valor. Basta adicionar uma nova linha, digite o nome da nova variável, clique com o botão direito nela e escolha "Definir Valor".

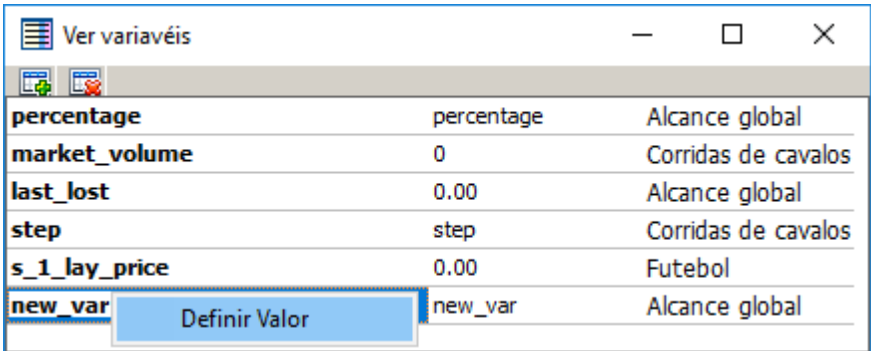

# **9.3.7.2 Gerais**

Variáveis Gerais, retribuem valores comuns para toda a sessão de trading.

Abaixo está a lista completa das variáveis e sua descrição.

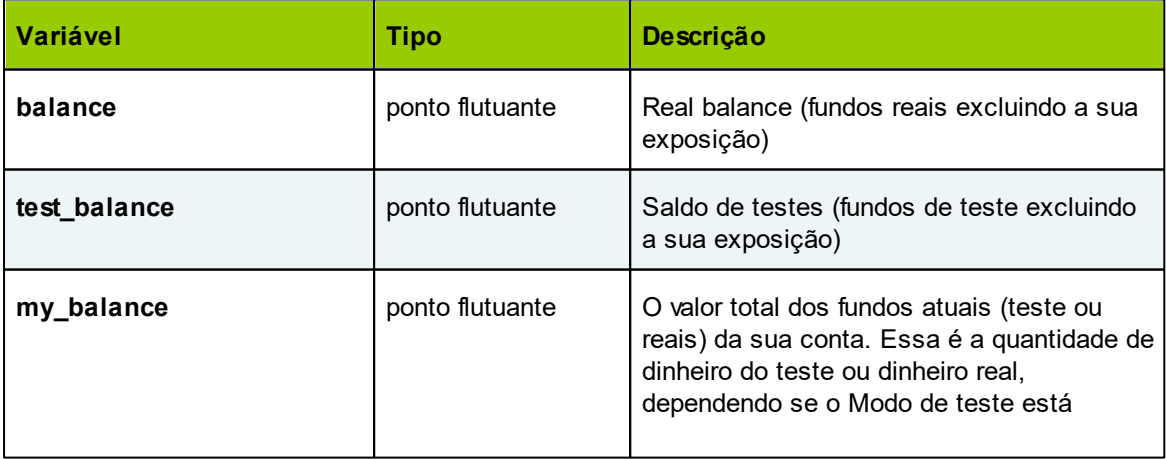

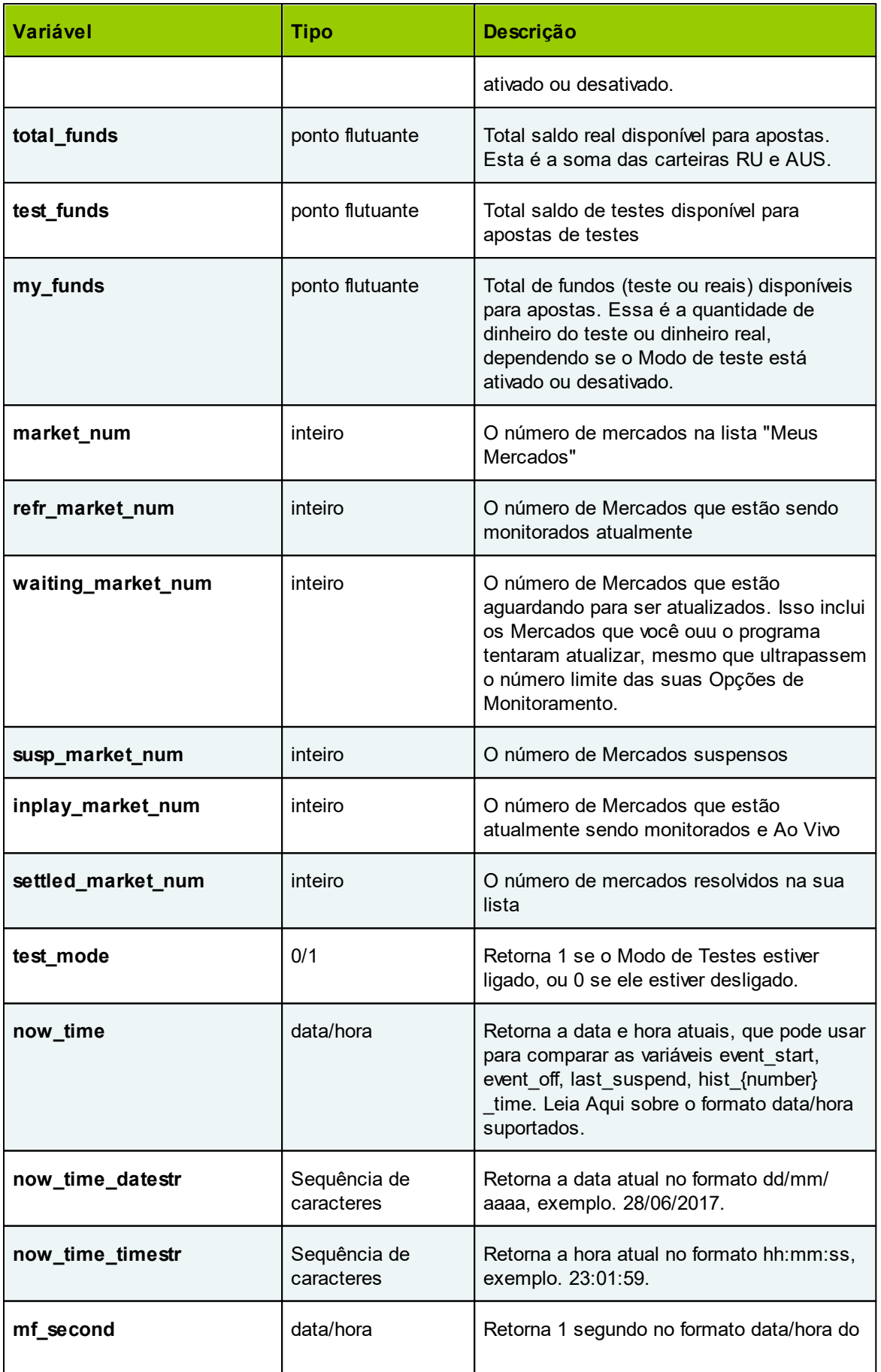

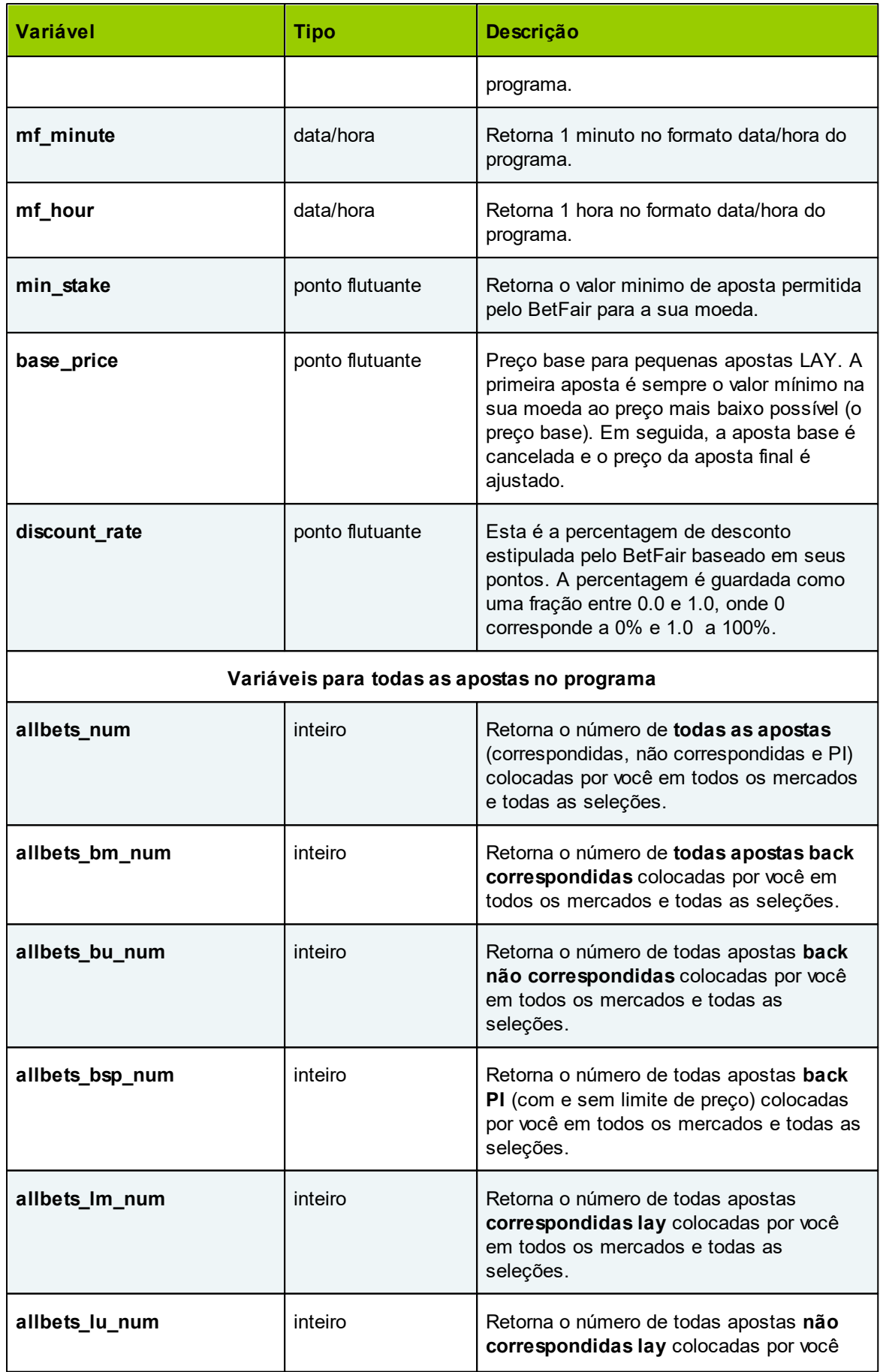

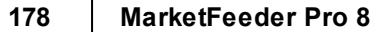

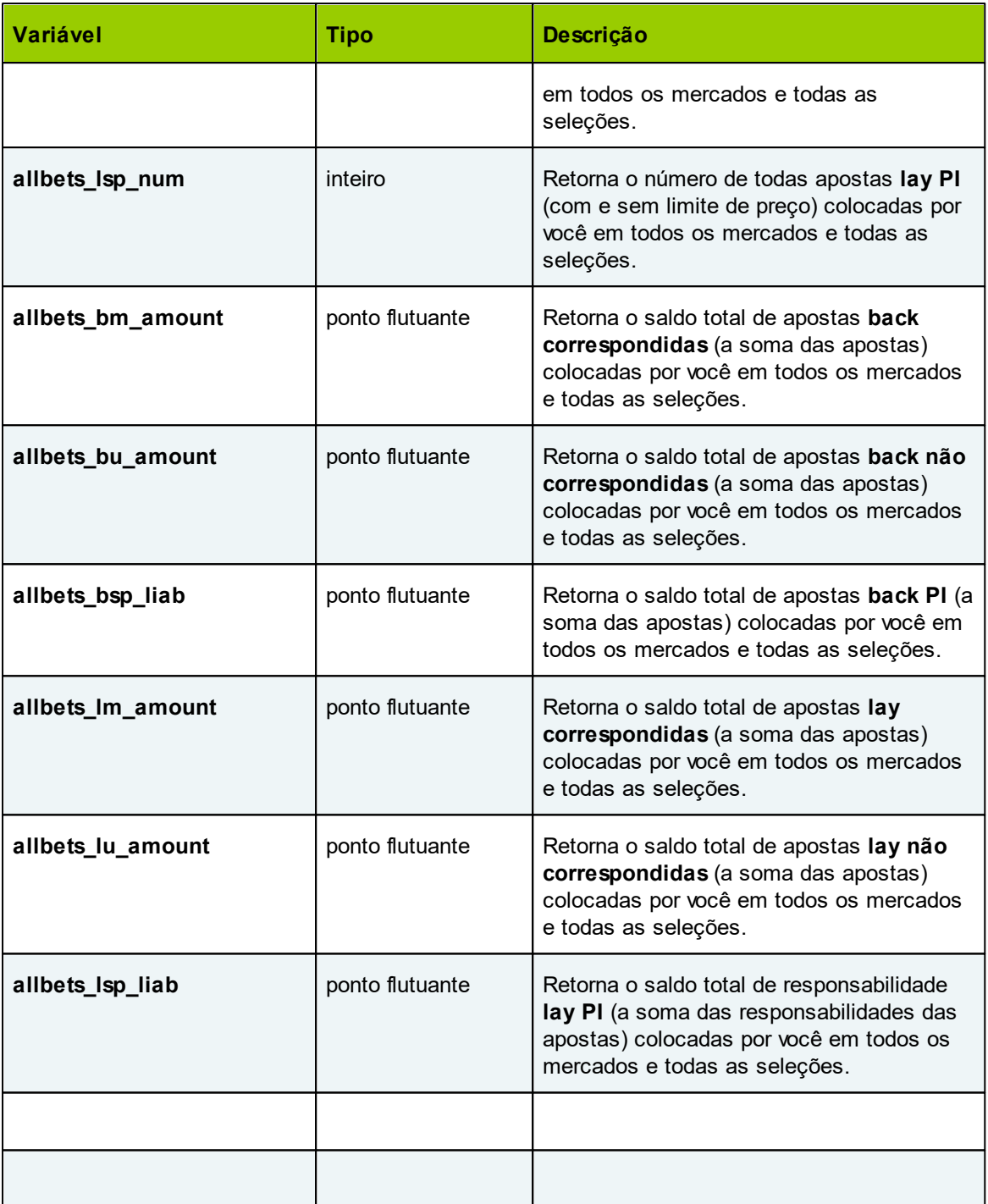

# **9.3.7.3 Histórico de Perdas / Lucros**

MF Pro guarda um histórico dos seus lucros e perdas, como também de todas as apostas colocadas, na sua conta. Pode acessar o historico através dos gatilhos listados abaixo. Por favor, não esqueça que este histórico está definido pelas definições de Extrato de Conta. Por isso, sempre que você retirar os extratos do dia, e ainda não tiver colocado nenhuma aposta, estas variáveis voltarão a zero.

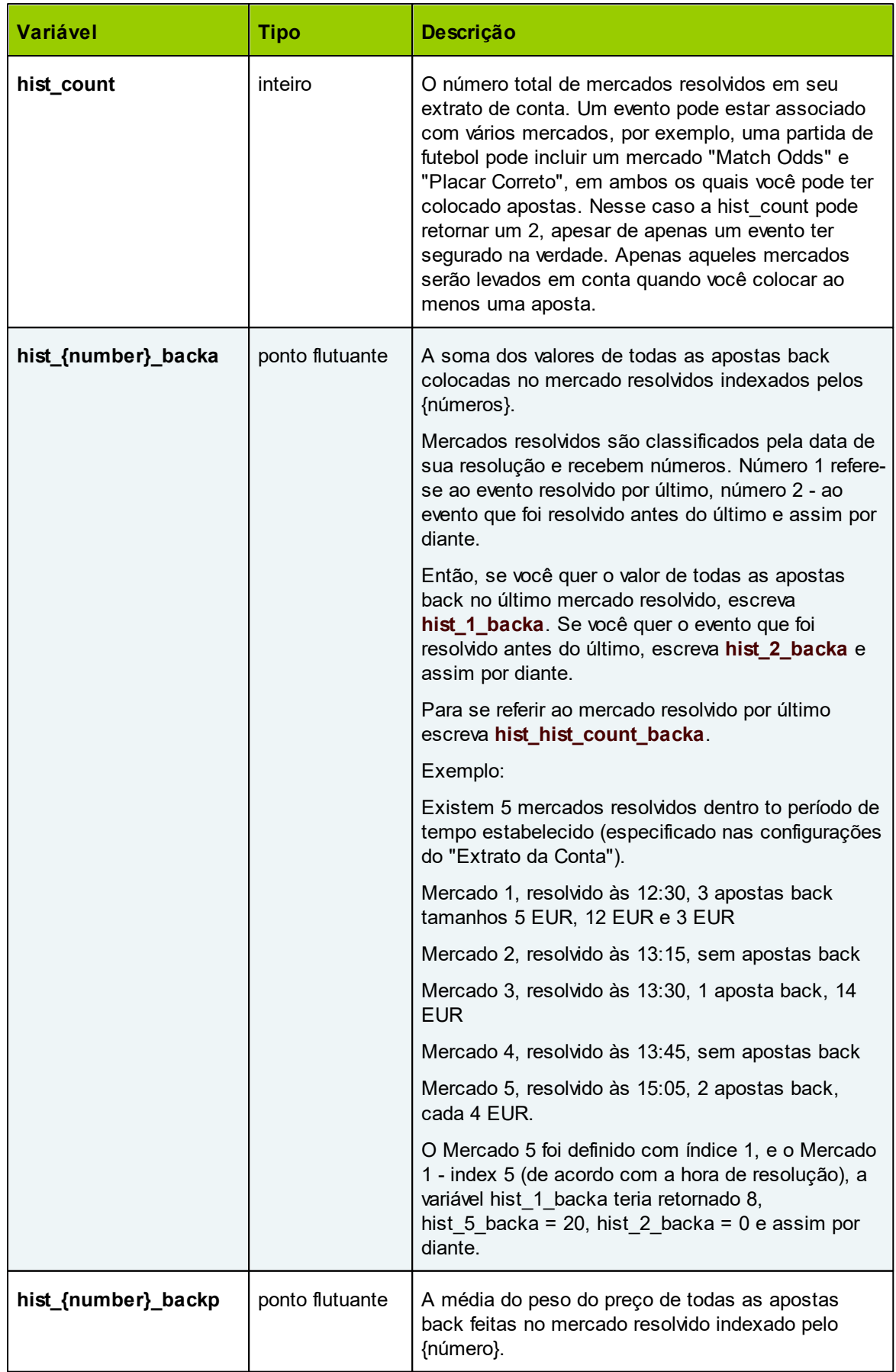

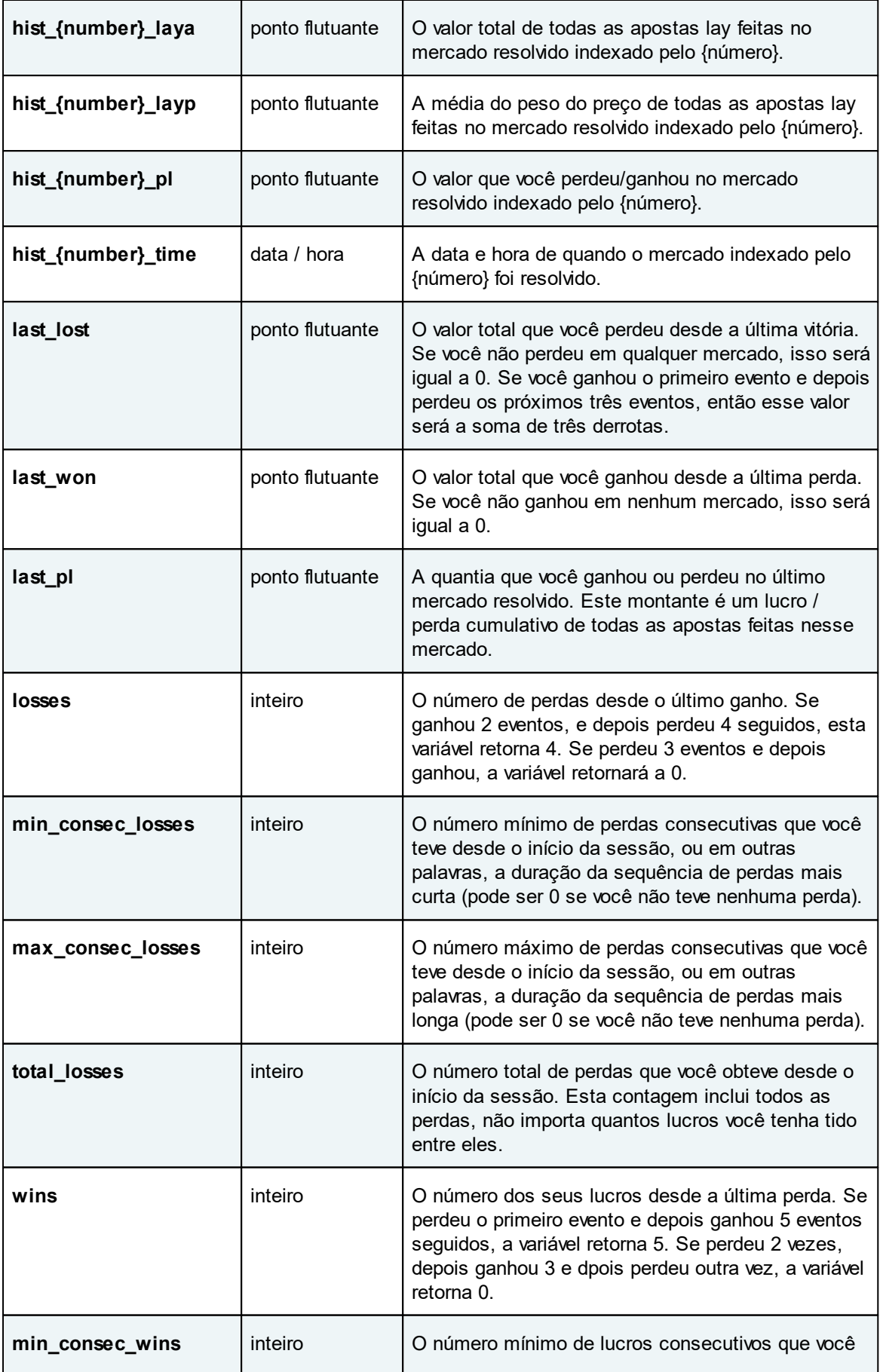
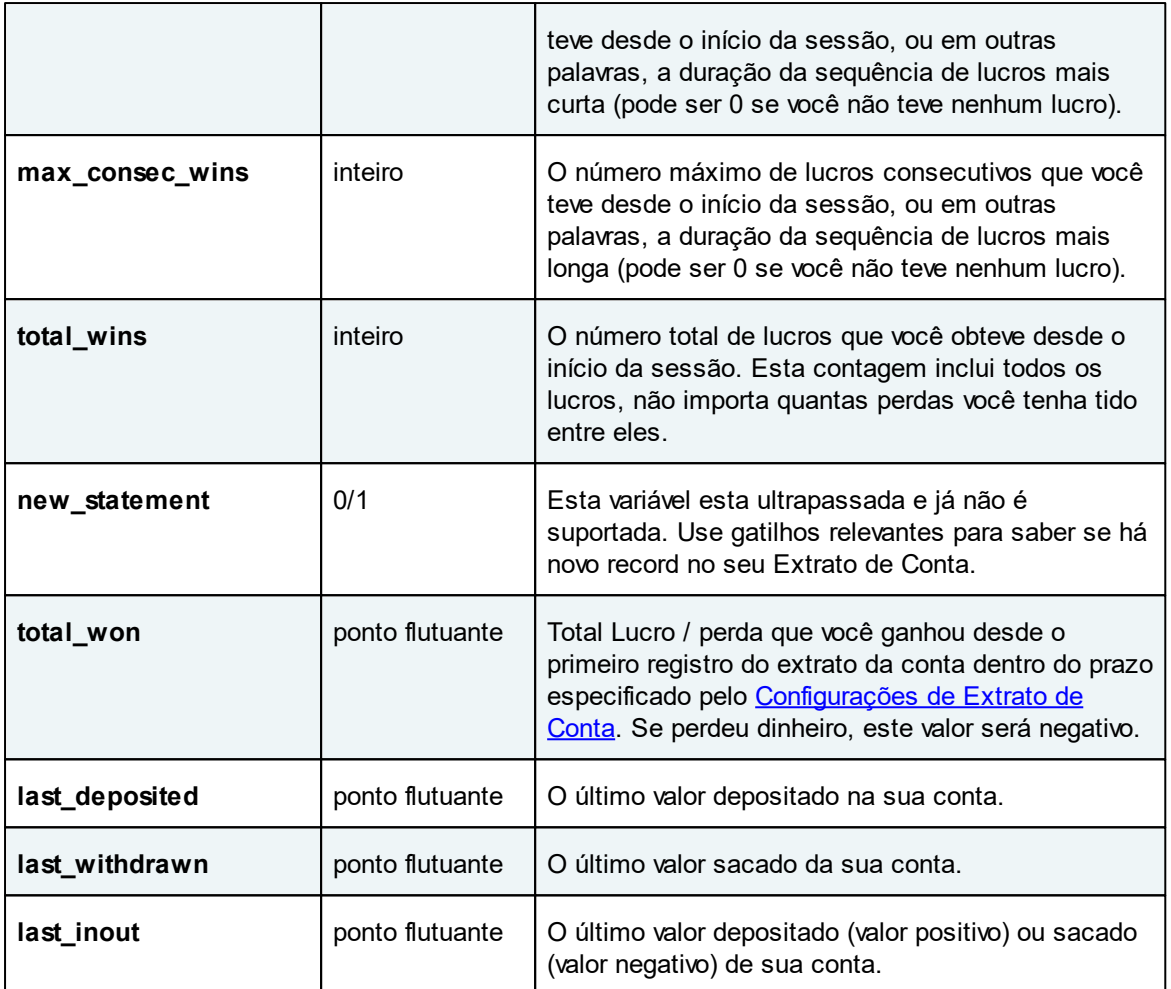

# **Obtendo histórico de apostas de diferentes tipos de esportes**

Pode personalizar as variaveis, apenas adicionando prefixos especiais á frente das variáveis. Estes prefixos referem-se a tipos de mercados especificos:

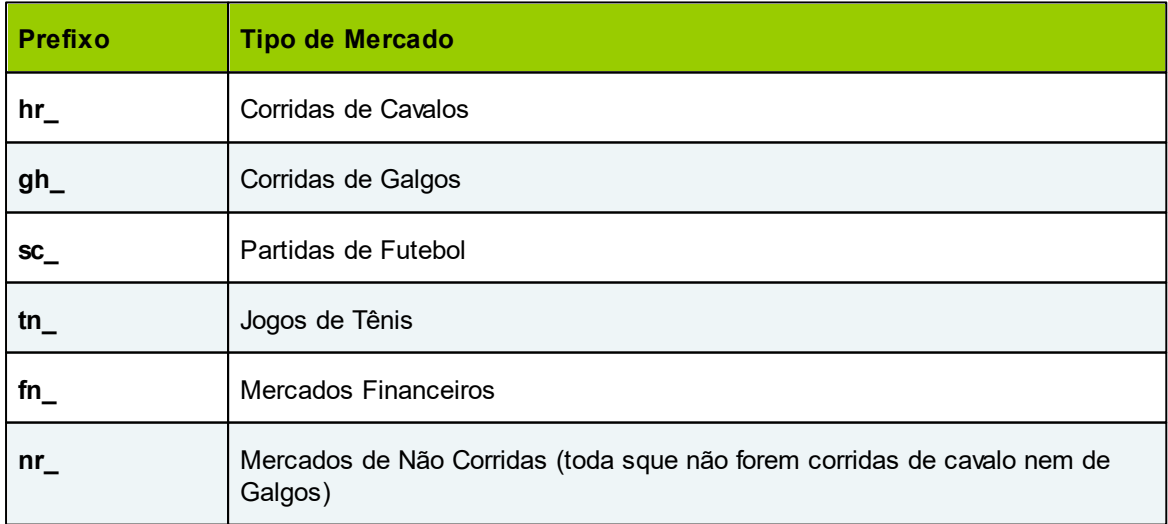

Se você negocia em varios mercados durante o dia, pode usar estes prefixos para separar apostas definidas para os diferentes mercados. Por exemplo:

- **gh\_hist\_count** o número de corridas de Galgos resolvidas
- **hr\_hist\_1\_backp** o preço médio das apostas back colocadas no último mercado resolvido de corrida de cavalos
- **fn\_hist\_1\_pl** os lucros / perdas do último mercado resolvido no mercado financeiro
- **hr\_hist\_hr\_hist\_count\_pl** os lucros / perdas do primeiro mercado resolvido de corrida de cavalos (a variável hr\_hist\_count será acionada primeiro, então será trocada pelo número de corridas resolvidas e então acionar o resto da variável)
- **hr\_last\_won** o valor total que você ganhou em mercados de corrida de cavalo desde a última perda em corrida de cavalos
- **nr\_losses** o número de perdas (desde a última vitória) em mercados de Não Corrida.

#### **Obtendo a informação sobre vencedores no mercado anterior**

Pode acessar á informação sobre as seleções (cavalos, equipes e jogadores) que ganharam no último mercado que foi resolvido antes do mercado atual.

Use o prefixo **pw\_[number of winner]\_** para isso.

Por exemplo, para saber o nome do cavalo que ficou em primeiro lugar na corrida de cavalos anterior, escreva **pw\_1\_sel\_name**. Se não houver mercado resolvido ainda, ou estes mercados não estão na lista "Meus Mercados" , retornará 0, caso contrario, retornará o nome da seleção vencedora.

Se houvesse mais de um vencedor no evento (como nos mercados do lugar), você caso usa um índice diferente para começar os parâmetros do segundo, do terceiro lugar etc.

**pw\_2\_last\_traded** - Esta dará o ultimo preço negociado do cavalo que ficou em segundo lugar.

Por favor, note que esta informação apenas está disponivel para Mercados Resolvidos.

#### **9.3.7.4 Variáveis de Mercado**

As variáveis de mercado, retornam em vários parâmetros de vários mercados. Eles referem-se a cada mercado e não fazem sentido em outros.

Abaixo a lista completa de variáveis de mercado com descrição:

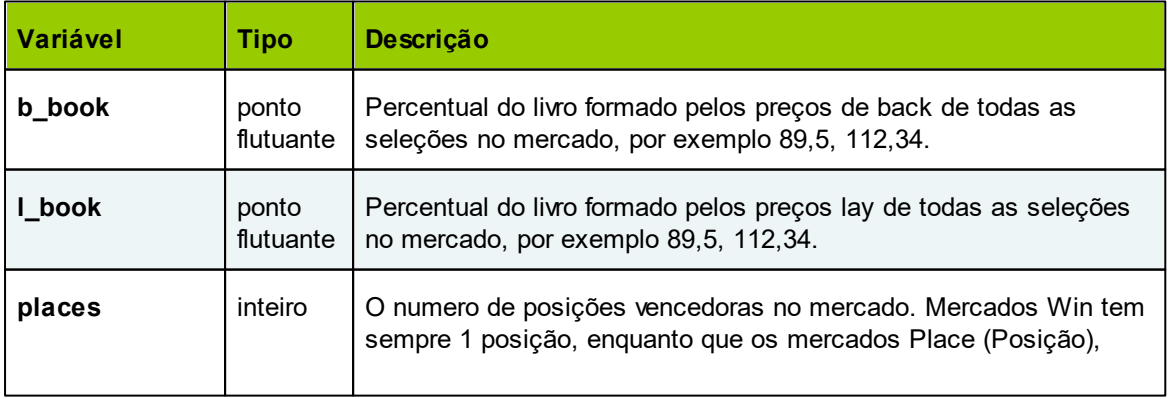

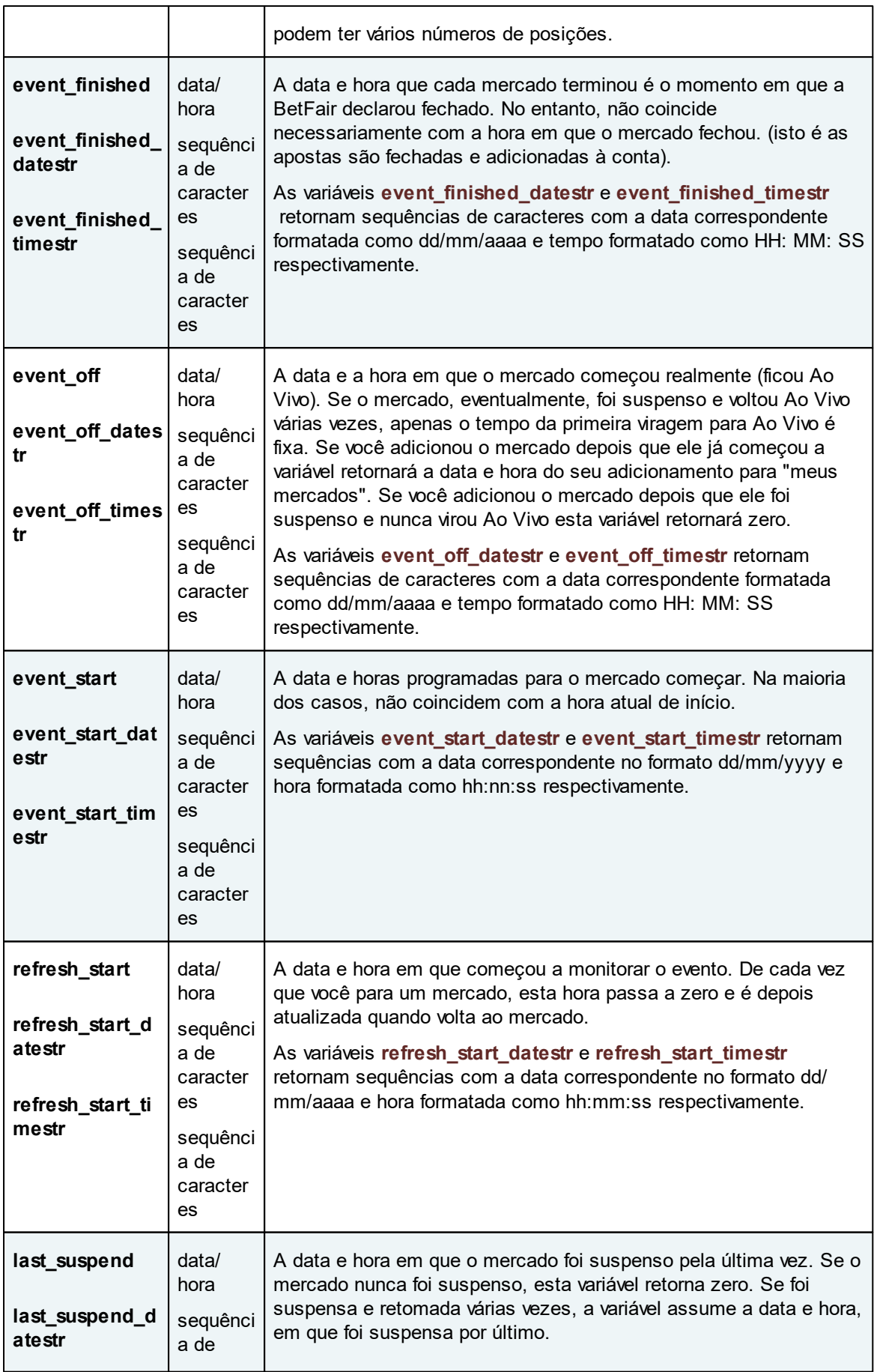

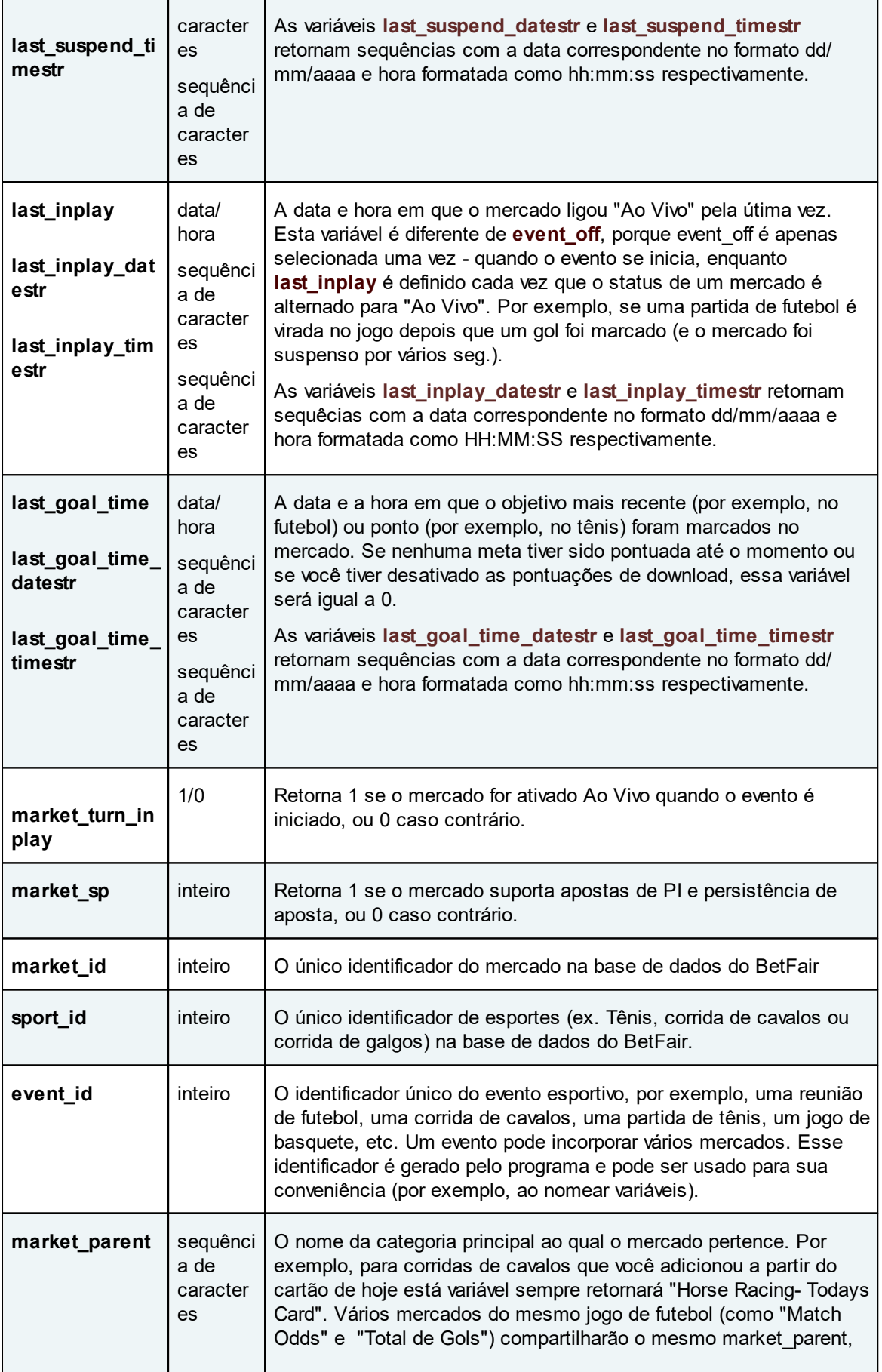

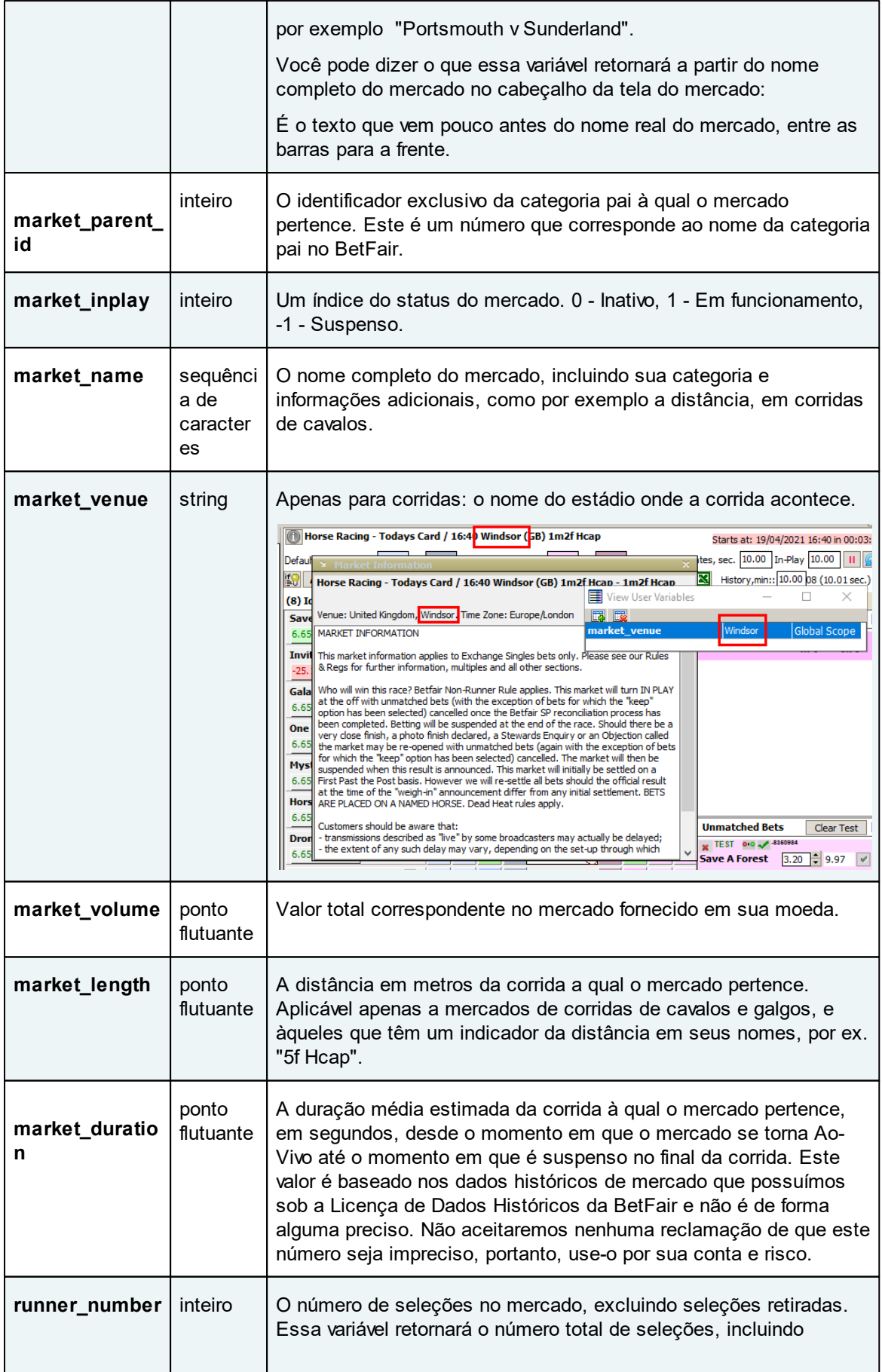

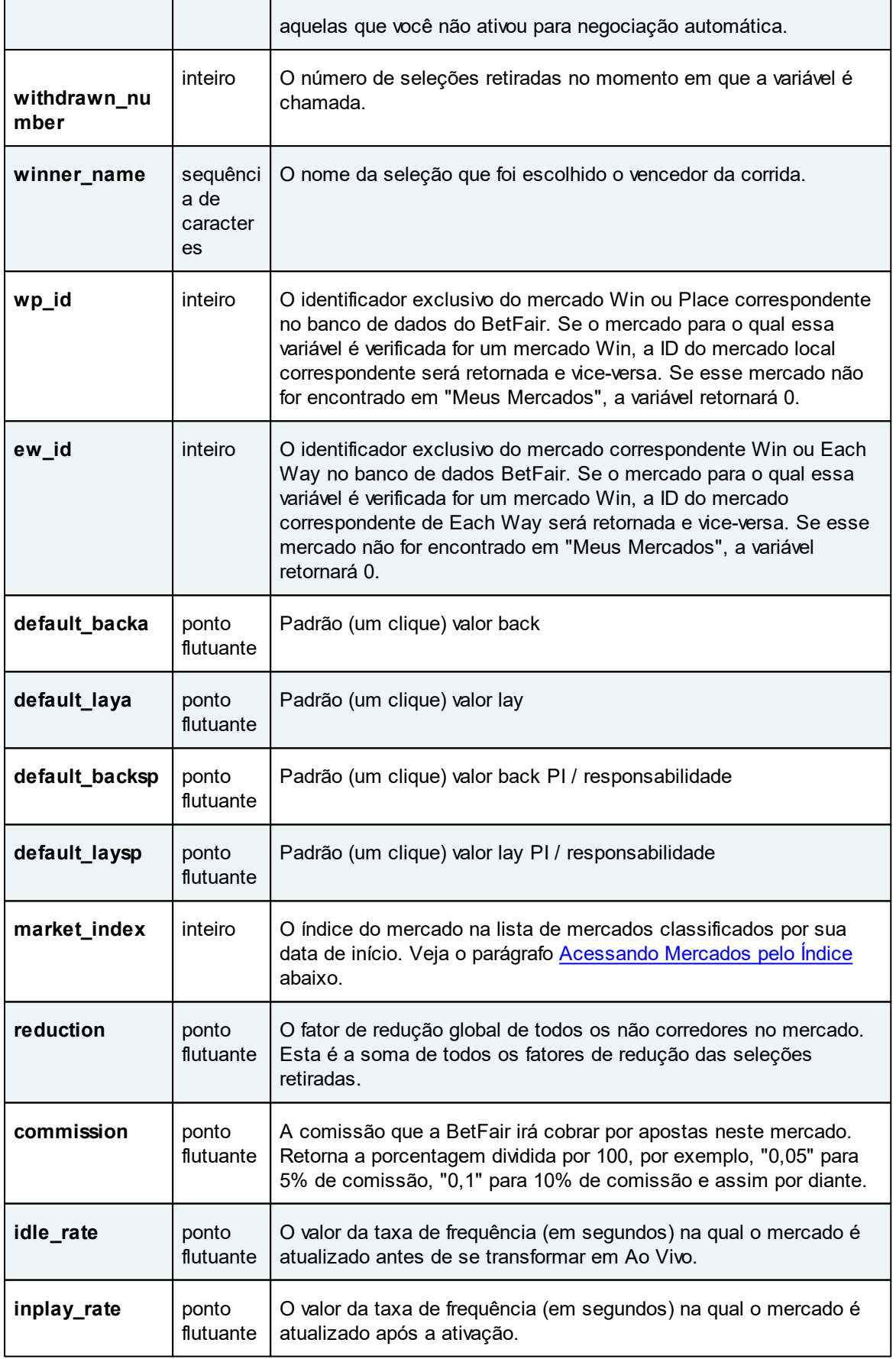

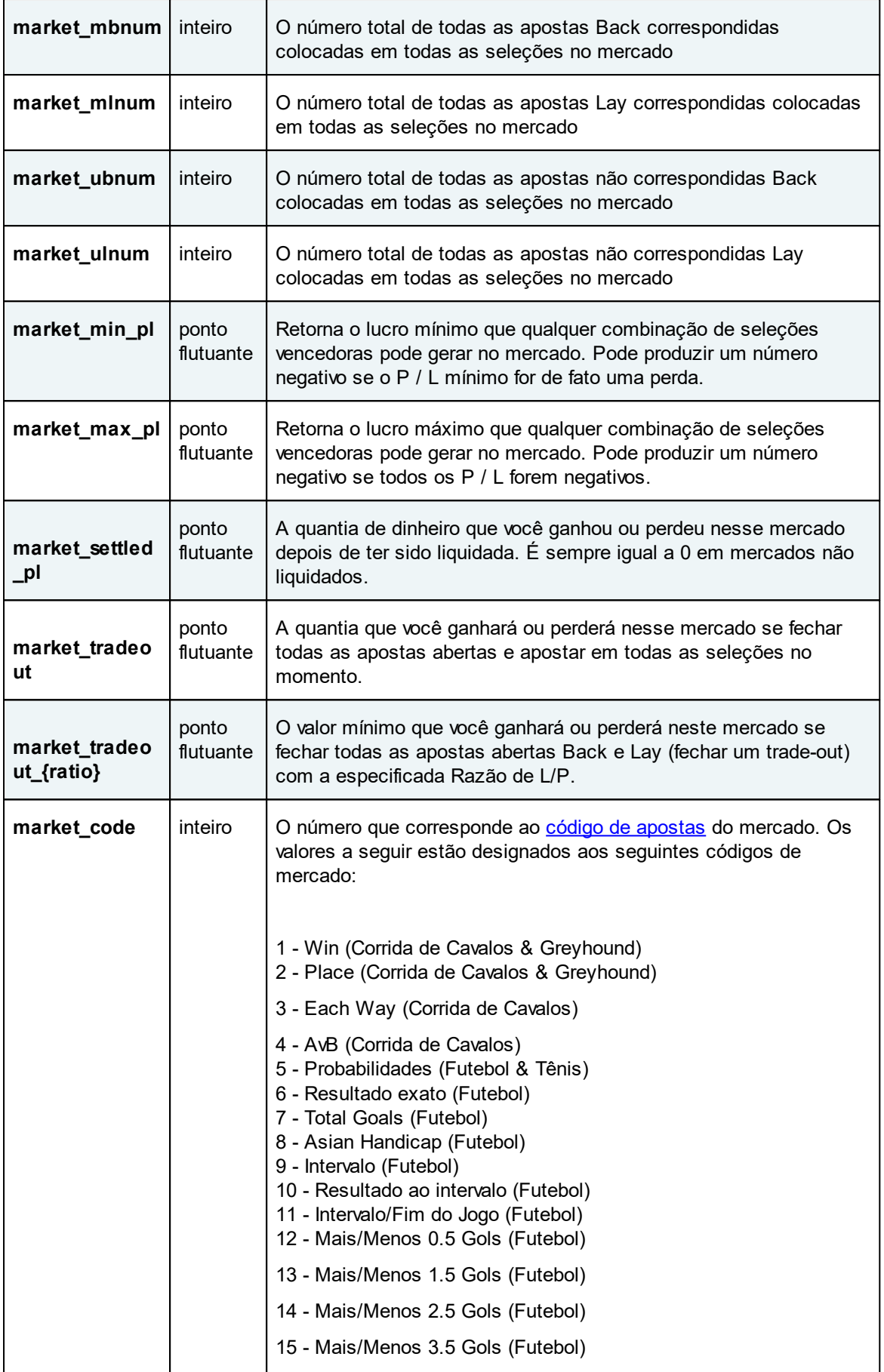

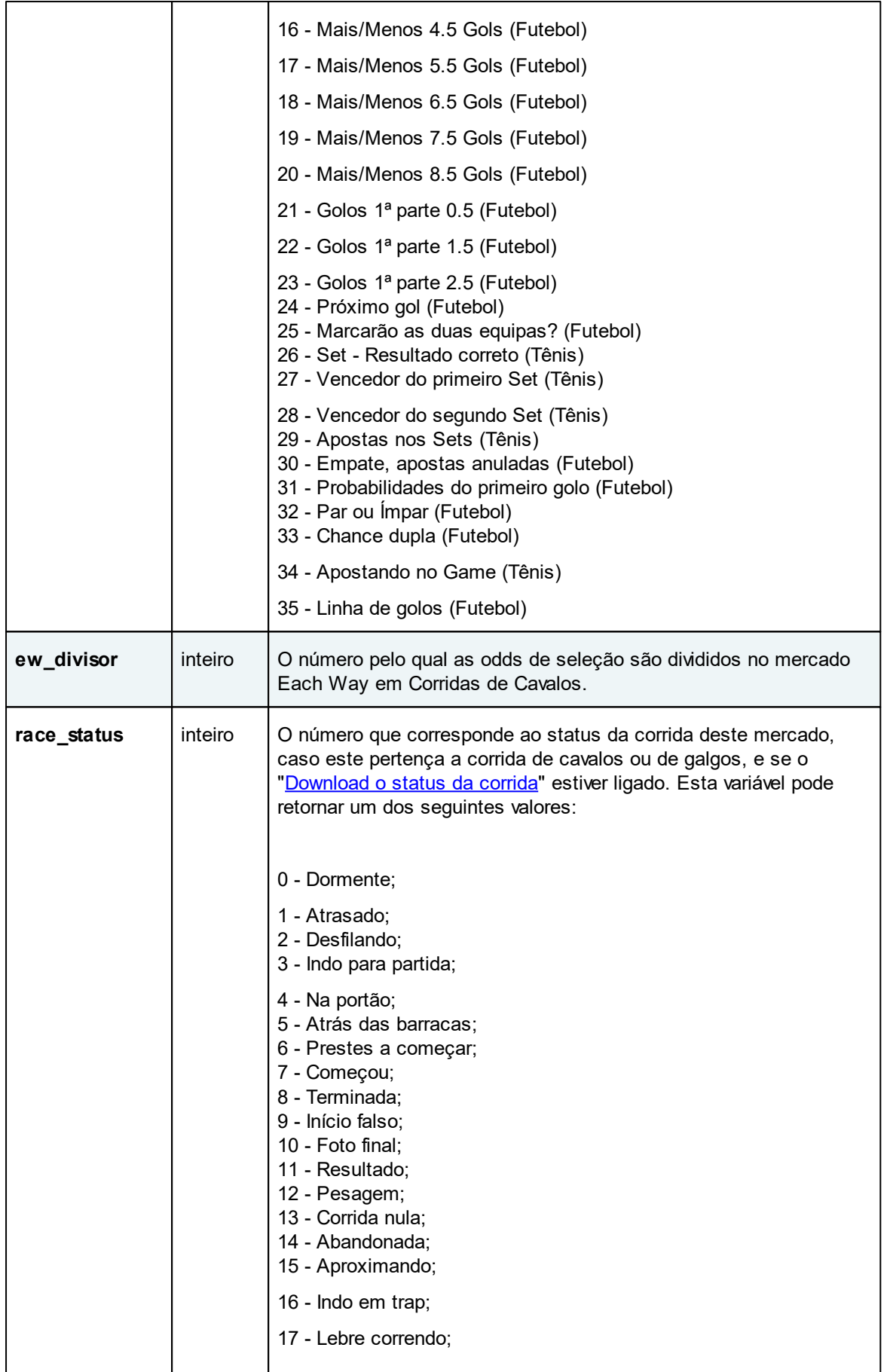

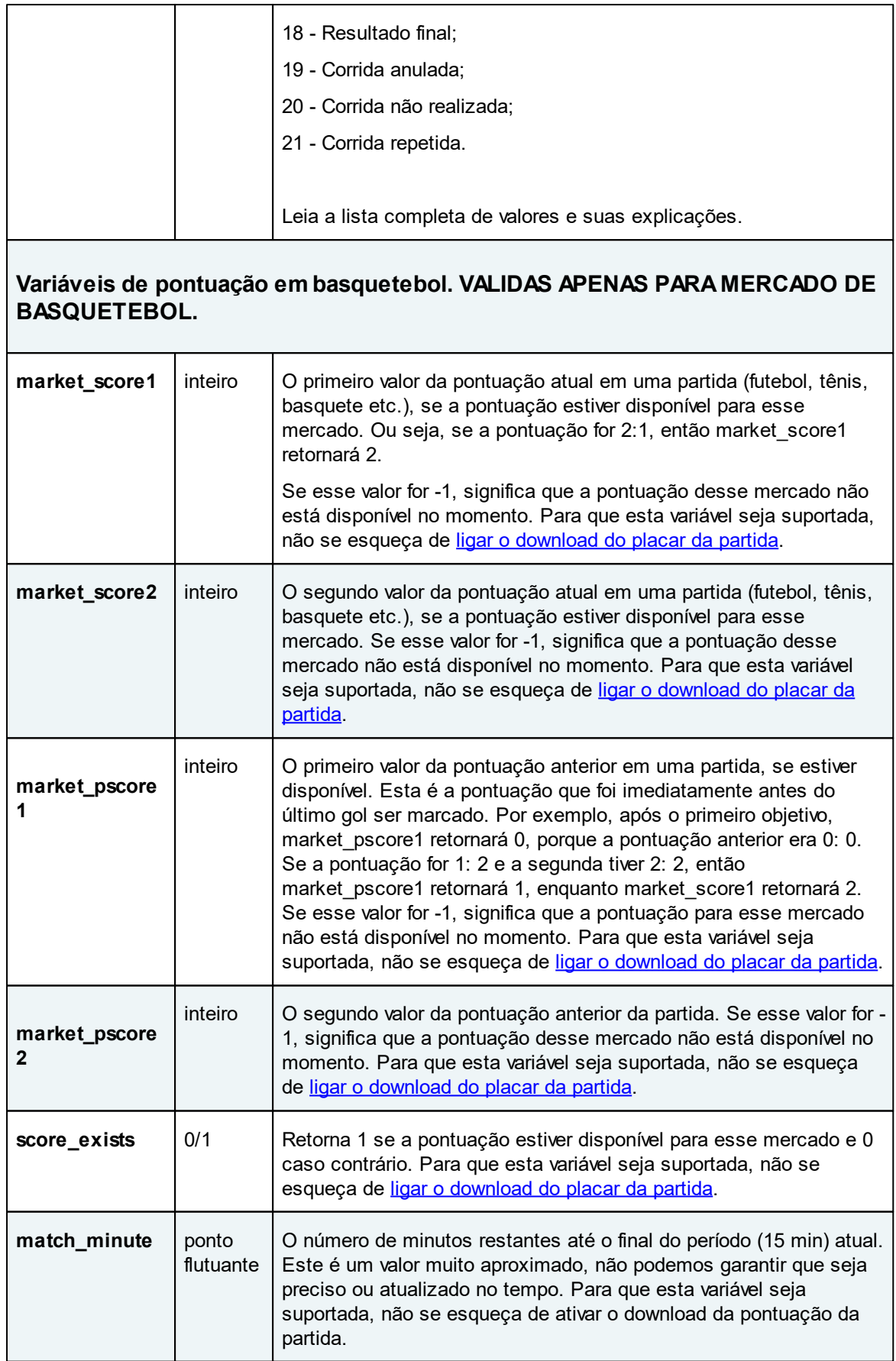

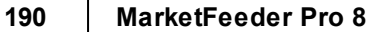

 $\overline{\phantom{a}}$ 

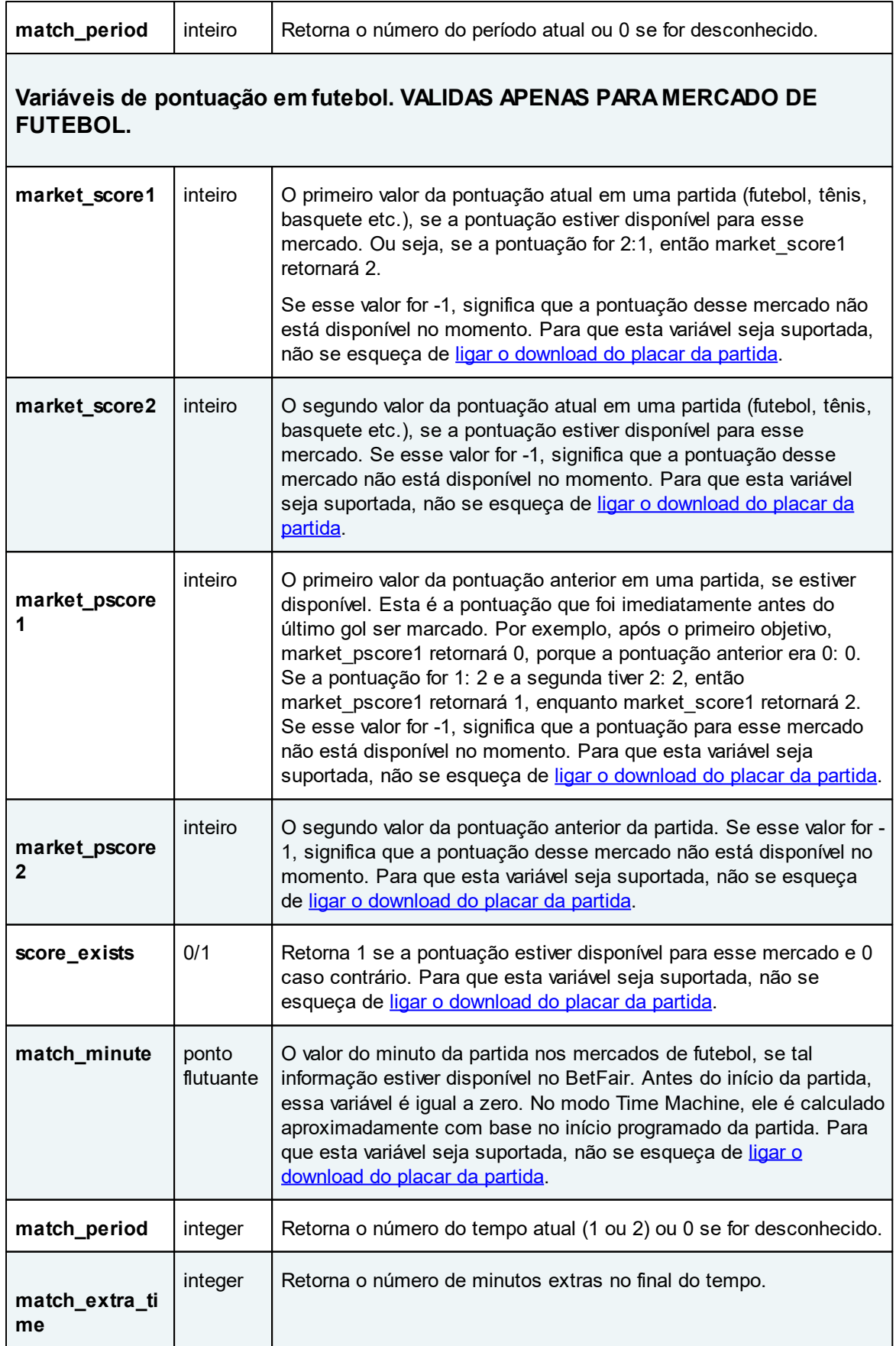

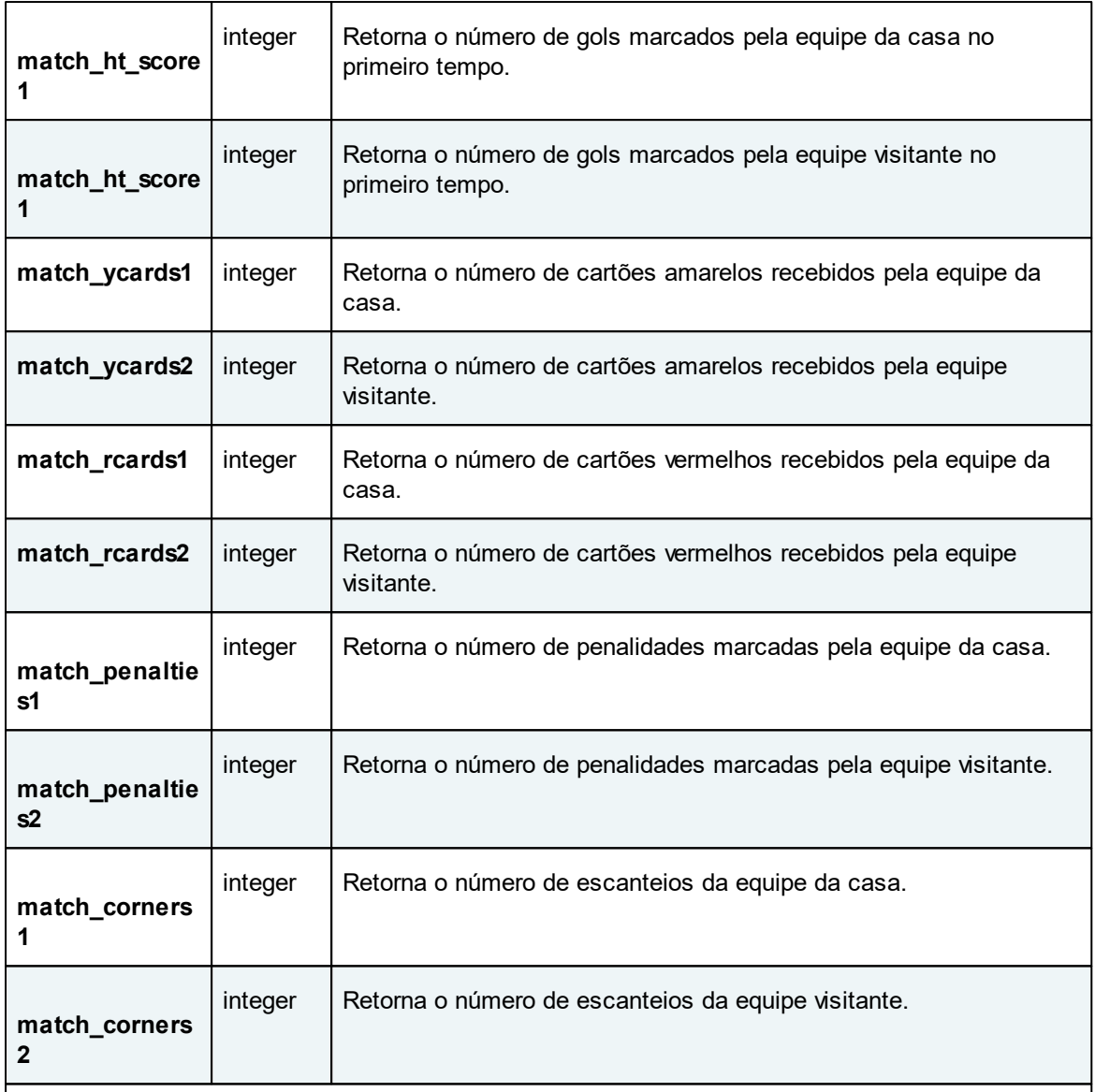

# **Variáveis de pontuação em tênis. VALIDAS APENAS PARA MERCADO DE TÊNIS.**

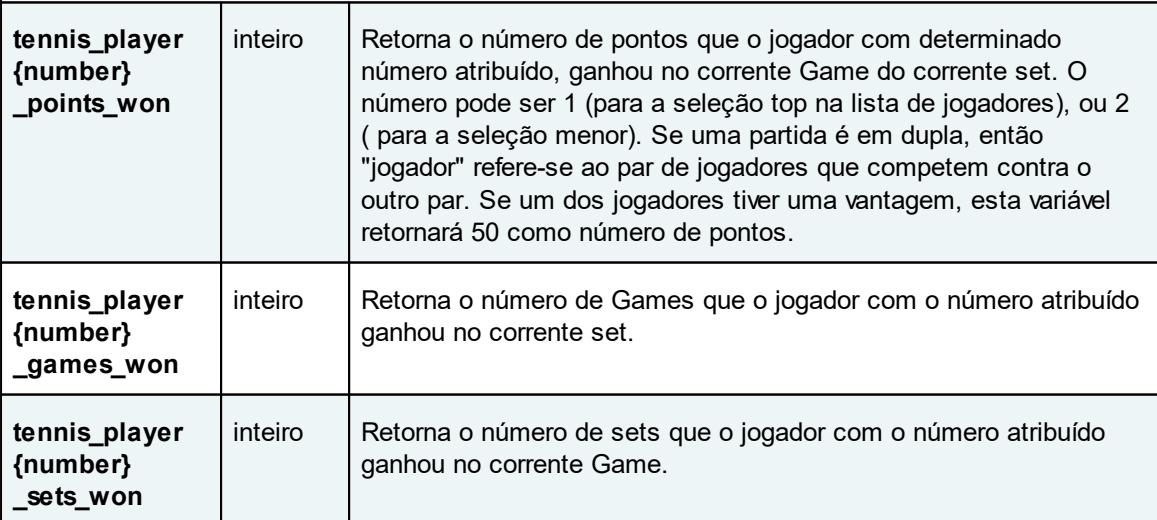

# **192 MarketFeeder Pro 8**

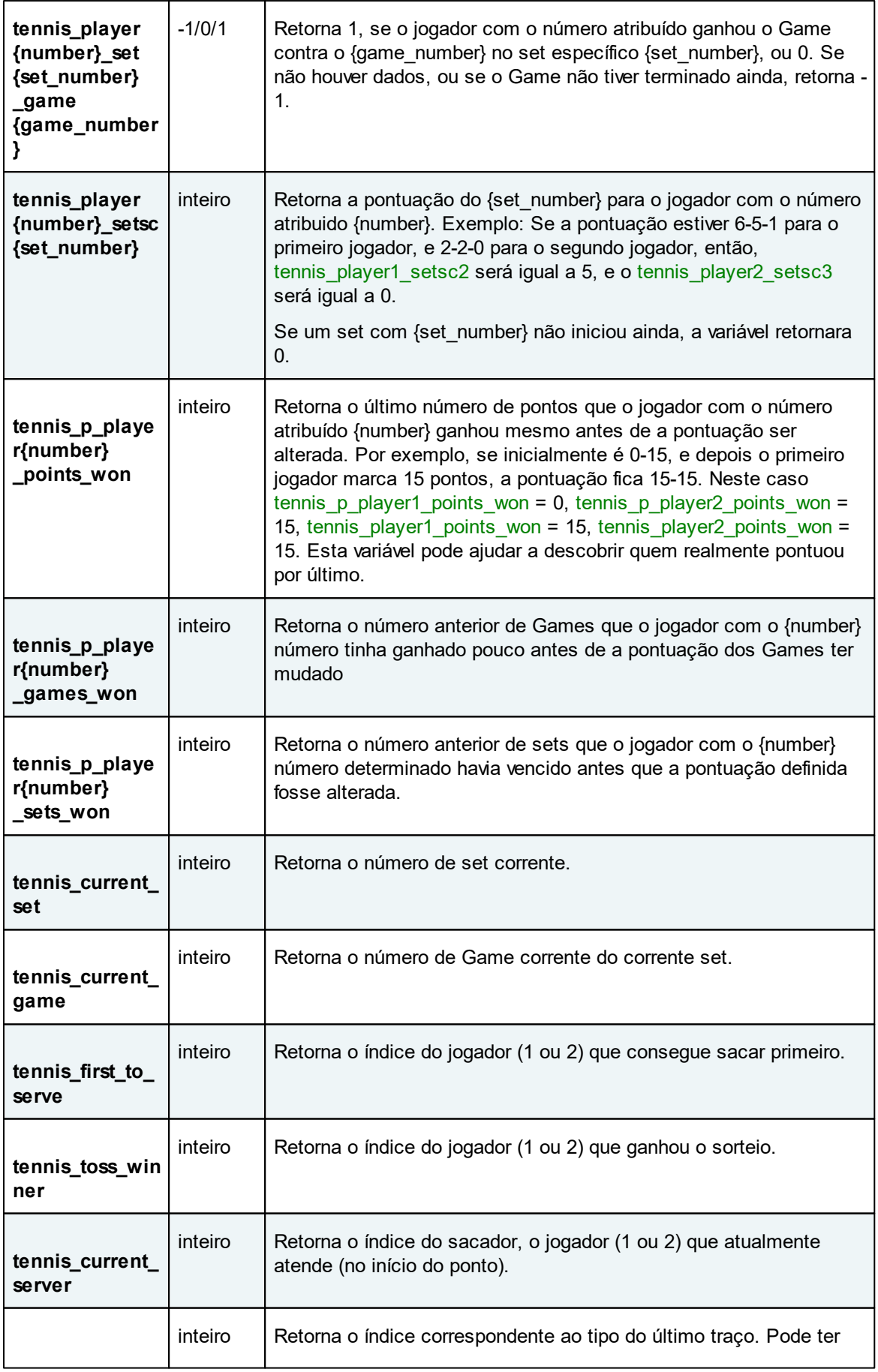

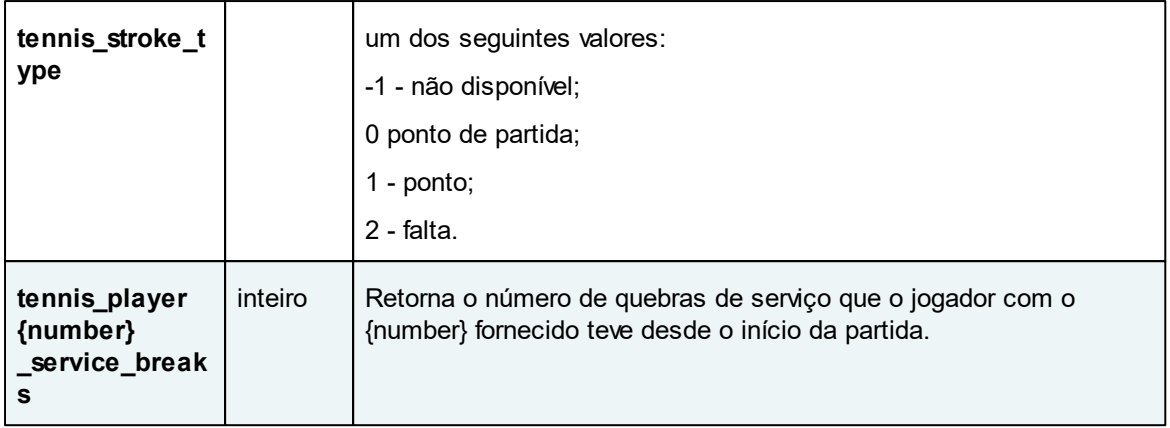

Cada expressão gatilho contendo uma variável de mercado é calculada separadamente para cada mercado. Por exemplo, se o gatilho estiver configurado para funcionar em "Win Markets", cada variável será calculada individualmente para cada mercado na lista "Meus Mercados".

#### **Acedendo aos Mercados pelo Índice**

Você pode acessar as variáveis de um determinado mercado por meio do endereçamento desse mercado por seu índice. Esse índice indica o lugar do mercado na lista de mercados classificados por sua hora de início. Por exemplo, se você tiver três mercados em sua lista, uma corrida começando às 14:05, uma partida de tênis a partir das 20:00 e uma partida de futebol a partir das 18:30, a corrida será a número 1, a partida de futebol número 2 e partida de tênis - número 3.

Para aceder a um mercado pelo seu índice, adicione o prefixo **mr\_{number}\_** na frente de qualquer uma das variáveis listadas acima. Por exemplo, para obter o nome do primeiro mercado na consulta da lista **mr\_1\_market\_name**. Para obter o número de seleções no segundo mercado, tente **mr\_2\_runner\_number** e assim por diante.

# **Conectando diferentes mercados do mesmo evento**

Ver Prefixos para Apostas Entre Mercados.

## **Pontuação do jogo**

O MF Pro permite que você veja e opere as pontuações de certos jogos, como futebol, tênis, basquete, beisebol, hóquei no gelo etc. A pontuação é atualizada a cada 15 segundos. Você pode vê-lo no topo da janela do mercado, em todos os mercados que pertencem a uma partida específica. Você pode acessar os valores da pontuação atual e anterior através de variáveis de mercado **market\_score1**, **market\_score2**, **market\_pscore1** e **market\_pscore2**. Portanto, você também pode usar esses valores em seus gatilhos.

Por favor, esteja ciente: de forma alguma garantimos a correção e confiabilidade dos dados da pontuação. Não nos responsabilizamos caso a pontuação não esteja disponível ou não seja atualizada a tempo. Você deve usá-la "como está", sempre tendo em mente que podemos parar de fornecer este serviço.

Para ligar a pontuação, ative a opção Download o placar das partidas em Opções de

#### Monitoramento.

9.3.7.4.1 Prefixos para Apostas Entre Mercados

Existe uma maneira simples e eficiente de conectar diferentes mercados do mesmo evento em uma condição de acionamento. Isso é mais necessário em estratégias nas quais você decide se deve apostar em um mercado com base em alguns dados do outro mercado pertencente ao mesmo evento. Entre os exemplos típicos estão:

- Apostar no mercado Win de uma corrida de cavalos ou evento Greyhound baseado nas circunstâncias do mercado Place
- Apostar em um mercado de Mais/Menos no futebol com base no preço da equipe ou do sorteio no mercado de Probabilidades

Às vezes você pode estar olhando para implementar uma arbitragem, em que você aposta em vários mercados, esperando um P/L total para ser positivo, não importa o resultado de um determinado mercado.

Normalmente você pode verificar qualquer propriedade do mercado ou parte de dados com uma Variável de Mercado. Se você precisar verificar os parâmetros de um mercado diferente dentro do mesmo evento, poderá usar o prefixo correspondente.

Os seguintes prefixos estão disponíveis no programa.

## **winplace\_**

Este prefixo, refere-se ao mercado **Win** se você estiver usando no contexto de um mercado **Place** e vice versa.

Vamos ver um exemplo. Estou refrescando um mercado de Win a Place de 17:05 Fakenham.

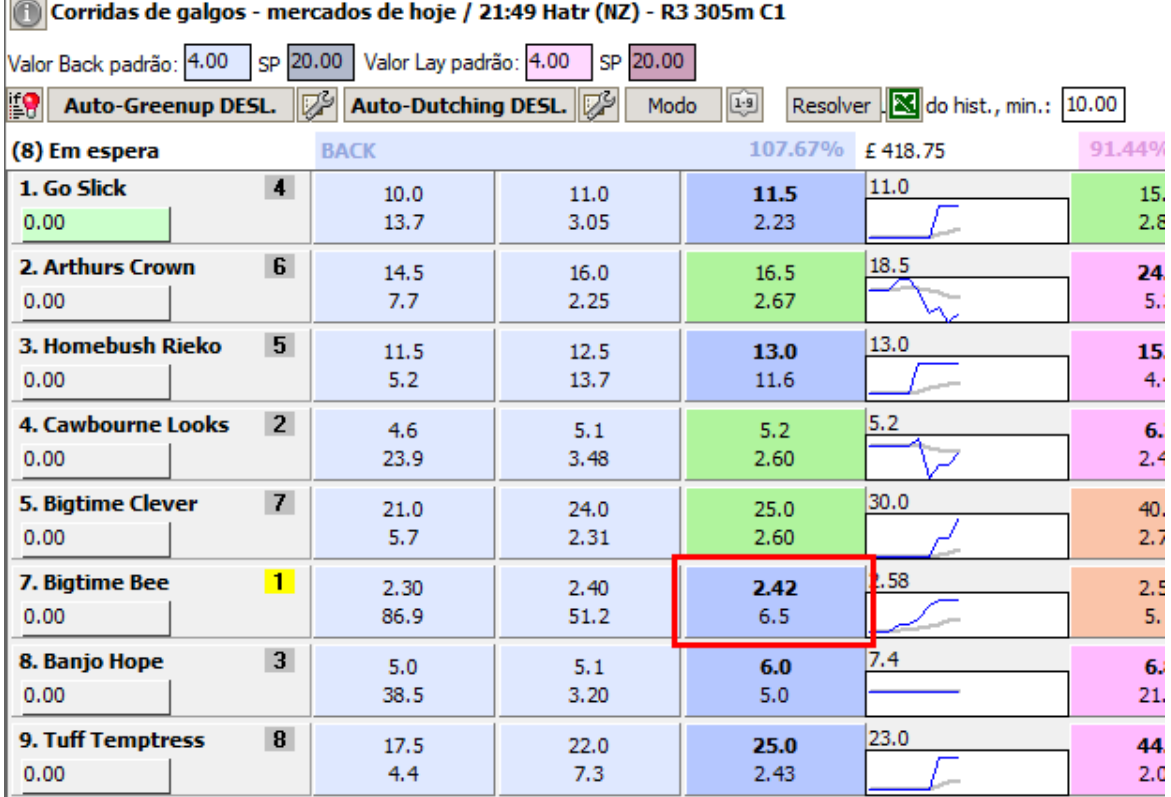

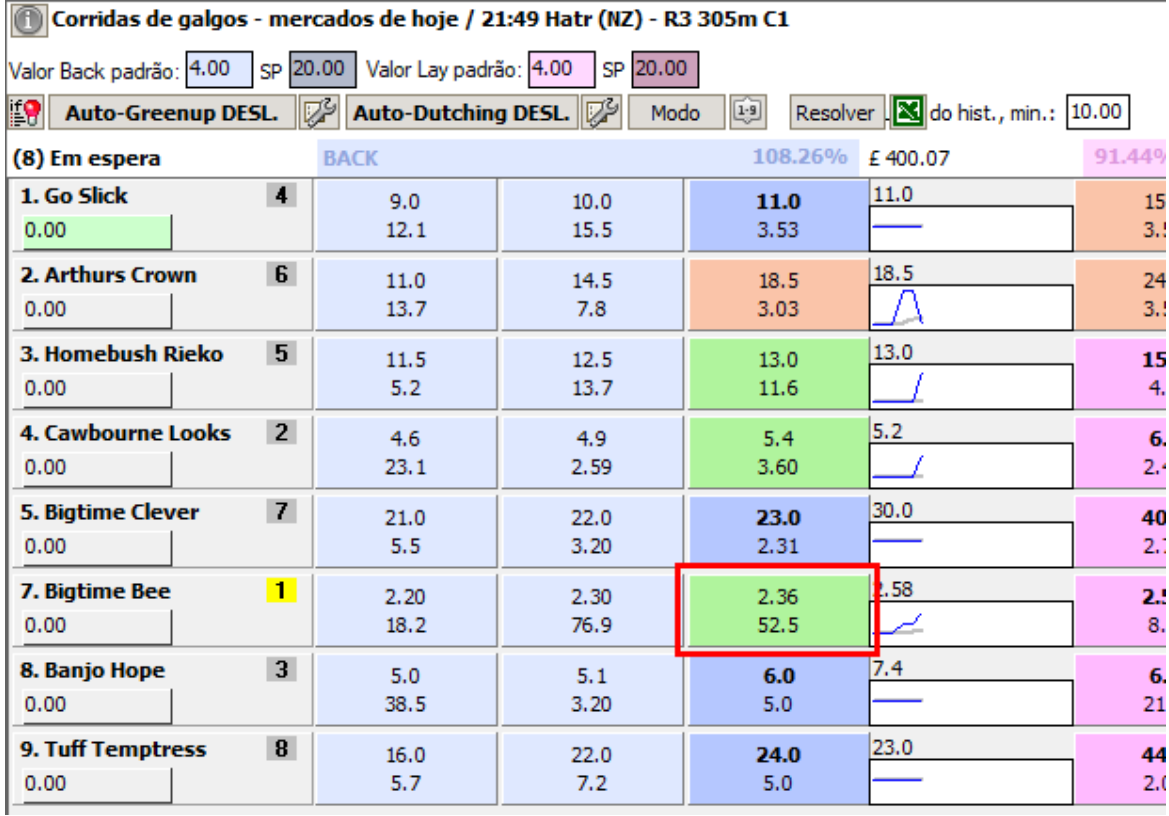

Agora, adicionamos um gatilho com esta condição:

#### Seleção: Expressão gatilho winplace r 1 back price é menor que 3.0

Significa literalmente: o preço Back do favorito no mercado oposto é inferior a 3.0.

Se eu verificar essa seleção no mercado Win, a condição será verdadeira, porque no mercado de Place o preço (no quadrado vermelho) é de fato menor que 3.0. Mas se eu verificar a mesma condição no mercado de Place, ele retornará false, já que o preço no oposto, Win market, é maior que 3.0.

Observe: se você usar o prefixo winplace\_ dentro de um mercado de cada forma, ele indicará o mercado do local.

#### **eachway\_**

Funciona exatamente da mesma maneira que winplace\_. Por exemplo. Para obter o preço de back do favorito no mercado de cada forma, use eachway\_r\_1\_back\_price. Se você estiver comparando o preço de uma seleção com o preço da mesma seleção no mercado de cada forma, use:

#### Seleção: Preço Back é maior que eachway back price.

Se você estiver usando-o dentro de um mercado de cada maneira, então ele apontará para o mercado de ganhos da mesma raça. Por exemplo. se você ligar eachway b book de dentro do mercado de cada forma, ele retornará o back book% do mercado de ganhos que corresponde a esse mercado de cada forma.

Nota: se você chamar uma variável com este prefixo de dentro de um mercado local, ela apontará para o mercado de cada forma que pertence à mesma corrida de cavalos.

## **football1\_**

Este prefixo refere-se ao mercado **Probabilidades** num jogo de futebol, se verificado nos outros mercados da mesma partida. Você pode usá-lo para obter todos os dados de mercado usuais das Probabilidades de correspondência, por exemplo, o preço do sorteio: football1 s 3 back price.

## **football2\_**

Este prefixo refer-se ao mercado **Resultado exato** num jogo de futebol, se verificado nos outros mercados da mesma partida. Exemplo: o lucro/perda da seleção 0-0 : football2 s 1 profit loss.

## **football3\_**

Este prefixo refer-se ao mercado **Total de golos** num jogo de futebol, se verificado nos outros mercados da mesma partida.

#### **football4\_**

Este prefixo refere-se ao mercado **Asian Handicap** num jogo de futebol, se verificado nos outros mercados da mesma partida.

## **football5\_**

Este prefixo refere-se ao mercado **Intervalo** num jogo de futebol, se verificado nos outros mercados da mesma partida.

## **football6\_**

Este prefixo refere-se ao mercado **Mais/Menos de 0.5 Gols** num jogo de futebol, se verificado nos outros mercados da mesma partida.

#### **football7\_**

Este prefixo refere-se ao mercado **Mais/Menos de 1.5 Gols** num jogo de futebol, se verificado nos outros mercados da mesma partida.

#### **football8\_**

Este prefixo refere-se ao mercado **Mais/Menos de 2.5 Gols** num jogo de futebol, se verificado nos outros mercados da mesma partida.

# **football9\_**

Este prefixo refere-se ao mercado **Mais/Menos de 3.5 Gols** num jogo de futebol, se verificado nos outros mercados da mesma partida.

# **football10\_**

Este prefixo refere-se ao mercado **Mais/Menos de 4.5 Gols** num jogo de futebol, se verificado nos outros mercados da mesma partida.

## **football11\_**

Este prefixo refere-se ao mercado **Mais/Menos de 5.5 Gols** num jogo de futebol, se verificado nos outros mercados da mesma partida.

#### **football12\_**

Este prefixo refere-se ao mercado **Mais/Menos de 6.5 Gols** num jogo de futebol, se verificado nos outros mercados da mesma partida.

#### **football13\_**

Este prefixo refere-se ao mercado **Mais/Menos de 7.5 Gols** num jogo de futebol, se verificado nos outros mercados da mesma partida.

## **football14\_**

Este prefixo refere-se ao mercado **Mais/Menos de 8.5 Gols** num jogo de futebol, se verificado nos outros mercados da mesma partida.

## **football15\_**

Este prefixo refere-se ao mercado **Golos 1ª parte 0.5** num jogo de futebol, se verificado nos outros mercados da mesma partida.

# **football16\_**

Este prefixo refere-se ao mercado **Golos 1ª parte 1.5** num jogo de futebol, se verificado nos outros mercados da mesma partida.

#### **football17\_**

Este prefixo refere-se ao mercado **Golos 1ª parte 2.5** num jogo de futebol, se verificado nos outros mercados da mesma partida.

## **football18\_**

Este prefixo refere-se ao mercado **Resultado ao intervalo** num jogo de futebol, se verificado nos outros mercados da mesma partida.

#### **football19\_**

Este prefixo refere-se ao mercado **Intervalo/Fim do jogo** num jogo de futebol, se verificado nos outros mercados da mesma partida.

#### **football20\_**

Este prefixo refere-se ao mercado **Marcarão as duas equipas?** num jogo de futebol, se verificado nos outros mercados da mesma partida.

## **football21\_**

Este prefixo refere-se ao mercado **Marcarão as duas equipas?** num jogo de futebol, se verificado nos outros mercados da mesma partida.

## **football22\_**

Este prefixo refere-se ao mercado **Empate, apostas anuladas** num jogo de futebol, se verificado nos outros mercados da mesma partida.

#### **football23\_**

Este prefixo refere-se ao mercado **Probabilidades do primeiro golo** num jogo de futebol, se verificado nos outros mercados da mesma partida.

#### **football24\_**

Este prefixo refere-se ao mercado **Par ou ímpar** num jogo de futebol, se verificado nos outros mercados da mesma partida.

# **football25\_**

Este prefixo refere-se ao mercado **Chance Dupla** num jogo de futebol, se verificado nos outros mercados da mesma partida.

#### **football26\_**

Este prefixo refere-se ao mercado **Linha de golos** num jogo de futebol, se verificado nos outros mercados da mesma partida.

#### **tennis1\_**

Este prefixo refere-se ao mercado **Probabilidades** num jogo de tenis, se verificado nos outros mercados da mesma partida.

#### **tennis21\_**

Este prefixo refere-se ao mercado **Vencedor do 1º set** num jogo de tenis, se verificado nos outros mercados da mesma partida.

## **tennis22\_**

Este prefixo refere-se ao mercado **Vencedor do 2º set** num jogo de tenis, se verificado nos outros mercados da mesma partida.

## **tennis3\_**

Este prefixo refere-se ao mercado **Set - Resultado correto** num jogo de tenis, se verificado nos outros mercados da mesma partida.

#### **tennis4\_**

Este prefixo refere-se ao mercado **Apostas nos sets** num jogo de tenis, se verificado nos outros mercados da mesma partida.

## **9.3.7.5 Variáveis de Seleções**

As variáveis de seleção retornam vários parâmetros de seleção. Eles estão sempre ligados a uma seleção e não fazem sentido de outra forma.

Abaixo está a lista completa de variáveis de seleção com descrição.

Nota: você deve incluir variáveis de sequência de caracteres entre aspas duplas, se elas contiverem espaços dentro delas, e você não quiser que esses espaços sejam eliminados. Por exemplo:

# **Expressão Gatilho FIND("The Draw", "sel\_name") é maior que 0**

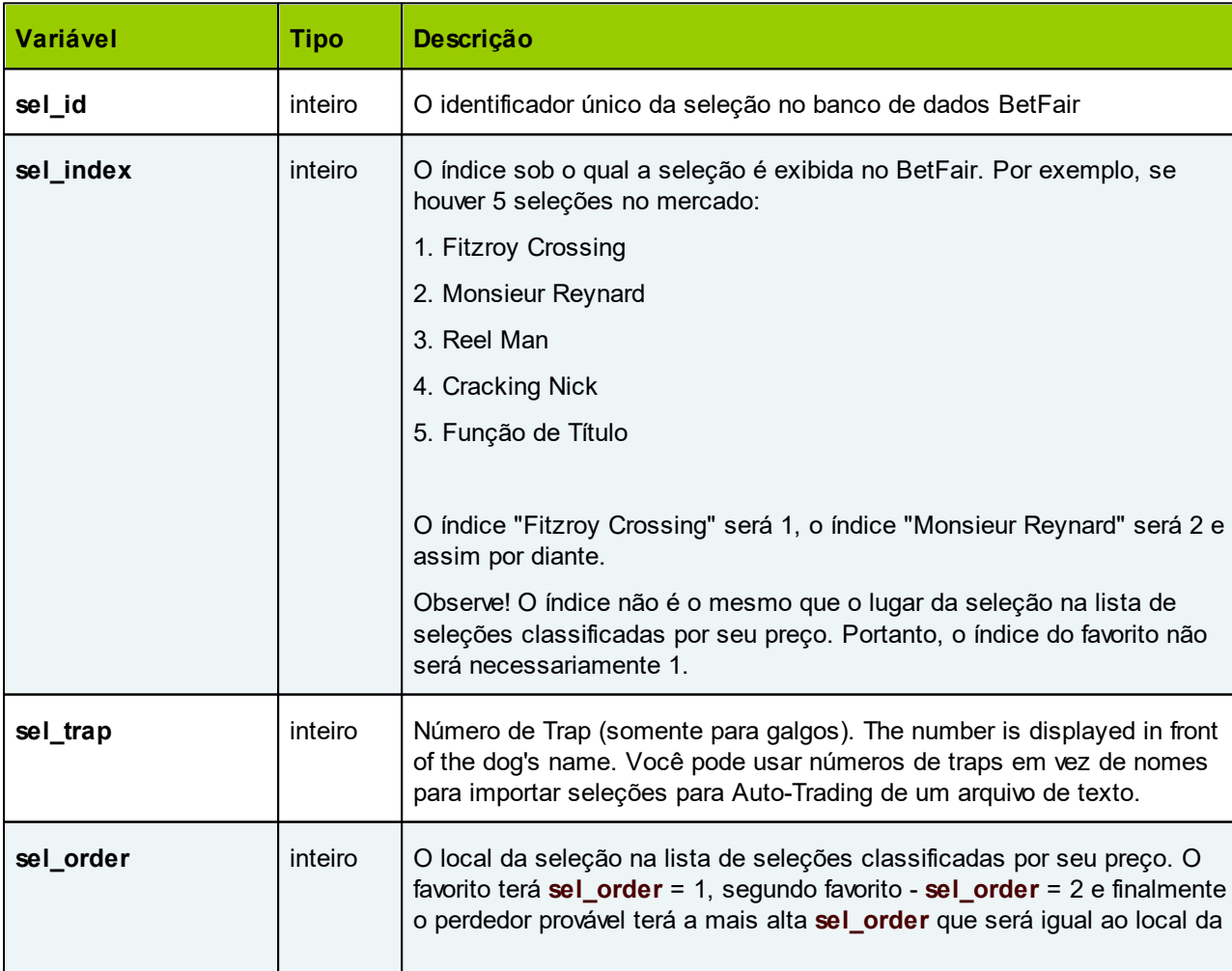

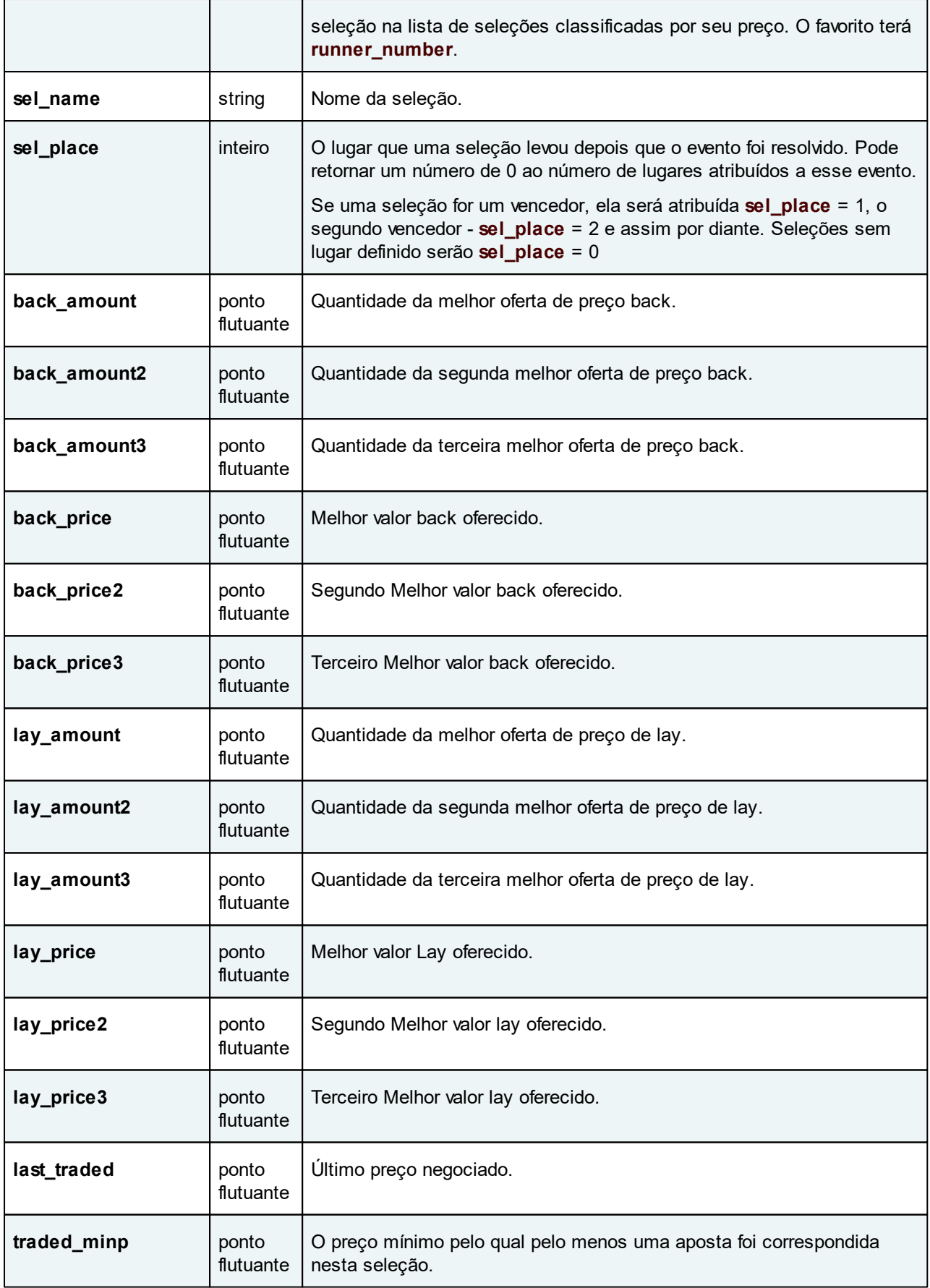

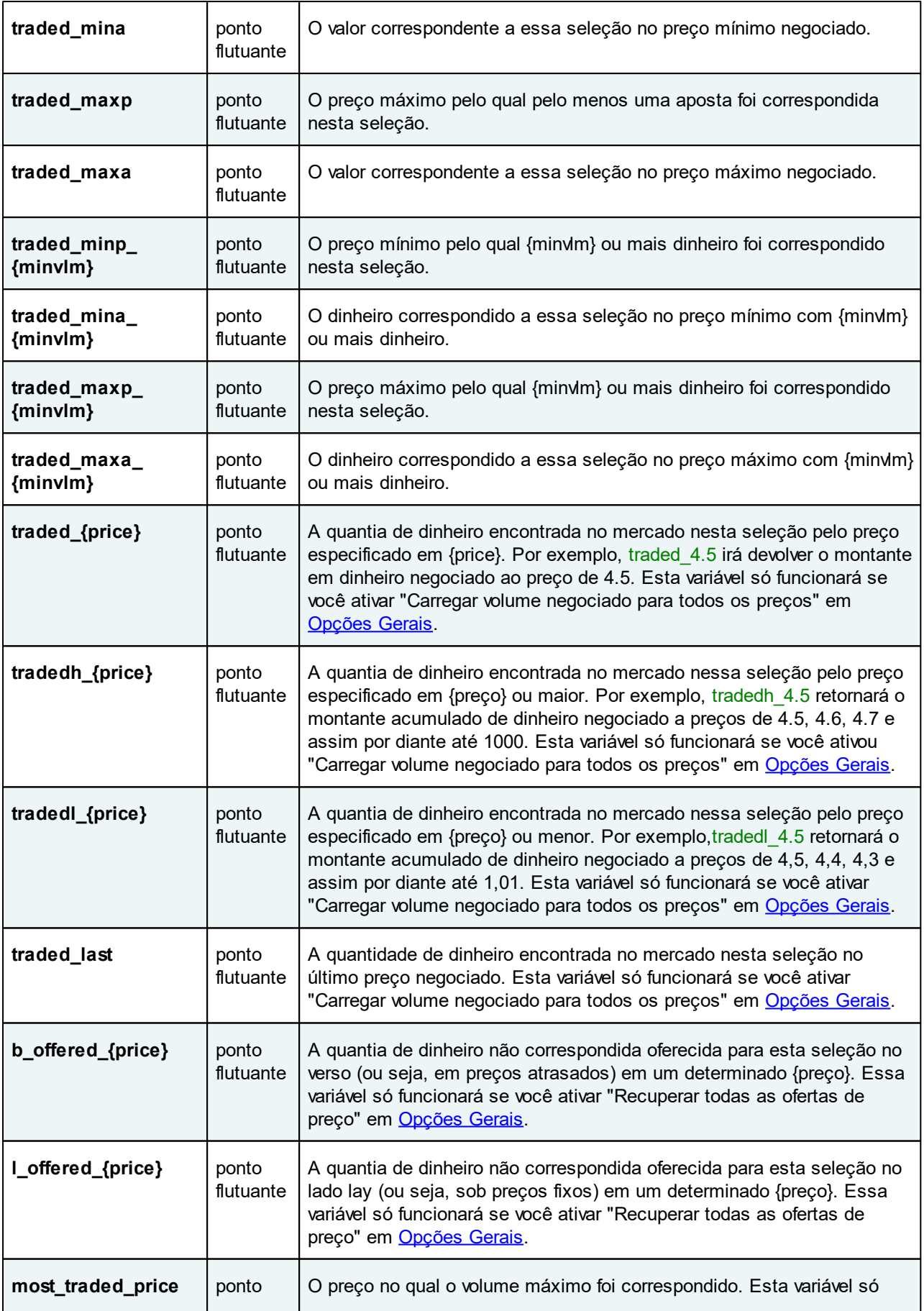

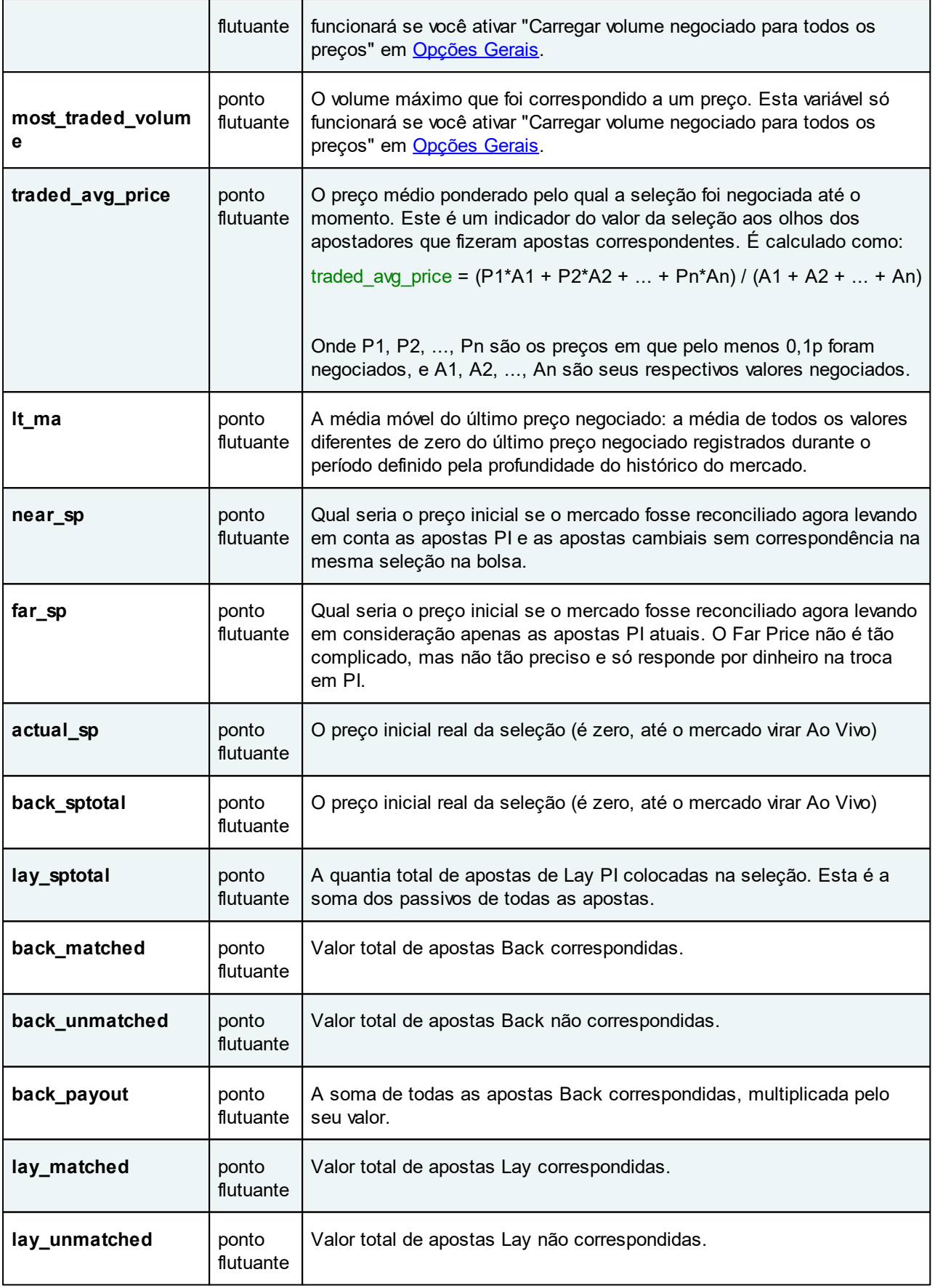

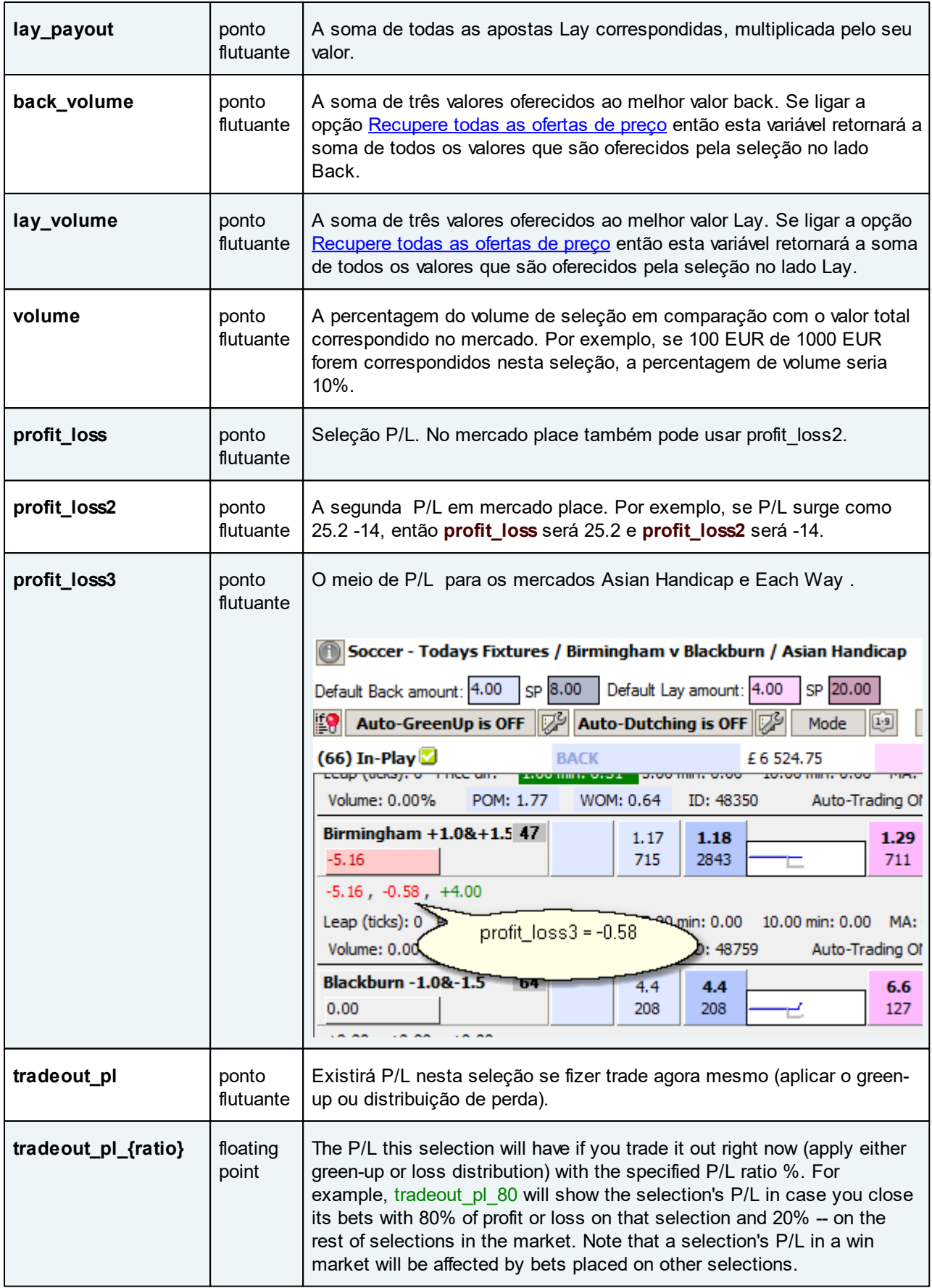

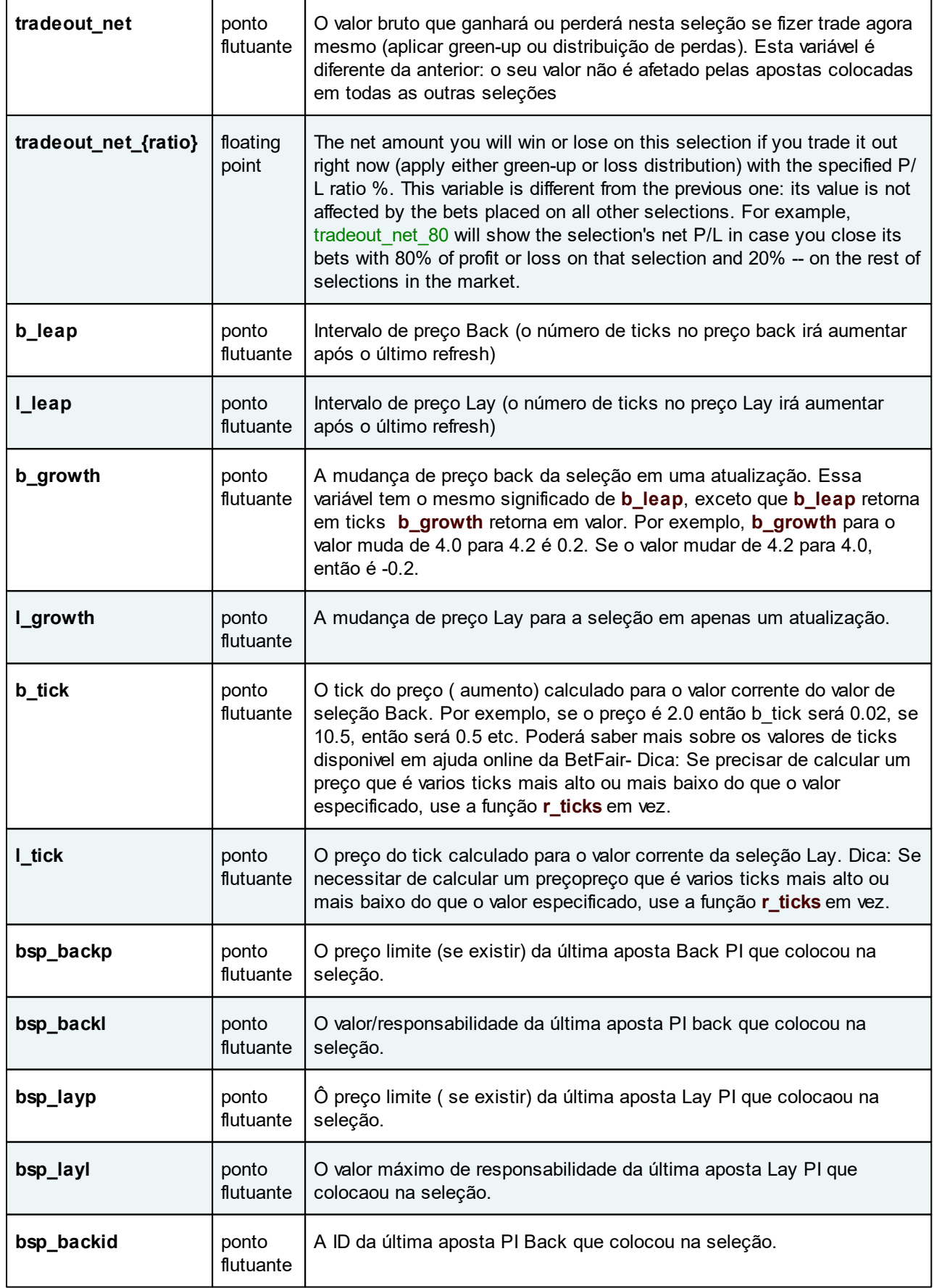

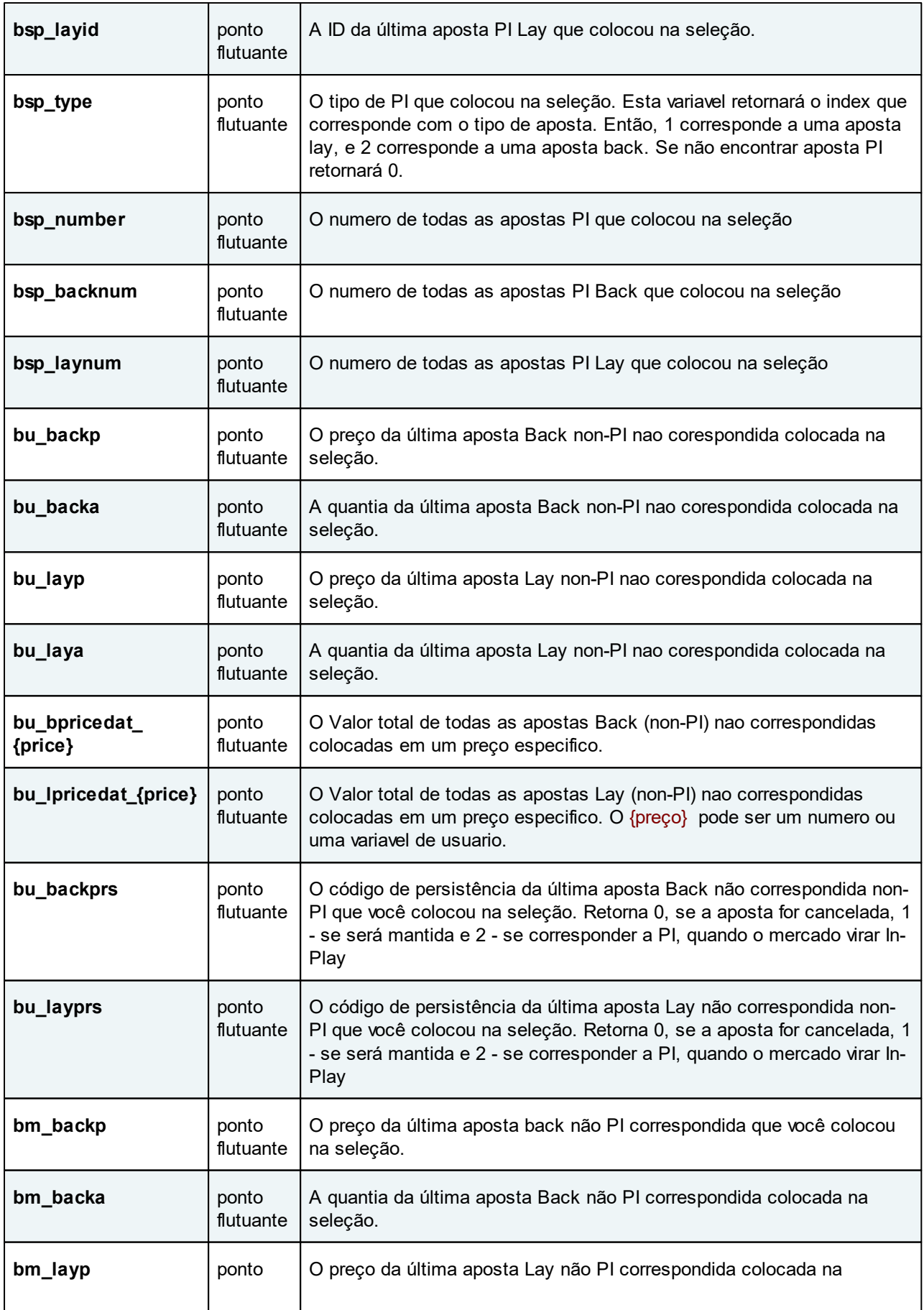

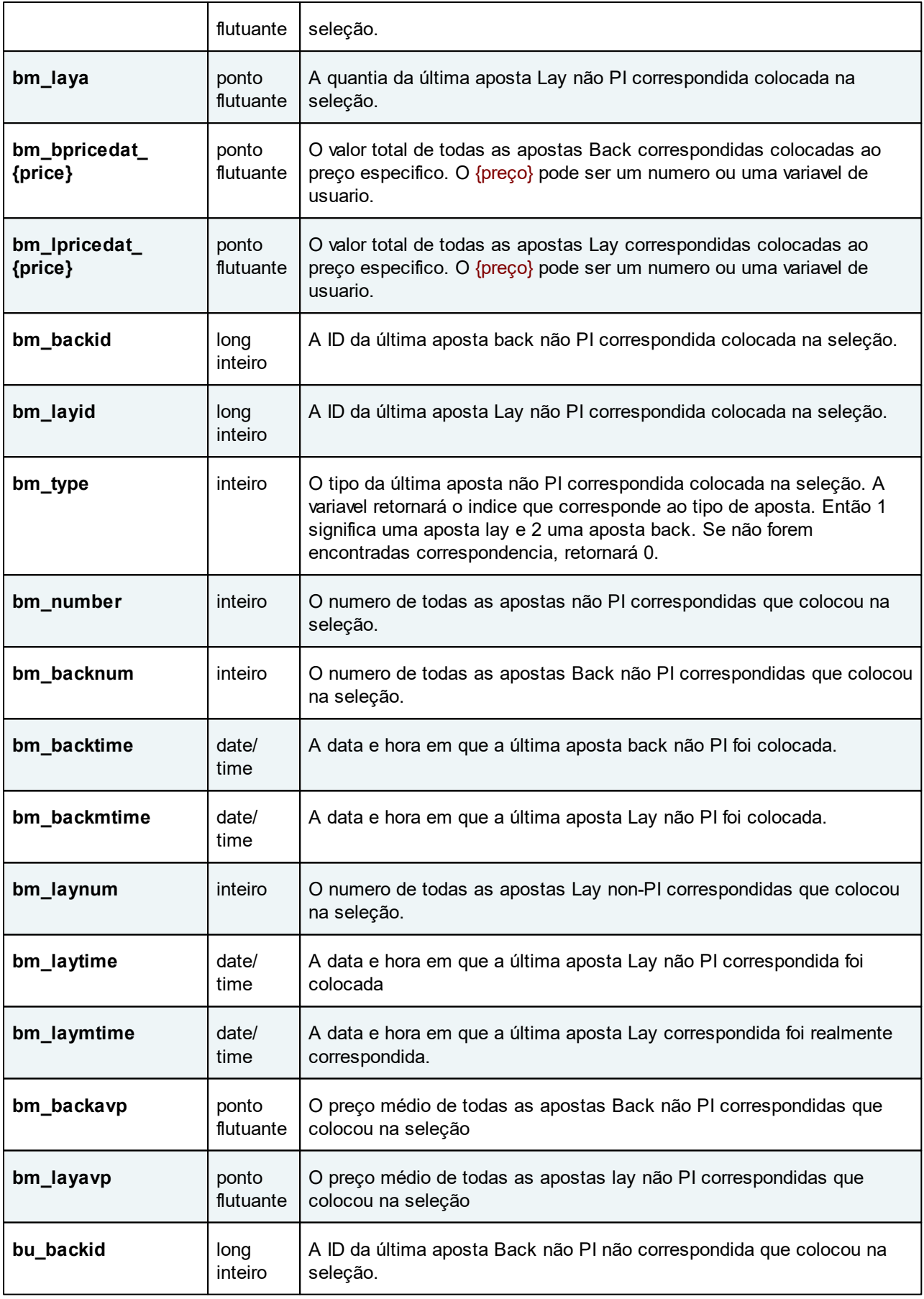

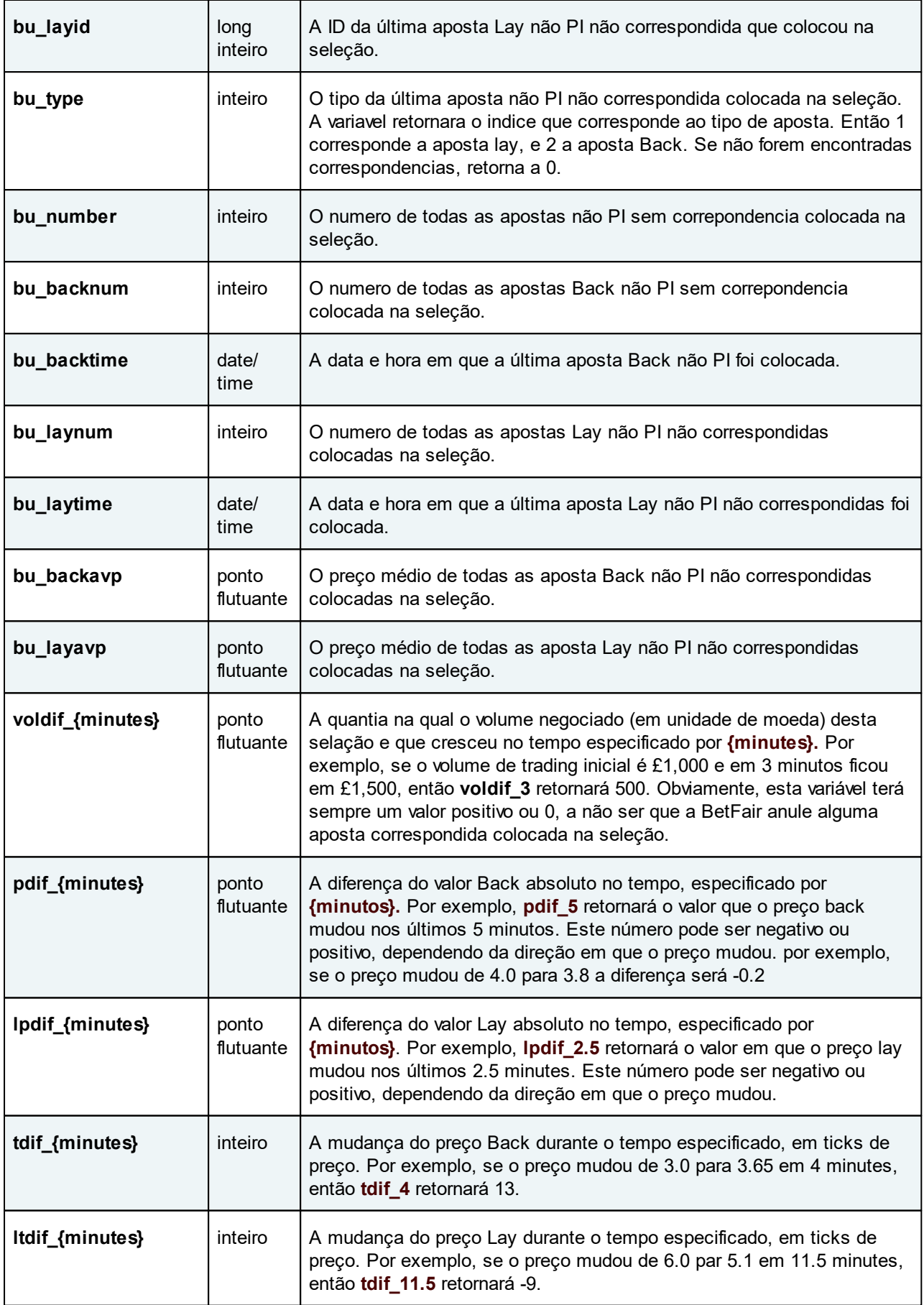

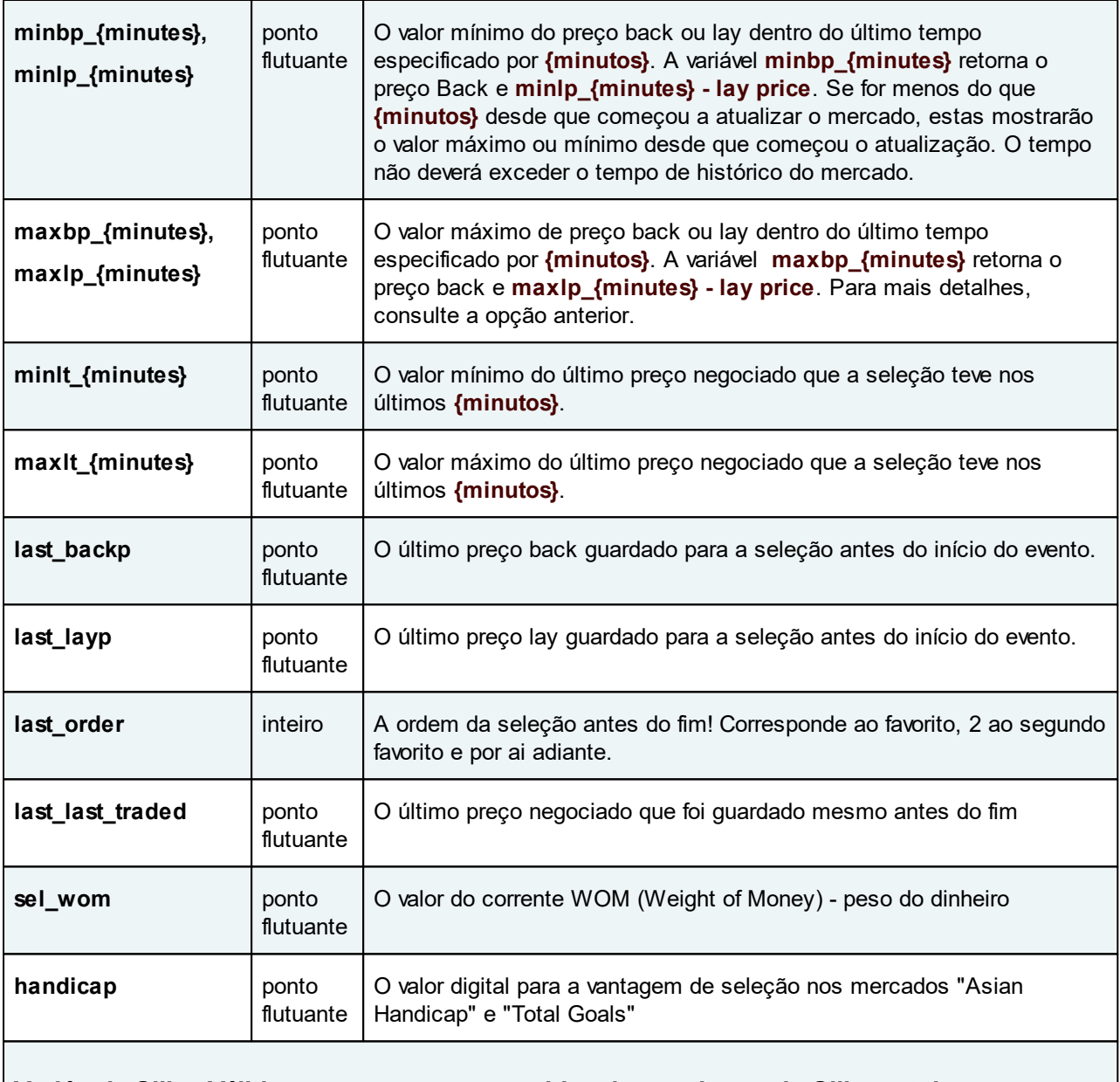

**Variáveis Silks. Válidas apenas para as corridas de cavalos onde Silks estejam disponíveis.**

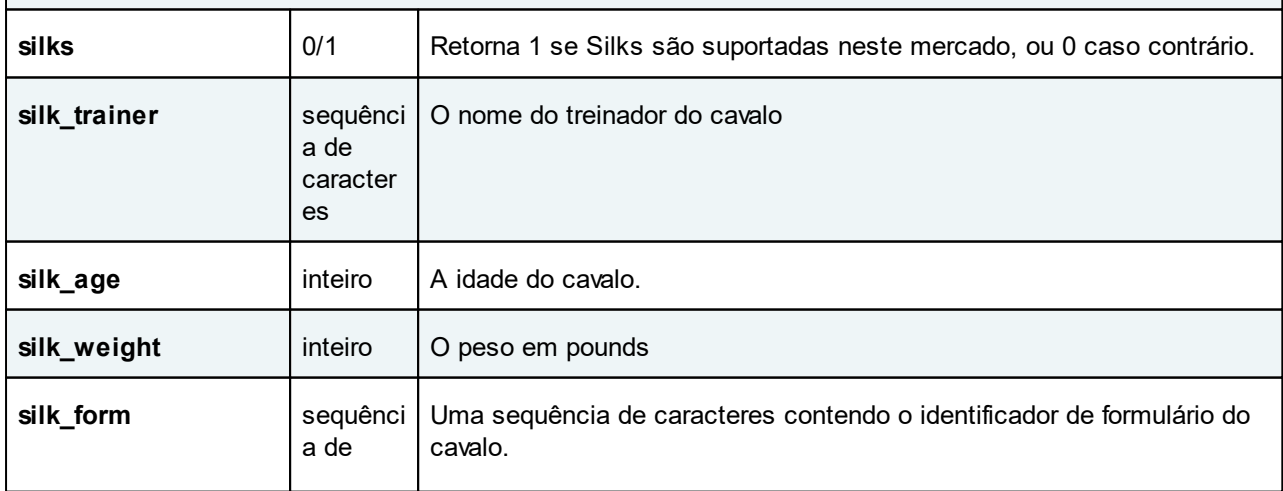

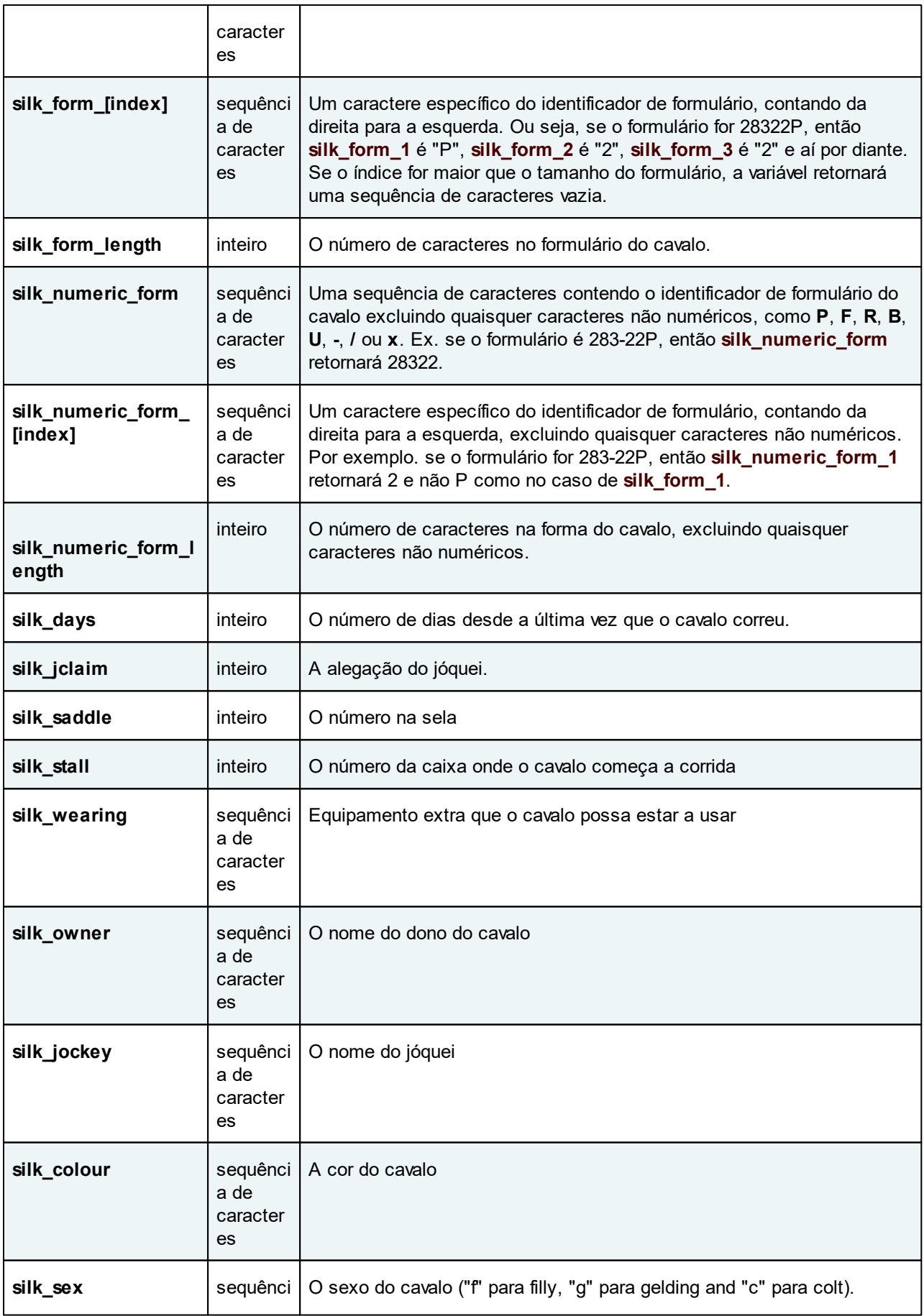

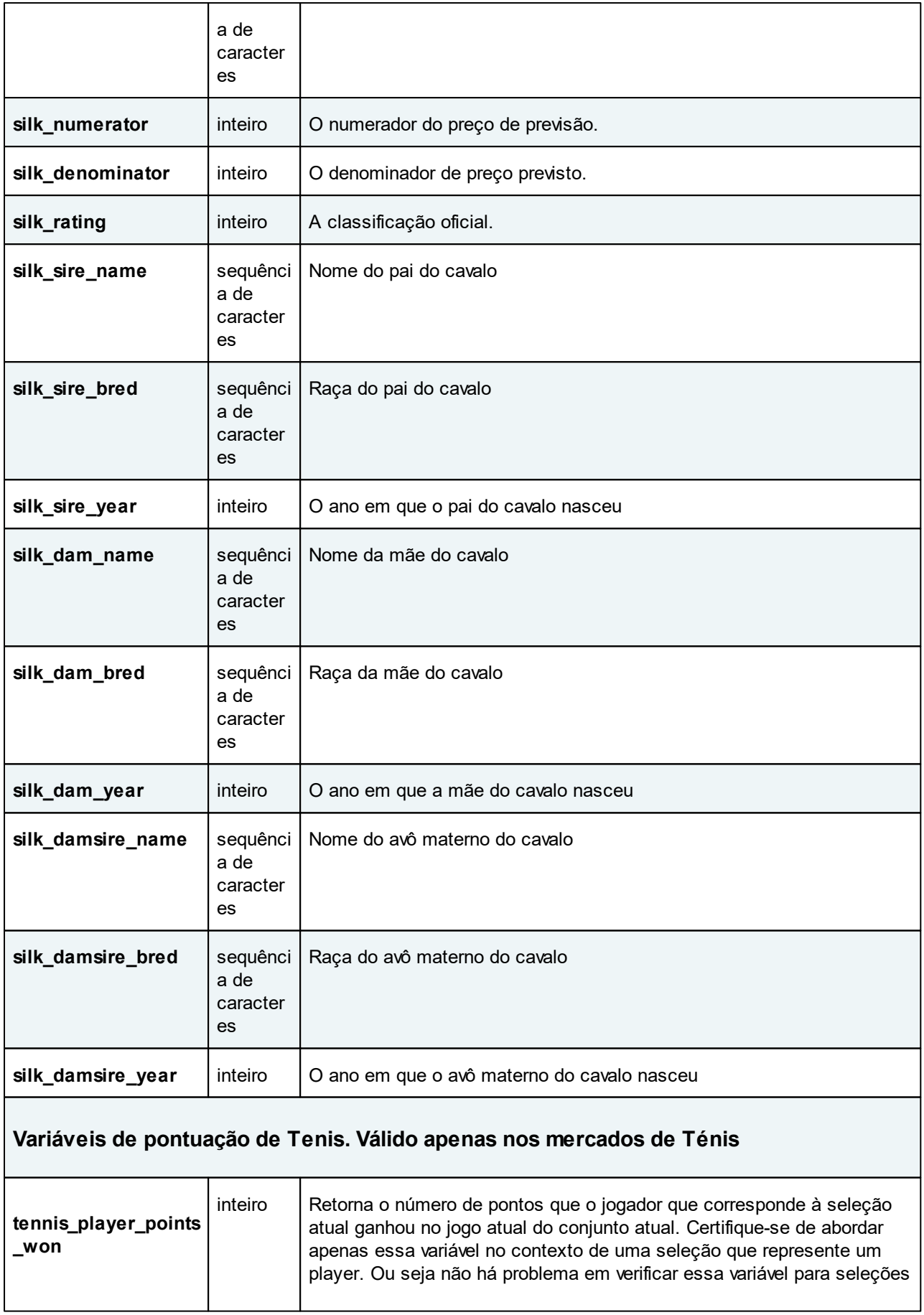

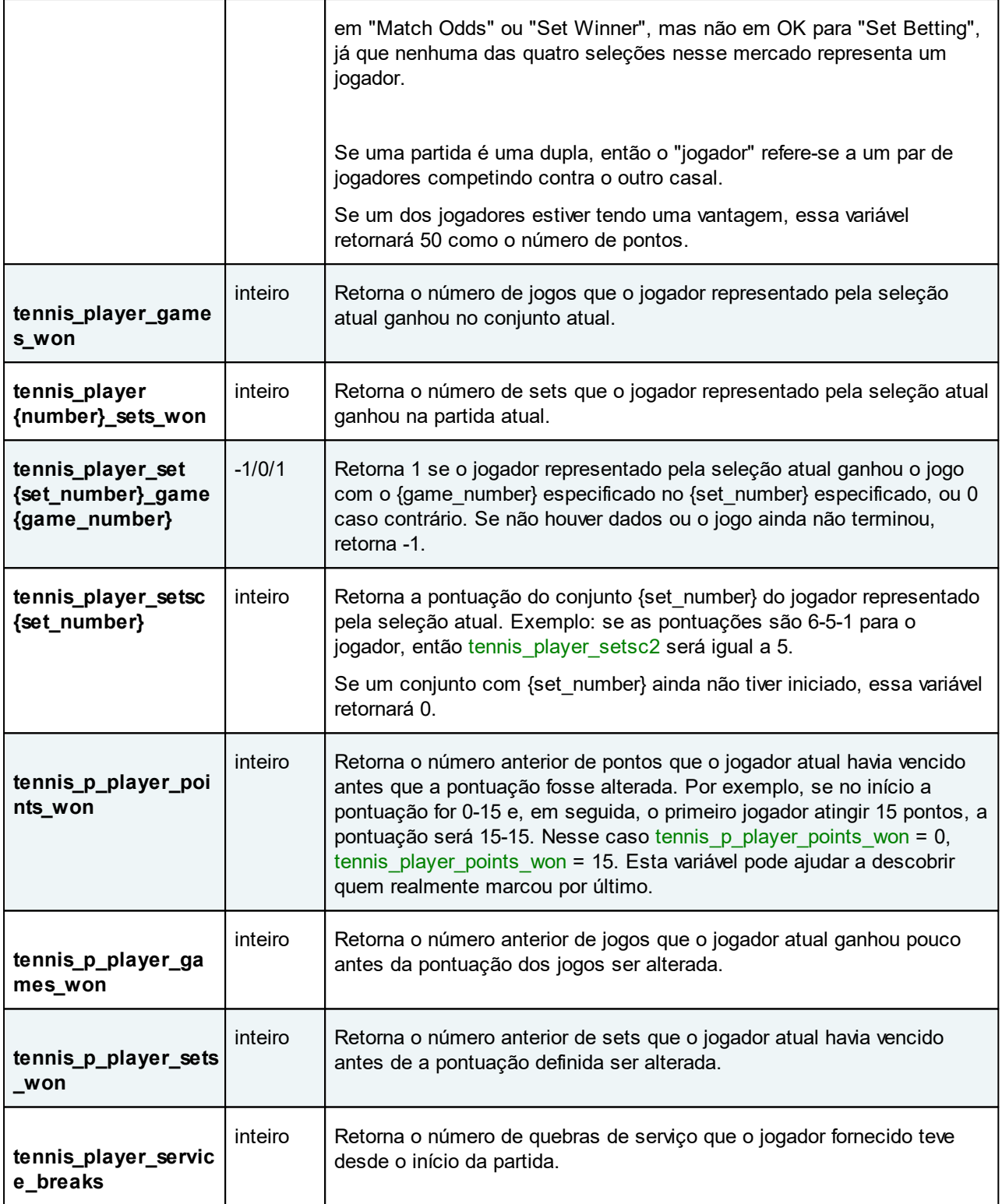

# **Endereçando múltiplas apostas**

Se você tiver mais de uma aposta correspondida ou por corresponder de qualquer tipo, pode endereçar essas apostas por índice. Ao inserir este índice dentro da variável, você pode acessar a lista de todas as apostas que você colocou em uma seleção.

A sintaxe é a seguinte:

Para apostas correspondidas:

**bm\_{number}\_backa, bm\_{number}\_backp, bm\_{number}\_backid, bm\_{number}\_backtime**

**bm\_{number}\_laya, bm\_{number}\_layp, bm\_{number}\_layid, bm\_{number}\_laytime**

Para apostas não correspondidas:

**bu\_{number}\_backa, bu\_{number}\_backp, bu\_{number}\_backid, bu\_{number}\_backprs, bu\_ {number}\_backtime**

**bu\_{number}\_laya, bu\_{number}\_layp, bu\_{number}\_layid, bu\_{number}\_layprs, bu\_ {number}\_laytime**

Para apostas PI (SP):

**bsp\_{number}\_backl, bsp\_{number}\_backp, bsp\_{number}\_backid, bsp\_{number}\_backtime**

**bsp\_{number}\_layl, bsp\_{number}\_layp, bsp\_{number}\_layid, bsp\_{number}\_laytime**

Em vez do {number} você deve inserir o índice da aposta. O índice 1 corresponde à última aposta que foi colocada na seleção. Índice 2 - com a aposta que foi colocada antes da última e assim por diante. Por exemplo,você tem seis apostas incomparáveis que estão listadas da seguinte maneira:

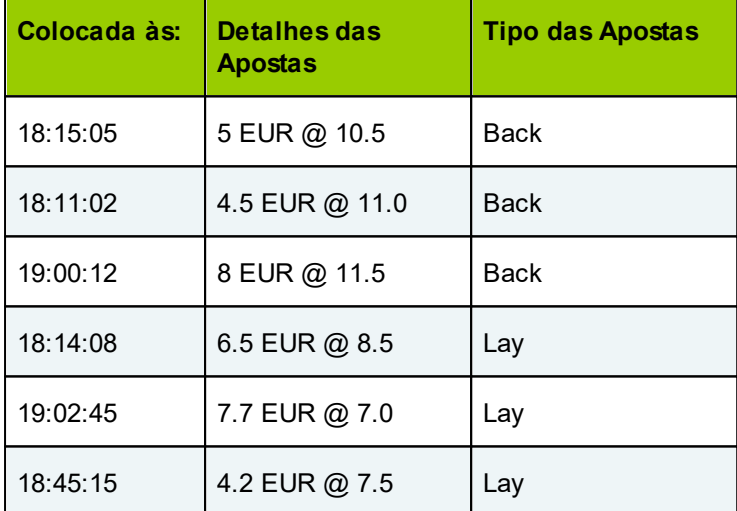

Então, esses serão os valores das variáveis correspondentes:

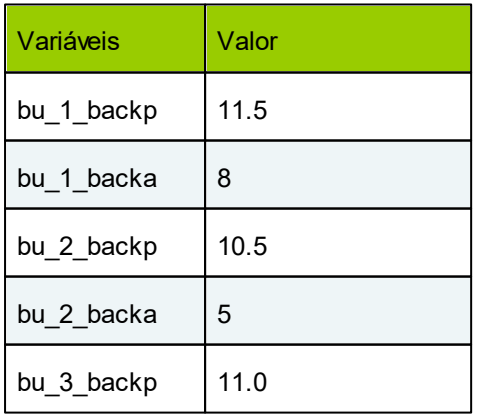

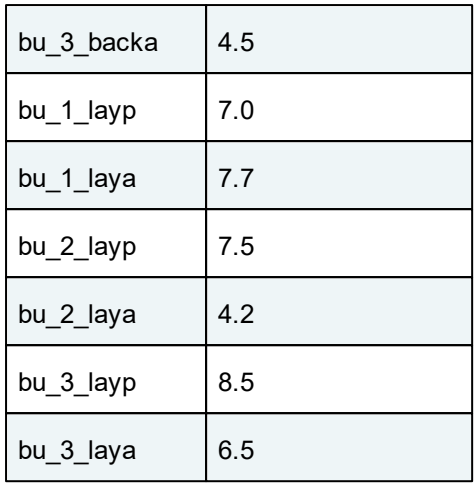

# **Referindo-se a seleções pelo seu índice**

Você pode se referir a uma seleção por seu índice atribuído a ela pelo BetFair. Adicione um prefixo **s\_{number}\_** a qualquer seleção de variável. por exemplo, **s\_1\_back\_price** retornará o preço da primeira seleção (que não é necessariamente o favorito!).

#### **Referindo-se a seleções pelo seu preço**

Você pode usar as mesmas variáveis de seleção para obter os parâmetros das seleções classificadas pelo preço, como favorito, segundo favorito etc. Isso pode ser feito adicionando um prefixo **r\_{number}\_** na frente da variável. O **{number}** representa o lugar da seleção na lista de seleções classificadas por preço, começando pelo menor preço.

Então, **r\_1\_** é o prefixo para o favorito, **r\_2\_** - para o segundo favorito e aí por diante.

Para resolver o provável perdedor (a seleção com o preço mais alto), escreva **r\_0\_** ou **r\_runner\_number\_**. Neste último caso, a variável de mercado **runner\_number** será analisado primeiro e retornará o número de seleções no mercado.

Exemplos:

- **r\_1\_back\_price** O preço Back favorito
- **r\_2\_bm\_laya** a quantia da última aposta correspondida colocada no segundo favorito
- **r\_0\_profit\_loss** Perdedor provável P/L
- **r\_3\_back\_unmatched** o total quantidade BACK não correspondido do terceiro favorito.

Você pode combinar seleções e seleções classificadas em expressões de gatilho. Enquanto as variáveis de seleção sempre dizem respeito à seleção que elas são verificadas, as variáveis de seleção ordenadas são calculadas independentemente.

Exemplos:

- **b\_leap > r\_1\_b\_leap** verifica se o salto de preço de retorno da seleção é maior que o do favorito
- **100/back\_price + 100/r\_1\_back\_price + 100/r\_2\_back\_price**

## **Referindo-se às variáveis de Outras Seleções, prefixo other\_**

Sempre que usar Qualquer Outra Seleção ou Todas as Outras Seleções como o Corpo de uma condição, não se esqueça de inserir **other\_** na frente de qualquer variável de seleção que você usará nessa condição.

Leia mais sobre os detalhes de Todas as Outras Seleções e Qualquer Outra Seleção aqui.

#### **Mercados Win e Place**

Para saber como criar as mesmas variáveis, mas para mercados locais, por favor leia este tópico.

9.3.7.5.1 Variáveis de Seleções Lembradas

Um gatilho com ação "lembrar" cria uma lista de seleções que podem ser acessadas acrescentando um prefixo especial.

O prefixo é definido no parametro Nome do gatilho.

Em seguida, para obter o valor de uma variável pertencente a uma das seleções na lista lembrada, use a seguinte sintaxe:

#### **{name}\_{index}\_{variable}**

Onde {name} é o nome sob o qual as seleções foram lembradas pelo gatilho, {index} é o índice da seleção lembrada e {variable} é a variável de seleção que você deseja avaliar.

Exemplo:

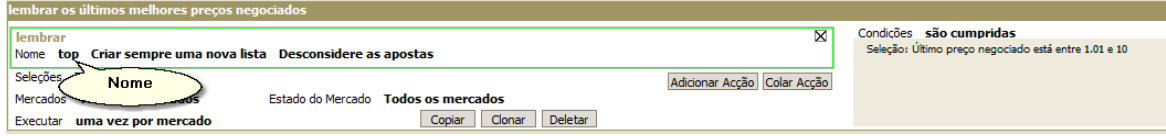

Vamos supor que havia quatro seleções qualificadas cujo último preço negociado estava na faixa de 1,01 a 10,0. O gatilho lembrou-os sob o nome de "top". Para obter o último preço negociado da segunda seleção, você escreveria:

#### top\_2\_last\_traded

Para obter o terceiro preço back da seleção, deve escrever:

top 3 back price

E assim por diante.

Para obter o número de seleções lembradas em um nome específico, escreva:

#### **{name}\_number**
No exemplo acima é top\_number.

### **Acessando as variáveis da seleção atual lembrada anteriormente por um gatilho**

Em uma condição de gatilho, você pode endereçar as variáveis da seleção lembrada às quais a condição se refere. Para obter as variáveis da mesma seleção lembradas por um gatilho, você usaria essa sintaxe:

### **{name}\_{variable}**

Você não especifíca o índice, em vez disso, o programa tenta encontrar a seleção lembrada que é a mesma que você está verificando na condição.

Exemplo. Suponha que você tenha se lembrado de seleções há um minuto e queira comparar como as porcentagens de volume mudaram com o tempo.

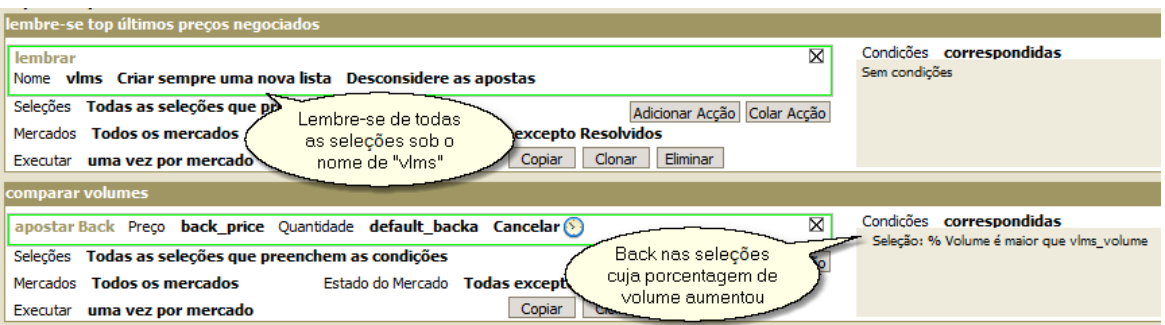

9.3.7.5.2 Variáveis de Seleções Correspondentes

Essas variáveis se aplicam e podem ser avaliadas para seleções que atendem às condições do gatilho. Isso é porque eles só fazem sentido no contexto de um gatilho para o qual se qualificam.

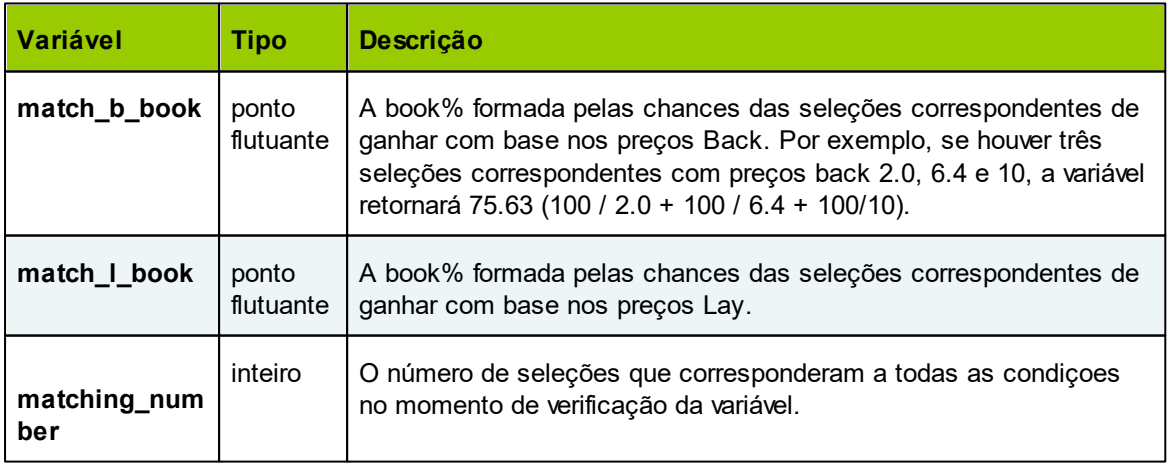

### **218 MarketFeeder Pro 8**

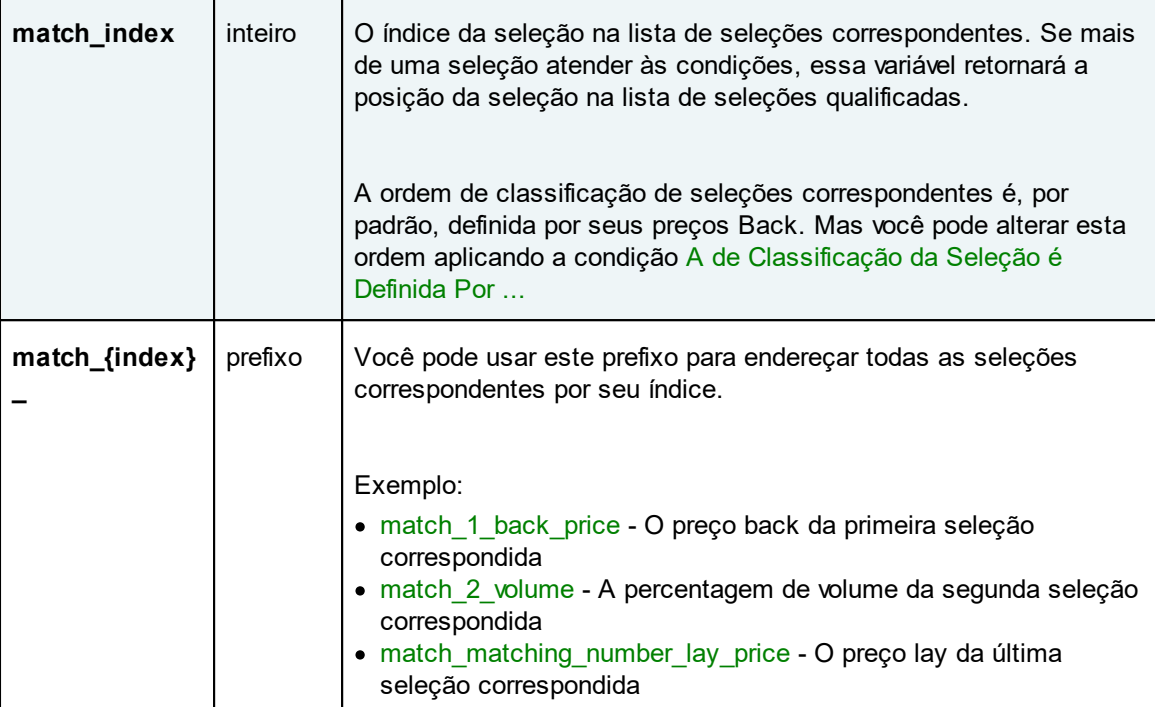

### 9.3.7.5.3 Formulário de Identificação

Em corridas de cavalos, o formulário de um cavalo é um registro de eventos significativos, incluindo seu desempenho em corridas anteriores. O formulário pode identificar o pai, a mãe e o pedigree mais alto do cavalo. É usado por tipsters e apostadores como uma ajuda na previsão do seu desempenho em corridas futuras.

Abreviações usadas para decodificar a coluna Formulário podem incluir:

- 1-9 A posição em que o cavalo terminou a corrida
- 0 Terminou fora dos top 9
- P Puxado em cima (refreado para evitar que ele ganhe)
- F Caiu
- R Recusou-se
- B Derrubou
- U Joquei em pé
- Separa anos, ou seja, a esquerda deste é do ano anterior, por ex. 06 de dezembro 07 de janeiro
- / Separa as temporadas de corrida, ou seja, a esquerda disso é da temporada anterior
- x Identificador especial para mercado Australiano

A forma é organizada cronologicamente da esquerda (mais antiga) para a direita (mais recente).

Quando você adiciona uma condição que tem "Formulário" como parâmetro, é possível analisar seu conteúdo e localizar sequências específicas (padrões) usando as seguintes sintaxes.

Cada sintaxe corresponde a um caractere em uma sequência.

**[XYZ]** - qualquer caractere do grupo dentro dos colchetes. Neste exemplo, é X, Y ou Z.

**[?XYZ]** - qualquer caractere do grupo dentro dos colchetes, mas pode estar faltando no formulário. Isso é necessário quando você não tem certeza se um caractere específico está na sequência e deseja apenas ignorá-lo, caso esteja lá. Por exemplo, se você quiser procurar por [12] [12] [12] (quando um cavalo pega o primeiro ou o segundo lugar três vezes seguidas), mas não se preocupa com possíveis quebras em sua carreira, você pode verificar esta sequência:

### [12][?/-][12][?/-][12]

A expressão [? / -] representa um possível "/" ou "-", mas não necessariamente precisa estar lá. Então, essa sequência será encontrada nas seguintes formas:

- 1-2-1
- 2/12
- 1/1/1
- 2-22

e aí por diante.

**[^XYZ]** - qualquer caractere, exceto os listados nos colchetes, após o caractere ^. Neste exemplo, pode ser qualquer coisa, exceto X, Y e Z.

- **%** qualquer caractere
- **@** início da sequência de caracteres do formulário (da extremidade esquerda)
- **\$** Fim da sequência de caracteres do formulário (da extremidade direita)

Os dois últimos símbolos não representam qualquer personagem real no formulário, mas eles denominam uma circunstância especial para outro(s) caractere(s) na sequência.

Por exemplo, você pode querer procurar a sequência 123, mas com uma condição de que esse padrão estiver no início da sequência de caracteres do formulário. Ou seja 123P801, 123-246U etc., mas NÃO 451230 ou 72B9123. Nesse caso, você precisaria procurar por essa sequência:

#### @123

Alternativamente, para procurar um padrão específico no final da sequência de caracteres, você precisará escrever:

### 123\$

Além dessas sintaxes, você também pode colocar o caractere real que está procurando. Exemplos.

[123]%[1234] Encontra um formulário que contém três caracteres: o primeiro deve ser de 1 a 3, o segundo pode ser qualquer coisa e o terceiro deve ser um número de 1 a 4. Por exemplo, 2-3, 1/4, 3P3, 201.

[^FU][1234567]%[^P] Encontra um padrão de quatro caracteres: um deve ser qualquer coisa menos "F" ou "U", o segundo - um número de 1 a 7, o terceiro pode ser qualquer caractere e o quarto deve ser qualquer caractere exceto "P". Por exemplo,R4U0, 11-B, 06/R.

 $[$ <sup> $/$ </sup>-]1% $[$ <sup> $\circ$ </sup> $]$  Encontra um padrão de quatro caracteres: o primeiro pode ser qualquer coisa, exceto "/" ou "-", o segundo deve ser 1, o terceiro pode ser qualquer caractere e o último não deve ser "0" ou "F ". Por exemplo, 21F8, U1-P, 0114.

Se você quiser encontrar uma sequência específica de caracteres, basta colocá-la no campo do valor. Por exemplo:

#### Seleção: Formulário contém a sequência 112

Vai encontrar qualquer cavalo que em qualquer momento da sua vida ganhou em duas corridas e depois ficou em segundo lugar.

#### Seleção: Formulário contém a sequência F-0

Vai encontrar qualquer cavalo que já tenha caído, depois tenha anos de folga e depois tenha ficado fora do top 9.

Dica: para encontrar um cavalo com um formulário vazio, use esta expressão:

#### Seleção: Formulário não contém sequência%

Outra maneira de fazer isso é usando essa expressão:

### Expressão Gatilho silk form length é igual a 0

9.3.7.5.4 Variáveis que Referem-se à Valores Importados

Se tiver importado seleções de um arquivo de texto, junto com valores numéricos ou de texto, pode acessar a esses valores com esta variável:

### **imported\_{index}**

Onde index é o índice do valor (a partir de 1) na lista, separado por caracteres "Tab" (como no arquivo original). Então, se você tem uma linha nesse arquivo de texto:

Masquerade "1 - 0" 7.88 0.000009

Aqui está como os valores serão correspondido á diferentes variáveis:

imported  $1 = "1 - 0"$ imported  $2 = 7.88$ imported\_3 = 0.000009

Poderá usar facilmente estas variáveis nos seus gatilhos.

Exemplo:

Seleção: Expressão gatilho imported\_2 é igual ou menor que 10.0

Se você especificar um índice maior que o número de valores importado para a seleção fornecida, a variável retornará uma cadeia vazia. Você, portanto, pode verificar se não está vazia usando esta condição:

Seleção: Expressão gatilho imported 1 não é igual a ""

Além disso, você pode fazer uso das seguintes variáveis:

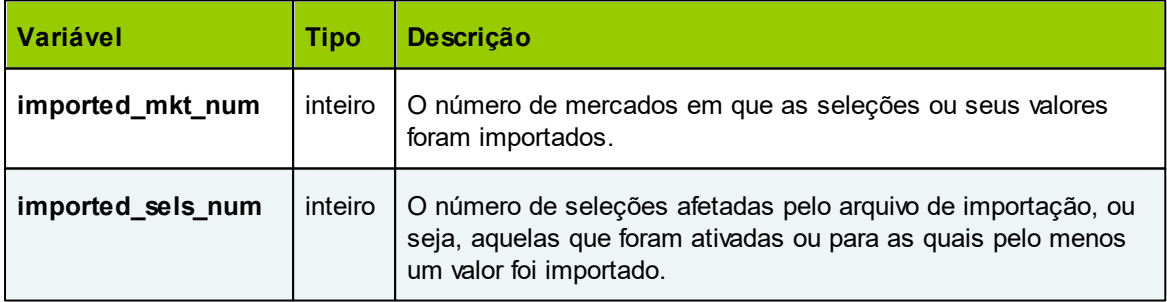

### **9.3.7.6 Variáveis conectadas ao Excel**

Variáveis conectadas ao Excel são expressões que representam uma célula em uma folha do Excel. O MF Pro interpreta uma variável para obter o endereço da célula onde algum valor é armazenado. Em seguida, ele obtém esse valor e o retorna de volta à expressão do gatilho. Dessa forma, você pode usar seus cálculos do Excel em suas fórmulas de gatilho.

### **Syntax**

### **cell\_[sheet\_name]\_[cell\_address]**

O [sheet\_name] e [cell\_address] é o endereço da célula em que um valor é armazenado. A folha deve existir no arquivo do Excel ao qual o MF Pro está conectado e o endereço da célula deve estar de acordo com a notação do Excel. Por exemplo:

- cell sheet1 B3
- cell mysheet A4

Mas isso não é tudo que você pode fazer. Suponha que você queira se conectar a uma folha de mercado, mas não queira digitar o nome da folha toda vez que adicionar um novo mercado. Como o MF Pro sempre nomeia folhas de mercado como "consulta" mais o ID do mercado, você pode compor o endereço das variáveis do gatilho:

cell querymarket id K4

A variável market\_id será substituída pela ID do mercado.

Vamos além e descubra como você pode, por exemplo, endereçar uma célula onde o preço atual de uma seleção é armazenado. Você já sabe como endereçar uma folha de mercado. Depois de ler a seção "Excel Interface / Overview", você também aprenderá que os preços de retorno são exibidos nas células D4, D7, D10, etc. Agora, o índice de cada seleção pode ser obtido a partir da variável sel index. O array 4, 7, 10 etc. pode ser representado como sel index \* 3 + 1. Portanto, o endereço final pode ser formulado como:

cell querymarket id D(sel index\*3+1)

Se você tiver uma célula personalizada que queira usar na expressão do gatilho, veja algumas dicas.

Se a sua célula personalizada for inserida em qualquer folha de mercado, use a mesma fórmula acima:

### **cell\_querymarket\_id\_[cell\_address]**

Se o endereço de sua célula personalizada for analisado para cada seleção, por exemplo, S14: 3, será necessário converter o número da coluna em seu nome. A coluna 14 é N. Em seguida, converta o número da linha de acordo com este esquema:

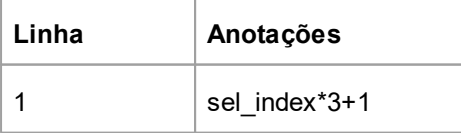

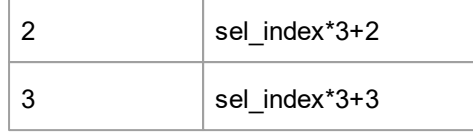

Então, para ter a célula personalizada como S14:3 escreva:

#### cell querymarket id N(sel index\*3+1)

### **9.3.7.7 Ordem de Variáveis de Análise**

Existe uma ordem predefinida na qual as variáveis do usuário e do gatilho são analisadas dentro de uma expressão de gatilho. A ordem determina qual variável é substituída por um valor real antes do outro. Isso lhe dá a oportunidade de incluir variáveis nos nomes de certas outras variáveis.

Então, expressões de gatilhos são analisadas nesta ordem.

1. Variáveis do Usuário e Constantes. Por esse motivo, você não pode incluir nenhuma outra variável no nome de uma variável definida pelo usuário ao executar um gatilho com a ação "configurar variável de usuário"

- 2. Variáveis de Mercado começando com prefixo winplace\_.
- 3. Variáveis do Histórico de Perdas/Lucros.
- 4. Variáveis Gerais.
- 5. Variáveis de Variáveis de Seleções Correspondentes
- 6. Variáveis de Mercado começando com prefixo mr\_.
- 7. Variáveis de Mercado e Prefixos de Mercado.
- 8. Variáveis de Seleções começando com prefixos s\_, r\_ e pw\_.
- 9. Variáveis de Seleções Lembradas.
- 10. Variáveis de Seleções
- 11. Variáveis conectadas ao Excel.

### 12. Operadores e Funções.

### **9.3.8 Operadores e Funções**

MF Pro suporta todas as operadores aritiméticos e várias funções Excel para cálculos dentro dos gatilhos.

### **Operadores**

Aqui está uma lista completa dos sinais que você pode usar dentro de uma expressão de gatilho:

- $\bullet$  + adição
- - subtração
- \* multiplicação
- ^ elevado a potência
- / divisão
- % modulo ou restante. For example,  $5\%4 = 1,36\%6=0,23\%7=2$
- $\bullet$  = igual
- <> não igual a
- > maior que
- >= igual ou maior que
- < menos que
- <= igual ou menor que
- ( ) parentesis

Você pode combinar esses operadores com números e variáveis de gatilhos. Por exemplo:

 $(100/r$  1 back price + 100/r 2 back price + 100/r 3 back price)

### **Funções**

### **1. r\_ticks(original\_price, ticks)**

Retorna um preço que é maior ou menor que o preço original. Se os ticks forem positivos, o preço retornado será maior e, se for negativo, o preço será menor. Por exemplo: r\_ticks (6, 4) retornará 6.8 e r\_ticks (4.1, -5) retornará 3.8. Observe que, para os mercados de Handicap Asiático, um tique é igual a 0,01, independentemente da faixa de preço.

#### **2. g\_ticks(price1, price2)**

Retorna a diferença entre price1 e price2 em ticks. Se price1 for menor que price2, o resultado será positivo, caso contrário - negativo. Exemplos:

g  $ticks(2, 3) = 50$ g ticks $(4, 3.5) = -10$ q ticks $(6, 6) = 0$ 

### **3. fibonacci(step, increment, start)**

Por exemplo, se o passo for 3.0, a sequência será semelhante a Retorna um número em uma sequência de Fibonacci, em que step é o primeiro valor na sequência, o incremento é o número de iterações (positivas ou negativas) e start é o número que o as iterações são iniciadas a partir de. :

0, 3, 3, 6, 9, 15, 24, 39, 63, 102, 165, 267 e assim por diante.

Suponha que o incremento seja 4 e o início seja 24. Então, fibonacci (3, 4, 24) = 165 (4 passos adiante de 24).

Se o incremento for -3 e o início for 102, então fibonacci (3, -3, 102) = 24.

Outros exemplos:

fibonacci $(2, 5, 0) = 10$ fibonacci $(4, -2, 20) = 8$ 

### **4. MAXV(expression1, expression2, ...)**

Retorna o máximo das duas ou mais expressões listadas nos colchetes. Por exemplo, MAXV (-2, 10, 5, 0) retornará 10. As expressões podem ser números, expressões aritméticas, variáveis de gatilho e de usuário, etc.

### **5. MINV(expression1, expression2, ...)**

Retorna o mínimo das duas ou mais expressões listadas nos colchetes. Por exemplo, MINV (-2, 10, 5, 0) retornará -2.

### **6. INTEGER(expression)**

Retorna o número inteiro de expressão descartando sua parte fracionária. Ou seja INTEGER(2.7) ou INTEGER(2.123) retornaria 2. A expressão pode ser um número negativo, assim INTEGER(- 23.454) retornará -23.

### **7. RANDOM(expression)**

Retorna um número aleatório entre 0 e (expressão-1). A expressão deve avaliar um número inteiro. Se a expressão for negativa, o número retornado estará no intervalo entre - (expressão-1) e 0.

Exemplos:RANDOM(-10) retorna qualquer coisa entre -9 and 0. RANDOM(15) retorna qualquer coisa entre 0 and 14.

RANDOM(runner\_number) + 1 retorna um índice de corredor aleatório de 1 para o número de seleções no mercado.

MF Pro utiliza varias simples **funções de Excel** . Estão listadas abaixo:

### **1. IF(expression, value\_if\_true, value\_if\_false)**

Retorna *value\_if\_true* se a condição na expressão for satisfeita (é verdadeira), e *value\_if\_false* se não. Exemplo: IF(5>6, 30, 0) retorna 0, porque 5 não é maior que 6.

#### **2. AND(expression1, expression2, ...)**

Retorna true se todas as expressões dentro dos colchetes forem verdadeiras e falsas caso contrário.

#### **3.OR(expression1, expression2, ...)**

Retorna true se pelo menos uma expressão dentro dos colchetes for verdadeira e falsa caso contrário.

### **4. FIND(pattern, sequência de caracteres)**

Retorna a posição da primeira ocorrência do padrão na sequência de caracteres. Se o padrão não for encontrado, ele retornará 0. Se a sequência começar com padrão, a função retornará 1 e

assim por diante. Exemplo: FIND("Horse", "Horse Racing - Todays Card") retornará 1, porque o padrão "Horse" fica no início da sequência de caracteres. O padrão "orse" será encontrado no segundo lugar e assim por diante.

### **5. ABS(expression)**

Retorna o valor absoluto de um número, um número sem seu sinal.  $ABS(-9) = 9$ 

Essas funções têm a mesma sintaxe do Excel. No entanto, existem várias restrições que você deve conhecer:

Todos os nomes de funções devem ser escritos em inglês. Nenhum outro idioma é suportado

Todos os números devem ter pontos como um separador decimal. Por exemplo, números como 5,2 devem ser inseridos como 5.2. Se a expressão que contiver esses números for posteriormente enviada para uma folha do Excel, ela será automaticamente formatada de acordo com o separador decimal do seu sistema.

Você pode combinar diferentes funções em uma expressão. Aqui estão alguns exemplos

IF(AND(last\_won>=0, total\_won>0), 4.0, IF(last\_won<0, 4-last\_won))

IF(OR(lay\_matched>0, lay\_unmatched>0), lay\_matched+lay\_unmatched, lay\_amount)

### **POR FAVOR NOTE QUE**

Se você estiver trabalhando com uma folha do Excel, não estará limitado a funções que possa usar nos cálculos de sua folha. Todos os itens acima mencionados referem-se a expressões que você pode inserir nos campos do aplicativo.

### **9.3.9 Formatos Suportados de Data/Hora**

MF Pro representa todas as variáveis de data / hora em um formato especial. Representa uma data ou hora como um número de ponto flutuante.

A parte integral desse valor é o número de dias que passaram desde 30/12/1899. A parte fracionária desse valor é a hora do dia.

A seguir, alguns exemplos de valores de Date/Hora e suas datas e horas correspondentes:

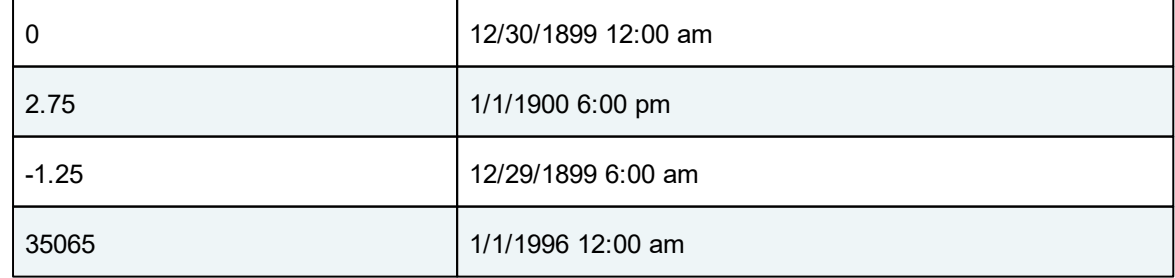

Este formato também é suportado e usado pelo Excel e VBA (e por muitas linguagens de programação).

Para encontrar o número fracionário de dias entre duas datas, subtraia os dois valores. Para incrementar um valor de data e hora em um determinado número fracionário de dias, adicione o número fracionário ao valor de data e hora.

Abaixo está uma lista dos padrões de data e hora mais frequentes convertidos no formato de data / hora suportado pelo MF Pro:

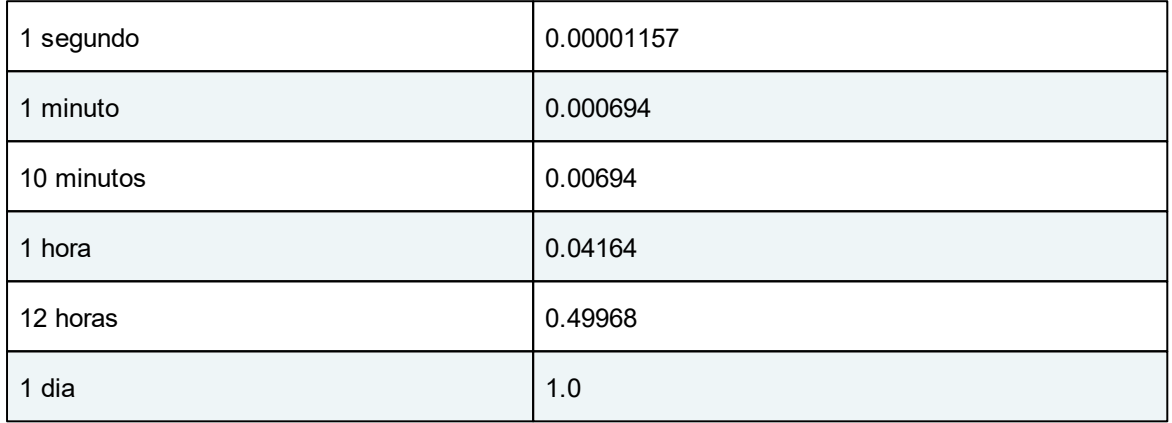

Então, para converter o tempo dado neste formato em minutos, divida este número por 0.000694. Por exemplo:

### (now\_time - event\_off)/0.000694

Isso lhe dará o tempo em minutos que se passaram desde o início real de um evento.

Assim, para converter esse tempo em segundos, divida-o por 0.00001157.

### **Verificando as propriedades do horário atual**

Para fácil acesso á data e hora atual use a codição de gatilho "Hora atual"

### **10 Arquivos de Log e Extrato**

O MarketFeeder Pro armazena todas as mensagens importantes e o histórico de suas apostas na forma de "Arquivos de Log".

Eles são convenientemente organizados como páginas da web que você pode visualizar com o software do navegador.

### Logs do Programa

Logs de Gatilhos

### **Extratos**

Para ver os Logs do programa click neste link em no Menu Principal:

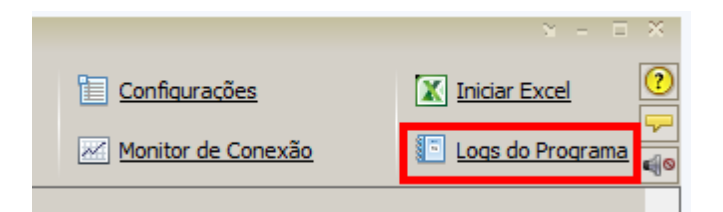

### **10.1 Logs do Programa**

Sempre que o MarketFeeder Pro tiver algo importante para te dizer, ele irá escrever para "Program Logs". Esses logs podem conter as seguintes mensagens:

- As informações sobre as apostas feitas manualmente ou através de várias funções de negociação automática do programa
- A pontuação e lista de vencedores em um mercado estabelecido
- Depósitos e retiradas de fundos no modo de teste
- Mensagens de erro, como "Fundos insuficientes" ou "Não é possível fazer apostas abaixo do mínimo"

É muito importante acompanhar todas essas mensagens, pois elas ajudarão você a controlar as ações do programa e a confiar em sua negociação.

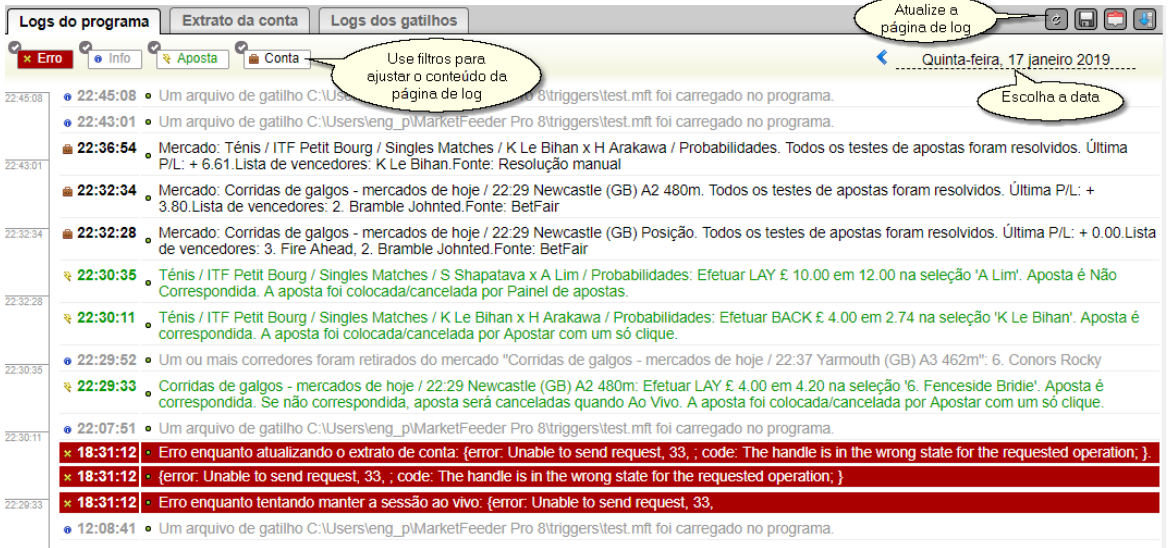

### **10.2 Logs de Gatilhos**

Os registros de gatilhos contêm um registro passo a passo da execução de cada gatilho ativo atualmente carregado no MarketFeeder Pro.

É o seu primeiro destino para olhar se você não tem certeza porque um gatilho não está fazendo o que deveria ou, pelo contrário, porque ele está agindo quando você acha que não deveria.

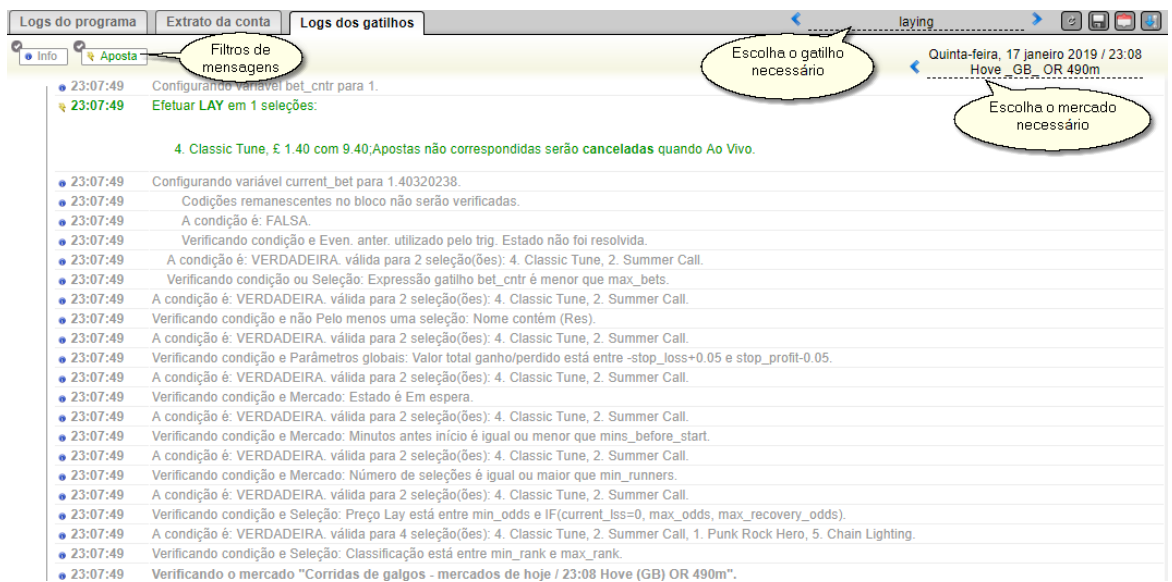

Cada log é nomeado após o nome do gatilho que segue, e que por sua vez pode ser dividido em mercados se houver mais de um mercado em que um gatilho possa operar.

O texto do log é composto de clusters registrados cada vez que um mercado é atualizado. Um cluster começa com uma linha "Verificando o mercado" [nome do mercado]". Em seguida, lista todas as condições do gatilho indicando se estão satisfeitas ou não, às vezes fazendo backup com informações adicionais. Dessa forma, você pode ver facilmente qual condição do gatiho "que causou o problema".

Uma vez que todas as condições de um gatilho tenham sido satisfeitas (se houver alguma), um registro de log aparecerá dizendo "Efetuar..." e a ação que o gatilho deve realizar juntamente com todos os detalhes relacionados a esse tipo de ação.

Então o mais provável é que o log continue dizendo que o gatilho já foi executado neste mercado (se ele deve ser executado "uma vez por mercado") ou iniciará um novo cluster com o relatório sobre as condições do gatilho se o gatilho puder ser repetido.

Desenvolva o hábito de verificar constantemente os registros do gatilho. Isso poupará esforços e tempo, já que desenvolver e testar gatilhos geralmente é uma questão de tentativa e erro, e você deseja estar totalmente ciente de como um gatilho está sendo executado antes de mudar para o modo de dinheiro real.

### **10.3 Extrato**

Seu extrato, assim como o do site BetFair, lista todas as suas transações classificadas por data e hora.

O MarketFeeder Pro gera um extrato do dinheiro real e um outro extrato do modo de teste. Estes extratos não são correlacionados e, portanto, há uma chance de você ter apenas um registro de teste se estivesse apostando apenas no modo de teste. Você pode alternar entre eles usando o menu na página de instruções.

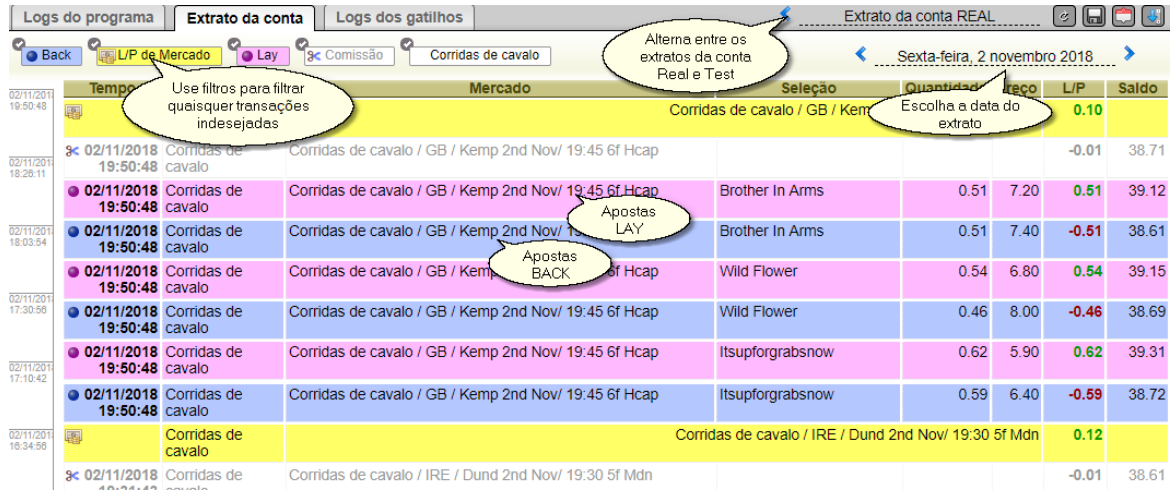

Para apagar seus extratos, clique "Limpar Extrato" no menu principal.

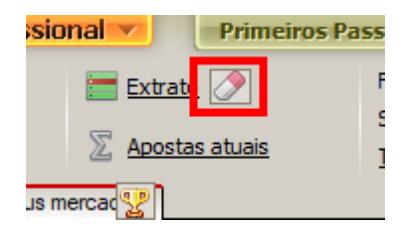

### **11 Interface do Excel**

### **11.1 Visão Global**

MF Pro permite que você interaja com folhas do Excel em ambas as direções. O MF Pro passa dados do mercado e da conta para documentos do Excel e pode aceitar alguns comandos do Excel. Ele também pode processar valores retirados de células específicas do Excel e reagir a eles por meio de gatilhos.

### **Atualizando dados de mercado**

Se qualquer um dos "Meus Mercados" estiver sendo monitorado, a lista de seleções e seus dados serão exibidos e atualizados na folha de mercado. Abaixo está o exemplo de uma linha de seleção em uma folha, com uma explicação de cada célula:

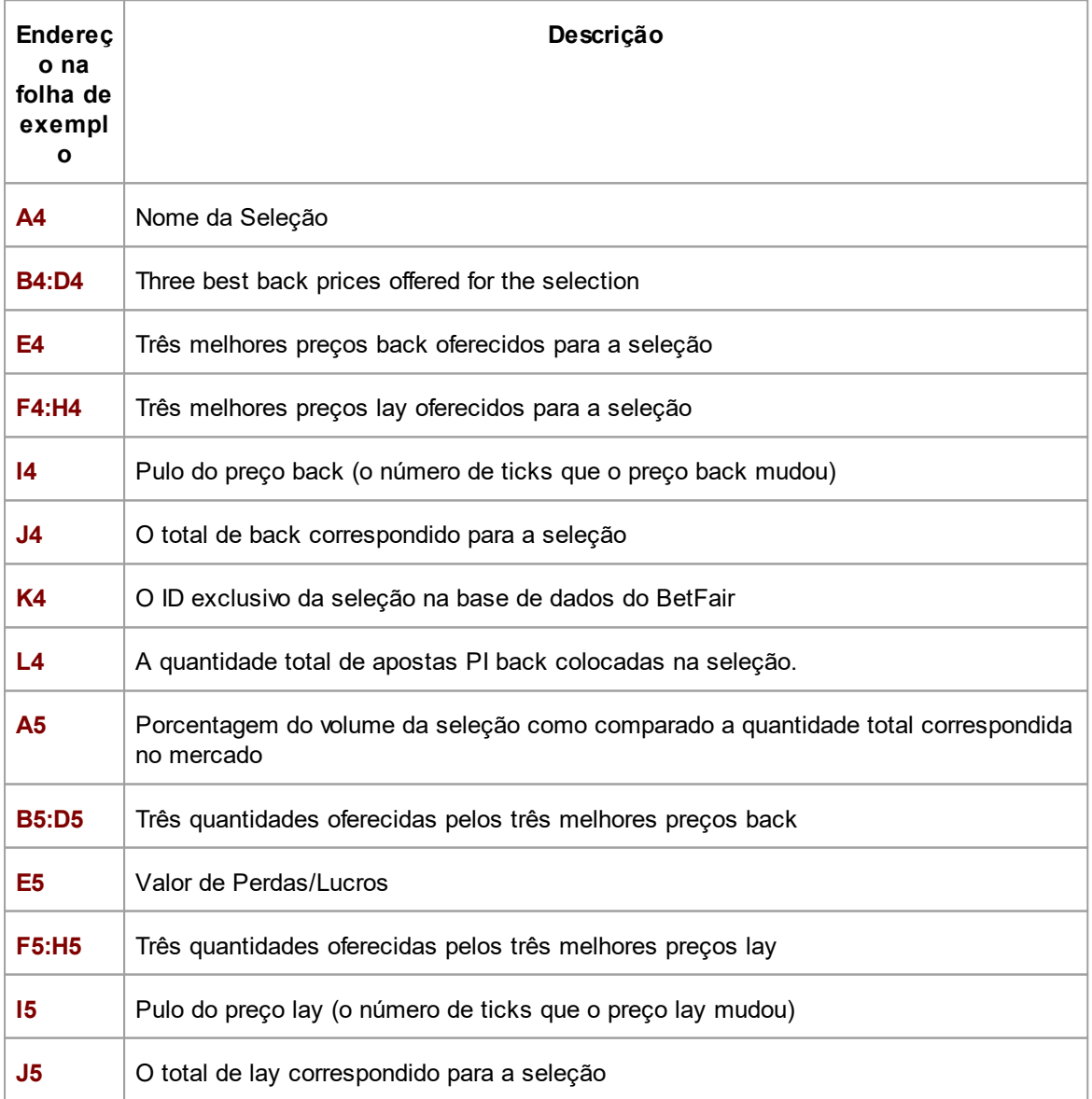

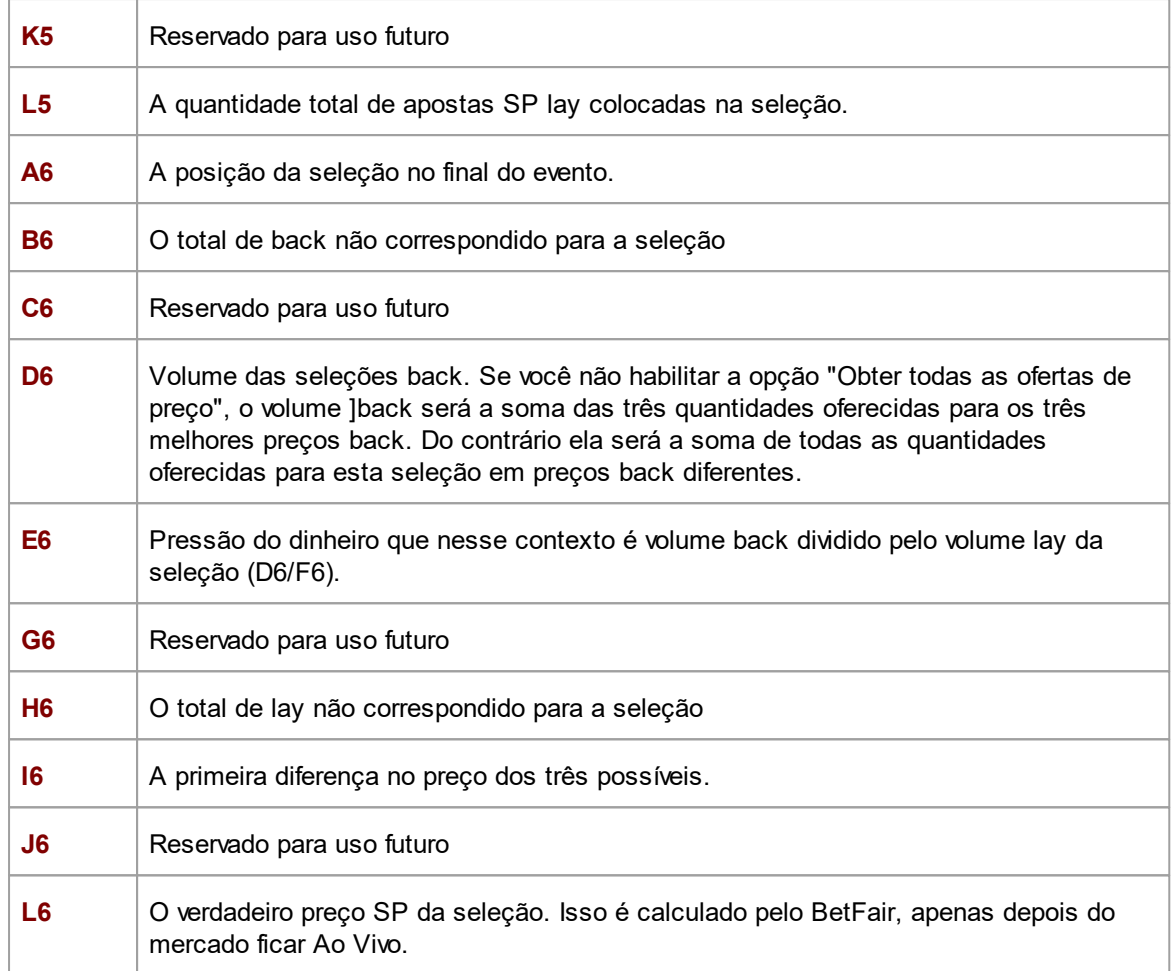

### **Mercados onde SP e persistência de apostas estão disponíveis:**

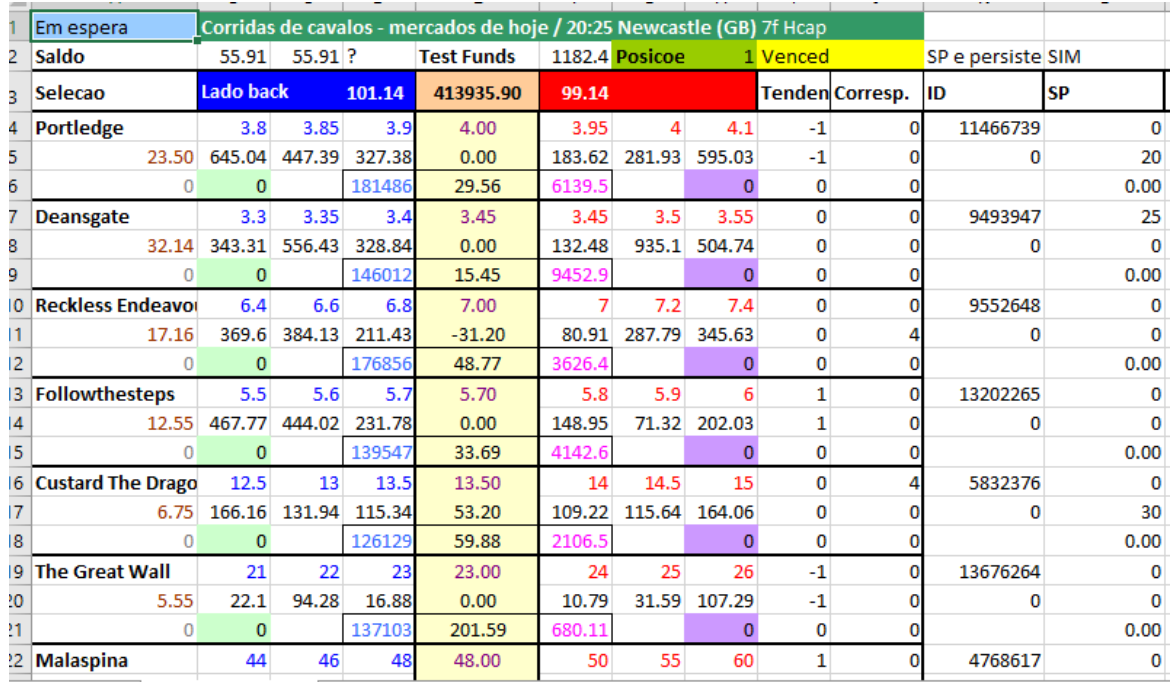

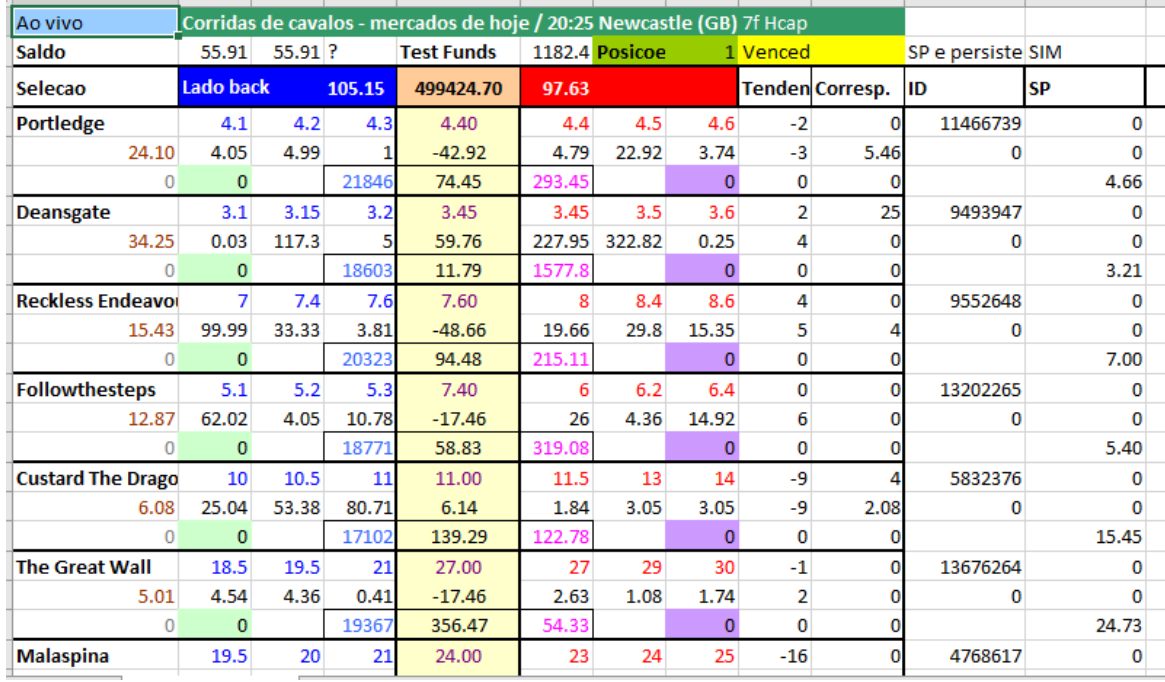

### **Mercados onde SP e persistência de apostas não estão disponíveis:**

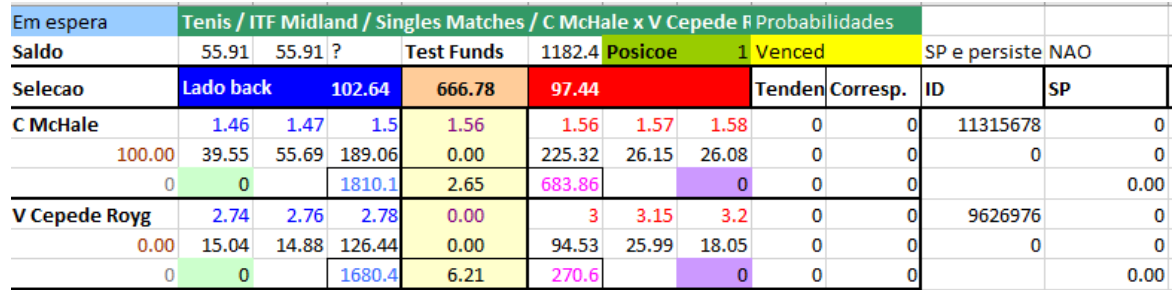

### **11.2 Conectando o MF Pro ao Excel**

Para conectar o MF Pro ao Excel, basta clicar no botão "Iniciar Excel".

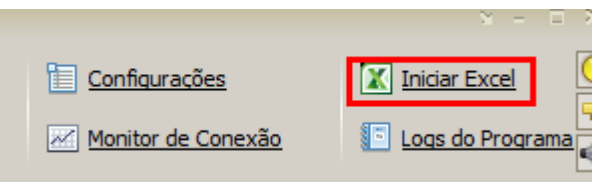

O MF Pro funcionará com qualquer instância do Excel que esteja aberta no momento. Se nenhuma folha for aberta, ela criará uma nova pasta de trabalho automaticamente e a usará para trocar dados com o aplicativo durante toda a sessão. Isso significa que você pode se conectar ao MF Pro a partir de suas próprias folhas sem a necessidade de utilizar um arquivo especial do Excel.

Depois que uma conexão entre o MF Pro e o Excel for estabelecida, o botão "Launch Excel" será desativado. Se existem mercados em lista "Meus Mercados" MF Pro irá adicionar uma folha separada para cada um deles. Ele carregará os dados essenciais do mercado em cada folha: nome, número de locais, horário de início programado etc. Por favor, lembre-se que as folhas de mercado não são excluídas juntamente com os mercados.

Cada folha de mercado terá um nome especial. Tem o seguinte formato: "query [market ID]", por exemplo "query124524". Leia como se referir a essas folhas de dentro dos gatilhos na seção "Variáveis conectadas ao Excel".

### **11.3 Células Customizadas**

Um dos novos e poderosos recursos do MF Pro é que ele suporta quantas células e fórmulas personalizadas você quiser.

Além da seleção padrão e dos dados de mercado que você pode usar nas folhas do Excel, você pode fazer com que o MF Pro mostre suas próprias fórmulas e cálculos nas células para as quais você vai contar.

Isto é possível através de uma tabela de células personalizadas e fórmulas disponíveis em "Opções do Excel".

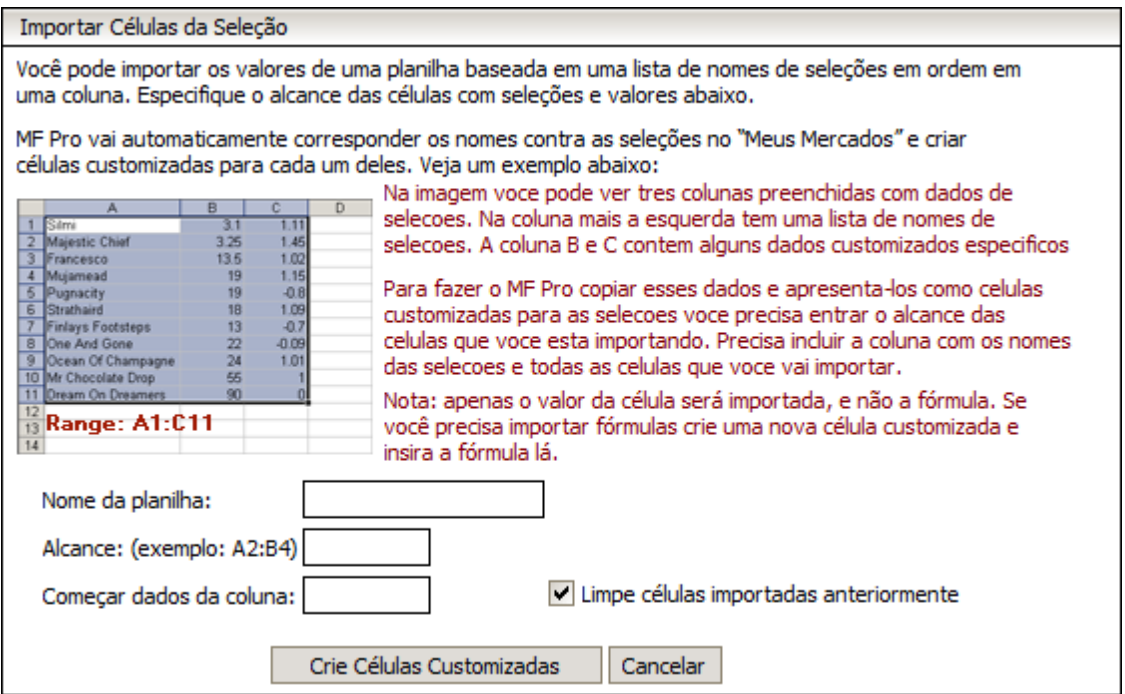

Cada linha na tabela representa uma célula ou um grupo de células do mesmo tipo.

A coluna da esquerda define o endereço da célula e a coluna da direita define sua fórmula.

### **Endereço da célula**

### **[sheet\_name]![cell\_address]**

Esta é uma representação genérica de um endereço de células no Excel. Use-o se quiser que sua fórmula seja inserida em uma célula específica na sua folha. Na foto acima você pode ver um exemplo de tal endereço: folha! A1. Com cada atualização de cada mercado, o MF Pro exibirá o total de ganhos na folha da célula1! A1.

Certamente, você precisa ter uma folha chamada folha1 em sua folha para criar uma célula personalizada com esse endereço.

Além disso, você não pode usar variáveis de mercado ou seleção em fórmulas tratadas dessa forma, porque o MF Pro não pode determinar a qual mercado ou seleção você está se referindo. Portanto, apenas as variáveis gerais e de histórico de apostas são permitidas.

Funções do Excel e cálculos aritméticos são permitidos. Se uma fórmula contiver uma função do Excel, você deverá colocar um sinal de equação na frente da expressão. Então, você pode ter escrito "= MAX (total won, last won)" ou "= SUM (A1: A10)" ou o que você quiser.

Lembre-se de que caracteres não romanos (por exemplo, cirílico) não são permitidos para endereços de células.

No entanto, você pode se sentir à vontade para usá-los na fórmula da célula, especialmente se tiver um Excel que não seja em inglês. Além disso, use a pontuação e a sintaxe exigidas pela sua cópia local do Excel.

Aqui está um exemplo de uma fórmula localizada para o Excel alemão: ODER (inplay\_market\_num <refr\_market\_num; total\_won> 0).

### **[cell\_address]**

Se você fornecer apenas um endereço de célula, isso permitirá que o MF Pro saiba que você deseja calcular e exibir a mesma fórmula nessa célula, para cada mercado que você está monitorando. Na foto acima, há dois exemplos: N3 e N4. Isso significa que essas fórmulas serão exibidas em todas as folhas do mercado, nas células N3 e N4, respectivamente. Portanto, você pode usar variáveis de mercado aqui, assim como variáveis iniciadas com r [number] e s [number].

Todas as funções do Excel e operações aritméticas são aceitáveis também.

### **S[column]:[row]**

Essa sintaxe comanda o MF Pro para exibir a mesma fórmula em um local específico para cada seleção em cada mercado monitorado. A [coluna] é um número inteiro que identifica o número da coluna onde uma fórmula será exibida. As colunas são numeradas de 1 a 256 e correspondem aos nomes das colunas do Excel de "A" a "IV".

A [coluna] é o número da linha em que a fórmula deve ser colocada. Pode ser um número inteiro de 1 a 3, pois cada seleção ocupa três linhas em uma folha de mercado.

### **Célula Valor/Fórmula**

Insira uma expressão ou uma fórmula do Excel nesse campo. Como você pode ver nos exemplos, as expressões podem conter operações aritméticas, funções e variáveis de gatilho. Se você tiver uma ou mais funções do Excel dentro da expressão, adicione um sinal de equação na frente dela.

As funções do Excel devem ser inseridas no idioma da sua instalação do MS Office. Por exemplo, se você tiver uma cópia em italiano do Excel, insira comandos no idioma italiano.

Para adicionar / excluir uma linha na tabela, pressione os botões "+" e "-".

Se você precisar importar células personalizadas que você pode expressar através dos dados de mercado existentes, leia a seção "Importando Dados de Seleção de uma Planilha"

Observe: as células personalizadas são atualizadas em uma folha apenas se um ou mais mercados estiverem sendo monitorados.

### **11.4 Importando Dados de Seleção de Uma Planilha**

Como usar: leia a seção "Opções do Excel".

Com a função "Importar células de seleção", você pode comparar seleções específicas com os números ou seqüências de caracteres que você preparou por conta própria. Por exemplo, você está inscrito em um serviço de dicas e recebe listas de preços esperados todas as noites. Você quer comparar os dados das corridas de amanhã com as listas do informante e estabelecer se o preço de qualquer seleção é igual ou maior que as probabilidades esperadas.

Com o MF Pro, é fácil fazer isso: basta inserir todos os registros do informante em uma folha separada, com os nomes das seleções sendo armazenados na primeira coluna e seus preços na próxima coluna. Ver abaixo:

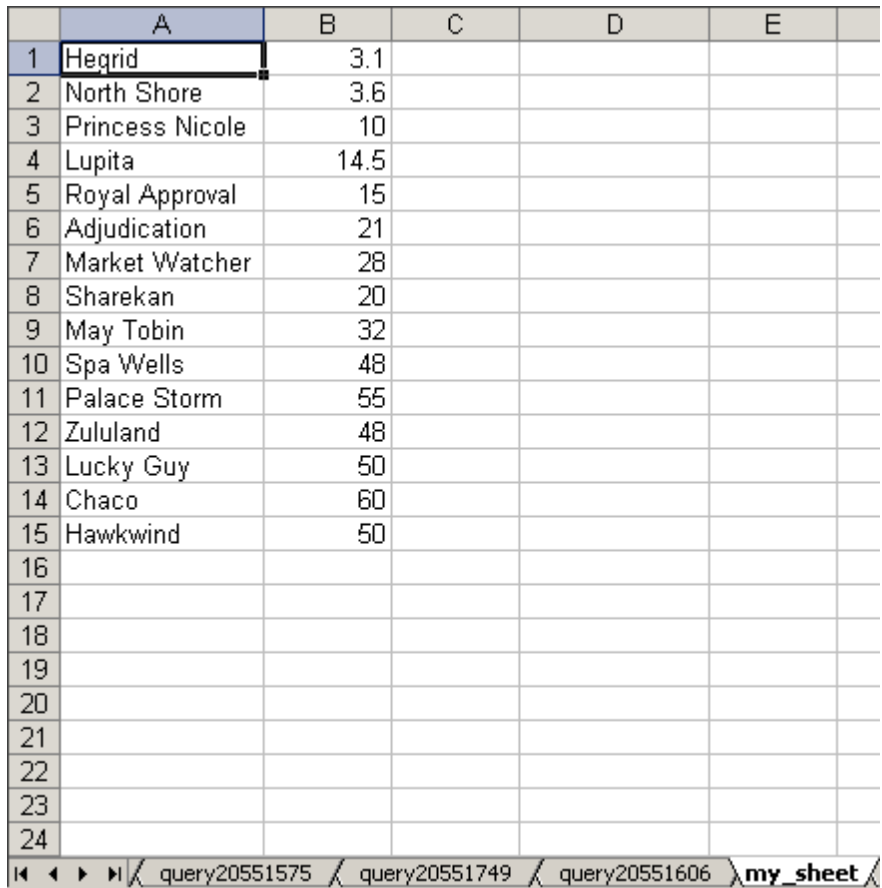

A figura mostra uma folha chamada "my\_sheet" com uma lista de exemplos de seleções. Você vê os nomes das seleções na coluna A e seus respectivos números na coluna B. Se desejar, você pode deslocar essas colunas para a direita, por exemplo, colocar nomes na coluna C e os números - na coluna D. O mais importante é que os nomes das seleções devem ser armazenados na coluna mais à esquerda do intervalo de células. Vamos deslocar as células para baixo e para a direita para demonstrar que não importa para o MF Pro:

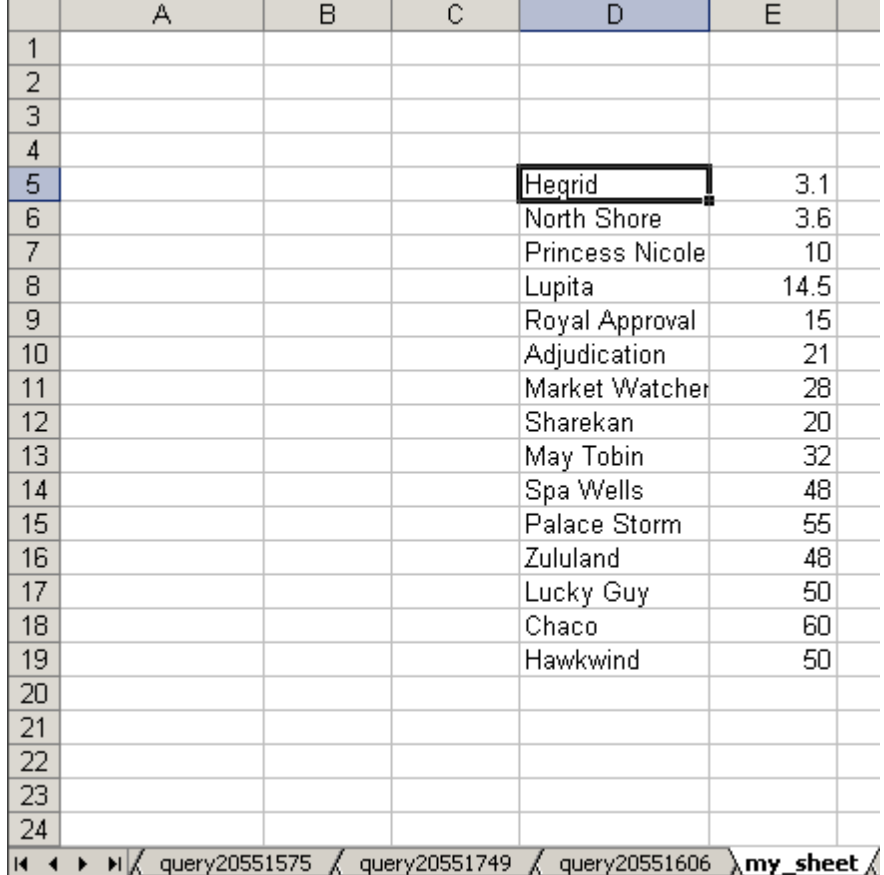

Você pode inserir as seleções de vários mercados, uma sob outra, sem nenhuma ordem específica. O MF Pro combinará os nomes com as seleções reais que encontrará entre "Meus Mercados".

Agora vamos importar esses valores para o MF Pro. Eu clique em "Importar células de seleção" e uma nova janela é aberta:

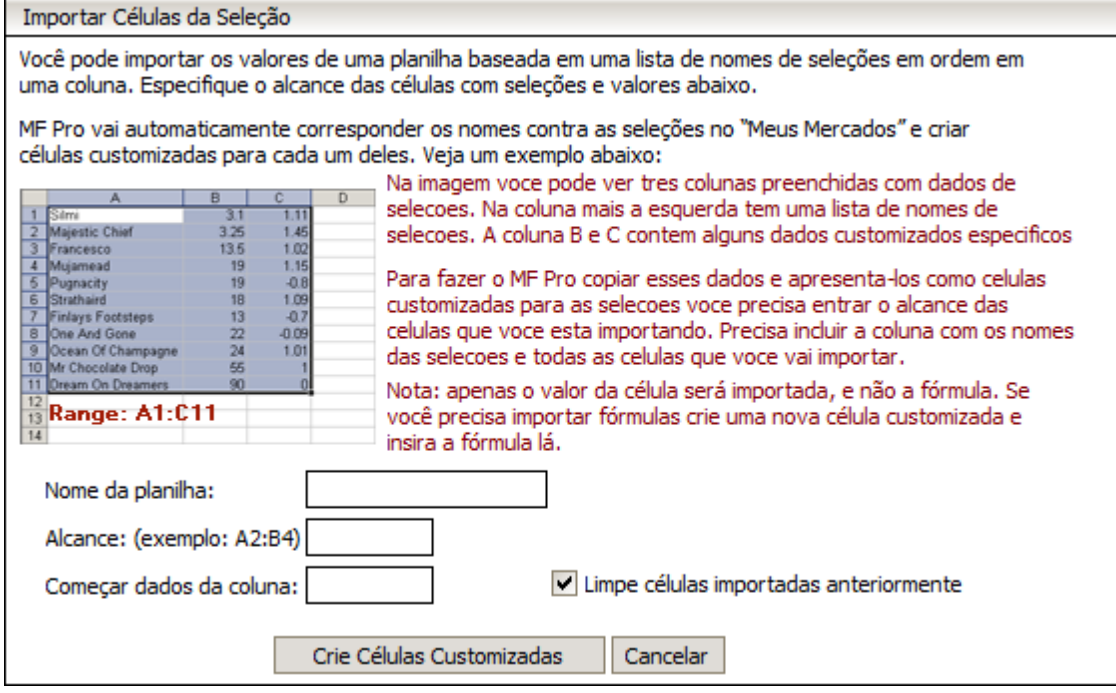

Ele fornece uma breve descrição do que esta função faz. Você precisa inserir o nome da folha onde seus dados estão armazenados, o endereço do intervalo na notação do Excel e a coluna na folha de mercado da qual você deseja iniciar a saída dos dados.

O nome da folha e o intervalo devem ser retirados da folha onde você tem a lista de seleções com seus dados personalizados. Em nosso exemplo, é "my\_sheet" e "D5: E15". Se você não especificar o intervalo corretamente ou não incluir todas as células nele, o MF Pro não poderá reconhecer todas as células que você está tentando importar.

A "coluna inicial de saída" pode ser qualquer coisa que você escolher. Devemos dar apenas um conselho: comece de qualquer coluna fora da tabela que o MF Pro usa para exibir os dados de mercado padrão. Caso contrário, suas células personalizadas serão sobrescritas com esses dados. Então, escolher qualquer coisa a partir da coluna L ficará bem.

Vamos preencher os campos agora:

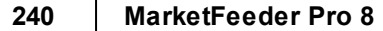

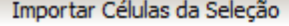

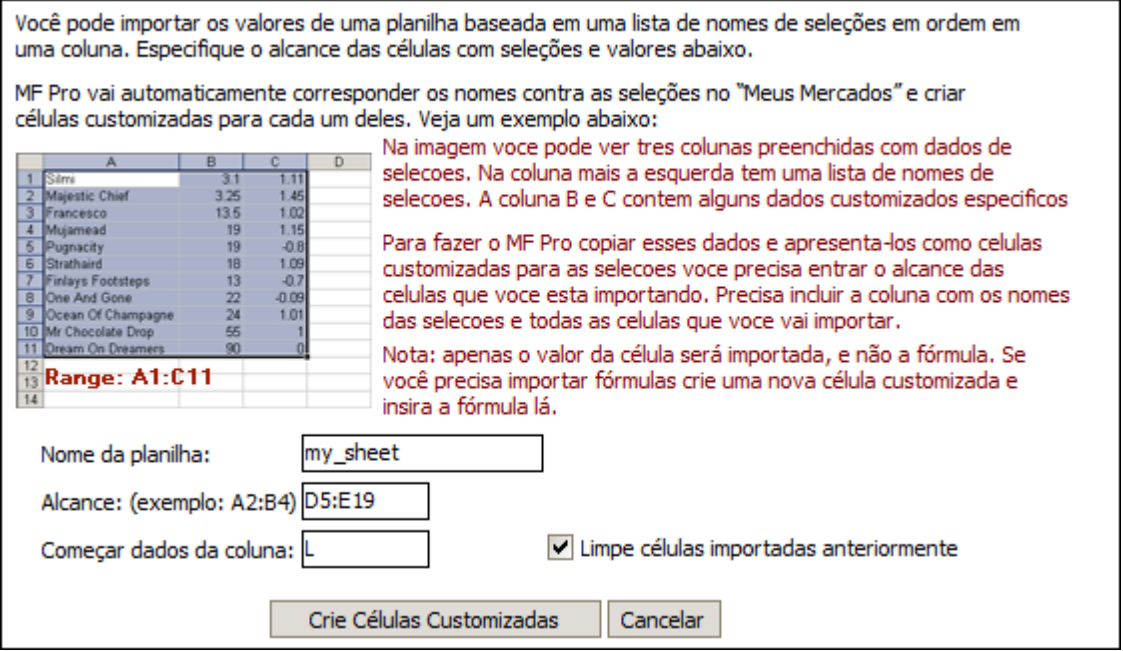

A caixa "Limpe células importadas anteriormente" excluirá todas as células que foram importadas anteriormente para o MarketFeeder Pro (em todos os mercados). Se você desmarcar esta caixa, todas as células que você está importando serão adicionadas às células já existentes.

Agora, vamos pressionar "Create Custom Cells". O MF Pro processará a folha do Excel que fornecemos e, se estiver tudo bem, informará quantas seleções foram processadas:

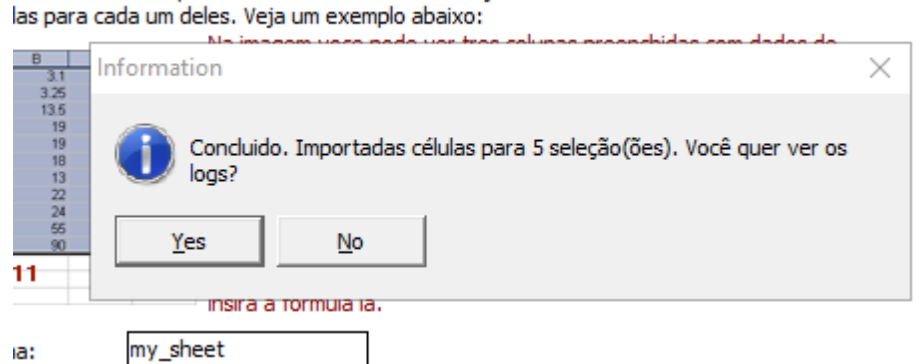

iticamente corresponder os nomes contra as seleções no "Meus Mercados" e criar

Agora, se atualizarmos o mercado para o qual importamos dados de seleção, veremos que o MF Pro mostra as células personalizadas na folha de mercado, na coluna L:

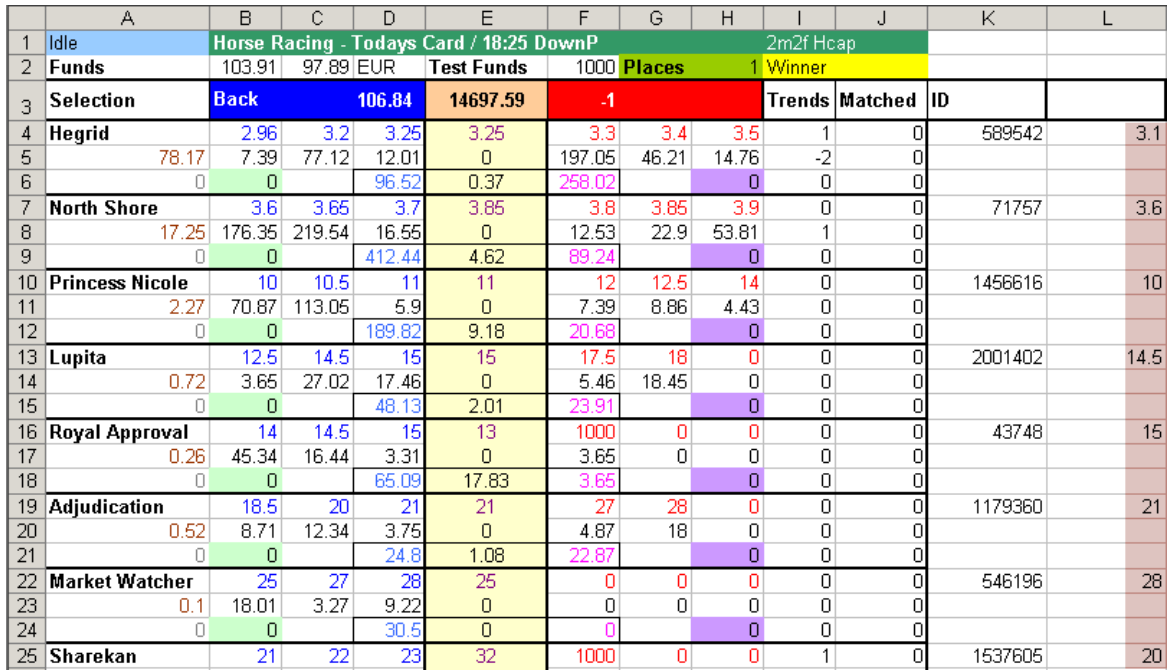

Agora você pode criar gatilhos comparando esses números com os dados do mercado.

Vamos terminar o exemplo e criar um gatilho que compare esses números com os preços reais da seleção e estabeleça se eles são iguais ou maiores que as chances personalizadas que importamos.

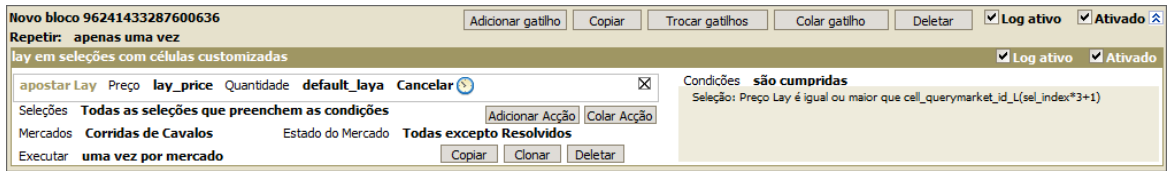

Depois de executar o gatilho, temos 7 apostas fixas (se você quiser evitar colocar as chances de 1000, adicione outra condição ao gatilho que impeça isso):

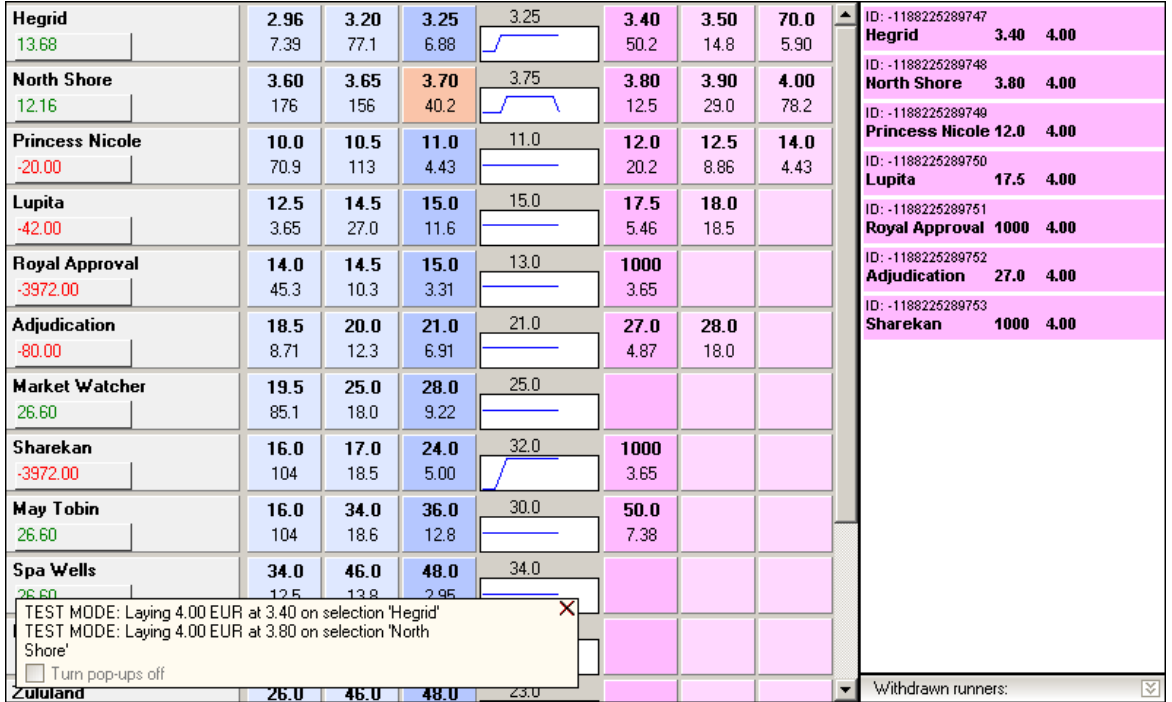

### **Importando Células para Seleções em Mercados Específicos**

Você pode especificar diretamente os mercados nos quais as seleções serão pesquisadas. Se uma seleção tiver um nome exclusivo que aparece apenas em um mercado, isso não é necessário. No entanto, se o nome da mesma seleção puder ser encontrado em mais de um mercado (por exemplo, "The Draw" ou o nome de um cavalo nos mercados win and place), você pode fazer com que o programa saiba qual deles você quer dizer.

Coloque o nome do mercado entre colchetes e coloque o nome da seleção ao lado dele. Exemplos:

[20:50 GLghs - 1m2f]Marie Tempest

[20:50 GLghs (Place)]Marie Tempest

[Russia v Finland]Mais de 1.5 golos

Você pode inserir apenas uma parte do nome do mercado, não é necessário digitar o nome inteiro. Apenas certifique-se de que o padrão identifique o mercado completamente.

#### **Importando Células vs Células Customizadas para Seleções**

Há uma grande diferença entre importar células de seleção e criar uma fórmula para cada seleção. Você só deve importar células se não puder expressar os valores dessas células através dos dados de mercado existentes que o MF Pro exibe na folha de mercado. Por exemplo, se você deseja exibir a média do preço BACK atual e o último preço negociado de uma seleção, não é necessário importar as células, cada uma mostrando esse valor para uma seleção específica. Em vez disso, você precisa criar uma célula personalizada com uma fórmula (back\_price + last\_traded) / 2. O MF Pro propagará automaticamente esta fórmula entre todas as seleções existentes em "Meus Mercados". Assim, você economizará tempo e recursos do computador, já que a manutenção de células importadas consome mais recursos do que a manutenção de uma fórmula de célula personalizada.

Use as células importadas se você tiver alguma informação única sobre seleções, algo que não pode ser expresso através de números de mercado - as probabilidades previstas são um exemplo ideal.

Lembre-se sempre de que você pode importar apenas os valores reais das células, não suas fórmulas. Se você está tentando importar fórmulas, essa é uma evidência óbvia de que você pode criar uma célula personalizada.

Exemplos das informações que podem ser importadas e não podem ser expressas por meio de células personalizadas:

- Odds previstas
- Classificação prevista de seleções
- Planejar a estaca de acordo com o conselho de um informante
- Volume previsto de seleções

**Também é possível (e na maioria dos casos mais fácil) importar dados de seleção de um arquivo de texto.**

### **11.5 Betting and Cancelling Bets from Excel**

Though all betting functions are implemented within the application, you may still want to launch betting from inside your Excel spreadsheet. This must be achieved through special functions with a pre-defined syntax. These functions exchange data with MF Pro through a DDE channel. DDE is a technology that allows two applications to interact with each other.

At the end of this page you will see the examples of both betting and cancelling procedures. You can apply these examples right away without knowing much about DDE technology. If you are interested in details please read the following paragraph.

Here are some ready VBA procedures that you can insert in an Excel sheet's code before connecting MF Pro to it. By calling these procedures you can manipulate bets directly from Excel.

#### **Backing**

Sub Back(marketID As Long, selectionID As Long, price As Double, amount

```
As Double, handicapID as Long)
Dim feed As Integer
Dim data As String
feed = Application.DDEInitiate("FEEDER7", "betting")
If feed > 0 Then
  data = "back/" & marketID & "/" & selectionID & "/" & price & "/" &
amount & "/" & handicapID
  Range("AB1000") = data
  Application.DDEPoke feed, "bet", Range("AB1000")
End If
End Sub
```
### **Laying**

```
Sub Lay(marketID As Long, selectionID As Long, price As Double, amount
As Double, handicapID as Long)
Dim feed As Integer
Dim data As String
feed = Application.DDEInitiate("FEEDER7", "betting")
 If feed > 0 Then
   data = "lay/" & marketID & "/" & selectionID & "/" & price & "/" &
amount & "/" & handicapID
  Range("AB1000") = data
  Application.DDEPoke feed, "bet", Range("AB1000")
End If
End Sub
```
Please pay attention that since version 6.0 handicap markets are supported, so you must specify the handicap ID of the selection you want to bet on. This ID is zero in all markets except Asian Handicap markets.

#### **Updating a bet addressed by its ID**

```
Sub Update(betID As Double, newPrice As Double, newAmount As Double)
Dim feed As Integer
 Dim data As String
 feed = Application.DDEInitiate("FEEDER7", "betting")
 If feed > 0 Then
  data = "update/" & betID & "/" & newPrice & "/" & newAmount
```

```
Range("AB1000") = data
  Application.DDEPoke feed, "bet", Range("AB1000")
End If
End Sub
```
Note: if you wish to leave either price or amount the same, you can input zero (0) instead of any of these parameters (but not both at the same time). For example:

```
Update 4038075284#, 0, 4
```
This will change only the amount of the bet.

### **Cancelling a bet addressed by its ID**

```
Sub Cancel(betID As Double)
Dim feed As Integer
 Dim data As String
feed = Application.DDEInitiate("FEEDER7", "betting")
If feed > 0 Then
  data = "cancel" & betID
  Range("AB1000") = data
  Application.DDEPoke feed, "cancel", Range("AB1000")
End If
End Sub
```
### **Cancelling a lay bet addressed by its price and amount**

```
Sub CancelCustom(betType As String, marketID As Double, price As Double,
amount As Double)
Dim feed As Integer
Dim data As String
feed = Application.DDEInitiate("FEEDER7", "betting")
If feed > 0 Then
   data = betType \& \t" " \& marketID \& \t" " \& price \& \t" " \& amount
   Range("AB1000") = data
   Application.DDEPoke feed, "cancel", Range("AB1000")
End If
End Sub
```
Example: CancelCustom "lay", 20520613, 2, 10

### **11.6 Lista de Apostas Atuais**

Se não intenciona colocar ou cancelar apostas de dentro da folha do Excel, você pode precisar obter os detalhes das apostas atuais diretamente da folha.

Quando você conectar o MF Pro ao Excel uma folha separada para suas apostas atuais é criada. Chama-se "apostas".

Para a conveniência de se referir a cada aposta, a lista é organizada em várias colunas. Cada coluna lista as apostas na mesma ordem e com o mesmo conjunto de parâmetros.

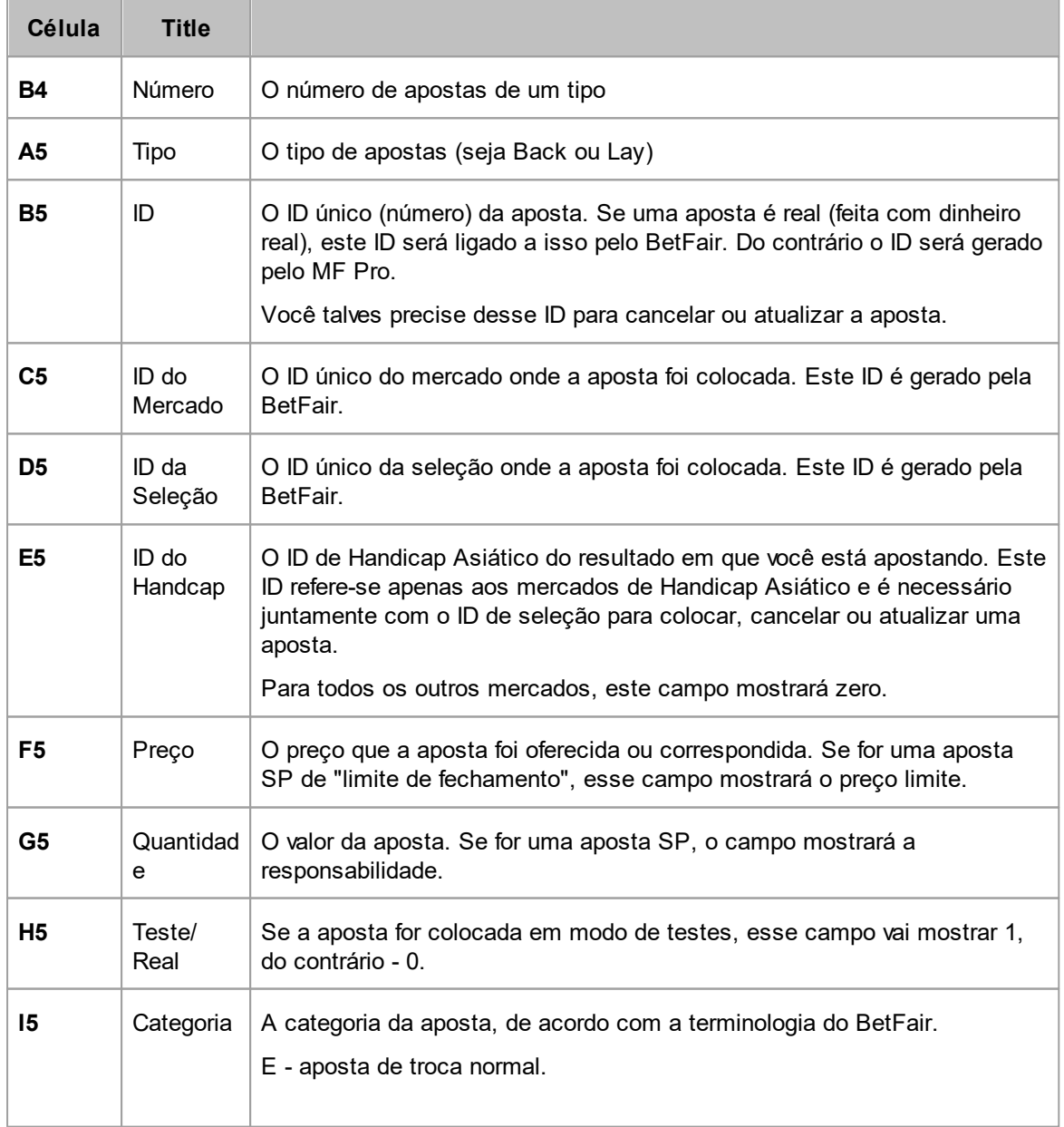

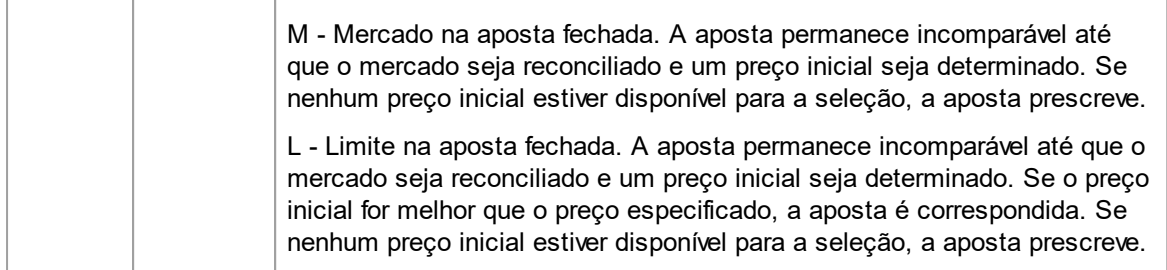

### Exemplo:

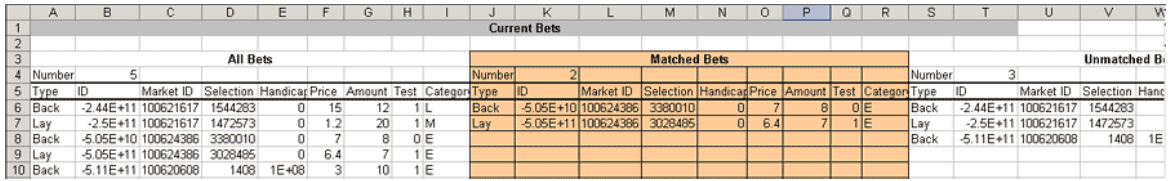

Pode ser necessário rolar a página para a direita para ver todas as três colunas (todas as apostas, apostas correspondentes e apostas sem correspondência).

### **Por que você precisaria desta folha?**

O objetivo desta folha é dar a você acesso direto aos parâmetros de suas apostas atuais. Se você pretende apostar manualmente ou usar gatilhos e outras funções de negociação automatizadas, você pode ignorar essa ferramenta e desligar nas configurações. Só é necessário se desejar colocar ou cancelar as apostas diretamente do Excel, por exemplo, se trabalhar com MF Pro de uma folha especial do Excel pré-salva.

### **12 Time Machine**

Time Machine é uma ferramenta que te permite testar suas estratégias de apostas em mercados do passado com os dados salvos em seu PC ao invés de baixa-los dos mercados ao vivo da BetFair.

O Manual completo do Time Machine pode ser aberto com um link que está presente na pasta de instalação do MarketFeeder Pro. O nome do arquivo do manual é **manual\_tm.chm**.

Alternativamente, você pode abrir o arquivo de ajuda de dentro do Time Machine, clicando no balão azul com um simbolo de interrogação no canto inferior esquerdo da janela do programa.

# **Index**

## **- A -**

account exchange commission 57 main and Australian wallets 59 statement 230 statement settings 58 actions, of trigger activate trigger 132 alert 135 attempt to greenup 119 back 110 back at SP 129 cancel all 115 cancel back 114 cancel back then lay 113 cancel back then lay at SP 132 cancel lay 114 cancel lay then back 113 cancel lay then back at SP 131 cancel then back 111 cancel then back at SP 130 cancel then lay 112 cancel then lay at SP 131 close block 125 deactivate trigger 133 delete market 126 distribute loss between selections 118 distribute profit 120 Dutch Lay 124 Dutching Back 123 excluir evento 126 greenup 116 lay 111 lay at SP 130 match back unmatched bets 126 match lay unmatched bets 127 play sound 136 remember 134 reset Win/Lose History 136 send email 134 send text to mobile 135 set default back amount to 136 set default lay amount to 137 set default SP back amount to 137 set default SP lav amount to 138 set market's idle refresh to 138

set market's in-play refresh to 139 set user variable 121 settle market 139 spread loss 117 stop refreshing market 139 switch Test Mode off 133 switch Test Mode on 133 tradeout 115 write to a file 127 write to action log 127 write to Excel 139 actual\_sp, The actual starting price of the selection 204 allbets bm amount, Returns the total amount of all your back matched bets 178 allbets bm num, Returns the number of all your back matched bets 177 allbets bsp liab, Returns the total amount of all your back SP bets 178 allbets bsp num, Returns the number of all your back SP bets 177 allbets bu amount, Returns the total amount of all your back unmatched bets 178 allbets bu num, Returns the number of all your back unmatched bets 177 allbets Im amount, Returns the total amount of all your lay matched bets 178 allbets\_lm\_num, Returns the number of all your lay matched bets 177 allbets Isp liab, Returns the total amount of all your lay SP liabilities 178 allbets Isp num, Returns the number of all your lay SP bets 178 allbets Iu amount, Returns the total amount of all your lay unmatched bets 178 allbets lu num, Returns the number of all your lay unmatched bets 177 allbets num, Returns the number of all bets placed by you 177

## **- B -**

b\_book, Book percentage formed by the back prices of all selections in the market 182 b\_growth, The change of the selection's back price within last refresh. 206 b\_leap, Back price leap (the number of ticks the back price grew by over the last refresh). 206 b offered {price}, Returns the amount of money offered at {price} on the back side 203 b tick, Price tick calculated for the current price range of the selection's back price. 206 back amount, Amount of the best back price offer. 202

back amount2, Amount of the second best back price offer. 202 back amount3, Amount of the third best back price offer. 202 back matched, Total back matched amount. 204 back\_payout, Total back payout (bets' amounts multiplied by their prices). 204 back\_price2, Second best back price offered. 202 back price3, Third best back price offered. 202 back\_sptotal, The total amount of SP back bets placed on the selection. 204 back unmatched, Total back unmatched amount. 204 back volume, The sum of the three amounts offered at the best back prices. 205 balance, The amount of real funds in your account 175 base\_price, Preço base para pequenas apostas LAY 177 basketball variables 189 **BetFair** commission 57 connection timeout 66 market\_outcome 71 synchronize date and time 65 bets betting interface 33 current bets 38 list of 34 placing with a trigger 110 settings 59 settling 72 small bets 61 betting code 165 bm\_backa, The amount of the last non-SP matched back bet 207 bm\_backavp, The weighted average price of all non-SP back matched bets 208 bm\_backid, The ID of the last non-SP matched back bet 208 bm backmtime, The date and time when the last non-SP back matched bet was actually matched 208 bm\_backnum. The number of all non-SP back matched bets 208 bm\_backp, The price of the last non-SP matched back bet 207 bm\_backtime, The date and time when the last non-SP back matched bet was placed 208 bm\_bpriceat\_{price}, Sum of all your back matched bets at {price} 208 bm laya. The amount of the last non-SP matched lay bet 208 bm layavp, The average price of all non-SP lay matched bets 208 bm\_layid, The ID of the last non-SP matched lay bet 208 bm laymtime, The date and time when the last non-SP lay matched bet was actually matched 208 bm laynum, The number of all non-SP lay matched bets 208 bm layp, The price of the last non-SP matched lay bet 207 bm\_laytime, The date and time when the last non-SP lay matched bet was placed 208 bm Ipricedat {price}, Sum of all your lay matched bets at {price} 208 bm\_number, The number of all non-SP matched bets 208 bm type, The type of the last non-SP matched bet 208 bsp\_backid, The ID of the last SP back bet that you placed on the selection. 206 bsp\_backl, The amount / liability of the last SP back bet that you placed on the selection. 206 bsp\_backnum, The number of all SP back bets that you placed on the selection 207 bsp\_backp, The price limit (if exists) of the last SP back bet that you placed on the selection. 206 bsp layid, The ID of the last SP lay bet that you placed on the selection. 207 bsp\_layl, The maximum liability of the last SP lay bet that you placed on the selection. 206 bsp\_laynum, The number of all SP lay bets placed on the selection 207 bsp layp, The price limit (if exists) of the last SP lay bet that you placed on the selection. 206 bsp\_number, The number of all SP bets that you placed on the selection 207 bsp type, The type of the last SP that you bet placed on the selection. 207 bu backa, The amount of the last non-SP unmatched back bet that you placed on the selection. 207 bu backavp, The average price of all non-SP back unmatched bets 209 bu backid. The ID of the last non-SP unmatched back bet 208 bu backnum, The number of all non-SP back unmatched bets 209 bu backp. The price of the last non-SP unmatched back bet placed on the selection. 207 bu\_backprs, The persistence code of the last non-SP unmatched back bet 207 bu\_backtime, The date and time when the last non-SP back unmatched bet was placed 209

*© 2023 WellDone Creative Software*

bu bpricedat {price}, Sum of all your back unmatched bets at {price}. 207 bu laya, The amount of the last non-SP unmatched

lay bet that you placed on the selection. 207

bu layavp, The average price of all non-SP lay unmatched bets 209

bu layid, The ID of the last non-SP unmatched lay bet 209

bu\_laynum, The number of all non-SP lay unmatched bets 209

bu layp, The price of the last non-SP unmatched lay bet that you placed on the selection. 207

bu layprs, The persistence code of the last non-SP unmatched lay bet 207

bu\_laytime, The date and time when the last non-SP lay unmatched bet was placed 209

bu Ipricedat {price}, Sum of all your lay unmatched bets at {price} 207

bu number, The number of all non-SP unmatched bets 209

bu type. The type of the last non-SP unmatched bet 209

## **- C -**

commission, The commission that BetFair will charge for bets in this market. 186

conditions, of trigger 146 body 148 comparison operators 168 logical operators 147 parameters 155 constants 172

## **- D -**

default backa, Default (one-click) back amount 186 default backsp, Default (one-click) back SP amount / liability 186 default laya, Default (one-click) lay amount 186 default laysp, Default (one-click) lay SP amount / liability 186 discount rate, Discount rate for your account 177 download race status 69 Dutching automated 91 with a trigger 123

## **- E -**

Email 77

send with a trigger 134

even id. The unique identifier of the sports event. 184

event tree 14

event finished. The date and time at which the market has finished (but not settled) 183 event finished datestr, The formatted date at which the market has finished 183 event finished timestr, The formatted time at which

the market has finished 183

event off. The date and time at which the market has turned in-play 183

event off datestr, The formatted date at which the market has turned in-play 183

event\_off\_timestr, The formatted time at which the market has turned in-play 183

event start. The scheduled date and time of the market's start. 183

event\_start\_datestr, The formatted date of the market's scheduled start 183

event\_start\_timestr, The formatted time of the market's scheduled start 183

ew\_divisor, Each way odds divisor 188

ew\_id, The unique identifier of the corresponding Win or Each Way market in BetFair database. 186

### Excel

betting and cancelling bets 243 connecting the program 233 custom cells 234 import data from a sheet 236 list of bets in a sheet 246 overview 231 variables 221

## **- F -**

far sp, What the starting price would be if the market was reconciled now 204 fechar apostas with a trigger 115 football variables 190

formulae date and time 226 engineer mode 30 formula builder 39 operators and functions 224 variables 171

## **- G -**

green up Auto-Greenup 96

```
green up
   in engineer mode 31
   in the Ladder 36
   manual 33
   with a trigger 116
```
## **- H -**

handicap, The digital value of the selection's handicap 210

hist {number} backa, The sum of all back bets placed in the settled market indexed by {number} 179

hist {number} backp, The weighted avg price of all back bets in the settled mkt indexed by {number}. 179

hist {number} laya, The total amount of all lay bets made in the settled market indexed by {number}. 180

hist {number} layp, The weighted avg price of all lay bets in the settled mkt indexed by {number}. 180 hist {number} pl, The amount that you won/lost in the settled market indexed by {number}. 180 hist {number} time, The date and time when the market indexed by {number} was settled. 180 hist count, The total number of settled markets in your account statement. 179 horses

form 218 silks 69 variables 210

## **- I -**

idle rate, Frequency at which the market is refreshed before the off. 186 imported  $\{index\}$  - The value in the  $\{index\}$  position imported for the selection 220 imported\_mkt\_num, The number of markets affected by the import file 221 imported sels num, The number of selections affected by the import file 221 inplay market num. The number of markets that are currently monitored and are in-play 176 inplay rate. Frequency at which the market is refreshed after the off. 186

## **- L -**

l\_book, Book percentage formed by the lay prices of all selections in the market 182

I growth. The change of the selection's lay price within last refresh. 206

I leap, Lay price leap (the number of ticks the lay price grew by over the last refresh). 206 I offered {price}, Returns the amount of money offered at {price} on the lay side 203 l\_tick, Price tick calculated for the current price range of the selection's lay price. 206 last backp, The last back price that was recorded for the selection before the event has started 210 last deposited, The last amount deposited into your account 181 last goal time, The date and time at which the last goal or point was scored in this market. 184 last goal time datestr, The formatted date of the last goal/point. 184 last\_goal\_time\_timestr, The formatted time of the last goal/point. 184 last inout, The last amount deposited or withdrawn from your account 181 last inplay. The date and time at which the market turned "in-play" last time. 184 last inplay datestr. The formatted date at which the market turned "in-play" last time. 184 last inplay timestr. The formatted time at which the market turned "in-play" last time. 184 last last traded. The last traded price that was recorded for the selection right before the off 210 last layp, The last lay price that was recorded for the selection before the event has started 210 last lost, The total amount that you lost since the last win. 180 last order. The order of the selection before the off 210 last pl, The amount that you won or lost in the last settled market. 180 last suspend, The date and time at which the market was suspended last time. 183 last suspend datestr, The formatted date at which the market was suspended last time. 183 last suspend timestr, The formatted time at which the market was suspended last time. 184 last traded, The last traded price. 202 last withdrawn, The last amount withdrawn from your account 181 last won, The total amount that you won since the last loss. 180 lay at best price 63 lay amount, Amount of the best lay price offer. 202 lay amount2, Amount of the second best lay price offer. 202 lay amount3, Amount of the third best lay price offer. 202 lay matched. Total lay matched amount. 204 lay payout. Total lay payout (bets' amounts multiplied by their prices). 205
**Index 253**

lay price, Best lay price offered. 202 lay price2, Best lay price offered. 202 lay price3, Third best lay price offered. 202 lay sptotal, The total amount of SP lay bets placed on the selection. 204 lay unmatched, Total lay unmatched amount. 204 lay volume, The sum of the three amounts offered at the best lay prices. 205 log files 227 log of a particular trigger 110 program log (bets etc.) 228 settings 86 trigger logs 229 write to log file with a trigger 127 logging in 6 losses, O número de suas perdas desde o último lucro. 180 lpdif {minutes}. The absolute lay price difference over the time specified by {minutes} 209 It ma, The moving average of the last traded price 204 ltdif\_{minutes}, The change of the lay price over the time specified, in price ticks 209 **- M**  market modes brief 28 engineer 30 full 28 race 29 settings 53 market search fast search 14 Market Locator 18 scheduled search 68 market code, Market's betting code 187 market\_duration, The estimated duration in secs of the race that the market belongs to. 185 market id. The unique identifier of the market in BetFair database. 184 market index, Market's index in the list of markets sorted by their start date. 186 market inplay. An index of the market's status. 0 -Idle, 1 - In-running, -1 - Suspended. 185 market, length. The distance in meters of the race that the market belongs to. 185 market max pl. The maximum potential profit in the market 187 market mbnum. The number of all matched back bets in the market. 187 market min pl. The minimum potential profit in the market 187

market mlnum, The number of all matched lay bets in the market. 187 market\_name, The full name of the market, including its category and additional information 185 market num. The number of markets in "My Markets" list 176 market parent, The name of the parent category to which the market belongs 184 market\_parent\_id, The unique identifier of the parent category to which the market belongs 185 market pscore1, The first value of the previous score. 189, 190 market pscore2, The second value of the previous score. 189, 190 market score1, The first value of the current score. 189, 190 market score2, The second value of the current score. 189, 190 market settled pl. The amount you won/lost in this settled market 187 market sp, Returns 1 if the market supports SP bets and bet persistence, or 0 otherwise. 184 market tradeout. The amount you will win or lose in this market if you close all open bets now. 187 market tradeout {ratio}, Min. net P/Ls of all market selections after a trade-out with P/L ratio%. 187 market turn inplay, 1 if market turns In-Play as the event starts, 0 otherwise. 184 market ubnum. The number of all unmatched back bets in the market. 187 market ulnum, The number of all unmatched lay bets in the market. 187 market venue, O nome do estádio onde a corrida acontece. 185 market volume, Total matched amount in the market given in your currency. 185 markets event tree 14 in triggers 144 limit refresh 14, 15, 18, 22, 66, 71, 144, 145, 182 market status 145 monitoring options 65 my markets 15 outcome 71 overview 22 search 18 variables 182 match {index}. Referring to matching selections by their index 218 match b book. Back book% calculated for the matching selections 217 match corners1, Number of corners for the home team 191

match corners2, Number of corners for the away team 191 match\_extra\_time, The number of extra minutes at the end of the half 190 match ht score1, How many goals the home team scored in First Half 191 match ht score2, How many goals the away team scored in First Half 191 match\_index, The index of the selection in the list of matching selections 218 match I book, Lay book% calculated for the matching selections 217 match minute, The match minute in Football. 189, 190 match\_penalties1, Number of penalties scored by home team 191 match penalties2, Number of penalties scored by away team 191 match period, Number of current match period or 0 if unknown 190 match rcards1, Number of red cards received by home team 191 match rcards2, Number of red cards received by away team 191 match ycards1, Number of yellow cards received by home team 191 match ycards2, Number of yellow cards received by away team 191 matching\_number, The number of selections that meet all previous conditions 217 max\_consec\_losses, A duração da sua maior sequência de perdas. 180 max\_consec\_wins, A duração da sua maior sequência de lucros. 181 maxlp {minutes}, The maximum value of the lay price within thetime specified by {minutes} 210 maxit {minutes}, The maximum last traded price within the specified {minutes} 210 mf hour, Returns 1 hour in the program's format 177 mf minute, Returns 1 minute in the program's format 177 mf second, Returns 1 second in the program's format 176 min\_consec\_losses, A duração da sua menor sequência de perdas. 180 min consec wins, A duração da sua menor sequência de lucros. 180 min stake, Minimum bet amount for your currency 177 minlp {minutes}, The minimum value of the lay price within thetime specified by {minutes} 210 minlt {minutes}. The minimum last traded price

within the specified {minutes} 210

most traded price, The price at which the maximum volume has been matched. 203 most traded volume, The maximum volume that has been matched at one price. 204 my\_balance, O valor total dos fundos atuais (teste ou reais) da sua conta 175 my funds, Total de fundos (teste ou reais) disponíveis para apostas 176

**- N -**

near\_sp, What the starting price would be if the market was reconciled now 204 new\_statement, Returns 1 if there is a new record in your account statement or 0 otherwise. 181 now time, Returns current date and time 176 now time datestr, Returns current date in a string formatted dd/mm/yyyy 176 now time timestr, Returns current time in a string formatted hh:nn:ss 176

#### **- P -**

pdif {minutes}, The absolute back price difference over the time specified by {minutes} 209

places, The number of winning places in the market 182

prices

all selection's prices 54 chances for winning 57 Ladder 36, 54 SP, starting prices 53 variables 202

profit\_loss, Selection's P/L. 205

profit\_loss2, The second P/L figure in place markets. 205

profit loss3, The middle P/L figure in Asian Handicap and Each Way markets. 205

## **- R -**

race status 163

race\_status, Race status of a horse race market 188

reduction, The overall reduction factor of all non-runners in the market. 186

refr\_market\_num, The number of markets that are currently being monitored 176

refresh\_start, The time in minutes that's passed since you started monitoring the event. 183

refresh start datestr. The formatted date of the start of the market refreshing 183

refresh\_start\_timestr, The formatted time of the start of the market refreshing 183

runner\_number, The number of selections in the market, excluding withdrawn selections. 185

### **- S -**

score 67 score exists, Returns 1 if score is available for this market, and 0 otherwise. 189, 190 sel id, The unique identifier of the selection in BetFair database 201 sel index, The index under which the selection is displayed on BetFair. 201 sel name, Selection's name 202 sel\_order, The place of the selection in the list of selections sorted by their price. 201 sel place, The place a selection took after the event was settled. 202 sel trap, Número de Trap (somente para galgos) 201 sel wom, The value of the current WOM (Weight of Money) 210 selections 141 import from a text file 86 import from Excel 236 index in the name 56 sorting 53 variables 201 withdrawn runners 22 settings of the program 49 betting options 59 Email & SMS 77 Excel options 75 general options 51 look & feel 79 monitoring options 65 profiles 50 Stop-Loss 74 Test Mode options 71 settled market num, The number of settled markets 176 settling markets 71 manual settling 73 settlement simulation 72 win/lose history variables 178 with a trigger 139 silk age, The age of the horse. 210 silk colour, The colour of the horse. 211 silk dam bred, Horse's mother's bred. 212 silk dam name. Horse's mother's name. 212 silk dam year, The year the horse's mother was born. 212

silk damsire bred, Horse's grandfather's (on the mother side) bred. 212 silk\_damsire\_name, Horse's grandfather's (on the mother side) name. 212 silk damsire year, The year the horse's grandfather on the mother's side was born. 212 silk\_days, The number of days since horse's last run. 211 silk\_denominator, The forecast price denominator. 212 silk form, A string containing the horse's form identifier. 210 silk form length, The number of characters in the horse's form. 211 silk\_jclaim, The jockey's claim. 211 silk jockey, The name of the jockey. 211 silk numerator, The forecast price numerator. 212 silk\_numeric\_form, A string containing the horse's form identifier excluding non-numeric characters. 211 silk\_numeric\_form\_length, The number of characters in the horse's form excluding non-numeric characters. 211 silk owner, The name of the horse's owner. 211 silk rating, The official rating. 212 silk\_saddle, The number on the saddle. 211 silk sex, The sex of the horse. 211 silk sire bred, Horse's father's bred. 212 silk sire name, Horse's father's name. 212 silk sire year, The year the horse's father was born. 212 silk stall. The stall number the horse is starting from. 211 silk trainer, The name of the horse's trainer. 210 silk\_wearing, Any extra equipment the horse is wearing. 211 silk weight, The weight in pounds. 210 SMS 41 activating the service 42 pop-up window 51 sending, batch SMS 47 settings 45 sport id. The unique identifier of the sport in BetFair database. 184 Stop-Loss 74 for Auto-Greenup 96 in the Ladder 36 manual 33 with a trigger 117 susp\_market\_num, The number of suspended markets 176

# **- T -**

tdif\_{minutes}, The change of the back price over the time specified, in price ticks 209 tennis variables 191, 212 tennis\_current\_game, The current game number in

the current set of a Tennis match 192

tennis\_current\_server, The index of the player that serves in this point 192

tennis current set, The current set number in a Tennis match 192

tennis\_first\_to\_serve, The index of the player that gets to serve first 192

tennis p player games won, The previous number of games won by the current player 213

tennis p\_player\_points\_won, The previous number of points won by the current player 213

tennis\_p\_player\_sets\_won, The previous number of sets won by the current player 213

tennis\_p\_player{number}\_games\_won, The previous number of games won by player with given {number} 192

tennis\_p\_player{number}\_points\_won, The previous number of points won by player with given {number} 192

tennis\_p\_player{number}\_sets\_won, The previous number of sets won by player with given {number} 192

tennis\_player\_games\_won, The number of games won by the current player in the current set 213 tennis\_player\_points\_won, The number of points won by the current player in the current game of the

current set 212 tennis player service breaks, O número de quebras de serviço 213

tennis\_player\_set{set\_number}\_game{game\_number }, Whether the player has won in the given game of the given set 213

tennis\_player\_sets\_won, The number of sets won by the current player in the current match 213

tennis\_player\_setsc{set\_number}, The score of the {set\_number}'s set for the current player 213 tennis\_player{number}\_games\_won, The number of

games won by player with given {number} in the current set 191

tennis\_player{number} points\_won, The number of points won by player with given {number} in the current game of the current set 191

tennis\_player{number}\_service\_breaks, O número de quebras de serviço para o jogador com {number} 193

tennis\_player{number} set{set\_number}\_game{game number}, Whether the player won or lost the given game in the given set. 192

tennis\_player{number} sets\_won, The number of sets won by player with given {number} in the current match 191

tennis\_player{number}\_setsc{set\_number}, The score of the {set\_number}'s set for the player with given {number} 192

tennis stroke type, The latest stroke type in the current game 192

tennis toss winner. The index of the player that won the toss 192

Test Mode 39

managing with triggers 133 settings 71 turning on/off 40

test\_balance, The amount of test funds in your account 175

test funds, Total test funds available for test betting 176

test mode, Returns 1 if Test Mode is on, or 0 if it is off. 176

total\_funds, Total real funds available for betting. This is the sum of UK and AUS wallets. 176

total losses, The total number of your losses since start of session. 180

total wins, O número total de seus lucros desde o início da sessão. 181

total won, Total Profit/Loss that you earned since the first account statement record 181

traded\_{price}, Returns the amount of money traded at {price} 203

traded\_avg\_price, The average weighted price at which the selection is traded. 204

traded last, Returns the amount of money matched at the last traded price 203

traded\_maxa, The amount matched at the max. traded price. 203

traded\_maxa\_{minvlm}, O dinheiro corresp. no preço máximo com {minvlm} ou mais. 203

traded maxp, The max. price at which at least one bet is matched. 203

traded\_maxp\_{minvlm}, O preço máximo pelo qual {minvlm} ou mais dinheiro foi correspondido. 203 traded mina, The amount matched at the min.

traded price. 203

traded\_mina\_{minvlm}, O dinheiro corresp. no preço mínimo com {minvlm} ou mais 203

traded\_minp, The min. price at which at least one bet is matched. 202

traded\_minp\_{minvlm}, O preço mínimo pelo qual {minvlm} ou mais dinheiro foi correspondido. 203 tradedh\_{price}, Returns the amount of money traded at {price} or higher 203

tradedl\_{price}, Returns the amount of money traded at {price} or lower 203

tradeout net, Selection's net winnings/losses in case of an immediate trade-out. 206 tradeout\_net\_{ratio}, Selection's net winnings/losses in case of an immediate trade-out. 206 tradeout pl, Selection's P/L in case of an immediate trade-out. 205 tradeout pl {ratio}, Selection's P/L in case of an immediate trade-out. 205 triggers 99 actions 110 active triggers 108 conditions 146 editor 100 executing 145 logs 229 market status 145 markets 144 operators and functions 224 printing 107 protecting 103 selections 141 variables 171 turn off/on account statement 58 confirmation windows 52 logs 86 Test Mode 13

# **- V -**

variables 171 constants 172 Excel-Bound variables 221 full catalog 39 horse form 218 market variables 182 matching selections 217 parsing order 223 remembered selections 216 selection variables 201 user variables 171 view variables 174 win/lose history 178 voldif\_{minutes}, How much the volume of the

selection has changed over {minutes} 209 volume, Selection's percentage of traded volume. 205

# **- W -**

waiting market num, The number of markets that are waiting to be refreshed 176

winner name, The name of the selection that took the 1st place in the event. 186

wins, O número de seus lucros desde a última perda. 180

withdrawn number, The number of withdrawn selections at the moment the variable is called. 186

wp id, The unique identifier of the corresponding win or place market in BetFair database. 186